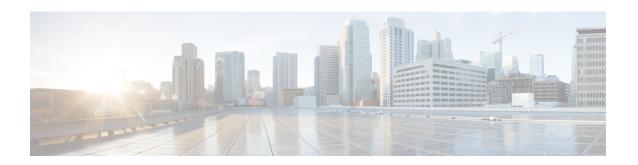

# **System Management Commands**

- clear acl counters, on page 10
- clear ap config, on page 11
- clear ap eventlog, on page 12
- clear ap join stats, on page 13
- clear arp, on page 14
- clear avc statistics, on page 15
- clear client tsm, on page 17
- clear config, on page 18
- clear ext-webauth-url, on page 19
- clear location rfid, on page 20
- clear location statistics rfid, on page 21
- clear locp statistics, on page 22
- clear login-banner, on page 23
- clear lwapp private-config, on page 24
- clear mdns service-database, on page 25
- clear nmsp statistics, on page 26
- clear radius acct statistics, on page 27
- clear tacaes auth statistics, on page 28
- clear redirect-url, on page 29
- clear stats ap wlan, on page 30
- clear stats local-auth, on page 31
- clear stats mobility, on page 32
- clear stats port, on page 33
- clear stats radius, on page 34
- clear stats switch, on page 35
- clear stats tacacs, on page 36
- clear transfer, on page 37
- clear traplog, on page 38
- clear webimage, on page 39
- clear webmessage, on page 40
- clear webtitle, on page 41
- config 802.11h channelswitch, on page 42
- config 802.11h powerconstraint, on page 43

- config 802.11h setchannel, on page 44
- config 802.11 11nsupport, on page 45
- config 802.11 11nsupport a-mpdu tx priority, on page 46
- config 802.11 11nsupport a-mpdu tx scheduler, on page 48
- config 802.11 11nsupport antenna, on page 49
- config 802.11 11nsupport guard-interval, on page 50
- config 802.11 11nsupport mcs tx, on page 51
- config 802.11 11nsupport rifs, on page 53
- config 802.11 beacon period, on page 54
- config 802.11 cac defaults, on page 55
- config 802.11 cac video acm, on page 57
- config 802.11 cac video cac-method, on page 58
- config 802.11 cac video load-based, on page 60
- config 802.11 cac video max-bandwidth, on page 62
- config 802.11 cac media-stream, on page 63
- config 802.11 cac multimedia, on page 65
- config 802.11 cac video roam-bandwidth, on page 67
- config 802.11 cac video sip, on page 69
- config 802.11 cac video tspec-inactivity-timeout, on page 71
- config 802.11 cac voice acm, on page 72
- config 802.11 cac voice max-bandwidth, on page 73
- config 802.11 cac voice roam-bandwidth, on page 75
- config 802.11 cac voice tspec-inactivity-timeout, on page 76
- config 802.11 cac voice load-based, on page 77
- config 802.11 cac voice max-calls, on page 78
- config 802.11 cac voice sip bandwidth, on page 79
- config 802.11 cac voice sip codec, on page 81
- config 802.11 cac voice stream-size, on page 83
- config 802.11 disable, on page 85
- config 802.11 dtpc, on page 86
- config 802.11 enable, on page 87
- config 802.11 exp-bwreq, on page 88
- config 802.11 fragmentation, on page 89
- config 802.11 l2roam rf-params, on page 90
- config 802.11 max-clients, on page 92
- config 802.11 multicast data-rate, on page 93
- config 802.11 rate, on page 94
- config 802.11 rssi-check, on page 95
- config 802.11 rssi-threshold, on page 96
- config 802.11 tsm, on page 97
- config advanced 802.11 7920VSIEConfig, on page 98
- config advanced 802.11 edca-parameters, on page 99
- config advanced fastpath fastcache, on page 101
- config advanced fastpath pkt-capture, on page 102
- config advanced sip-preferred-call-no, on page 103
- config advanced sip-snooping-ports, on page 104

- config avc profile create, on page 105
- config avc profile delete, on page 106
- config avc profile rule, on page 107
- config band-select cycle-count, on page 109
- config band-select cycle-threshold, on page 110
- config band-select expire, on page 111
- config band-select client-rssi, on page 112
- config boot, on page 113
- config cdp, on page 114
- config certificate, on page 115
- config certificate lsc, on page 116
- config certificate ssc, on page 118
- config certificate use-device-certificate webadmin, on page 119
- config coredump, on page 120
- config coredump ftp, on page 121
- config coredump username, on page 122
- config custom-web ext-webauth-mode, on page 123
- config custom-web ext-webauth-url, on page 124
- config custom-web ext-webserver, on page 125
- config custom-web logout-popup, on page 126
- config custom-web radiusauth, on page 127
- config custom-web redirectUrl, on page 128
- config custom-web sleep-client, on page 129
- config custom-web webauth-type, on page 130
- config custom-web weblogo, on page 131
- config custom-web webmessage, on page 132
- config custom-web webtitle, on page 133
- config dhcp, on page 134
- config dhcp proxy, on page 136
- config dhcp timeout, on page 137
- config flexconnect avc profile, on page 138
- config flow, on page 139
- config guest-lan, on page 140
- config guest-lan custom-web ext-webauth-url, on page 141
- config guest-lan custom-web global disable, on page 142
- config guest-lan custom-web login page, on page 143
- config guest-lan custom-web webauth-type, on page 144
- config guest-lan ingress-interface, on page 145
- config guest-lan interface, on page 146
- config guest-lan mobility anchor, on page 147
- config guest-lan nac, on page 148
- config guest-lan security, on page 149
- config license boot, on page 150
- config load-balancing, on page 151
- config location, on page 153
- config location info rogue, on page 155

- config logging buffered, on page 156
- config logging console, on page 157
- config logging debug, on page 158
- config logging fileinfo, on page 159
- config logging procinfo, on page 160
- config logging traceinfo, on page 161
- config logging syslog host, on page 162
- config logging syslog facility, on page 165
- config logging syslog facility client, on page 168
- config logging syslog facility ap, on page 169
- config logging syslog level, on page 170
- config loginsession close, on page 171
- config mdns ap, on page 172
- config mdns profile, on page 174
- config mdns query interval, on page 176
- config mdns service, on page 177
- config mdns snooping, on page 180
- config mdns policy enable, on page 181
- config mdns policy service-group, on page 182
- config mdns policy service-group parameters, on page 183
- config mdns policy service-group user-name, on page 184
- config mdns policy service-group user-role, on page 185
- config memory monitor errors, on page 186
- config memory monitor leaks, on page 187
- config mgmtuser add, on page 188
- config mgmtuser delete, on page 189
- config mgmtuser description, on page 190
- config mgmtuser password, on page 191
- config mgmtuser telnet, on page 192
- config mobility group member, on page 193
- config netuser add, on page 194
- config netuser delete, on page 196
- config netuser description, on page 197
- config netuser guest-lan-id, on page 198
- config netuser guest-role apply, on page 199
- config netuser guest-role create, on page 200
- config netuser guest-role delete, on page 201
- config netuser guest-role qos data-rate average-data-rate, on page 202
- config netuser guest-role qos data-rate average-realtime-rate, on page 203
- config netuser guest-role qos data-rate burst-data-rate, on page 204
- config netuser guest-role qos data-rate burst-realtime-rate, on page 205
- config netuser lifetime, on page 206
- config netuser maxUserLogin, on page 207
- config netuser password, on page 208
- config netuser wlan-id, on page 209
- config network 802.3-bridging, on page 210

- config network allow-old-bridge-aps, on page 211
- config network ap-discovery, on page 212
- config network ap-fallback, on page 213
- config network ap-priority, on page 214
- config network apple-talk, on page 215
- config network arptimeout, on page 216
- config network bridging-shared-secret, on page 217
- config network broadcast, on page 218
- config network fast-ssid-change, on page 219
- config network ip-mac-binding, on page 220
- config network master-base, on page 221
- config network mgmt-via-wireless, on page 222
- config network multicast global, on page 223
- config network multicast igmp query interval, on page 224
- config network multicast igmp snooping, on page 225
- config network multicast igmp timeout, on page 226
- config network multicast l2mcast, on page 227
- config network multicast mld, on page 228
- config network multicast mode multicast, on page 229
- config network multicast mode unicast, on page 230
- config network oeap-600 dual-rlan-ports, on page 231
- config network oeap-600 local-network, on page 232
- config network otap-mode, on page 233
- config network rf-network-name, on page 234
- config network secureweb, on page 235
- config network secureweb cipher-option, on page 236
- config network ssh, on page 237
- config network telnet, on page 238
- config network usertimeout, on page 239
- config network web-auth captive-bypass, on page 240
- config network web-auth cmcc-support, on page 241
- config network web-auth port, on page 242
- config network web-auth proxy-redirect, on page 243
- config network web-auth secureweb, on page 244
- config network web-auth https-redirect, on page 245
- config network webmode, on page 246
- config network web-auth, on page 247
- config network zero-config, on page 248
- config nmsp notify-interval measurement, on page 249
- config paging, on page 250
- config passwd-cleartext, on page 251
- config prompt, on page 252
- config qos average-data-rate, on page 253
- config qos average-realtime-rate, on page 254
- config gos burst-data-rate, on page 256
- config qos burst-realtime-rate, on page 257

- config qos description, on page 259
- config qos max-rf-usage, on page 260
- config qos dot1p-tag, on page 261
- config qos priority, on page 262
- config qos protocol-type, on page 264
- config qos queue\_length, on page 265
- config rfid auto-timeout, on page 266
- config rfid status, on page 267
- config rfid timeout, on page 268
- config service timestamps, on page 269
- config sessions maxsessions, on page 270
- config sessions timeout, on page 271
- config switchconfig boot-break, on page 272
- config switchconfig fips-prerequisite, on page 273
- config switchconfig strong-pwd, on page 274
- config switchconfig flowcontrol, on page 277
- config switchconfig mode, on page 278
- config switchconfig secret-obfuscation, on page 279
- config sysname, on page 280
- config snmp community accessmode, on page 281
- config snmp community create, on page 282
- config snmp community delete, on page 283
- config snmp community ipaddr, on page 284
- config snmp community mode, on page 285
- config snmp engineID, on page 286
- config snmp syscontact, on page 287
- config snmp syslocation, on page 288
- config snmp trapreceiver create, on page 289
- config snmp trapreceiver delete, on page 290
- config snmp trapreceiver mode, on page 291
- config snmp v3user create, on page 292
- config snmp v3user delete, on page 293
- config snmp version, on page 294
- config time manual, on page 295
- config time ntp, on page 296
- config time timezone, on page 299
- config time timezone location, on page 300
- config trapflags 802.11-Security, on page 304
- config trapflags aaa, on page 305
- config trapflags adjchannel-rogueap, on page 306
- config trapflags ap, on page 307
- config trapflags authentication, on page 308
- config trapflags client, on page 309
- config trapflags client max-warning-threshold, on page 310
- config trapflags configsave, on page 311
- config trapflags IPsec, on page 312

- config trapflags linkmode, on page 313
- config trapflags mesh, on page 314
- config trapflags multiusers, on page 315
- config trapflags rfid, on page 316
- config trapflags rogueap, on page 318
- config trapflags rrm-params, on page 319
- config trapflags rrm-profile, on page 320
- config trapflags stpmode, on page 321
- config trapflags strong-pwdcheck, on page 322
- config trapflags wps, on page 323
- Timeout Commands, on page 324
- save config, on page 339
- Resetting the System Reboot Time, on page 340
- show 802.11 cu-metrics, on page 343
- show advanced 802.11 l2roam, on page 344
- show advanced send-disassoc-on-handoff, on page 345
- show advanced sip-preferred-call-no, on page 346
- show advanced sip-snooping-ports, on page 347
- show arp kernel, on page 348
- show arp switch, on page 349
- show avc applications, on page 350
- show avc engine, on page 351
- show ave profile, on page 352
- show avc protocol-pack, on page 353
- show avc statistics application, on page 354
- show avc statistics client, on page 356
- show avc statistics guest-lan, on page 358
- show avc statistics remote-lan, on page 359
- show avc statistics top-apps, on page 360
- show avc statistics wlan, on page 362
- show boot, on page 364
- show band-select, on page 365
- show buffers, on page 366
- show cac voice stats, on page 368
- show cac voice summary, on page 370
- show cac video stats, on page 371
- show cac video summary, on page 372
- show cdp, on page 373
- show certificate compatibility, on page 374
- show certificate lsc, on page 375
- show certificate ssc, on page 377
- show certificate summary, on page 378
- show client calls, on page 379
- show client roam-history, on page 380
- show client summary, on page 381
- show client summary guest-lan, on page 383

- show client tsm, on page 384
- show client username, on page 385
- show client voice-diag, on page 386
- show coredump summary, on page 387
- show cpu, on page 388
- show custom-web, on page 389
- show database summary, on page 390
- show dhcp, on page 391
- show dtls connections, on page 392
- show dhep proxy, on page 393
- show dhep timeout, on page 394
- show flow exporter, on page 395
- show flow monitor summary, on page 396
- show guest-lan, on page 397
- show invalid-config, on page 398
- show inventory, on page 399
- show license all, on page 400
- show license capacity, on page 401
- show license detail, on page 402
- show license expiring, on page 403
- show license evaluation, on page 404
- show license feature, on page 405
- show license file, on page 406
- show license handle, on page 407
- show license image-level, on page 408
- show license in-use, on page 409
- show license permanent, on page 410
- show license status, on page 411
- show license statistics, on page 412
- show license summary, on page 413
- show license udi, on page 414
- show load-balancing, on page 415
- show local-auth certificates, on page 416
- show logging, on page 417
- show logging flags, on page 419
- show loginsession, on page 420
- show mesh cac, on page 421
- show mdns ap summary, on page 423
- show mdns domain-name-ip summary, on page 425
- show mdns profile, on page 427
- show mdns service, on page 429
- show mgmtuser, on page 431
- show mobility group member, on page 432
- show netuser, on page 433
- show netuser guest-roles, on page 434
- show network, on page 435

- show network summary, on page 436
- show network multicast mgid detail, on page 438
- show network multicast mgid summary, on page 439
- show nmsp notify-interval summary, on page 440
- show nmsp statistics, on page 441
- show nmsp status, on page 443
- show nmsp subscription, on page 444
- show ntp-keys, on page 445
- show qos, on page 446
- show queue-info, on page 447
- show reset, on page 449
- show route kernel, on page 450
- show route summary, on page 451
- show sessions, on page 452
- show snmpcommunity, on page 453
- show snmpengineID, on page 454
- show snmptrap, on page 455
- show snmpv3user, on page 456
- show snmpversion, on page 457
- show switchconfig, on page 458
- show sysinfo, on page 459
- show tech-support, on page 460
- show time, on page 461
- show trapflags, on page 463
- show traplog, on page 465
- show rfid client, on page 466
- show rfid config, on page 467
- show rfid detail, on page 468
- show rfid summary, on page 469
- Uploading and Downloading Files and Configurations, on page 470
- Installing and Modifying Licenses on Cisco 5500 Series Controllers, on page 487
- Right to Use Licensing Commands, on page 493
- Troubleshooting the Controller Settings, on page 500

# clear acl counters

To clear the current counters for an Access Control List (ACL), use the **clear acl counters** command.

clear acl counters acl\_name

| Syntax |  |
|--------|--|
|        |  |
|        |  |

acl\_name ACL name.

### **Command Default**

None

## **Command History**

| Release | Modification                                                       |
|---------|--------------------------------------------------------------------|
| 7.6     | This command was introduced in a release earlier than Release 7.6. |

The following example shows how to clear the current counters for acl1:

(Cisco Controller) >clear acl counters acl1

# clear ap config

To clear (reset to the default values) a lightweight access point's configuration settings, use the **clear ap config** command.

clear ap config ap\_name

#### **Syntax Description**

ap\_name

Access point name.

#### **Command Default**

None

### **Usage Guidelines**

Entering this command does not clear the static IP address of the access point.

The following example shows how to clear the access point's configuration settings for the access point named ap1240\_322115:

(Cisco Controller) >clear ap config ap1240\_322115 Clear ap-config will clear ap config and reboot the AP. Are you sure you want continue? (y/n)

# clear ap eventlog

To delete the existing event log and create an empty event log file for a specific access point or for all access points joined to the controller, use the **clear ap eventlog** command.

clear ap eventlog { specific ap\_name | all }

### **Syntax Description**

| specific Specifies a specific access point log file. |                                                                       |
|------------------------------------------------------|-----------------------------------------------------------------------|
| ap_name                                              | Name of the access point for which the event log file is emptied.     |
| all                                                  | Deletes the event log for all access points joined to the controller. |

### **Command Default**

None

The following example shows how to delete the event log for all access points:

(Cisco Controller) >clear ap eventlog all This will clear event log contents for all APs. Do you want continue? (y/n):y All AP event log contents have been successfully cleared.

# clear ap join stats

To clear the join statistics for all access points or for a specific access point, use the **clear ap join stats** command.

clear ap join stats {all | ap\_mac}

| Syntax Description | all    | Specifies all access points. |
|--------------------|--------|------------------------------|
|                    | ap_mac | Access point MAC address.    |

### **Command Default**

None

The following example shows how to clear the join statistics of all the access points:

(Cisco Controller) >clear ap join stats all

# clear arp

To clear the Address Resolution Protocol (ARP) table, use the **clear arp** command.

#### clear arp

#### **Syntax Description**

This command has no arguments or keywords.

#### **Command Default**

None

#### **Command History**

| Release | Modification                                                       |
|---------|--------------------------------------------------------------------|
| 7.6     | This command was introduced in a release earlier than Release 7.6. |

The following example shows how to clear the ARP table:

(Cisco Controller) >clear arp
Are you sure you want to clear the ARP cache? (y/n)

#### **Related Commands**

clear transfer

clear download datatype

clear download filename

clear download mode

clear download serverip

clear download start

clear upload datatype

clear upload filename

clear upload mode

clear upload path

clear upload serverip

clear upload start

clear stats port

# clear avc statistics

To clear Application Visibility and Control (AVC) statistics of a client, guest LAN, remote LAN, or a WLAN use the **clear avc statistics** command.

clear avc statistics {client {all | client-mac} | guest-lan {all | guest-lan-id} | remote-lan {all | remote-lan-id} | wlan {all | wlan-id}}

### **Syntax Description**

| client        | Clears AVC statistics of a client.        |
|---------------|-------------------------------------------|
| all           | Clears AVC statistics of all clients.     |
| client-mac    | MAC address of a client.                  |
| guest-lan     | Clears AVC statistics of a guest LAN.     |
| all           | Clears AVC statistics of all guest LANs.  |
| guest-lan-id  | Guest LAN Identifier between 1 and 5.     |
| remote-lan    | Clears AVC statistics of a remote LAN.    |
| all           | Clears AVC statistics of all remote LANs. |
| remote-lan-id | Remote LAN Identifier between 1 and 512.  |
| wlan          | Clears AVC statistics of a WLAN.          |
| all           | Clears AVC statistics of all WLANs.       |
| wlan-id       | WLAN Identifier between 1 and 512.        |

## **Command Default**

None

### **Command History**

| Release | Modification                                                       |
|---------|--------------------------------------------------------------------|
| 7.6     | This command was introduced in a release earlier than Release 7.6. |

The following example shows how to clear the AVC statistics of a client:

(Cisco Controller) >clear avc statistics client 00:21:1b:ea:36:60

## **Related Commands**

config avc profile create config avc profile delete config avc profile rule config wlan avc show avc profile show avc applications show ave statistics debug ave error debug ave events

# clear client tsm

To clear the Traffic Stream Metrics (TSM) statistics for a particular access point or all the access points to which this client is associated, use the **clear client tsm** command.

**clear client tsm** {802.11a | 802.11b} client\_mac {ap\_mac | all}

## **Syntax Description**

| 802.11a    | Specifies the 802.11a network.                   |
|------------|--------------------------------------------------|
| 802.11b    | Specifies the 802.11b network.                   |
| client_mac | MAC address of the client.                       |
| ap_mac     | MAC address of a Cisco lightweight access point. |
| all        | Specifies all access points.                     |

#### **Command Default**

None

The following example shows how to clear the TSM for the MAC address 00:40:96:a8:f7:98:

(Cisco Controller) >clear client tsm 802.11a 00:40:96:a8:f7:98 all

### **Related Commands**

clear upload start

# clear config

To reset configuration data to factory defaults, use the **clear config** command.

#### clear config

#### **Syntax Description**

This command has no arguments or keywords.

#### **Command Default**

None

The following example shows how to reset the configuration data to factory defaults:

```
(Cisco Controller) > clear config Are you sure you want to clear the configuration? (y/n) n Configuration not cleared!
```

#### **Related Commands**

clear transfer

clear download datatype

clear download filename

clear download mode

clear download serverip

clear download start

clear upload datatype

clear upload filename

clear upload mode

clear upload path

clear upload serverip

clear upload start

clear stats port

## clear ext-webauth-url

To clear the external web authentication URL, use the clear ext-webauth-url command.

#### clear ext-webauth-url

#### **Syntax Description**

This command has no arguments or keywords.

#### **Command Default**

None

The following example shows how to clear the external web authentication URL:

```
(Cisco Controller) >clear ext-webauth-url URL cleared.
```

#### **Related Commands**

clear transfer

clear download datatype

clear download filename

clear download mode

clear download serverip

clear download start

clear upload datatype

clear upload filename

clear upload mode

clear upload path

clear upload serverip

clear upload start

clear stats port

# clear location rfid

To clear a specific Radio Frequency Identification (RFID) tag or all of the RFID tags in the entire database, use the **clear location rfid** command.

clear location rfid {mac\_address | all}

| _  |         | <b>.</b> | -   |
|----|---------|----------|-----|
| SI | /ntax   | Descript | ınn |
| •  | III CUA | Doooiipt |     |

| mac_address | MAC address of a specific RFID tag.          |
|-------------|----------------------------------------------|
| all         | Specifies all the RFID tags in the database. |

#### **Command Default**

None

#### **Command History**

| Release | Modification                                                       |
|---------|--------------------------------------------------------------------|
| 7.6     | This command was introduced in a release earlier than Release 7.6. |

The following example shows how to clear all the RFID tags in the database:

(Cisco Controller) >clear location rfid all

### **Related Commands**

clear location statistics rfid

config location

show location

show location statistics rfid

# clear location statistics rfid

To clear Radio Frequency Identification (RFID) statistics, use the clear location statistics rfid command.

#### clear location statistics rfid

#### **Syntax Description**

This command has no arguments or keywords.

#### **Command Default**

None

#### **Command History**

| Release | Modification                                                       |
|---------|--------------------------------------------------------------------|
| 7.6     | This command was introduced in a release earlier than Release 7.6. |
|         |                                                                    |

The following example shows how to clear RFID statistics:

(Cisco Controller) >clear location statistics rfid

#### **Related Commands**

config location

show location

show location statistics rfid

# clear locp statistics

To clear the Location Protocol (LOCP) statistics, use the **clear locp statistics** command.

clear locp statistics

**Syntax Description** 

This command has no arguments or keywords.

**Command Default** 

None

The following example shows how to clear the statistics related to LOCP:

(Cisco Controller) >clear locp statistics

**Related Commands** 

clear nmsp statistics

config nmsp notify-interval measurement

show nmsp notify-interval summary

show nmsp statistics

show nmsp status

# clear login-banner

To remove the login banner file from the controller, use the **clear login-banner** command.

clear login-banner

**Syntax Description** 

This command has no arguments or keywords.

**Command Default** 

None

The following example shows how to clear the login banner file:

(Cisco Controller) >clear login-banner

**Related Commands** 

transfer download datatype

# clear lwapp private-config

To clear (reset to default values) an access point's current Lightweight Access Point Protocol (LWAPP) private configuration, which contains static IP addressing and controller IP address configurations, use the **clear lwapp private-config** command.

#### clear lwapp private-config

#### **Syntax Description**

This command has no arguments or keywords.

#### **Command Default**

None

#### **Usage Guidelines**

Enter the command on the access point console port.

Prior to changing the FlexConnect configuration on an access point using the access point's console port, the access point must be in standalone mode (not connected to a Cisco WLC) and you must remove the current LWAPP private configuration by using the **clear lwapp private-config** command.

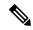

Note

The access point must be running Cisco Access Point IOS Release 12.3(11)JX1 or later releases.

The following example shows how to clear an access point's current LWAPP private configuration:

ap\_console >clear lwapp private-config
removing the reap config file flash:/lwapp reap.cfg

## clear mdns service-database

To clear the multicast DNS service database, use the **clear mdns service-database** command.

clear mdns service-database { all | service-name }

#### **Syntax Description**

| all          | Clears the mDNS service database.                                               |  |
|--------------|---------------------------------------------------------------------------------|--|
| service-name | Name of the mDNS service. The Cisco WLC clears the details of the mDNS service. |  |

#### **Command Default**

None

#### **Command History**

| Release | Modification                                                       |
|---------|--------------------------------------------------------------------|
| 7.6     | This command was introduced in a release earlier than Release 7.6. |

#### **Usage Guidelines**

The Cisco WLC snoops and learns about the mDNS service advertisements only if the service is available in the Master Services database.

The following example shows how to clear the mDNS service database:

(Cisco Controller) >clear mdns service-database all

#### **Related Commands**

config mdns query interval

config mdns service

config mdns snooping

config interface mdns-profile

config interface group mdns-profile

config wlan mdns

show mdns profile

show mnds service

config mdns profile

debug mdns all

debug mdns error

debug mdns detail

debug mdns message

# clear nmsp statistics

To clear the Network Mobility Services Protocol (NMSP) statistics, use the **clear nmsp statistics** command.

clear nmsp statistics

**Syntax Description** 

This command has no arguments or keywords.

**Command Default** 

None

The following example shows how to delete the NMSP statistics log file:

(Cisco Controller) >clear nmsp statistics

**Related Commands** 

clear locp statistics

config nmsp notify-interval measurement

show nmsp notify-interval summary

show nmsp status

# clear radius acct statistics

To clear the RADIUS accounting statistics on the controller, use the clear radius acc statistics command.

clear radius acct statistics [index | all]

| Syntax Description | index                                                                      | (Optional) Specifies the index of the RADIUS accounting server. |
|--------------------|----------------------------------------------------------------------------|-----------------------------------------------------------------|
|                    | all                                                                        | (Optional) Specifies all RADIUS accounting servers.             |
| Command Default    | None                                                                       |                                                                 |
|                    | The following example shows how to clear the RADIUS accounting statistics: |                                                                 |
|                    | (Cisco Controller) >clear radius acc statis                                | tics                                                            |

Related Commands

show radius acct statistics

# clear tacacs auth statistics

To clear the RADIUS authentication server statistics in the controller, use the **clear tacacs auth statistics** command.

clear tacacs auth statistics [index | all]

| •  |       | D : .:      |  |
|----|-------|-------------|--|
| SI | ∕ntax | Description |  |
|    |       | _ 000pu.o   |  |

| index | (Optional) Specifies the index of the RADIUS authentication server. |
|-------|---------------------------------------------------------------------|
| all   | (Optional) Specifies all RADIUS authentication servers.             |

### **Command Default**

None

The following example shows how to clear the RADIUS authentication server statistics:

(Cisco Controller) >clear tacacs auth statistics

#### **Related Commands**

show tacacs auth statistics show tacacs summary config tacacs auth

# clear redirect-url

To clear the custom web authentication redirect URL on the Cisco Wireless LAN Controller, use the **clear redirect-url** command.

#### clear redirect-url

## **Syntax Description**

This command has no arguments or keywords.

### **Command Default**

None

The following example shows how to clear the custom web authentication redirect URL:

```
(Cisco Controller) >clear redirect-url URL cleared.
```

#### **Related Commands**

clear transfer

clear download datatype

clear download filename

clear download mode

clear download path

clear download start

clear upload datatype

clear upload filename

clear upload mode

clear upload path

clear upload serverip

clear upload start

# clear stats ap wlan

To clear the WLAN statistics, use the **clear stats ap wlan** command.

clear stats ap wlan cisco\_ap

**Syntax Description** 

cisco\_ap

Selected configuration elements.

**Command Default** 

None

The following example shows how to clear the WLAN configuration elements of the access point cisco\_ap:

(Cisco Controller) > clear stats ap wlan cisco\_ap WLAN statistics cleared.

## clear stats local-auth

To clear the local Extensible Authentication Protocol (EAP) statistics, use the clear stats local-auth command.

#### clear stats local-auth

### **Syntax Description**

This command has no arguments or keywords.

#### **Command Default**

None

The following example shows how to clear the local EAP statistics:

(Cisco Controller) >clear stats local-auth Local EAP Authentication Stats Cleared.

#### **Related Commands**

config local-auth active-timeout

config local-auth eap-profile

config local-auth method fast

config local-auth user-credentials

debug aaa local-auth

show local-auth certificates

show local-auth config

show local-auth statistics

# clear stats mobility

To clear mobility manager statistics, use the **clear stats mobility** command.

#### clear stats mobility

### **Syntax Description**

This command has no arguments or keywords.

#### **Command Default**

None

### **Command History**

| Release | Modification                                          |
|---------|-------------------------------------------------------|
| 7.6     | This command was introduced in a release earlier than |
|         | Release 7.6.                                          |

The following example shows how to clear mobility manager statistics:

(Cisco Controller) >clear stats mobility
 Mobility stats cleared.

# clear stats port

To clear statistics counters for a specific port, use the **clear stats port** command.

clear stats port port

### **Syntax Description**

port

Physical interface port number.

#### **Command Default**

None

The following example shows how to clear the statistics counters for port 9:

(Cisco Controller) >clear stats port 9

#### **Related Commands**

clear transfer

clear download datatype

clear download datatype

clear download filename

clear download mode

clear download serverip

clear download start

clear upload datatype

clear upload filename

clear upload mode

clear upload path

clear upload serverip

clear upload start

clear stats port

# clear stats radius

To clear the statistics for one or more RADIUS servers, use the clear stats radius command.

clear stats radius { auth | acct } { index | all }

## **Syntax Description**

| auth  | Clears statistics regarding authentication.                    |
|-------|----------------------------------------------------------------|
| acct  | Clears statistics regarding accounting.                        |
| index | Specifies the index number of the RADIUS server to be cleared. |
| all   | Clears statistics for all RADIUS servers.                      |

#### **Command Default**

None

The following example shows how to clear the statistics for all RADIUS authentication servers:

(Cisco Controller) >clear stats radius auth all

#### **Related Commands**

clear transfer

clear download datatype

clear download filename

clear download mode

clear download serverip

clear download start

clear upload datatype

clear upload filename

clear upload mode

clear upload path

clear upload serverip

clear upload start

clear stats port

## clear stats switch

To clear all switch statistics counters on a Cisco wireless LAN controller, use the clear stats switch command.

#### clear stats switch

#### **Syntax Description**

This command has no arguments or keywords.

#### **Command Default**

Vone

#### **Command History**

| Release | Modification                                                       |
|---------|--------------------------------------------------------------------|
| 7.6     | This command was introduced in a release earlier than Release 7.6. |

The following example shows how to clear all switch statistics counters:

(Cisco Controller) >clear stats switch

#### **Related Commands**

clear transfer

clear download datatype

clear download filename

clear download mode

clear download path

clear download start

clear upload datatype

clear upload filename

clear upload mode

clear upload path

clear upload serverip

clear upload start

## clear stats tacacs

To clear the TACACS+ server statistics on the controller, use the **clear stats tacacs** command.

clear stats tacacs [auth | athr | acct] [index | all]

### **Syntax Description**

| auth  | (Optional) Clears the TACACS+ authentication server statistics. |
|-------|-----------------------------------------------------------------|
| athr  | (Optional) Clears the TACACS+ authorization server statistics.  |
| acct  | (Optional) Clears the TACACS+ accounting server statistics.     |
| index | (Optional) Specifies index of the TACACS+ server.               |
| all   | (Optional) Specifies all TACACS+ servers.                       |

#### **Command Default**

None

The following example shows how to clear the TACACS+ accounting server statistics for index 1:

(Cisco Controller) >clear stats tacacs acct 1

#### **Related Commands**

show tacacs summary

## clear transfer

To clear the transfer information, use the **clear transfer** command.

#### clear transfer

## **Syntax Description**

This command has no arguments or keywords.

### **Command Default**

None

The following example shows how to clear the transfer information:

```
(Cisco Controller) > clear transfer Are you sure you want to clear the transfer information? (y/n) y Transfer Information Cleared.
```

## **Related Commands**

transfer upload datatype

transfer upload pac

transfer upload password

transfer upload port

transfer upload path

transfer upload username

transfer upload datatype

transfer upload serverip

transfer upload start

# clear traplog

To clear the trap log, use the **clear traplog** command.

#### clear traplog

## **Syntax Description**

This command has no arguments or keywords.

#### **Command Default**

None

The following example shows how to clear the trap log:

(Cisco Controller) > clear traplog Are you sure you want to clear the trap log? (y/n) y Trap Log Cleared.

## **Related Commands**

clear transfer

clear download datatype

clear download filename

clear download mode

clear download path

clear download serverip

clear download start

clear upload filename

clear upload mode

clear upload path

clear upload serverip

# clear webimage

To clear the custom web authentication image, use the **clear webimage** command.

#### clear webimage

## **Syntax Description**

This command has no arguments or keywords.

### **Command Default**

Vone

The following example shows how to clear the custom web authentication image:

(Cisco Controller) >clear webimage

#### **Related Commands**

clear transfer

clear download datatype

clear download filename

clear download mode

clear download path

clear download serverip

clear download start

clear upload filename

clear upload mode

clear upload path

clear upload serverip

# clear webmessage

To clear the custom web authentication message, use the **clear webmessage** command.

#### clear webmessage

## **Syntax Description**

This command has no arguments or keywords.

### **Command Default**

None

The following example shows how to clear the custom web authentication message:

(Cisco Controller) >clear webmessage
Message cleared.

#### **Related Commands**

clear transfer

clear download datatype

clear download filename

clear download mode

clear download path

clear download serverip

clear download start

clear upload filename

clear upload mode

clear upload path

clear upload serverip

## clear webtitle

To clear the custom web authentication title, use the **clear webtitle** command.

#### clear webtitle

## **Syntax Description**

This command has no arguments or keywords.

#### **Command Default**

Vone

The following example shows how to clear the custom web authentication title:

```
(Cisco Controller) >clear webtitle Title cleared.
```

## **Related Commands**

clear transfer

clear download datatype

clear download filename

clear download mode

clear download path

clear download serverip

clear download start

clear upload filename

clear upload mode

clear upload path

clear upload serverip

# config 802.11h channelswitch

To configure an 802.11h channel switch announcement, use the config 802.11h channelswitch command.

config 802.11h channelswitch {enable {loud | quiet} | disable}

## **Syntax Description**

| enable  | Enables the 802.11h channel switch announcement.                                                                                                    |
|---------|----------------------------------------------------------------------------------------------------|
| loud    | Enables the 802.11h channel switch announcement in the loud mode. The 802.11h-enabled clients can send packets while switching channel.                                             |
| quiet   | Enables 802.11h-enabled clients to stop transmitting packets immediately because the AP has detected radar and client devices should also quit transmitting to reduce interference. |
| disable | Disables the 802.11h channel switch announcement.                                                                                                    |

## **Command Default**

None

The following example shows how to disable an 802.11h switch announcement:

(Cisco Controller) >config 802.11h channelswitch disable

# config 802.11h powerconstraint

To configure the 802.11h power constraint value, use the **config 802.11h powerconstraint** command.

config 802.11h powerconstraint value

| Syntax Description | value | 802.11h power constraint value. |
|--------------------|-------|---------------------------------|
|                    | N.    |                                 |

Command Default None

The following example shows how to configure the 802.11h power constraint to 5:

(Cisco Controller) >config 802.11h powerconstraint 5

# config 802.11h setchannel

To configure a new channel using 802.11h channel announcement, use the **config 802.11h setchannel** command.

config 802.11h setchannel cisco\_ap

| • | _     | _    | -  |       |
|---|-------|------|----|-------|
| S | ntax  | Heer | ru | ntion |
| • | HILUA | 2000 |    | JUI   |

cisco\_ap

Cisco lightweight access point name.

#### **Command Default**

None

The following example shows how to configure a new channel using the 802.11h channel:

(Cisco Controller) >config 802.11h setchannel ap02

# config 802.11 11nsupport

To enable 802.11n support on the network, use the **config 802.11 11nsupport** command.

config 802.11{a | b} 11nsupport {enable | disable}

## **Syntax Description**

| a       | Specifies the 802.11a network settings.   |
|---------|-------------------------------------------|
| b       | Specifies the 802.11b/g network settings. |
| enable  | Enables the 802.11n support.              |
| disable | Disables the 802.11n support.             |

### **Command Default**

None

The following example shows how to enable the 802.11n support on an 802.11a network:

(Cisco Controller) >config 802.11a 11nsupport enable

# config 802.11 11nsupport a-mpdu tx priority

To specify the aggregation method used for 802.11n packets, use the **config 802.11 11nsupport a-mpdu tx priority** command.

config 802.11{a | b} 11nsupport a-mpdu tx priority {0-7 | all} {enable | disable}

## **Syntax Description**

| a       | Specifies the 802.11a network.                                                      |
|---------|-------------------------------------------------------------------------------------|
| b       | Specifies the 802.11b/g network.                                                    |
| 0-7     | Specifies the aggregated MAC protocol data unit priority level between 0 through 7. |
| all     | Configures all of the priority levels at once.                                      |
| enable  | Specifies the traffic associated with the priority level uses A-MPDU transmission.  |
| disable | Specifies the traffic associated with the priority level uses A-MSDU transmission.  |

#### **Command Default**

Priority 0 is enabled.

### **Usage Guidelines**

Aggregation is the process of grouping packet data frames together rather than transmitting them separately. Two aggregation methods are available: Aggregated MAC Protocol Data Unit (A-MPDU) and Aggregated MAC Service Data Unit (A-MSDU). A-MPDU is performed in the software whereas A-MSDU is performed in the hardware.

Aggregated MAC Protocol Data Unit priority levels assigned per traffic type are as follows:

- 1-Background
- 2—Spare
- 0—Best effort
- 3—Excellent effort
- 4—Controlled load
- 5—Video, less than 100-ms latency and jitter
- 6—Voice, less than 10-ms latency and jitter
- 7—Network control
- all—Configure all of the priority levels at once.

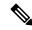

Note

Configure the priority levels to match the aggregation method used by the clients.

The following example shows how to configure all the priority levels at once so that the traffic associated with the priority level uses A-MSDU transmission:

(Cisco Controller) >config 802.11a 11nsupport a-mpdu tx priority all enable

# config 802.11 11nsupport a-mpdu tx scheduler

To configure the 802.11n-5 GHz A-MPDU transmit aggregation scheduler, use the **config 802.11 11nsupport a-mpdu tx scheduler** command.

config 802.11 {a | b} 11nsupport a-mpdu tx scheduler {enable | disable | timeout rt timeout-value}

## **Syntax Description**

| enable        | Enables the 802.11n-5 GHz A-MPDU transmit aggregation scheduler.                              |
|---------------|-----------------------------------------------------------------------------------------------|
| disable       | Disables the 802.11n-5 GHz A-MPDU transmit aggregation scheduler.                             |
| timeout rt    | Configures the A-MPDU transmit aggregation scheduler realtime traffic timeout.                |
| timeout-value | Timeout value in milliseconds. The valid range is between 1 millisecond to 1000 milliseconds. |

#### **Command Default**

None

## **Usage Guidelines**

Ensure that the 802.11 network is disabled before you enter this command.

The following example shows how to configure the A-MPDU transmit aggregation scheduler realtime traffic timeout of 100 milliseconds:

(Cisco Controller) >config 802.11 11nsupport a-mpdu tx scheduler timeout rt 100

# config 802.11 11nsupport antenna

To configure an access point to use a specific antenna, use the config 802.11 11nsupport antenna command.

config 802.11 $\{a \mid b\}$  11nsupport antenna  $cisco\_ap$   $\{A \mid B \mid C \mid D\}$   $\{enable \mid disable\}$ 

## **Syntax Description**

| a        | Specifies the 802.11a/n network.   |
|----------|------------------------------------|
| b        | Specifies the 802.11b/g/n network. |
| cisco_ap | Access point.                      |
| A/B/C/D  | Specifies an antenna port.         |
| enable   | Enables the configuration.         |
| disable  | Disables the configuration.        |

## **Command Default**

None

The following example shows how to configure transmission to a single antenna for legacy orthogonal frequency-division multiplexing:

(Cisco Controller) >config 802.11 11nsupport antenna AP1 C enable

# config 802.11 11nsupport guard-interval

To configure the guard interval, use the config 802.11 11nsupport guard-interval command.

config 802.11 {a | b} 11nsupport guard-interval {any | long}

| •  |        | _   |     |   | -  | _  | • |   |
|----|--------|-----|-----|---|----|----|---|---|
| 6. | /ntax  | 114 | 200 | • | rı | nt |   | n |
| J  | /IILAA | v   | -   |   |    | υı | ľ | u |

| any  | Enables either a short or a long guard interval. |
|------|--------------------------------------------------|
| long | Enables only a long guard interval.              |

#### **Command Default**

None

The following example shows how to configure a long guard interval:

(Cisco Controller) >config 802.11 11nsupport guard-interval long

# config 802.11 11nsupport mcs tx

To specify the modulation and coding scheme (MCS) rates at which data can be transmitted between the access point and the client, use the **config 802.11 11nsupport mcs tx** command.

| Syntax Description | a          | Specifies the 802.11a network.                                    |
|--------------------|------------|-------------------------------------------------------------------|
|                    | b          | Specifies the 802.11b/g network.                                  |
|                    | 11nsupport | Specifies support for 802.11n devices.                            |
|                    | mcs tx     | Specifies the modulation and coding scheme data rates as follows: |
|                    |            | • 0 (7 Mbps)                                                      |
|                    |            | • 1 (14 Mbps)                                                     |
|                    |            | • 2 (21 Mbps)                                                     |
|                    |            | • 3 (29 Mbps)                                                     |
|                    |            | • 4 (43 Mbps)                                                     |
|                    |            | • 5 (58 Mbps)                                                     |
|                    |            | • 6 (65 Mbps)                                                     |
|                    |            | • 7 (72 Mbps)                                                     |
|                    |            | • 8 (14 Mbps)                                                     |
|                    |            | • 9 (29 Mbps)                                                     |
|                    |            | • 10 (43 Mbps)                                                    |
|                    |            | • 11 (58 Mbps)                                                    |
|                    |            | • 12 (87 Mbps)                                                    |
|                    |            | • 13 (116 Mbps)                                                   |
|                    |            | • 14 (130 Mbps)                                                   |
|                    |            | • 15 (144 Mbps)                                                   |
|                    | enable     | Enables this configuration.                                       |
|                    | disable    | Disables this configuration.                                      |

## **Command Default**

None

The following example shows how to specify MCS rates:

(Cisco Controller) >config 802.11a 11nsupport mcs tx 5 enable

# config 802.11 11nsupport rifs

To configure the Reduced Interframe Space (RIFS) between data frames and its acknowledgment, use the **config 802.11 11nsupport rifs** command.

config 802.11 {a | b} 11nsupport rifs {enable | disable}

| Syntax Description | enable  | Enables RIFS for the 802.11 network.  |
|--------------------|---------|---------------------------------------|
|                    | disable | Disables RIFS for the 802.11 network. |

## **Command Default**

None

This example shows how to enable RIFS:

(Cisco Controller) >config 802.11a 11nsupport rifs enable

## **Related Topics**

config 802.11-a

## config 802.11 beacon period

To change the beacon period globally for an 802.11a, 802.11b, or other supported 802.11 network, use the **config 802.11 beacon period** command.

config 802.11 {a | b} beacon period time units

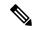

Note

Disable the 802.11 network before using this command. See the "Usage Guidelines" section.

## **Syntax Description**

| a          | Specifies the 802.11a network.                                   |
|------------|------------------------------------------------------------------|
| b          | Specifies the 802.11b/g network.                                 |
| time_units | Beacon interval in time units (TU). One TU is 1024 microseconds. |

## **Command Default**

None

### **Usage Guidelines**

In Cisco wireless LAN solution 802.11 networks, all Cisco lightweight access point wireless LANs broadcast a beacon at regular intervals. This beacon notifies clients that the 802.11a service is available and allows the clients to synchronize with the lightweight access point.

Before you change the beacon period, make sure that you have disabled the 802.11 network by using the **config 802.11 disable** command. After changing the beacon period, enable the 802.11 network by using the **config 802.11 enable** command.

This example shows how to configure an 802.11a network for a beacon period of 120 time units:

(Cisco Controller) > config 802.11 beacon period 120

#### **Related Commands**

show 802.11a

config 802.11b beaconperiod

config 802.11a disable

config 802.11a enable

# config 802.11 cac defaults

To configure the default Call Admission Control (CAC) parameters for the 802.11a and 802.11b/g network, use the **config 802.11 cac defaults** command.

config 802.11 {a | b} cac defaults

## **Syntax Description**

a Specifies the 802.11a network.

**b** Specifies the 802.11b/g network.

#### **Usage Guidelines**

CAC commands for video applications on the 802.11a or 802.11b/g network require that the WLAN you are planning to modify is configured for the Wi-Fi Multimedia (WMM) protocol and the quality of service (QoS) level be set to Gold.

Before you can configure CAC parameters on a network, you must complete the following prerequisites:

- Disable all WLANs with WMM enabled by entering the **config wlan disable** wlan id command.
- Disable the radio network you want to configure by entering the **config 802.11** {a | b} **disable network** command.
- Save the new configuration by entering the save config command.
- Enable voice or video CAC for the network you want to configure by entering the config 802.11 {a | b} cac voice acm enable or config 802.11 {a | b} cac video acm enable command.

This example shows how to configure the default CAC parameters for the 802.11a network:

(Cisco Controller) > config 802.11 cac defaults

#### **Related Commands**

show cac voice stats

show cac voice summary

show cac video stats

show cac video summary

config 802.11 cac video tspec-inactivity-timeout

config 802.11 cac video max-bandwidth

config 802.11 cac video acm

config 802.11 cac video sip

config 802.11 cac video roam-bandwidth

config 802.11 cac load-based

config 802.11 cac media-stream

config 802.11 cac multimedia

config 802.11 cac video cac-method

debug cac

## config 802.11 cac video acm

To enable or disable video Call Admission Control (CAC) for the 802.11a or 802.11b/g network, use the **config 802.11 cac video acm** command.

config 802.11{a | b} cac video acm {enable | disable}

## **Syntax Description**

| a       | Specifies the 802.11a network.   |
|---------|----------------------------------|
| b       | Specifies the 802.11b/g network. |
| enable  | Enables video CAC settings.      |
| disable | Disables video CAC settings.     |

### **Command Default**

The default video CAC settings for the 802.11a or 802.11b/g network is disabled.

#### **Usage Guidelines**

CAC commands require that the WLAN you are planning to modify is configured for the Wi-Fi Multimedia (WMM) protocol and the quality of service (QoS) level be set to Platinum.

Before you can configure CAC parameters on a network, you must complete the following prerequisites:

- Disable all WLANs with WMM enabled by entering the **config wlan disable** wlan id command.
- Disable the radio network you want to configure by entering the **config 802.11** {a | b} **disable network** command.
- Save the new configuration by entering the **save config** command.
- Enable voice or video CAC for the network you want to configure by entering the config 802.11 {a | b} cac voice acm enable, or config 802.11 {a | b} cac video acm enable commands.

The following example shows how to enable the video CAC for the 802.11a network:

```
(Cisco Controller) > config 802.11 cac video acm enable
```

The following example shows how to disable the video CAC for the 802.11b network:

(Cisco Controller) > config 802.11 cac video acm disable

## **Related Commands**

config 802.11 cac video max-bandwidth config 802.11 cac video roam-bandwidth

config 802.11 cac video tspec-inactivity-timeout

# config 802.11 cac video cac-method

To configure the Call Admission Control (CAC) method for video applications on the 802.11a or 802.11b/g network, use the **config 802.11 cac video cac-method** command.

config 802.11 {a | b} cac video cac-method {static | load-based}

| •  |        | -      |       |
|----|--------|--------|-------|
| 61 | /ntov  | Descri | ntion |
| U  | /IILAA | DESCII | puon  |

| a          | Specifies the 802.11a network.                                                                                                    |
|------------|----------------------------------------------------------------------------------------------------|
| b          | Specifies the 802.11b/g network.                                                                                                    |
| static     | Enables the static CAC method for video applications on the 802.11a or 802.11b/g network.                                                                                                    |
|            | Static or bandwidth-based CAC enables the client to specify how much bandwidth or shared medium time is required to accept a new video request and in turn enables the access point to determine whether it is capable of accommodating the request.                                                                                                    |
| load-based | Enables the load-based CAC method for video applications on the 802.11a or 802.11b/g network.                                                                                                    |
|            | Load-based or dynamic CAC incorporates a measurement scheme that takes into account the bandwidth consumed by all traffic types from itself, from co-channel access points, and by collocated channel interference. Load-based CAC also covers the additional bandwidth consumption results from PHY and channel impairment. The access point admits a new call only if the channel has enough unused bandwidth to support that call. |
|            | Load-based CAC is not supported if SIP-CAC is enabled.                                                                                                    |

#### **Command Default**

Static.

#### **Usage Guidelines**

CAC commands for video applications on the 802.11a or 802.11b/g network require that the WLAN you are planning to modify is configured for the Wi-Fi Multimedia (WMM) protocol and the quality of service (QoS) level be set to Gold.

Before you can configure CAC parameters on a network, you must complete the following prerequisites:

- Disable all WLANs with WMM enabled by entering the **config wlan disable** wlan id command.
- Disable the radio network you want to configure by entering the **config 802.11** {a | b} **disable network** command.
- Save the new configuration by entering the save config command.
- Enable voice or video CAC for the network you want to configure by entering the config 802.11 {a | b} cac voice acm enable or config 802.11 {a | b} cac video acm enable command.

Video CAC consists of two parts: Unicast Video-CAC and MC2UC CAC. If you need only Unicast Video-CAC, you must configure only static mode. If you need only MC2UC CAC, you must configure Static or Load-based CAC. Load-based CAC is not supported if SIP-CAC is enabled.

This example shows how to enable the static CAC method for video applications on the 802.11a network:

(Cisco Controller) > config 802.11 cac video cac-method static

## **Related Commands**

show cac voice stats

show cac voice summary

show cac video stats

show cac video summary

config 802.11 cac video tspec-inactivity-timeout

config 802.11 cac video max-bandwidth

config 802.11 cac video acm

config 802.11 cac video sip

config 802.11 cac video roam-bandwidth

config 802.11 cac load-based

config 802.11 cac defaults

config 802.11 cac media-stream

config 802.11 cac multimedia

debug cac

## config 802.11 cac video load-based

To enable or disable load-based Call Admission Control (CAC) for video applications on the 802.11a or 802.11b/g network, use the **config 802.11 cac video load-based** command.

config 802.11 {a | b} cac video load-based {enable | disable}

## **Syntax Description**

| a       | Specifies the 802.11a network.                                                                                                    |
|---------|----------------------------------------------------------------------------------------------------|
| b       | Specifies the 802.11b/g network.                                                                                                    |
| enable  | Enables load-based CAC for video applications on the 802.11a or 802.11b/g network.                                                                                                    |
|         | Load-based or dynamic CAC incorporates a measurement scheme that takes into account the bandwidth consumed by all traffic types from itself, from co-channel access points, and by collocated channel interference. Load-based CAC also covers the additional bandwidth consumption results from PHY and channel impairment. The access point admits a new call only if the channel has enough unused bandwidth to support that call. |
| disable | Disables load-based CAC method for video applications on the 802.11a or 802.11b/g network.                                                                                                    |

#### **Command Default**

Disabled.

#### **Usage Guidelines**

CAC commands for video applications on the 802.11a or 802.11b/g network require that the WLAN you are planning to modify is configured for the Wi-Fi Multimedia (WMM) protocol and the quality of service (QoS) level be set to Gold.

Before you can configure CAC parameters on a network, you must complete the following prerequisites:

- Disable all WLANs with WMM enabled by entering the config wlan disable wlan\_id command.
- Disable the radio network you want to configure by entering the **config 802.11** {a | b} **disable network** command.
- Save the new configuration by entering the **save config command.**
- Enable voice or video CAC for the network you want to configure by entering the **config 802.11** {a | b} cac voice acm enable or config 802.11 {a | b} cac video acm enable command.

Video CAC consists of two parts: Unicast Video-CAC and MC2UC CAC. If you need only Unicast Video-CAC, you must configure only static mode. If you need only MC2UC CAC, you must configure Static or Load-based CAC. Load-based CAC is not supported if SIP-CAC is enabled.

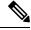

Note

Load-based CAC is not supported if SIP-CAC is enabled.

This example shows how to enable load-based CAC method for video applications on the 802.11a network:

(Cisco Controller) > config 802.11 cac video load-based enable

## **Related Commands**

show cac voice stats

show cac voice summary

show cac video stats

show cac video summary

config 802.11 cac video tspec-inactivity-timeout

config 802.11 cac video max-bandwidth

config 802.11 cac video acm

config 802.11 cac video sip

config 802.11 cac video roam-bandwidth

config 802.11 cac load-based

config 802.11 cac defaults

config 802.11 cac media-stream

config 802.11 cac multimedia

config 802.11 cac video cac-method

debug cac

## config 802.11 cac video max-bandwidth

To set the percentage of the maximum bandwidth allocated to clients for video applications on the 802.11a or 802.11b/g network, use the **config 802.11 cac video max-bandwidth** command.

config 802.11 {a | b} cac video max-bandwidth bandwidth

## **Syntax Description**

| a         | Specifies the 802.11a network.            |
|-----------|-------------------------------------------|
| b         | Specifies the 802.11b/g network.          |
| bandwidth | Bandwidth percentage value from 5 to 85%. |

#### **Command Default**

The default maximum bandwidth allocated to clients for video applications on the 802.11a or 802.11b/g network is 0%.

#### **Usage Guidelines**

The maximum radio frequency (RF) bandwidth cannot exceed 85% for voice and video. Once the client reaches the value specified, the access point rejects new calls on this network.

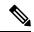

Note

If this parameter is set to zero (0), the controller assumes that you do not want to allocate any bandwidth and allows all bandwidth requests.

Call Admission Control (CAC) commands require that the WLAN you are planning to modify is configured for the Wi-Fi Multimedia (WMM) protocol and the quality of service (QoS) level be set to Platinum.

Before you can configure CAC parameters on a network, you must complete the following prerequisites:

- Disable all WLANs with WMM enabled by entering the **config wlan disable** wlan id command.
- Disable the radio network you want to configure by entering the **config 802.11**{a | b} **disable network** command.
- Save the new configuration by entering the save config command.
- Enable voice or video CAC for the network you want to configure by entering the **config 802.11**{a | b} cac voice acm enable, or config 802.11{a | b} cac video acm enable commands.

The following example shows how to specify the percentage of the maximum allocated bandwidth for video applications on the selected radio band:

(Cisco Controller) > config 802.11 cac video max-bandwidth 50

#### **Related Commands**

config 802.11 cac video acm

config 802.11 cac video roam-bandwidth

config 802.11 cac voice stream-size

config 802.11 cac voice roam-bandwidth

## config 802.11 cac media-stream

To configure media stream Call Admission Control (CAC) voice and video quality parameters for 802.11a and 802.11b networks, use the **config 802.11 cac media-stream** command.

config 802.11 {a | b} cac media-stream multicast-direct {max-retry-percent retry-percentage | min-client-rate dot11-rate}

## **Syntax Description**

| a                 | Specifies the 802.11a network.                                                                                                    |
|-------------------|----------------------------------------------------------------------------------------------------|
| b                 | Specifies the 802.11b/g network.                                                                                                    |
| multicast-direct  | Configures CAC parameters for multicast-direct media streams.                                                                                                    |
| max-retry-percent | Configures the percentage of maximum retries that are allowed for multicast-direct media streams.                                                                                                    |
| retry-percentage  | Percentage of maximum retries that are allowed for multicast-direct media streams.                                                                                                    |
| min-client-rate   | Configures the minimum transmission data rate to the client for multicast-direct media streams.                                                                                                    |
| dot11-rate        | Minimum transmission data rate to the client for multicast-direct media streams. Rate in kbps at which the client can operate.                                                                                                    |
|                   | If the transmission data rate is below this rate, either the video will not start or the client may be classified as a bad client. The bad client video can be demoted for better effort QoS or subject to denial. The available data rates are 6000, 9000, 12000, 18000, 24000, 36000, 48000, 54000, and 11n rates. |

#### **Command Default**

The default value for the maximum retry percent is 80. If it exceeds 80, either the video will not start or the client might be classified as a bad client. The bad client video will be demoted for better effort QoS or is subject to denial.

## **Usage Guidelines**

CAC commands for video applications on the 802.11a or 802.11b/g network require that the WLAN you are planning to modify is configured for Wi-Fi Multimedia (WMM) protocol and the quality of service (QoS) level be set to Gold.

Before you can configure CAC parameters on a network, you must complete the following prerequisites:

- Disable all WLANs with WMM enabled by entering the **config wlan disable** wlan id command.
- Disable the radio network you want to configure by entering the **config 802.11** {a | b} **disable network** command.
- Save the new configuration by entering the **save config** command.
- Enable voice or video CAC for the network you want to configure by entering the config 802.11 {a | b} cac voice acm enable or config 802.11 {a | b} cac video acm enable command.

The following example shows how to configure the maximum retry percent for multicast-direct media streams as 90 on a 802.11a network:

(Cisco Controller) > config 802.11 cac media-stream multicast-direct max-retry-percent 90

## Related Commands

show cac voice stats

show cac voice summary

show cac video stats

show cac video summary

config 802.11 cac video tspec-inactivity-timeout

config 802.11 cac video max-bandwidth

config 802.11 cac video acm

config 802.11 cac video sip

config 802.11 cac video roam-bandwidth

config 802.11 cac load-based

config 802.11 cac defaults

config 802.11 cac multimedia

debug cac

## config 802.11 cac multimedia

To configure the CAC media voice and video quality parameters for 802.11a and 802.11b networks, use the **config 802.11 cac multimedia** command.

config 802.11 {a | b} cac multimedia max-bandwidth bandwidth

## **Syntax Description**

| a             | Specifies the 802.11a network.                                                                                                    |
|---------------|----------------------------------------------------------------------------------------------------|
| b             | Specifies the 802.11b/g network.                                                                                                    |
| max-bandwidth | Configures the percentage of maximum bandwidth allocated to Wi-Fi Multimedia (WMM) clients for voice and video applications on the 802.11a or 802.11b/g network.                                                                                                   |
| bandwidth     | Percentage of the maximum bandwidth allocated to WMM clients for voice and video applications on the 802.11a or 802.11b/g network. Once the client reaches the specified value, the access point rejects new calls on this radio band. The range is from 5 to 85%. |

#### **Command Default**

The default maximum bandwidth allocated to Wi-Fi Multimedia (WMM) clients for voice and video applications on the 802.11a or 802.11b/g network is 85%.

#### **Usage Guidelines**

Call Admission Control (CAC) commands for video applications on the 802.11a or 802.11b/g network require that the WLAN you are planning to modify is configured for Wi-Fi Multimedia (WMM) protocol and the quality of service (QoS) level be set to Gold.

Before you can configure CAC parameters on a network, you must complete the following prerequisites:

- Disable all WLANs with WMM enabled by entering the **config wlan disable** wlan id command.
- Disable the radio network you want to configure by entering the **config 802.11** {a | b} **disable network** command.
- Save the new configuration by entering the save config command.
- Enable voice or video CAC for the network you want to configure by entering the **config 802.11** {a | b} cac voice acm enable or config 802.11 {a | b} cac video acm enable command.

The following example shows how to configure the percentage of the maximum bandwidth allocated to WMM clients for voice and video applications on the 802.11a network:

(Cisco Controller) > config 802.11 cac multimedia max-bandwidth 80

## **Related Commands**

show cac voice stats

show cac voice summary

show cac video stats

debug cac

show cac video summary
config 802.11 cac video tspec-inactivity-timeout
config 802.11 cac video max-bandwidth
config 802.11 cac video acm
config 802.11 cac video sip
config 802.11 cac video roam-bandwidth
config 802.11 cac load-based
config 802.11 cac defaults

## config 802.11 cac video roam-bandwidth

To configure the percentage of the maximum allocated bandwidth reserved for roaming video clients on the 802.11a or 802.11b/g network, use the **config 802.11 cac video roam-bandwidth** command.

config 802.11 {a | b} cac video roam-bandwidth bandwidth

## **Syntax Description**

| a         | Specifies the 802.11a network.            |
|-----------|-------------------------------------------|
| b         | Specifies the 802.11b/g network.          |
| bandwidth | Bandwidth percentage value from 5 to 85%. |

## **Command Default**

The maximum allocated bandwidth reserved for roaming video clients on the 802.11a or 802.11b/g network is 0%.

#### **Command History**

| Release | Modification                                                       |
|---------|--------------------------------------------------------------------|
| 7.6     | This command was introduced in a release earlier than Release 7.6. |

## **Usage Guidelines**

The controller reserves the specified bandwidth from the maximum allocated bandwidth for roaming video clients.

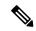

Note

If this parameter is set to zero (0), the controller assumes that you do not want to do any bandwidth allocation and, therefore, allows all bandwidth requests.

CAC commands require that the WLAN you are planning to modify is configured for the Wi-Fi Multimedia (WMM) protocol and the quality of service (QoS) level be set to Platinum.

Before you can configure CAC parameters on a network, you must complete the following prerequisites:

- Disable all WLANs with WMM enabled by entering the config wlan disable wlan id command.
- Disable the radio network you want to configure by entering the config 802.11 {a | b} disable network command.
- Save the new configuration by entering the save config command.
- Enable voice or video CAC for the network you want to configure by entering the **config 802.11** {a | b} cac voice acm enable or config 802.11 {a | b} cac video acm enable command.

For complete instructions, see the "Configuring Voice and Video Parameters" section in the "Configuring Controller Settings" chapter of the *Cisco Wireless LAN Controller Configuration Guide* for your release.

The following example shows how to specify the percentage of the maximum allocated bandwidth reserved for roaming video clients on the selected radio band:

(Cisco Controller) > config 802.11 cac video roam-bandwidth 10

## **Related Commands**

config 802.11 cac video tspec-inactivity-timeout

config 802.11 cac video max-bandwidth

config 802.11 cac video acm

config 802.11 cac video cac-method

config 802.11 cac video sip

config 802.11 cac video load-based

# config 802.11 cac video sip

To enable or disable video Call Admission Control (CAC) for nontraffic specifications (TSPEC) SIP clients using video applications on the 802.11a or 802.11b/g network, use the **config 802.11 cac video sip** command.

config 802.11 {a | b} cac video sip {enable | disable}

## **Syntax Description**

| a       | Specifies the 802.11a network.                                                                                    |
|---------|----------------------------------------------------------------------------------------------------|
| b       | Specifies the 802.11b/g network.                                                                                  |
| enable  | Enables video CAC for non-TSPEC SIP clients using video applications on the 802.11a or 802.11b/g network.         |
|         | When you enable video CAC for non-TSPEC SIP clients, you can use applications like Facetime and CIUS video calls. |
| disable | Disables video CAC for non-TSPEC SIP clients using video applications on the 802.11a or 802.11b/g network.        |

#### **Command Default**

None

### **Usage Guidelines**

CAC commands for video applications on the 802.11a or 802.11b/g network require that the WLAN you are planning to modify is configured for the Wi-Fi Multimedia (WMM) protocol and the quality of service (QoS) level be set to Gold.

Before you can configure CAC parameters on a network, you must complete the following prerequisites:

- Disable all WLANs with WMM enabled by entering the **config wlan disable** wlan id command.
- Disable the radio network you want to configure by entering the **config 802.11** {a | b} **disable network** command.
- Save the new configuration by entering the **save config command**.
- Enable voice or video CAC for the network you want to configure by entering the **config 802.11**{a | b} cac voice acm enable or config 802.11{a | b} cac video acm enable command.
- Enable call snooping on the WLAN on which the SIP client is present by entering the **config wlan** call-snoop enable wlan id command.

The following example shows how to enable video CAC for non-TSPEC SIP clients using video applications on the 802.11a network:

(Cisco Controller) > config 802.11 cac video sip enable

### **Related Commands**

config 802.11 cac video tspec-inactivity-timeout

config 802.11 cac video max-bandwidth

config 802.11 cac video acm

config 802.11 cac video cac-method

config 802.11 cac video load-based config 802.11 cac video roam-bandwidth

# config 802.11 cac video tspec-inactivity-timeout

To process or ignore the Call Admission Control (CAC) Wi-Fi Multimedia (WMM) traffic specifications (TSPEC) inactivity timeout received from an access point, use the **config 802.11 cac video tspec-inactivity-timeout** command.

config 802.11 {a | b} cac video tspec-inactivity-timeout {enable | ignore}

## **Syntax Description**

| a      | Specifies the 802.11a network.                   |
|--------|--------------------------------------------------|
| ab     | Specifies the 802.11b/g network.                 |
| enable | Processes the TSPEC inactivity timeout messages. |
| ignore | Ignores the TSPEC inactivity timeout messages.   |

#### **Command Default**

The default CAC WMM TSPEC inactivity timeout received from an access point is disabled (ignore).

### **Usage Guidelines**

CAC commands require that the WLAN you are planning to modify is configured for the Wi-Fi Multimedia (WMM) protocol and the quality of service (QoS) level be set to Platinum.

Before you can configure CAC parameters on a network, you must complete the following prerequisites:

- Disable all WLANs with WMM enabled by entering the **config wlan disable** wlan id command.
- Disable the radio network you want to configure by entering the **config 802.11** {a | b} **disable network** command.
- Save the new configuration by entering the save config command.
- Enable voice or video CAC for the network you want to configure by entering the config 802.11 {a | b} cac voice acm enable or config 802.11 {a | b} cac video acm enable commands.

This example shows how to process the response to TSPEC inactivity timeout messages received from an access point:

(Cisco Controller) > config 802.11a cac video tspec-inactivity-timeout enable

This example shows how to ignore the response to TSPEC inactivity timeout messages received from an access point:

(Cisco Controller) > config 802.11a cac video tspec-inactivity-timeout ignore

#### **Related Commands**

config 802.11 cac video acm

config 802.11 cac video max-bandwidth

config 802.11 cac video roam-bandwidth

## config 802.11 cac voice acm

To enable or disable bandwidth-based voice Call Admission Control (CAC) for the 802.11a or 802.11b/g network, use the **config 802.11 cac voice acm** command.

config 802.11{a | b} cac voice acm {enable | disable}

## **Syntax Description**

| a       | Specifies the 802.11a network.    |
|---------|-----------------------------------|
| b       | Specifies the 802.11b/g network.  |
| enable  | Enables the bandwidth-based CAC.  |
| disable | Disables the bandwidth-based CAC. |

#### **Command Default**

The default bandwidth-based voice CAC for the 802.11a or 802.11b/g network id disabled.

#### **Usage Guidelines**

CAC commands require that the WLAN you are planning to modify is configured for the Wi-Fi Multimedia (WMM) protocol and the quality of service (QoS) level be set to Platinum.

Before you can configure CAC parameters on a network, you must complete the following prerequisites:

- Disable all WLANs with WMM enabled by entering the **config wlan disable** wlan id command.
- Disable the radio network you want to configure by entering the **config 802.11** {a | b} **disable network** command.
- Save the new configuration by entering the **save config command.**
- Enable voice or video CAC for the network you want to configure by entering the config 802.11 {a | b} cac voice acm enable or config 802.11 {a | b} cac video acm enable commands.

This example shows how to enable the bandwidth-based CAC:

```
(Cisco Controller) > config 802.11c cac voice acm enable
```

This example shows how to disable the bandwidth-based CAC:

(Cisco Controller) > config 802.11b cac voice acm disable

#### **Related Commands**

config 802.11 cac video acm

## config 802.11 cac voice max-bandwidth

To set the percentage of the maximum bandwidth allocated to clients for voice applications on the 802.11a or 802.11b/g network, use the **config 802.11 cac voice max-bandwidth** command.

config 802.11 {a | b} cac voice max-bandwidth bandwidth

## **Syntax Description**

| a         | Specifies the 802.11a network.            |
|-----------|-------------------------------------------|
| b         | Specifies the 802.11b/g network.          |
| bandwidth | Bandwidth percentage value from 5 to 85%. |

### **Command Default**

The default maximum bandwidth allocated to clients for voice applications on the 802.11a or 802.11b/g network is 0%.

### **Usage Guidelines**

The maximum radio frequency (RF) bandwidth cannot exceed 85% for voice and video. Once the client reaches the value specified, the access point rejects new calls on this network.

CAC commands require that the WLAN you are planning to modify is configured for the Wi-Fi Multimedia (WMM) protocol and the quality of service (QoS) level be set to Platinum.

Before you can configure CAC parameters on a network, you must complete the following prerequisites:

- Disable all WLANs with WMM enabled by entering the **config wlan disable** wlan id command.
- Disable the radio network you want to configure by entering the **config 802.11** {a | b} **disable network** command.
- Save the new configuration by entering the save config command.
- Enable voice or video CAC for the network you want to configure by entering the **config 802.11** {a | b} cac voice acm enable or config 802.11 {a | b} cac video acm enable commands.

The following example shows how to specify the percentage of the maximum allocated bandwidth for voice applications on the selected radio band:

(Cisco Controller) > config 802.11a cac voice max-bandwidth 50

### **Related Commands**

config 802.11 cac voice roam-bandwidth

config 802.11 cac voice stream-size

config 802.11 exp-bwreq

config 802.11 tsm

config wlan save

show wlan

show wlan summary

config 802.11 cac voice tspec-inactivity-timeout

config 802.11 cac voice load-based config 802.11 cac video acm

## config 802.11 cac voice roam-bandwidth

To configure the percentage of the Call Admission Control (CAC) maximum allocated bandwidth reserved for roaming voice clients on the 802.11a or 802.11b/g network, use the **config 802.11 cac voice roam-bandwidth** command.

config 802.11 {a | b} cac voice roam-bandwidth bandwidth

## **Syntax Description**

| a         | Specifies the 802.11a network.            |
|-----------|-------------------------------------------|
| b         | Specifies the 802.11b/g network.          |
| bandwidth | Bandwidth percentage value from 0 to 85%. |

#### **Command Default**

The default CAC maximum allocated bandwidth reserved for roaming voice clients on the 802.11a or 802.11b/g network is 85%.

### **Usage Guidelines**

The maximum radio frequency (RF) bandwidth cannot exceed 85% for voice and video. The controller reserves the specified bandwidth from the maximum allocated bandwidth for roaming voice clients.

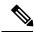

Note

If this parameter is set to zero (0), the controller assumes you do not want to allocate any bandwidth and therefore allows all bandwidth requests.

CAC commands require that the WLAN you are planning to modify is configured for the Wi-Fi Multimedia (WMM) protocol and the quality of service (QoS) level be set to Platinum.

Before you can configure CAC parameters on a network, you must complete the following prerequisites:

- Disable all WLANs with WMM enabled by entering the **config wlan disable** wlan id command.
- Disable the radio network you want to configure by entering the **config 802.11** {a | b} **disable network** command.
- Save the new configuration by entering the save config command.
- Enable voice or video CAC for the network you want to configure by entering the config 802.11 {a | b} cac voice acm enable or config 802.11 {a | b} cac video acm enable commands.

The following example shows how to configure the percentage of the maximum allocated bandwidth reserved for roaming voice clients on the selected radio band:

(Cisco Controller) > config 802.11 cac voice roam-bandwidth 10

#### **Related Commands**

config 802.11 cac voice acm

config 802.11cac voice max-bandwidth

config 802.11 cac voice stream-size

## config 802.11 cac voice tspec-inactivity-timeout

To process or ignore the Wi-Fi Multimedia (WMM) traffic specifications (TSPEC) inactivity timeout received from an access point, use the **config 802.11 cac voice tspec-inactivity-timeout** command.

config 802.11 {a | b} cac voice tspec-inactivity-timeout {enable | ignore}

## **Syntax Description**

| a      | Specifies the 802.11a network.                   |
|--------|--------------------------------------------------|
| b      | Specifies the 802.11b/g network.                 |
| enable | Processes the TSPEC inactivity timeout messages. |
| ignore | Ignores the TSPEC inactivity timeout messages.   |

#### **Command Default**

The default WMM TSPEC inactivity timeout received from an access point is disabled (ignore).

### **Usage Guidelines**

Call Admission Control (CAC) commands require that the WLAN you are planning to modify is configured for Wi-Fi Multimedia (WMM) protocol and the quality of service (QoS) level be set to Platinum.

Before you can configure CAC parameters on a network, you must complete the following prerequisites:

- Disable all WLANs with WMM enabled by entering the **config wlan disable** wlan id command.
- Disable the radio network you want to configure by entering the **config 802.11** {a | b} **disable network** command.
- Save the new configuration by entering the **save config** command.
- Enable voice or video CAC for the network you want to configure by entering the config 802.11 {a | b} cac voice acm enable or config 802.11 {a | b} cac video acm enable commands.

The following example shows how to enable the voice TSPEC inactivity timeout messages received from an access point:

(Cisco Controller) > config 802.11 cac voice tspec-inactivity-timeout enable

#### **Related Commands**

config 802.11 cac voice load-based

config 802.11 cac voice roam-bandwidth

config 802.11 cac voice acm

config 802.11cac voice max-bandwidth

config 802.11 cac voice stream-size

## config 802.11 cac voice load-based

To enable or disable load-based Call Admission Control (CAC) for the 802.11a or 802.11b/g network, use the **config 802.11 cac voice load-based** command.

config 802.11 {a | b} cac voice load-based {enable | disable}

## **Syntax Description**

| a       | Specifies the 802.11a network.   |
|---------|----------------------------------|
| b       | Specifies the 802.11b/g network. |
| enable  | Enables load-based CAC.          |
| disable | Disables load-based CAC.         |

#### **Command Default**

The default load-based CAC for the 802.11a or 802.11b/g network is disabled.

## **Usage Guidelines**

CAC commands require that the WLAN you are planning to modify is configured for the Wi-Fi Multimedia (WMM) protocol and the quality of service (QoS) level be set to Platinum.

Before you can configure CAC parameters on a network, you must complete the following prerequisites:

- Disable all WLANs with WMM enabled by entering the **config wlan disable** wlan\_id command.
- Disable the radio network you want to configure by entering the **config 802.11** {a | b} **disable network** command.
- Save the new configuration by entering the **save config command.**
- Enable voice or video CAC for the network you want to configure by entering the config 802.11 {a | b} cac voice acm enable or config 802.11 {a | b} cac video acm enable commands.

The following example shows how to enable the voice load-based CAC parameters:

```
(Cisco Controller) > config 802.11a cac voice load-based enable
```

The following example shows how to disable the voice load-based CAC parameters:

(Cisco Controller) > config 802.11a cac voice load-based disable

### **Related Commands**

config 802.11 cac voice tspec-inactivity-timeout

config 802.11 cac video max-bandwidth

config 802.11 cac video acm

config 802.11 cac voice stream-size

## config 802.11 cac voice max-calls

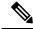

#### Note

Do not use the **config 802.11 cac voice max-calls** command if the SIP call snooping feature is disabled and if the SIP based Call Admission Control (CAC) requirements are not met.

To configure the maximum number of voice call supported by the radio, use the **config 802.11 cac voice max-calls** command.

config 802.11 {a | b} cac voice max-calls number

## **Syntax Description**

| a      | Specifies the 802.11a network.           |
|--------|------------------------------------------|
| b      | Specifies the 802.11b/g network.         |
| number | Number of calls to be allowed per radio. |

#### **Command Default**

The default maximum number of voice call supported by the radio is 0, which means that there is no maximum limit check for the number of calls.

## **Usage Guidelines**

CAC commands require that the WLAN you are planning to modify is configured for the Wi-Fi Multimedia (WMM) protocol and the quality of service (QoS) level be set to Platinum.

Before you can configure CAC parameters on a network, you must complete the following prerequisites:

- Disable all WLANs with WMM enabled by entering the **config wlan disable** wlan id command.
- Disable the radio network you want to configure by entering the **config 802.11** {a | b} **disable network** command.
- Save the new configuration by entering the save config command.
- Enable voice or video CAC for the network you want to configure by entering the config 802.11 {a | b} cac voice acm enable or config 802.11 {a | b} cac video acm enable commands.

The following example shows how to configure the maximum number of voice calls supported by radio:

(Cisco Controller) > config 802.11 cac voice max-calls 10

### **Related Commands**

config 802.11 cac voice roam-bandwidth

config 802.11 cac voice stream-size

config 802.11 exp-bwreq

config 802.11 cac voice tspec-inactivity-timeout

config 802.11 cac voice load-based

config 802.11 cac video acm

## config 802.11 cac voice sip bandwidth

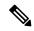

#### Note

SIP bandwidth and sample intervals are used to compute per call bandwidth for the SIP-based Call Admission Control (CAC).

To configure the bandwidth that is required per call for the 802.11a or 802.11b/g network, use the **config 802.11 cac voice sip bandwidth** command.

config 802.11 {a | b} cac voice sip bandwidth bw\_kbps sample-interval number\_msecs

### **Syntax Description**

| a               | Specifies the 802.11a network.                                                           |
|-----------------|------------------------------------------------------------------------------------------|
| b               | Specifies the 802.11b/g network.                                                         |
| bw_kbps         | Bandwidth in kbps.                                                                       |
| sample-interval | Specifies the packetization interval for SIP codec.                                      |
| number_msecs    | Packetization sample interval in msecs. The sample interval for SIP codec is 20 seconds. |

#### **Command Default**

#### None

## **Usage Guidelines**

CAC commands require that the WLAN you are planning to modify is configured for the Wi-Fi Multimedia (WMM) protocol and the quality of service (QoS) level be set to Platinum.

Before you can configure CAC parameters on a network, you must complete the following prerequisites:

- Disable all WLANs with WMM enabled by entering the **config wlan disable** wlan id command.
- Disable the radio network you want to configure by entering the **config 802.11** {a | b} **disable** network command.
- Save the new configuration by entering the **save config** command.
- Enable voice or video CAC for the network you want to configure by entering the **config 802.11** {a | b} cac voice acm enable or config 802.11 {a | b} cac video acm enable commands.

The following example shows how to configure the bandwidth and voice packetization interval for a SIP codec:

(Cisco Controller) > config 802.11 cac voice sip bandwidth 10 sample-interval 40

## **Related Commands**

config 802.11 cac voice acm

config 802.11 cac voice load-based

config 802.11 cac voice max-bandwidth

config 802.11 cac voice roam-bandwidth

config 802.11 cac voice tspec-inactivity-timeout config 802.11 exp-bwreq

## config 802.11 cac voice sip codec

To configure the Call Admission Control (CAC) codec name and sample interval as parameters and to calculate the required bandwidth per call for the 802.11a or 802.11b/g network, use the **config 802.11 cac voice sip codec** command.

config 802.11{a | b} cac voice sip codec {g711 | g729} sample-interval number msecs

## **Syntax Description**

| a               | Specifies the 802.11a network.                                                          |
|-----------------|-----------------------------------------------------------------------------------------|
| b               | Specifies the 802.11b/g network.                                                        |
| g711            | Specifies CAC parameters for the SIP G711 codec.                                        |
| g729            | Specifies CAC parameters for the SIP G729 codec.                                        |
| sample-interval | Specifies the packetization interval for SIP codec.                                     |
| number_msecs    | Packetization interval in msecs. The sample interval for SIP codec value is 20 seconds. |

#### **Command Default**

The default CAC codec parameter is g711.

### **Usage Guidelines**

CAC commands require that the WLAN you are planning to modify is configured for the Wi-Fi Multimedia (WMM) protocol and the quality of service (QoS) level be set to Platinum.

Before you can configure CAC parameters on a network, you must complete the following prerequisites:

- Disable all WLANs with WMM enabled by entering the **config wlan disable** wlan id command.
- Disable the radio network you want to configure by entering the **config 802.11** {a | b} **disable** network command.
- Save the new configuration by entering the save config command.
- Enable voice or video CAC for the network you want to configure by entering the **config 802.11** {a | b} cac voice acm enable or config 802.11 {a | b} cac video acm enable commands.

The following example shows how to configure the codec name and sample interval as parameters for SIP G711 codec:

(Cisco Controller) > config 802.11a cac voice sip codec g711 sample-interval 40

This example shows how to configure the codec name and sample interval as parameters for SIP G729 codec:

(Cisco Controller) > config 802.11a cac voice sip codec g729 sample-interval 40

#### **Related Commands**

config 802.11 cac voice acm

config 802.11 cac voice load-based

config 802.11 cac voice max-bandwidth config 802.11 cac voice roam-bandwidth config 802.11 cac voice tspec-inactivity-timeout config 802.11 exp-bwreq

## config 802.11 cac voice stream-size

To configure the number of aggregated voice Wi-Fi Multimedia (WMM) traffic specification (TSPEC) streams at a specified data rate for the 802.11a or 802.11b/g network, use the **config 802.11 cac voice stream-size** command.

config 802.11{a | b} cac voice stream-size stream\_size number mean\_datarate max-streams mean\_datarate

## **Syntax Description**

| Specifies the 802.11a network.                      |
|-----------------------------------------------------|
| Specifies the 802.11b/g network.                    |
| Configures the maximum data rate for the stream.    |
| Range of stream size is between 84000 and 92100.    |
| Number (1 to 5) of voice streams.                   |
| Configures the mean data rate.                      |
| Configures the mean data rate of a voice stream.    |
| Mean data rate (84 to 91.2 kbps) of a voice stream. |
|                                                     |

### **Command Default**

The default number of streams is 2 and the mean data rate of a stream is 84 kbps.

## **Usage Guidelines**

Call Admission Control (CAC) commands require that the WLAN you are planning to modify is configured for the Wi-Fi Multimedia (WMM) protocol and the quality of service (QoS) level be set to Platinum.

Before you can configure CAC parameters on a network, you must complete the following prerequisites:

- Disable all WLANs with WMM enabled by entering the config wlan disable wlan\_id command.
- Disable the radio network you want to configure by entering the **config 802.11** {a | b} **disable** network command.
- Save the new configuration by entering the save config command.
- Enable voice or video CAC for the network you want to configure by entering the **config 802.11** {a | b} cac voice acm enable or config 802.11 {a | b} cac video acm enable commands.

The following example shows how to configure the number of aggregated voice traffic specifications stream with the stream size 5 and the mean data rate of 85000 kbps:

(Cisco Controller) > config 802.11 cac voice stream-size 5 max-streams size 85

## **Related Commands**

config 802.11 cac voice acm

config 802.11 cac voice load-based

config 802.11 cac voice max-bandwidth

config 802.11 cac voice roam-bandwidth config 802.11 cac voice tspec-inactivity-timeout config 802.11 exp-bwreq

## config 802.11 disable

To disable radio transmission for an entire 802.11 network or for an individual Cisco radio, use the **config 802.11 disable** command.

config 802.11{a | b} disable { network | cisco\_ap}

## **Syntax Description**

| a        | Configures the 802.11a on slot 1 and 802.11ac radio on slot 2. radio. |
|----------|-----------------------------------------------------------------------|
| b        | Specifies the 802.11b/g network.                                      |
| network  | Disables transmission for the entire 802.11a network.                 |
| cisco_ap | Individual Cisco lightweight access point radio.                      |

#### **Command Default**

The transmission is enabled for the entire network by default.

## **Usage Guidelines**

- You must use this command to disable the network before using many config 802.11 commands.
- This command can be used any time that the CLI interface is active.

The following example shows how to disable the entire 802.11a network:

```
(Cisco Controller) >config 802.11a disable network
```

The following example shows how to disable access point AP01 802.11b transmissions:

(Cisco Controller) >config 802.11b disable AP01

## config 802.11 dtpc

To enable or disable the Dynamic Transmit Power Control (DTPC) setting for an 802.11 network, use the **config 802.11 dtpc** command.

config 802.11{a | b} dtpc {enable | disable}

## **Syntax Description**

| a       | Specifies the 802.11a network.         |
|---------|----------------------------------------|
| b       | Specifies the 802.11b/g network.       |
| enable  | Enables the support for this command.  |
| disable | Disables the support for this command. |

## **Command Default**

The default DTPC setting for an 802.11 network is enabled.

The following example shows how to disable DTPC for an 802.11a network:

(Cisco Controller) > config 802.11a dtpc disable

## config 802.11 enable

To enable radio transmission for an entire 802.11 network or for an individual Cisco radio, use the **config 802.11 enable** command.

config 802.11{a | b} enable { network | cisco ap}

## **Syntax Description**

| a        | Configures the 802.11a radioon slot 1 and 802.11ac on slot 2. |
|----------|---------------------------------------------------------------|
| b        | Specifies the 802.11b/g network.                              |
| network  | Disables transmission for the entire 802.11a network.         |
| cisco_ap | Individual Cisco lightweight access point radio.              |

#### **Command Default**

The transmission is enabled for the entire network by default.

## **Usage Guidelines**

Use this command with the **config 802.11 disable** command when configuring 802.11 settings.

This command can be used any time that the CLI interface is active.

The following example shows how to enable radio transmission for the entire 802.11a network:

(Cisco Controller) > config 802.11a enable network

The following example shows how to enable radio transmission for AP1 on an 802.11b network:

(Cisco Controller) > config 802.11b enable AP1

#### **Related Commands**

show sysinfo show 802.11a

config wlan radio

config 802.11a disable

config 802.11b disable

config 802.11b enable

config 802.11b 11gSupport enable

config 802.11b 11gSupport disable

## config 802.11 exp-bwreq

To enable or disable the Cisco Client eXtension (CCX) version 5 expedited bandwidth request feature for an 802.11 radio, use the **config 802.11 exp-bwreq** command.

config 802.11{a | b} exp-bwreq {enable | disable}

## **Syntax Description**

| a       | Specifies the 802.11a network.                    |
|---------|---------------------------------------------------|
| b       | Specifies the 802.11b/g network.                  |
| enable  | Enables the expedited bandwidth request feature.  |
| disable | Disables the expedited bandwidth request feature. |

### **Command Default**

The expedited bandwidth request feature is disabled by default.

## **Usage Guidelines**

When this command is enabled, the controller configures all joining access points for this feature.

### **Command History**

| Release | Modification                                                       |
|---------|--------------------------------------------------------------------|
| 7.6     | This command was introduced in a release earlier than Release 7.6. |

The following example shows how to enable the CCX expedited bandwidth settings:

```
(Cisco Controller) > config 802.11a exp-bwreq enable
Cannot change Exp Bw Req mode while 802.11a network is operational.
```

The following example shows how to disable the CCX expedited bandwidth settings:

(Cisco Controller) > config 802.11a exp-bwreq disable

#### **Related Commands**

show 802.11a

show ap stats 802.11a

## config 802.11 fragmentation

To configure the fragmentation threshold on an 802.11 network, use the **config 802.11 fragmentation** command.

config 802.11 { a | b} fragmentation threshold

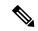

Note

This command can only be used when the network is disabled using the config 802.11 disable command.

## **Syntax Description**

| a         | Specifies the 802.11a network.                 |
|-----------|------------------------------------------------|
| b         | Specifies the 802.11b/g network.               |
| threshold | Number between 256 and 2346 bytes (inclusive). |

## **Command Default**

None.

This example shows how to configure the fragmentation threshold on an 802.11a network with the threshold number of 6500 bytes:

(Cisco Controller) > config 802.11a fragmentation 6500

## **Related Commands**

config 802.11b fragmentation

show 802.11b

show ap auto-rtf

## config 802.11 I2roam rf-params

To configure 802.11a or 802.11b/g Layer 2 client roaming parameters, use the **config 802.11 l2roam rf-params** command.

config 802.11 {a | b} 12roam rf-params {default | custom min\_rssi roam\_hyst scan\_thresh trans\_time}

## **Syntax Description**

| a           | Specifies the 802.11a network.                                                                                                    |
|-------------|----------------------------------------------------------------------------------------------------|
| b           | Specifies the 802.11b/g network.                                                                                                    |
| default     | Restores Layer 2 client roaming RF parameters to default values.                                                                                                    |
| custom      | Configures custom Layer 2 client roaming RF parameters.                                                                                                    |
| min_rssi    | Minimum received signal strength indicator (RSSI) that is required for the client to associate to the access point. If the client's average received signal power dips below this threshold, reliable communication is usually impossible. Clients must already have found and roamed to another access point with a stronger signal before the minimum RSSI value is reached. The valid range is –80 to –90 dBm, and the default value is –85 dBm.                                                                                                    |
| roam_hyst   | How much greater the signal strength of a neighboring access point must be in order for the client to roam to it. This parameter is intended to reduce the amount of roaming between access points if the client is physically located on or near the border between the two access points. The valid range is 2 to 4 dB, and the default value is 2 dB.                                                                                                    |
| scan_thresh | Minimum RSSI that is allowed before the client should roam to a better access point. When the RSSI drops below the specified value, the client must be able to roam to a better access point within the specified transition time. This parameter also provides a power-save method to minimize the time that the client spends in active or passive scanning. For example, the client can scan slowly when the RSSI is above the threshold and scan more rapidly when the RSSI is below the threshold. The valid range is –70 to –77 dBm, and the default value is –72 dBm. |

trans\_time

Maximum time allowed for the client to detect a suitable neighboring access point to roam to and to complete the roam, whenever the RSSI from the client's associated access point is below the scan threshold. The valid range is 1 to 10 seconds, and the default value is 5 seconds.

Note

For high-speed client roaming applications in outdoor mesh environments, we recommend that you set the transition time to 1 second.

#### **Command Default**

The default minimum RSSI is -85 dBm. The default signal strength of a neighboring access point is 2 dB. The default scan threshold value is -72 dBm. The default time allowed for the client to detect a suitable neighboring access point to roam to and to complete the roam is 5 seconds.

## **Usage Guidelines**

For high-speed client roaming applications in outdoor mesh environments, we recommend that you set the *trans time* to 1 second.

The following example shows how to configure custom Layer 2 client roaming parameters on an 802.11a network:

(Cisco Controller) > config 802.11 12roam rf-params custom -80 2 -70 7

### **Related Commands**

show advanced 802.11 l2roam

show 12tp

# config 802.11 max-clients

To configure the maximum number of clients per access point, use the config 802.11 max-clients command.

config 802.11 {a | b} max-clients max-clients

## **Syntax Description**

| a           | Specifies the 802.11a network.                                                     |
|-------------|------------------------------------------------------------------------------------|
| b           | Specifies the 802.11b/g network.                                                   |
| max-clients | Configures the maximum number of client connections per access point.              |
| max-clients | Maximum number of client connections per access point. The range is from 1 to 200. |

## **Command Default**

None

The following example shows how to set the maximum number of clients at 22:

(Cisco Controller) > config 802.11 max-clients 22

## **Related Commands**

show ap config 802.11a config 802.11b rate

## config 802.11 multicast data-rate

To configure the minimum multicast data rate, use the config 802.11 multicast data-rate command.

config 802.11 {a | b} multicast data-rate data rate [ap ap name | default]

### **Syntax Description**

| data_rate | Minimum multicast data rates. The options are 6, 9, 12, 18, 24, 36, 48, 54. Enter 0 to specify that APs will dynamically adjust the number of the buffer allocated for multicast. |
|-----------|----------------------------------------------------------------------------------------------------|
| ap_name   | Specific AP radio in this data rate.                                                                                                    |
| default   | Configures all APs radio in this data rate.                                                                                                    |

### **Command Default**

The default is 0 where the configuration is disabled and the multicast rate is the lowest mandatory data rate and unicast client data rate.

### **Usage Guidelines**

When you configure the data rate without the AP name or **default** keyword, you globally reset all the APs to the new value and update the controller global default with this new data rate value. If you configure the data rate with **default** keyword, you only update the controller global default value and do not reset the value of the APs that are already joined to the controller. The APs that join the controller after the new data rate value is set receives the new data rate value.

The following example shows how to configure minimum multicast data rate settings:

(Cisco Controller) > config 802.11 multicast data-rate 12

## config 802.11 rate

To set mandatory and supported operational data rates for an 802.11 network, use the **config 802.11 rate** command.

config 802.11 {a | b} rate {disabled | mandatory | supported} rate

## **Syntax Description**

| a         | Specifies the 802.11a network.                                                           |
|-----------|------------------------------------------------------------------------------------------|
| b         | Specifies the 802.11b/g network.                                                         |
| disabled  | Disables a specific data rate.                                                           |
| mandatory | Specifies that a client supports the data rate in order to use the network.              |
| supported | Specifies to allow any associated client that supports the data rate to use the network. |
| rate      | Rate value of 6, 9, 12, 18, 24, 36, 48, or 54 Mbps.                                      |

#### **Command Default**

None

### **Usage Guidelines**

The data rates set with this command are negotiated between the client and the Cisco wireless LAN controller. If the data rate is set to **mandatory**, the client must support it in order to use the network. If a data rate is set as **supported** by the Cisco wireless LAN controller, any associated client that also supports that rate may communicate with the Cisco lightweight access point using that rate. It is not required that a client is able to use all the rates marked **supported** in order to associate.

The following example shows how to set the 802.11b transmission at a mandatory rate at 12 Mbps:

(Cisco Controller) > config 802.11b rate mandatory 12

#### **Related Commands**

show ap config 802.11a

config 802.11b rate

## config 802.11 rssi-check

To configure the 802.11 RSSI Low Check feature, use the config 802.11 rssi-check command.

 $config~802.11\{a~|~b\}rssi\text{-check}\{enable~|~disable\}$ 

| Syntax D | escri | ntion |
|----------|-------|-------|

| rssi-check | Configures the RSSI Low Check feature. |
|------------|----------------------------------------|
| enable     | Enables the RSSI Low Check feature.    |
| disable    | Disables the RSSI Low Check feature.   |

**Command Default** 

None

Usage Guidelines

## config 802.11 rssi-threshold

To configure the 802.11 RSSI Low Check threshold, use the config 802.11 rssi-threshold command.

config 802.11{a | b} rssi-threshold value-in-dBm

| •       | _    |     |      |
|---------|------|-----|------|
| Svntax  | Hace | rin | tini |
| SVIILAX | ncor | HU  | UUI  |

| rssi-threshold | Configures the RSSI Low Check threshold value.             |
|----------------|------------------------------------------------------------|
| value-in-dBm   | RSSI threshold value in dBm. The default value is –80 dBm. |

### **Command Default**

The default value of the RSSI Low Check threshold is -80 dBm.

## **Usage Guidelines**

The following example shows how to configure the RSSI threshold value to -70 dBm for an 802.11a network:

(Cisco Controller) > config 802.11a rssi-threshold -70

## config 802.11 tsm

To enable or disable the video Traffic Stream Metric (TSM) option for the 802.11a or 802.11b/g network, use the **config 802.11 tsm** command.

 $config \ 802.11 \{a \mid b\} \ tsm \ \{enable \mid disable\}$ 

## **Syntax Description**

| a       | Specifies the 802.11a network.   |
|---------|----------------------------------|
| b       | Specifies the 802.11b/g network. |
| enable  | Enables the video TSM settings.  |
| disable | Disables the video TSM settings. |

## **Command Default**

By default, the TSM for the 802.11a or 802.11b/g network is disabled.

The following example shows how to enable the video TSM option for the 802.11b/g network:

(Cisco Controller) > config 802.11b tsm enable

The following example shows how to disable the video TSM option for the 802.11b/g network:

(Cisco Controller) > config 802.11b tsm disable

## **Related Commands**

show ap stats

show client tsm

## config advanced 802.11 7920VSIEConfig

To configure the Cisco unified wireless IP phone 7920 VISE parameters, use the **config advanced 802.11 7920VSIEConfig** command.

## **Syntax Description**

| a                    | Specifies the 802.11a network.                                                                                                    |
|----------------------|----------------------------------------------------------------------------------------------------|
| b                    | Specifies the 802.11b/g network.                                                                                                    |
| call-admission-limit | Configures the call admission limit for the 7920s.                                                                                                    |
| G711-CU-Quantum      | Configures the value supplied by the infrastructure indicating the current number of channel utilization units that would be used by a single G.711-20ms call. |
| limit                | Call admission limit (from 0 to 255). The default value is 105.                                                                                                |
| quantum              | G711 quantum value. The default value is 15.                                                                                                    |

### **Command Default**

None

This example shows how to configure the call admission limit for 7920 VISE parameters:

(Cisco Controller) >config advanced 802.11 7920VSIEConfig call-admission-limit 4

## config advanced 802.11 edca-parameters

To enable a specific Enhanced Distributed Channel Access (EDCA) profile on a 802.11a network, use the **config advanced 802.11 edca-parameters** command.

## **Syntax Description**

| a                     | Specifies the 802.11a network.                                                                                                    |
|-----------------------|----------------------------------------------------------------------------------------------------|
| b                     | Specifies the 802.11b/g network.                                                                                                    |
| wmm-default           | Enables the Wi-Fi Multimedia (WMM) default parameters. Choose this option if voice or video services are not deployed on your network.                       |
| svp-voice             | Enables Spectralink voice-priority parameters. Choose this option if Spectralink phones are deployed on your network to improve the quality of calls.        |
| optimized-voice       | Enables EDCA voice-optimized profile parameters.<br>Choose this option if voice services other than<br>Spectralink are deployed on your network.             |
| optimized-video-voice | Enables EDCA voice-optimized and video-optimized profile parameters. Choose this option when both voice and video services are deployed on your network.     |
|                       | Note If you deploy video services, admission control must be disabled.                                                                                       |
| custom-voice          | Enables custom voice EDCA parameters for 802.11a. The EDCA parameters under this option also match the 6.0 WMM EDCA parameters when this profile is applied. |

#### custom-set

Enables customization of EDCA parameters

- aifs—Configures the Arbitration Inter-Frame Space.
  - AP Value (0-16) Client value (0-16)
- ecwmax—Configures the maximum Contention Window.
- AP Value(0-10) Client Value (0-10)
- ecwmin—Configures the minimum Contention Window.
- AP Value(0-10) Client Value(0-10)
- txop—Configures the Arbitration Transmission Opportunity Limit.
- AP Value(0-255) Client Value(0-255)

QoS Profile Name - Enter the QoS profile name:

- bronze
- silver
- gold
- platinum

## **Command Default**

The default EDCA parameter is wmm-default.

## **Examples**

The following example shows how to enable Spectralink voice-priority parameters:

 $({\tt Cisco\ Controller})\ >\ {\tt config\ advanced\ 802.11\ edca-parameters\ svp-voice}$ 

## **Related Commands**

| config advanced 802.11b edca-parameters | Enables a specific Enhanced Distributed Channel Access (EDCA) profile on the 802.11a network. |
|-----------------------------------------|-----------------------------------------------------------------------------------------------|
| show 802.11a                            | Displays basic 802.11a network settings.                                                      |

## **Related Topics**

config advanced 802.11 coverage fail-rate config advanced 802.11 channel update

## config advanced fastpath fastcache

To configure the fastpath fast cache control, use the **config advanced fastpath fastcache** command.

config advanced fastpath fastcache {enable | disable}

| Syntax Description | enable                             | Enables the fastpath fast cache control.    |  |
|--------------------|------------------------------------|---------------------------------------------|--|
|                    | disable                            | Disables the fastpath fast cache control.   |  |
| Command Default    | None                               |                                             |  |
| Command History    | Release Modification               | <u> </u>                                    |  |
|                    | <b>7.6</b> This command was introd | uced in a release earlier than Release 7.6. |  |
|                    | The following example shows how    | to enable the fastpath fast cache control:  |  |
|                    | (Cisco Controller) > config ac     | vanced fastpath fastcache enable            |  |
| Related Commands   | config advanced fastpath pkt-cap   | ture                                        |  |

## config advanced fastpath pkt-capture

To configure the fastpath packet capture, use the config advanced fastpath pkt-capture command.

config advanced fastpath pkt-capture {enable | disable}

| Syntax Description | enable                                                           | Enables the fastpath packet capture.        |
|--------------------|------------------------------------------------------------------|---------------------------------------------|
|                    | disable                                                          | Disables the fastpath packet capture.       |
| Command Default    | None                                                             |                                             |
| Command History    | Release Modification                                             |                                             |
|                    | 7.6 This command was introdu                                     | uced in a release earlier than Release 7.6. |
|                    | The following example shows how                                  | to enable the fastpath packet capture:      |
|                    | (Cisco Controller) > config advanced fastpath pkt-capture enable |                                             |
| Related Commands   | config advanced fastpath fastcach                                | e e                                         |

## config advanced sip-preferred-call-no

To configure voice prioritization, use the **config advanced sip-preferred-call-no** command.

**config advanced sip-preferred-call-no** call index {call number | **none**}

## **Syntax Description**

| call_index  | Call index with valid values between 1 and 6.               |
|-------------|-------------------------------------------------------------|
| call_number | Preferred call number that can contain up to 27 characters. |
| none        | Deletes the preferred call set for the specified index.     |

### **Command Default**

None

## **Usage Guidelines**

Before you configure voice prioritization, you must complete the following prerequisites:

- Set the voice to the platinum QoS level by entering the config wlan qos wlan-id platinum command.
- Enable the admission control (ACM) to this radio by entering the **config 802.11** {**a** | **b**} **cac** {**voice** | **video**} **acm enable** command.
- Enable the call-snooping feature for a particular WLAN by entering the **config wlan call-snoop enable** *wlan-id* command.

To view statistics about preferred calls, enter the **show ap stats** {802.11{a | b} | wlan} cisco ap command.

### **Command History**

| Release | Modification                                                       |
|---------|--------------------------------------------------------------------|
| 7.6     | This command was introduced in a release earlier than Release 7.6. |

The following example shows how to add a new preferred call for index 2:

(Cisco Controller) > config advanced sip-preferred-call-no 2 0123456789

#### **Related Commands**

config wlan qos config 802.11 cac video acm config 802.11 cac voice acm config wlan call-snoop show ap stats

## config advanced sip-snooping-ports

To configure call snooping ports, use the **config advanced sip-snooping-ports** command.

config advanced sip-snooping-ports start port end port

## **Syntax Description**

| start_port | Starting port for call snooping. The range is from 0 to 65535. |
|------------|----------------------------------------------------------------|
| end_port   | Ending port for call snooping. The range is from 0 to 65535.   |

### **Usage Guidelines**

If you need only a single port for call snooping, configure the start and end port with the same number. The port used by the CIUS tablet is 5060 and the port range used by Facetime is from 16384 to 16402.

### **Command History**

# Release Modification7.6 This command was introduced in a release earlier than Release 7.6.

The following example shows how to configure the call snooping ports:

(Cisco Controller) > config advanced sip-snooping-ports 4000 4500

### **Related Commands**

show cac voice stats

show cac voice summary

show cac video stats

show cac video summary

config 802.11 cac video sip

config 802.11 cac voice sip

show advanced sip-preferred-call-no

show advanced sip-snooping-ports

debug cac

## config avc profile create

To create a new Application Visibility and Control (AVC) profile, use the **config avc profile create** command.

config avc profile profile name create

### **Syntax Description**

| profile_name | Name of the AVC profile. The profile name can be up to 32 case-sensitive, alphanumeric characters. |
|--------------|----------------------------------------------------------------------------------------------------|
| create       | Creates a new AVC profile.                                                                         |

#### **Command Default**

None

## **Command History**

| Release | Modification                 |
|---------|------------------------------|
| 7.4     | This command was introduced. |

## **Usage Guidelines**

You can configure up to 16 AVC profiles on a controller and associate an AVC profile with multiple WLANs. You can configure only one AVC profile per WLAN and each AVC profile can have up to 32 rules. Each rule states a Mark or Drop action for an application, which allows you to configure up to 32 application actions per WLAN.

The following example shows how to create a new AVC profile:

(Cisco Controller) > config avc profile avcprofile1 create

### **Related Commands**

config avc profile delete

config avc profile rule

config wlan avc

show avc profile

show ave applications

show avc statistics

debug avc error

debug avc events

## config avc profile delete

To delete an Application Visibility and Control (AVC) profile, use the **config avc profile delete** command.

config avc profile profile\_name delete

## **Syntax Description**

| profile_name | Name of the AVC profile. |
|--------------|--------------------------|
| delete       | Deletes an AVC profile.  |

## **Command Default**

The AVC profile is not deleted.

## **Command History**

| Release | Modification                 |
|---------|------------------------------|
| 7.4     | This command was introduced. |

The following example shows how to delete an AVC profile:

(Cisco Controller) > config avc profile avcprofile1 delete

### **Related Commands**

config avc profile create
config avc profile rule
config wlan avc
show avc profile summary
show avc profile detailed
debug avc error

debug avc events

## config avc profile rule

To configure a rule for an Application Visibility and Control (AVC) profile, use the **config avc profile rule** command.

config avc profile profile\_name rule {add | remove} application application\_name {drop | mark
dscp}

## **Syntax Description**

| nuofila nama     | Name of the AVC profile.                                                                                                    |
|------------------|----------------------------------------------------------------------------------------------------|
| profile_name     | Name of the AVC prome.                                                                                                    |
| rule             | Configures a rule for the AVC profile.                                                                                                    |
| add              | Creates a rule for the AVC profile.                                                                                                    |
| remove           | Deletes a rule for the AVC profile.                                                                                                    |
| application      | Specifies the application that has to be dropped or marked.                                                                                                    |
| application_name | Name of the application. The application name can be up to 32 case-sensitive, alphanumeric characters.                                                                                                    |
| drop             | Drops the upstream and downstream packets that correspond to the chosen application.                                                                                                    |
| mark             | Marks the upstream and downstream packets that correspond to the chosen application with the Differentiated Services Code Point (DSCP) value that you specify in the drop-down list. The DSCP value helps you provide differentiated services based on the QoS levels. |
| dscp             | Packet header code that is used to define the QoS across the Internet. The range is from 0 to 63.                                                                                                    |

## **Command Default**

None

### **Command History**

| Release | Modification                 |
|---------|------------------------------|
| 7.4     | This command was introduced. |

The following example shows how to configure a rule for an AVC profile:

(Cisco Controller) > config avc profile avcprofile1 rule add application gmail mark 10

### **Related Commands**

config avc profile delete config avc profile create config wlan avc show avc profile show avc applications show avc statistics debug avc error debug avc events

## config band-select cycle-count

To set the band select probe cycle count, use the **config band-select cycle-count** command.

config band-select cycle-count count

| •   | _     | _    | -   |      |   |
|-----|-------|------|-----|------|---|
| · · | /ntav | Hace | PIP | 1tin | n |
| J   | /ntax | DCOL | 111 | JUU  | ш |
|     |       |      |     |      |   |

count

Value for the cycle count between 1 to 10.

## **Command Default**

None

The following example shows how to set the probe cycle count for band select to 8:

(Cisco Controller) > config band-select cycle-count 8

#### **Related Commands**

config band-select cycle-threshold config band-select expire

config band-select client-rssi

# config band-select cycle-threshold

config band-select client-rssi

To set the time threshold for a new scanning cycle, use the **config band-select cycle-threshold** command.

config band-select cycle-threshold threshold

| Syntax Description | threshold                                                        | Value for the cycle threshold between 1 and 1000 milliseconds. |
|--------------------|------------------------------------------------------------------|----------------------------------------------------------------|
| Command Default    | None                                                             |                                                                |
|                    | The following example shows how to se value of 700 milliseconds: | t the time threshold for a new scanning cycle with threshold   |
|                    | (Cisco Controller) > config band-                                | select cycle-threshold 700                                     |
| Related Commands   | config band-select cycle-count                                   |                                                                |
|                    | config band-select expire                                        |                                                                |

# config band-select expire

To set the entry expire for band select, use the **config band-select expire** command.

config band-select expire {suppression | dual-band} seconds

| •        | _    |     |       |
|----------|------|-----|-------|
| Syntax   | Hacc | rın | tion  |
| JVIIIIAA | DESE | III | LIVII |

| suppression | Sets the suppression expire to the band select.                      |  |
|-------------|----------------------------------------------------------------------|--|
| dual-band   | Sets the dual band expire to the band select.                        |  |
| seconds     | <ul> <li>Value for suppression between 10 to 200 seconds.</li> </ul> |  |
|             | <ul> <li>Value for a dual-band between 10 to 300 seconds.</li> </ul> |  |

#### **Command Default**

None

The following example shows how to set the suppression expire to 70 seconds:

(Cisco Controller) > config band-select expire suppression 70

## **Related Commands**

config band-select cycle-threshold config band-select client-rssi config band-select cycle-count

# config band-select client-rssi

To set the client received signal strength indicator (RSSI) threshold for band select, use the **config band-select client-rssi** command.

config band-select client-rssi rssi

| Cyntay II | Decri | ntion |
|-----------|-------|-------|
| Syntax D  | COUL  | puon  |

rssi

Minimum dBM of a client RSSI to respond to probe between 20 and 90.

## **Command Default**

None

The following example shows how to set the RSSI threshold for band select to 70:

(Cisco Controller) > config band-select client-rssi 70

#### **Related Commands**

config band-select cycle-threshold

config band-select expire

config band-select cycle-count

## config boot

To change a Cisco wireless LAN controller boot option, use the **config boot** command.

config boot {primary | backup}

#### **Syntax Description**

| primary | Sets the primary image as active. |
|---------|-----------------------------------|
| backup  | Sets the backup image as active.  |

#### **Command Default**

The default boot option is **primary**.

## **Usage Guidelines**

Each Cisco wireless LAN controller can boot off the primary, last-loaded operating system image (OS) or boot off the backup, earlier-loaded OS image.

The following example shows how to set the primary image as active so that the LAN controller can boot off the primary, last loaded image:

(Cisco Controller) > config boot primary

The following example shows how to set the backup image as active so that the LAN controller can boot off the backup, earlier loaded OS image:

(Cisco Controller) > config boot backup

#### **Related Commands**

show boot

## config cdp

To configure the Cisco Discovery Protocol (CDP) on the controller, use the **config cdp** command.

## **Syntax Description**

| enable            | Enables CDP on the controller.                                                                     |
|-------------------|----------------------------------------------------------------------------------------------------|
| disable           | Disables CDP on the controller.                                                                    |
| advertise-v2      | Configures CDP version 2 advertisements.                                                           |
| timer             | Configures the interval at which CDP messages are to be generated.                                 |
| seconds           | Time interval at which CDP messages are to be generated. The range is from 5 to 254 seconds.       |
| holdtime          | Configures the amount of time to be advertised as the time-to-live value in generated CDP packets. |
| holdtime_interval | Maximum hold timer value. The range is from 10 to 255 seconds.                                     |

### **Command Default**

The default value for CDP timer is 60 seconds.

The default value for CDP holdtime is 180 seconds.

The following example shows how to configure the CDP maximum hold timer to 150 seconds:

(Cisco Controller) > config cdp timer 150

## **Related Commands**

config ap cdp

show cdp

show ap cdp

## config certificate

To configure Secure Sockets Layer (SSL) certificates, use the config certificate command.

config certificate {generate {webadmin | webauth} | compatibility {on | off}}

#### **Syntax Description**

| generate      | Specifies authentication certificate generation settings.                                |
|---------------|------------------------------------------------------------------------------------------|
| webadmin      | Generates a new web administration certificate.                                          |
| webauth       | Generates a new web authentication certificate.                                          |
| compatibility | Specifies the compatibility mode for inter-Cisco wireless LAN controller IPsec settings. |
| on            | Enables the compatibility mode.                                                          |
| off           | Disables the compatibility mode.                                                         |

#### **Command Default**

None

The following example shows how to generate a new web administration SSL certificate:

(Cisco Controller) > config certificate generate webadmin Creating a certificate may take some time. Do you wish to continue? (y/n)

The following example shows how to configure the compatibility mode for inter-Cisco wireless LAN controller IPsec settings:

(Cisco Controller) > config certificate compatibility

## **Related Commands**

config certificate lsc

show certificate compatibility

show certificate lsc

show certificate summary

show local-auth certificates

# config certificate lsc

To configure Locally Significant Certificate (LSC) certificates, use the **config certificate lsc** command.

config certificate lsc {enable | disable | ca-server http://url:port/path | ca-cert {add | delete} | subject-params country state city orgn dept email | other-params keysize} | ap-provision {auth-list {add | delete} | ap\_mac | revert-cert retries}

## **Syntax Description**

| Enables LSC certificates on the controller.  Disables LSC certificates on the controller.  Specifies the Certificate Authority (CA) server settings.  Domain name or IP address of the CA server.  Specifies CA certificate database settings. |  |
|----------------------------------------------------------------------------------------------------|--|
| Specifies the Certificate Authority (CA) server settings.  Domain name or IP address of the CA server.                                                                                                    |  |
| Domain name or IP address of the CA server.                                                                                                    |  |
|                                                                                                    |  |
| Specifies CA certificate database settings.                                                                                                    |  |
|                                                                                                    |  |
| Obtains a CA certificate from the CA server and adds it to the controller's certificate database.                                                                                                    |  |
| Deletes a CA certificate from the controller's certificate database.                                                                                                    |  |
| Specifies the device certificate settings.                                                                                                    |  |
| Country, state, city, organization, department, and email of the certificate authority.                                                                                                    |  |
| Note The common name (CN) is generated automatically on the access point using the current MIC/SSC format <i>Cxxxx-MacAddr</i> , where <i>xxxx</i> is the product number.                                                                      |  |
| Specifies the device certificate key size settings.                                                                                                    |  |
| Value from 384 to 2048 (in bits); the default value is 2048.                                                                                                    |  |
| Specifies the access point provision list settings.                                                                                                    |  |
| Specifies the provision list authorization settings.                                                                                                    |  |
| MAC address of access point to be added or deleted from the provision list.                                                                                                    |  |
| Specifies the number of times the access point attempts to join the controller using an LSC before reverting to the default certificate.                                                                                                    |  |
|                                                                                                    |  |

retries

Value from 0 to 255; the default value is 3.

#### Note

If you set the number of retries to 0 and the access point fails to join the controller using an LSC, the access point does not attempt to join the controller using the default certificate. If you are configuring LSC for the first time, we recommend that you configure a nonzero value.

#### **Command Default**

The default value of *keysize* is 2048 bits. The default value of *retries* is 3.

#### **Command History**

| Release | Modification                                                       |
|---------|--------------------------------------------------------------------|
| 7.6     | This command was introduced in a release earlier than Release 7.6. |

## **Usage Guidelines**

You can configure only one CA server. To configure a different CA server, delete the configured CA server by using the **config certificate lsc ca-server delete** command, and then configure a different CA server.

If you configure an access point provision list, only the access points in the provision list are provisioned when you enable AP provisioning (in Step 8). If you do not configure an access point provision list, all access points with an MIC or SSC certificate that join the controller are LSC provisioned.

The following example shows how to enable the LSC settings:

(Cisco Controller) >config certificate lsc enable

This example shows how to enable the LSC settings for Certificate Authority (CA) server settings:

(Cisco Controller) >config certificate lsc ca-server http://10.0.0.1:8080/caserver

The following example shows how to add a CA certificate from the CA server and add it to the controller's certificate database:

(Cisco Controller) >config certificate lsc ca-cert add

The following example shows how to configure an LSC certificate with the keysize of 2048 bits:

(Cisco Controller) >config certificate lsc keysize 2048

## config certificate ssc

To configure Self Signed Certificates (SSC) certificates, use the **config certificate ssc** command.

config certificate ssc hash validation {enable | disable}

### **Syntax Description**

| hash       | Configures the SSC hash key.                       |
|------------|----------------------------------------------------|
| validation | Configures hash validation of the SSC certificate. |
| enable     | Enables hash validation of the SSC certificate.    |
| disable    | Disables hash validation of the SSC certificate.   |

#### **Command Default**

The SSC certificate is enabled by default..

#### **Command History**

| Release | Modification                                                       |
|---------|--------------------------------------------------------------------|
| 7.6     | This command was introduced in a release earlier than Release 7.6. |

#### **Usage Guidelines**

When you enable the SSC hash validation, an AP validates the SSC certificate of the virtual controller. When an AP validates the SSC certificate, it checks if the hash key of the virtual controller matches the hash key stored in its flash. If a match is found, the validation passes and the AP moves to the Run state. If a match is not found, the validation fails and the AP disconnects from the controller and restarts the discovery process. By default, hash validation is enabled. Hence, an AP must have the virtual controller hash key in its flash before associating with the virtual controller. If you disable hash validation of the SSC certificate, the AP bypasses the hash validation and directly moves to the Run state.

APs can associate with a physical controller, download the hash keys and then associate with a virtual controller. If the AP is associated to a physical controller and if hash validation is disabled, it joins any virtual controller without hash validation.

The following example shows how to enable hash validation of the SSC certificate:

(Cisco Controller) > config certificate ssc hash validation enable

#### **Related Commands**

show certificate ssc

show mobility group member

config mobility group member hash

config certificate

show certificate compatibility

show certificate lsc

show certificate summary

show local-auth certificates

## config certificate use-device-certificate webadmin

To use a device certificate for web administration, use the **config certificate use-device-certificate webadmin** command.

## config certificate use-device-certificate webadmin

#### **Syntax Description**

This command has no arguments or keywords.

#### **Command Default**

None

The following example shows how to use a device certificate for web administration:

(Cisco Controller) > config certificate use-device-certificate webadmin Use device certificate for web administration. Do you wish to continue? (y/n) y Using device certificate for web administration. Save configuration and restart controller to use new certificate.

#### **Related Commands**

config certificate

show certificate compatibility

show certificate lsc

show certificate ssc

show certificate summary

show local-auth certificates

# config coredump

To enable or disable the controller to generate a core dump file following a crash, use the **config cordump** command.

config coredump {enable | disable}

## **Syntax Description**

| enable  | Enables the controller to generate a core dump file.  |
|---------|-------------------------------------------------------|
| disable | Disables the controller to generate a core dump file. |

#### **Command Default**

None

The following example shows how to enable the controller to generate a core dump file following a crash:

(Cisco Controller) > config coredump enable

#### **Related Commands**

config coredump ftp

config coredump username

show coredump summary

## config coredump ftp

To automatically upload a controller core dump file to an FTP server after experiencing a crash, use the **config coredump ftp** command.

config coredump ftp server\_ip\_address filename

| Syntax Description | server_ip_address | IP address of the FTP server to which the controller sends its core dump file. |
|--------------------|-------------------|--------------------------------------------------------------------------------|
|                    | filename          | Name given to the controller core dump file.                                   |
|                    |                   |                                                                                |

#### **Command Default**

None

#### **Usage Guidelines**

The controller must be able to reach the FTP server to use this command.

The following example shows how to configure the controller to upload a core dump file named *core dump controller* to an FTP server at network address *192.168.0.13*:

(Cisco Controller) > config coredump ftp 192.168.0.13 core dump controller

## **Related Commands**

config coredump

config coredump username

show coredump summary

## config coredump username

To specify the FTP server username and password when uploading a controller core dump file after experiencing a crash, use the **config coredump username** command.

config coredump username ftp\_username password ftp\_password

| •  |       | -            | -    |      |
|----|-------|--------------|------|------|
| SI | /ntax | 1166         | crin | tion |
| •  | IIIUA | <b>D</b> 0 0 | viip |      |

| ftp_username | FTP server login username. |
|--------------|----------------------------|
| ftp_password | FTP server login password. |

#### **Command Default**

None

#### **Usage Guidelines**

The controller must be able to reach the FTP server to use this command.

The following example shows how to specify a FTP server username of *admin* and password *adminpassword* for the core dump file upload:

(Cisco Controller) > config coredump username admin password adminpassword

## **Related Commands**

config coredump ftp

config coredump

show coredump summary

## config custom-web ext-webauth-mode

To configure external URL web-based client authorization for the custom-web authentication page, use the **config custom-web ext-webauth-mode** command.

config custom-web ext-webauth-mode {enable | disable}

| Syntax |  |
|--------|--|
|        |  |
|        |  |
|        |  |

| enable  | Enables the external URL web-based client authorization.  |
|---------|-----------------------------------------------------------|
| disable | Disables the external URL we-based client authentication. |

## **Command Default**

None

The following example shows how to enable the external URL web-based client authorization:

(Cisco Controller) > config custom-web ext-webauth-mode enable

#### **Related Commands**

config custom-web redirectUrl config custom-web weblogo config custom-web webmessage config custom-web webtitle

config custom-web ext-webauth-url show custom-web

## config custom-web ext-webauth-url

To configure the complete external web authentication URL for the custom-web authentication page, use the **config custom-web ext-webauth-url** command.

config custom-web ext-webauth-url URL

### **Syntax Description**

URL

URL used for web-based client authorization.

#### **Command Default**

None

The following example shows how to configure the complete external web authentication URL http://www.AuthorizationURL.com/ for the web-based client authorization:

(Cisco Controller) > config custom-web ext-webauth-url http://www.AuthorizationURL.com/

#### **Related Commands**

config custom-web redirectUrl

config custom-web weblogo

config custom-web webmessage

config custom-web webtitle

config custom-web ext-webauth-mode show custom-web

## config custom-web ext-webserver

To configure an external web server, use the **config custom-web ext-webserver** command.

**config custom-web ext-webserver** { add index IP\_address | delete index }

## **Syntax Description**

| add        | Adds an external web server.                                                                                      |
|------------|----------------------------------------------------------------------------------------------------|
| index      | Index of the external web server in the list of external web server. The index must be a number between 1 and 20. |
| IP_address | IP address of the external web server.                                                                            |
| delete     | Deletes an external web server.                                                                                   |

#### **Command Default**

None

The following example shows how to add the index of the external web server 2 to the IP address of the external web server 192.23.32.19:

(Cisco Controller) > config custom-web ext-webserver add 2 192.23.32.19

#### **Related Commands**

config custom-web redirectUrl
config custom-web weblogo
config custom-web webmessage
config custom-web webtitle
config custom-web ext-webauth-mode
config custom-web ext-webauth-url
show custom-web

## config custom-web logout-popup

To enable or disable the custom web authentication logout popup, use the **config custom-web logout-popup** command.

config custom-web logout-popup { enable | disable }

## **Syntax Description**

**enable** Enables the custom web authentication logout popup. This page appears after a successful login or a redirect of the custom web authentication page.

disable Disables the custom web authentication logout popup.

#### **Command Default**

None

The following example shows how to disable the custom web authentication logout popup:

(Cisco Controller) > config custom-web logout-popup disable

#### **Related Commands**

config custom-web redirectUrl

config custom-web weblogo

config custom-web webmessage

config custom-web webtitle

config custom-web ext-webauth-url show custom-web

## config custom-web radiusauth

To configure the RADIUS web authentication method, use the config custom-web radiusauth command.

config custom-web radiusauth {chap | md5chap | pap}

#### **Syntax Description**

| chap    | Configures the RADIUS web authentication method as Challenge Handshake Authentication Protocol (CHAP). |
|---------|----------------------------------------------------------------------------------------------------|
| md5chap | Configures the RADIUS web authentication method as Message Digest 5 CHAP (MD5-CHAP).                   |
| pap     | Configures the RADIUS web authentication method as Password Authentication Protocol (PAP).             |

#### **Command Default**

None

The following example shows how to configure the RADIUS web authentication method as MD5-CHAP:

(Cisco Controller) > config custom-web radiusauth md5chap

#### **Related Commands**

config custom-web redirectUrl
config custom-web webmessage
config custom-web webtitle
config custom-web ext-webauth-mode
config custom-web ext-webauth-url
show custom-web

# config custom-web redirectUrl

To configure the redirect URL for the custom-web authentication page, use the **config custom-web redirectUrl** command.

config custom-web redirectUrl URL

#### **Syntax Description**

URL

URL that is redirected to the specified address.

#### **Command Default**

None

The following example shows how to configure the URL that is redirected to abc.com:

(Cisco Controller) > config custom-web redirectUrl abc.com

### **Related Commands**

config custom-web weblogo

config custom-web webmessage

config custom-web webtitle

config custom-web ext-webauth-mode

config custom-web ext-webauth-url

show custom-web

# config custom-web sleep-client

To delete a web-authenticated sleeping client, use the **config custom-web sleep-client** command.

config custom-web sleep-client delete mac\_address

| •  |       | _    |     |      |
|----|-------|------|-----|------|
| Si | yntax | Desc | rın | tion |
| •  | HILUA | 2000 |     |      |

| delete      | Deletes a web-authenticated sleeping client with the help of the client MAC address. |
|-------------|--------------------------------------------------------------------------------------|
| mac_address | MAC address of the sleeping client.                                                  |

#### **Command Default**

The web-authenticated sleeping client is not deleted.

The following example shows how to delete a web-authenticated sleeping client:

(Cisco Controller) > config custom-web sleep-client delete 0:18:74:c7:c0:90

### **Related Topics**

config wlan custom-web show custom-web, on page 389

## config custom-web webauth-type

To configure the type of web authentication, use the **config custom-web webauth-type** command.

config custom-web webauth-type {internal | customized | external}

## **Syntax Description**

| internal   | Configures the web authentication type to internal.   |
|------------|-------------------------------------------------------|
| customized | Configures the web authentication type to customized. |
| external   | Configures the web authentication type to external.   |

#### **Command Default**

The default web authentication type is **internal**.

The following example shows how to configure the type of the web authentication type to internal:

(Cisco Controller) > config custom-web webauth-type internal

#### **Related Commands**

config custom-web redirectUrl
config custom-web webmessage
config custom-web webtitle
config custom-web ext-webauth-mode
config custom-web ext-webauth-url

show custom-web

# config custom-web weblogo

To configure the web authentication logo for the custom-web authentication page, use the **config custom-web weblogo** command.

config custom-web weblogo {enable | disable}

| Syntax Description | enable  | Enables the web authentication logo settings.           |
|--------------------|---------|---------------------------------------------------------|
|                    | disable | Enable or disable the web authentication logo settings. |

## **Command Default**

None

The following example shows how to enable the web authentication logo:

(Cisco Controller) > config custom-web weblogo enable

#### **Related Commands**

config custom-web redirectUrl
config custom-web webmessage
config custom-web webtitle
config custom-web ext-webauth-mode
config custom-web ext-webauth-url
show custom-web

## config custom-web webmessage

To configure the custom web authentication message text for the custom-web authentication page, use the **config custom-web webmessage** command.

config custom-web webmessage message

|                 | ınn  |
|-----------------|------|
| Syntax Descript | IUII |

message

Message text for web authentication.

#### **Command Default**

None

The following example shows how to configure the message text Thisistheplace for webauthentication:

(Cisco Controller) > config custom-web webmessage Thisistheplace

#### **Related Commands**

config custom-web redirectUrl

config custom-web weblogo

config custom-web webtitle

config custom-web ext-webauth-mode

config custom-web ext-webauth-url

show custom-web

## config custom-web webtitle

To configure the web authentication title text for the custom-web authentication page, use the **config custom-web webtitle** command.

config custom-web webtitle title

## **Syntax Description**

title

Custom title text for web authentication.

#### **Command Default**

None

The following example shows how to set the custom title text Helpdesk for web authentication:

(Cisco Controller) > config custom-web webtitle Helpdesk

### **Related Commands**

config custom-web redirectUrl

config custom-web weblogo

config custom-web webmessage

config custom-web ext-webauth-mode

config custom-web ext-webauth-url

show custom-web

## config dhcp

To configure the internal DHCP, use the **config dhcp** command.

config dhcp {address-pool scope start end | create-scope scope | default-router scope router\_1
[router\_2] [router\_3] | delete-scope scope | disable scope | dns-servers scope dns1 [dns2]
[dns3] | domain scope domain | enable scope | lease scope lease\_duration | netbios-name-server
scope wins1 [wins2] [wins3] | networkscope network netmask}

**config dhcpopt-82 remote-id** { ap\_mac | ap\_mac:ssid | ap-ethmac | apname:ssid | ap-group-name | flex-group-name | ap-location | apmac-vlan id | apname-vlan id | ap-ethmac-ssid }

## **Syntax Description**

| address-pool scope start end                        | Configures an address range to allocate. You must specify the scope name and the first and last addresses of the address range.                                                                |
|-----------------------------------------------------|----------------------------------------------------------------------------------------------------|
| create-scope name                                   | Creates a new DHCP scope. You must specify the scope name.                                                                                                    |
| default-router scope router_1 [router_2] [router_3] | Configures the default routers for the specified scope and specify the IP address of a router. Optionally, you can specify the IP addresses of secondary and tertiary routers.                 |
| delete-scope scope                                  | Deletes the specified DHCP scope.                                                                                                    |
| disable scope                                       | Disables the specified DHCP scope.                                                                                                    |
| dns-servers scope dns1 [dns2] [dns3]                | Configures the name servers for the given scope. You must also specify at least one name server. Optionally, you can specify secondary and tertiary name servers.                              |
| domain scope domain                                 | Configures the DNS domain name. You must specify the scope and domain names.                                                                                                    |
| enable scope                                        | Enables the specified dhcp scope.                                                                                                    |
| lease scope lease_duration                          | Configures the lease duration (in seconds) for the specified scope.                                                                                                    |
| netbios-name-server scope wins1 [wins2] [wins3]     | Configures the netbios name servers. You must specify the scope name and the IP address of a name server. Optionally, you can specify the IP addresses of secondary and tertiary name servers. |
| network scope network netmask                       | Configures the network and netmask. You must specify the scope name, the network address, and the network mask.                                                                                |

| opt-82 remote-id | Configures the DHCP option 82 remote ID field format.                                                                                                    |
|------------------|----------------------------------------------------------------------------------------------------|
|                  | DHCP option 82 provides additional security when DHCP is used to allocate network addresses. The controller acts as a DHCP relay agent to prevent DHCP client requests from untrusted sources. The controller adds option 82 information to DHCP requests from clients before forwarding the requests to the DHCP server. |
| ap_mac           | MAC address of the access point to the DHCP option 82 payload.                                                                                                    |
| ap_mac:ssid      | MAC address and SSID of the access point to the DHCP option 82 payload.                                                                                                    |
| ap-ethmac        | Remote ID format as AP Ethernet MAC address.                                                                                                    |
| apname:ssid      | Remote ID format as AP name:SSID.                                                                                                    |
| ap-group-name    | Remote ID format as AP group name.                                                                                                    |
| flex-group-name  | Remote ID format as FlexConnect group name .                                                                                                    |
| ap-location      | Remote ID format as AP location.                                                                                                    |
| apmac-vlan_id    | Remote ID format as AP radio MAC address:VLAN_ID.                                                                                                    |
| apname-vlan_id   | Remote ID format as AP Name:VLAN_ID.                                                                                                    |
| ap-ethmac-ssid   | Remote ID format as AP Ethernet MAC:SSID address.                                                                                                    |

## **Command Default**

The default value for ap-group-name is default-group, and for ap-location, the default value is default location. If ap-group-name and flex-group-name are null, the system MAC is sent as the remote ID field.

## **Command History**

| Release | Modification                                                       |
|---------|--------------------------------------------------------------------|
| 7.6     | This command was introduced in a release earlier than Release 7.6. |

## **Usage Guidelines**

Use the **show dhep** command to display the internal DHCP configuration.

The following example shows how to configure the DHCP lease for the scope 003:

(Cisco Controller) >config dhcp lease 003

## config dhcp proxy

To specify the level at which DHCP packets are modified, use the **config dhcp proxy** command.

config dhcp proxy {enable | disable {bootp-broadcast [enable | disable]}

## **Syntax Description**

| enable          | Allows the controller to modify the DHCP packets without a limit. |
|-----------------|-------------------------------------------------------------------|
| disable         | Reduces the DHCP packet modification to the level of a relay.     |
| bootp-broadcast | Configures DHCP BootP broadcast option.                           |

#### **Command Default**

DHCP is enabled.

#### **Command History**

| Release | Modification                                                       |
|---------|--------------------------------------------------------------------|
| 7.6     | This command was introduced in a release earlier than Release 7.6. |

#### **Usage Guidelines**

Use the **show dhcp proxy** command to display the status of DHCP proxy handling.

To enable third-party WGB support, you must enable the passive-client feature on the wirless LAN by entering the **config wlan passive-client enable** command.

The following example shows how to disable the DHCP packet modification:

(Cisco Controller) >config dhcp proxy disable

The following example shows how to enable the DHCP BootP broadcast option:

(Cisco Controller) >config dhcp proxy disable bootp-broadcast enable

# config dhcp timeout

To configure a DHCP timeout value, use the **config dhcp timeout** command. If you have configured a WLAN to be in DHCP required state, this timer controls how long the WLC will wait for a client to get a DHCP lease through DHCP.

config dhcp timeout timeout-value

| ^ | _     | _    | -          |      |
|---|-------|------|------------|------|
| • | ntav  | Hace | <b>PIN</b> | tion |
| 3 | yntax | DCOL | , I I U    | UUI  |
|   |       |      |            |      |

timeout-value

Timeout value in the range of 5 to 120 seconds.

## **Command Default**

The default timeout value is 120 seconds.

#### **Command History**

| Release | Modification                                                       |
|---------|--------------------------------------------------------------------|
| 7.6     | This command was introduced in a release earlier than Release 7.6. |

The following example shows how to set the DHCP timeout to 10 seconds:

(Cisco Controller) >config dhcp timeout 10

# config flexconnect avc profile

To configure a Flexconnect Application Visibility and Control (AVC) profile, use the **config flexconnect avc profile** command.

## **Syntax Description**

| proflie-name       | Name of the AVC profile. The range is from 0 to 32 alphanumeric characters.          |
|--------------------|--------------------------------------------------------------------------------------|
| create             | Creates an AVC profile.                                                              |
| delete             | Deletes an AVC profile.                                                              |
| apply              | Applies an AVC profile.                                                              |
| rule               | Configures a Rule for an AVC profile.                                                |
| add application    | Adds a rule for an AVC profile.                                                      |
| арр-пате           | Name of the application. The range is from 0 to 32 alphanumeric characters.          |
| drop               | Adds a rule to drop packets.                                                         |
| mark               | Adds a rule to mark packets with specific differentiated services code point (DSCP). |
| dscp-value         | DSCP value for marking packets. The range is from 0 to 63.                           |
| remove application | Removes a rule for an AVC profile.                                                   |

### **Command Default**

None

## **Command History**

| Release | Modification                 |
|---------|------------------------------|
| 8.1     | This command was introduced. |

The following example shows how to create a FlexConnect profile:

(Cisco Controller) >config flexconnect avc profile profile1 create

## config flow

To configure a NetFlow Monitor and Exporter, use the **config flow** command.

config flow {add | delete} monitor monitor\_name {exporter exporter\_name |
record {ipv4 client app flow record | ipv4 client src dst flow record}

#### **Syntax Description**

| add                         | Associates either a NetFlow monitor with an exporter, or a NetFlow record with a NetFlow monitor.                                                       |
|-----------------------------|----------------------------------------------------------------------------------------------------|
| delete                      | Dissociates either a NetFlow monitor from an exporter, or a NetFlow record from a NetFlow monitor.                                                      |
| monitor                     | Configures a NetFlow monitor.                                                                                                    |
| monitor_name                | Name of the NetFlow monitor. The monitor name can be up to 32 case-sensitive, alphanumeric characters. You cannot include spaces in a monitor name.     |
| exporter                    | Configures a NetFlow exporter.                                                                                                    |
| exporter_name               | Name of the NetFlow exporter. The exporter name can be up to 32 case-sensitive, alphanumeric characters. You cannot include spaces in an exporter name. |
| record                      | Associates a NetFlow record to the NetFlow monitor.                                                                                                    |
| ipv4_client_app_flow_record | Existing record template for better performance.                                                                                                    |

#### **Command Default**

None

#### **Command History**

| Release | Modification                                                       |
|---------|--------------------------------------------------------------------|
| 7.6     | This command was introduced in a release earlier than Release 7.6. |

#### **Usage Guidelines**

An exporter is a network entity that exports the template with IP traffic information. The Cisco WLC acts as an exporter. A NetFlow record in the Cisco WLC contains the information about the traffic in a given flow, such as client MAC address, client source IP address, WLAN ID, incoming and outgoing bytes of data, incoming and outgoing packets, and incoming and outgoing Differentiated Services Code Point (DSCP).

The following example shows how to configure a NetFlow monitor and exporter:

(Cisco Controller) > config flow add monitor monitor1 exporter exporter1

# config guest-lan

To create, delete, enable or disable a wireless LAN, use the **config guest-lan** command.

**config guest-lan** { **create** | **delete**} guest\_lan\_id interface\_name | { **enable** | **disable**} guest\_lan\_id

## **Syntax Description**

| create         | Creates a wired LAN settings.                    |
|----------------|--------------------------------------------------|
| delete         | Deletes a wired LAN settings:                    |
| guest_lan_id   | LAN identifier between 1 and 5 (inclusive).      |
| interface_name | Interface name up to 32 alphanumeric characters. |
| enable         | Enables a wireless LAN.                          |
| disable        | Disables a wireless LAN.                         |

## **Command Default**

None

The following example shows how to enable a wireless LAN with the LAN ID 16:

(Cisco Controller) > config guest-lan enable 16

**Related Commands** 

show wlan

# config guest-lan custom-web ext-webauth-url

To redirect guest users to an external server before accessing the web login page, use the **config guest-lan custom-web ext-webauth-url** command.

config guest-lan custom-web ext-webauth-url ext\_web\_url guest\_lan\_id

| Syntax Description | ext_web_url  | URL for the external server.                      |
|--------------------|--------------|---------------------------------------------------|
|                    | guest_lan_id | Guest LAN identifier between 1 and 5 (inclusive). |

#### **Command Default**

None

The following example shows how to enable a wireless LAN with the LAN ID 16:

(Cisco Controller) > config guest-lan custom-web ext-webauth-url http://www.AuthorizationURL.com/ 1

## **Related Commands**

config guest-lan

config guest-lan create

config guest-lan custom-web login\_page

## config guest-lan custom-web global disable

To use a guest-LAN specific custom web configuration rather than a global custom web configuration, use the **config guest-lan custom-web global disable** command.

config guest-lan custom-web global disable guest\_lan\_id

#### **Syntax Description**

guest\_lan\_id

Guest LAN identifier between 1 and 5 (inclusive).

#### **Command Default**

None

#### **Usage Guidelines**

If you enter the **config guest-lan custom-web global enable** *guest\_lan\_id* command, the custom web authentication configuration at the global level is used.

The following example shows how to disable the global web configuration for guest LAN ID 1:

(Cisco Controller) > config guest-lan custom-web global disable 1

#### **Related Commands**

config guest-lan

config guest-lan create

config guest-lan custom-web ext-webauth-url

config guest-lan custom-web login page

config guest-lan custom-web webauth-type

# config guest-lan custom-web login\_page

To enable wired guest users to log into a customized web login page, use the **config guest-lan custom-web login\_page** command.

config guest-lan custom-web login\_page page\_name guest\_lan\_id

| Syntax Description | page_name    | Name of the customized web login page.            |
|--------------------|--------------|---------------------------------------------------|
|                    | guest lan id | Guest LAN identifier between 1 and 5 (inclusive). |

### Command Default

None

The following example shows how to customize a web login page custompage1 for guest LAN ID 1.

(Cisco Controller) > config guest-lan custom-web login\_page custompage1 1

#### **Related Commands**

config guest-lan

config guest-lan create

config guest-lan custom-web ext-webauth-url

## config guest-lan custom-web webauth-type

To define the web login page for wired guest users, use the **config guest-lan custom-web webauth-type** command.

config guest-lan custom-web webauth-type {internal | customized | external} guest\_lan\_id

#### **Syntax Description**

| internal     | Displays the default web login page for the controller. This is the default value. |
|--------------|------------------------------------------------------------------------------------|
| customized   | Displays the custom web login page that was previously configured.                 |
| external     | Redirects users to the URL that was previously configured.                         |
| guest_lan_id | Guest LAN identifier between 1 and 5 (inclusive).                                  |

#### **Command Default**

The default web login page for the controller is internal.

The following example shows how to configure the guest LAN with the webauth-type as internal for guest LAN ID 1:

(Cisco Controller) > config guest-lan custom-web webauth-type internal 1

### **Related Commands**

config guest-lan

config guest-lan create

config guest-lan custom-web ext-webauth-url

# config guest-lan ingress-interface

To configure the wired guest VLAN's ingress interface that provides a path between the wired guest client and the controller through the Layer 2 access switch, use the **config guest-lan ingress-interface** command.

config guest-lan ingress-interface guest\_lan\_id interface\_name

| Syntax Description | guest_lan_id   | Guest LAN identifier from 1 to 5 (inclusive). |
|--------------------|----------------|-----------------------------------------------|
|                    | interface_name | Interface name.                               |

### **Command Default**

None

# **Command History**

| Release | Modification                                                       |
|---------|--------------------------------------------------------------------|
| 7.6     | This command was introduced in a release earlier than Release 7.6. |

The following example shows how to provide a path between the wired guest client and the controller with guest LAN ID 1 and the interface name guest01:

(Cisco Controller) > config guest-lan ingress-interface 1 guest01

### **Related Commands**

config interface guest-lan config guest-lan create

# config guest-lan interface

To configure an egress interface to transmit wired guest traffic out of the controller, use the **config guest-lan interface** command.

config guest-lan interface guest\_lan\_id interface\_name

# **Syntax Description**

| guest_lan_id   | Guest LAN identifier between 1 and 5 (inclusive). |
|----------------|---------------------------------------------------|
| interface_name | Interface name.                                   |

# **Command Default**

None

# **Command History**

| Release | Modification                                                       |
|---------|--------------------------------------------------------------------|
| 7.6     | This command was introduced in a release earlier than Release 7.6. |

The following example shows how to configure an egress interface to transmit guest traffic out of the controller for guest LAN ID 1 and interface name guest01:

(Cisco Controller) > config guest-lan interface 1 guest01

### **Related Commands**

config ingress-interface guest-lan

config guest-lan create

# config guest-lan mobility anchor

To add or delete mobility anchor, use the **config guest-lan mobility anchor** command.

config guest-lan mobility anchor {add | delete} Guest LAN Id IP addr

# **Syntax Description**

| add          | Adds a mobility anchor to a WLAN.                  |
|--------------|----------------------------------------------------|
| delete       | Deletes a mobility anchor from a WLAN.             |
| Guest LAN Id | Guest LAN identifier between 1 and 5.              |
| IP addr      | Member switch IPv4 or IPv6 address to anchor WLAN. |

# **Command Default**

None

# **Command History**

| Release | Modification                                                       |
|---------|--------------------------------------------------------------------|
| 7.6     | This command was introduced in a release earlier than Release 7.6. |
| 8.0     | This command supports both IPv4 and IPv6 address formats.          |

The following example shows how to delete a mobility anchor for WAN ID 4 and the anchor IP 192.168.0.14:

(Cisco Controller) > config guest-lan mobility anchor delete 4 192.168.0.14

# config guest-lan nac

To enable or disable Network Admission Control (NAC) out-of-band support for a guest LAN, use the **config guest-lan nac** command:

config guest-lan nac {enable | disable} guest\_lan\_id

# **Syntax Description**

| enable       | Enables the NAC out-of-band support.              |
|--------------|---------------------------------------------------|
| disable      | Disables the NAC out-of-band support.             |
| guest_lan_id | Guest LAN identifier between 1 and 5 (inclusive). |

# **Command Default**

None

# **Command History**

| Release | Modification                                                       |
|---------|--------------------------------------------------------------------|
| 7.6     | This command was introduced in a release earlier than Release 7.6. |

The following example shows how to enable the NAC out-of-band support for guest LAN ID 3:

(Cisco Controller) > config guest-lan nac enable 3

# **Related Commands**

show nac statistics show nac summary config wlan nac debug nac

# config guest-lan security

To configure the security policy for the wired guest LAN, use the config guest-lan security command.

config guest-lan security {web-auth {enable | disable | acl | server-precedence}}  $guest\_lan\_id$  | web-passthrough {acl | email-input | disable | enable}  $guest\_lan\_id$ }

# **Syntax Description**

| web-auth          | Specifies web authentication.                                                       |
|-------------------|-------------------------------------------------------------------------------------|
| enable            | Enables the web authentication settings.                                            |
| disable           | Disables the web authentication settings.                                           |
| acl               | Configures an access control list.                                                  |
| server-precedence | Configures the authentication server precedence order for web authentication users. |
| guest_lan_id      | LAN identifier between 1 and 5 (inclusive).                                         |
| web-passthrough   | Specifies the web captive portal with no authentication required.                   |
| email-input       | Configures the web captive portal using an e-mail address.                          |
|                   |                                                                                     |

# **Command Default**

The default security policy for the wired guest LAN is web authentication.

The following example shows how to configure the security web authentication policy for guest LAN ID 1:

(Cisco Controller) > config guest-lan security web-auth enable 1

# **Related Commands**

config ingress-interface guest-lan config guest-lan create config interface guest-lan

# config license boot

To specify the license level to be used on the next reboot of the Cisco 5500 Series Controller, use the **config license boot** command.

config license boot {base | wplus | auto}

# **Syntax Description**

| base  | Specifies the base boot level.  |
|-------|---------------------------------|
| wplus | Specifies the wplus boot level. |
| auto  | Specifies the auto boot level.  |

### **Command Default**

None

### **Command History**

| Release | Modification                                                       |
|---------|--------------------------------------------------------------------|
| 7.6     | This command was introduced in a release earlier than Release 7.6. |

### **Usage Guidelines**

If you enter **auto**, the licensing software automatically chooses the license level to use on the next reboot. It generally chooses permanent licenses over evaluation licenses and wplus licenses over base licenses.

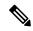

Note

If you are considering upgrading from a base license to a wplus license, you can try an evaluation wplus license before upgrading to a permanent wplus license. To activate the evaluation license, you need to set the image level to wplus in order for the controller to use the wplus evaluation license instead of the base permanent license.

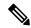

Note

To prevent disruptions in operation, the controller does not switch licenses when an evaluation license expires. You must reboot the controller in order to return to a permanent license. Following a reboot, the controller defaults to the same feature set level as the expired evaluation license. If no permanent license at the same feature set level is installed, the controller uses a permanent license at another level or an unexpired evaluation license.

The following example shows how to set the license boot settings to wplus:

(Cisco Controller) > config license boot wplus

#### **Related Commands**

license install

show license in-use

license modify priority

# config load-balancing

To globally configure aggressive load balancing on the controller, use the **config load-balancing** command.

config load-balancing {window client\_count | status {enable | disable} | denial\_count}
config load-balancing uplink-threshold traffic threshold

# **Syntax Description**

| window            | Specifies the aggressive load balancing client window.                                                                                                    |
|-------------------|----------------------------------------------------------------------------------------------------|
| client_count      | Aggressive load balancing client window with the number of clients from 1 to 20.                                                                                                    |
| status            | Sets the load balancing status.                                                                                                    |
| enable            | Enables load balancing feature.                                                                                                    |
| disable           | Disables load balancing feature.                                                                                                    |
| denial            | Specifies the number of association denials during load balancing.                                                                                                    |
| denial_count      | Maximum number of association denials during load balancing. from 0 to 10.                                                                                                    |
| uplink-threshold  | Specifies the threshold traffic for an access point to deny new associations.                                                                                                    |
| traffic_threshold | Threshold traffic for an access point to deny new associations. This value is a percentage of the WAN utilization measured over a 90 second interval. For example, the default threshold value of 50 triggers the load balancing upon detecting an utilization of 50% or more on an access point WAN interface. |

# **Command Default**

By default, the aggressive load balancing is disabled.

# **Usage Guidelines**

Load-balancing-enabled WLANs do not support time-sensitive applications like voice and video because of roaming delays.

When you use Cisco 7921 and 7920 Wireless IP Phones with controllers, make sure that aggressive load balancing is disabled on the voice WLANs for each controller. Otherwise, the initial roam attempt by the phone might fail, causing a disruption in the audio path.

Clients can only be load balanced across access points joined to the same controller. The WAN utilization is calculated as a percentage using the following formula: (Transmitted Data Rate (per second) + Received Data Rate (per second))/(1000Mbps TX + 1000Mbps RX) \* 100

The following example shows how to enable the aggressive load-balancing settings:

 $({\tt Cisco\ Controller})\ >\ {\tt config\ load-balancing\ aggressive\ enable}$ 

config load-balancing

**Related Commands** 

show load-balancing

config wlan load-balance

# config location

To configure a location-based system, use the **config location** command.

config location {algorithm {simple | rssi-average} | {rssi-half-life | expiry} [client | calibrating-client | tags | rogue-aps] seconds | notify-threshold [client | tags | rogue-aps] threshold | interface-mapping {add | delete} location wlan id interface name | plm {client {enable | disable} burst interval | calibrating {enable | disable} {uniband | multiband}}} **Syntax Description** algorithm Note We recommend that you do not use or modify the config location algorithm command. It is set to optimal default values. Configures the algorithm used to average RSSI and SNR values. simple Specifies a faster algorithm that requires low CPU overhead but provides less accuracy. Specifies a more accurate algorithm but requires more rssi-average CPU overhead. rssi-half-life Note We recommend that you do not use or modify the config location rssi-half-life command. It is set to optimal default values. Configures the half-life when averaging two RSSI readings. Note We recommend that you do not use or expiry modify the config location expiry command. It is set to optimal default values. Configures the timeout for RSSI values. client (Optional) Specifies the parameter applies to client devices. (Optional) Specifies the parameter is used for calibrating-client calibrating client devices. tags (Optional) Specifies the parameter applies to radio frequency identification (RFID) tags. (Optional) Specifies the parameter applies to rogue rogue-aps

access points.

| seconds           | Time value (0, 1, 2, 5, 10, 20, 30, 60, 90, 120, 180, 300 seconds).                                                                |  |  |
|-------------------|----------------------------------------------------------------------------------------------------|--|--|
| notify-threshold  | Note We recommend that you do not use or modify the config location notify-threshold command. It is set to optimal default values. |  |  |
|                   | Specifies the NMSP notification threshold for RSSI measurements.                                                                   |  |  |
| threshold         | Threshold parameter. The range is 0 to 10 dB, and the default value is 0 dB.                                                       |  |  |
| interface-mapping | Adds or deletes a new location, wireless LAN, or interface mapping element.                                                        |  |  |
| wlan_id           | WLAN identification name.                                                                                                    |  |  |
| interface_name    | Name of interface to which mapping element applies.                                                                                |  |  |
| plm               | Specifies the path loss measurement (S60) request for normal clients or calibrating clients.                                       |  |  |
| client            | Specifies normal, noncalibrating clients.                                                                                          |  |  |
| burst_interval    | Burst interval. The range is from 1 to 3600 seconds, and the default value is 60 seconds.                                          |  |  |
| calibrating       | Specifies calibrating clients.                                                                                                    |  |  |
| uniband           | Specifies the associated 802.11a or 802.11b/g radio (uniband).                                                                     |  |  |
| multiband         | Specifies the associated 802.11a/b/g radio (multiband).                                                                            |  |  |

# **Command Default**

See the "Syntax Description" section for default values of individual arguments and keywords.

The following example shows how to specify the simple algorithm for averaging RSSI and SNR values on a location-based controller:

(Cisco Controller) > config location algorithm simple

# **Related Commands**

config location info rogue clear location rfid clear location statistics rfid show location show location statistics rfid

# config location info rogue

To configure info-notification for rogue service, use the **config location info rogue** command.

config location info rogue {basic | extended}

| Syntax Description | basic    | Configures basic rogue parameters such as mode, class, containmentlevel, numclients, firsttim lasttime, ssid, and so on, for rogue info-notification service. |                                                                                                    |
|--------------------|----------|----------------------------------------------------------------------------------------------------|----------------------------------------------------------------------------------------------------|
|                    |          | Note                                                                                                    | Configure the basic parameters if the version of Cisco MSE is older than the version of the Cisco WLC.                                      |
|                    | extended | _                                                                                                    | res extended rogue parameters, which is basic parameters plus security type, detecting ype, and so on, for rogue info-notification service. |

# config logging buffered

To set the severity level for logging messages to the controller buffer, use the **config logging buffered** command.

config logging buffered security level

# **Syntax Description**

security\_level

Security level. Choose one of the following:

- emergencies—Severity level 0
- alerts—Severity level 1
- critical—Severity level 2
- errors—Severity level 3
- warnings—Severity level 4
- notifications—Severity level 5
- informational—Severity level 6
- debugging—Severity level 7

### **Command Default**

None

The following example shows how to set the controller buffer severity level for logging messages to 4:

(Cisco Controller) > config logging buffered 4

# **Related Commands**

config logging syslog facility config logging syslog level show logging

# config logging console

To set the severity level for logging messages to the controller console, use the **config logging console** command.

config logging console security\_level

# **Syntax Description**

security\_level

Severity level. Choose one of the following:

- emergencies—Severity level 0
- alerts—Severity level 1
- critical—Severity level 2
- errors—Severity level 3
- warnings—Severity level 4
- notifications—Severity level 5
- informational—Severity level 6
- debugging—Severity level 7

### **Command Default**

None

The following example shows how to set the controller console severity level for logging messages to 3:

(Cisco Controller) > config logging console 3

### **Related Commands**

config logging syslog facility config logging syslog level show logging

# config logging debug

To save debug messages to the controller buffer, the controller console, or a syslog server, use the **config logging debug** command.

config logging debug {buffered | console | syslog} {enable | disable}

# **Syntax Description**

| buffered | Saves debug messages to the controller buffer.  |
|----------|-------------------------------------------------|
| console  | Saves debug messages to the controller console. |
| syslog   | Saves debug messages to the syslog server.      |
| enable   | Enables logging of debug messages.              |
| disable  | Disables logging of debug messages.             |

### **Command Default**

The **console** command is enabled and the **buffered** and **syslog** commands are disabled by default.

The following example shows how to save the debug messages to the controller console:

(Cisco Controller) > config logging debug console enable

# **Related Commands**

show logging

# config logging fileinfo

To cause the controller to include information about the source file in the message logs or to prevent the controller from displaying this information, use the **config logging fileinfo** command.

config logging fileinfo {enable | disable}

| Syntax Description | enable  | Includes information about the source file in the message logs. |
|--------------------|---------|-----------------------------------------------------------------|
|                    | disable | Prevents the controller from displaying information             |

tion about the source file in the message logs.

# **Command Default**

None

The following example shows how to enable the controller to include information about the source file in the message logs:

(Cisco Controller) > config logging fileinfo enable

# **Related Commands**

show logging

# config logging procinfo

To cause the controller to include process information in the message logs or to prevent the controller from displaying this information, use the **config logging procinfo** command.

config logging procinfo {enable | disable}

# **Syntax Description**

| enable  | Includes process information in the message logs.                                |
|---------|----------------------------------------------------------------------------------|
| disable | Prevents the controller from displaying process information in the message logs. |

### **Command Default**

None

The following example shows how to enable the controller to include the process information in the message logs:

(Cisco Controller) > config logging procinfo enable

#### **Related Commands**

show logging

# config logging traceinfo

To cause the controller to include traceback information in the message logs or to prevent the controller from displaying this information, use the **config logging traceinfo** command.

config logging traceinfo {enable | disable}

| Syntax Description | enable                                           | Includes traceback information in the message logs.                                |
|--------------------|--------------------------------------------------|------------------------------------------------------------------------------------|
|                    | disable                                          | Prevents the controller from displaying traceback information in the message logs. |
| Command Default    | None                                             |                                                                                    |
|                    | The following example shows ho the message logs: | w to disable the controller to include the traceback information in                |

(Cisco Controller) > config logging traceinfo disable

Related Commands show logging

# config logging syslog host

To configure a remote host for sending syslog messages, use the **config logging syslog host** command.

config logging syslog host ip addr

#### **Syntax Description**

 $ip\_addr$ 

IP address for the remote host.

#### **Command Default**

None

## **Usage Guidelines**

- To configure a remote host for sending syslog messages, use the config logging syslog host ip\_addr command.
- To remove a remote host that was configured for sending syslog messages, use the **config logging syslog host** *ip addr* **delete** command.
- To display the configured syslog servers on the controller, use the **show logging** command.

The following example shows how to configure two remote hosts 10.92.125.52 and 2001:9:6:40::623 for sending the syslog messages and displaying the configured syslog servers on the controller:

```
(Cisco Controller) > config logging syslog host 10.92.125.52
System logs will be sent to 10.92.125.52 from now on
(Cisco Controller) > config logging syslog host 2001:9:6:40::623
System logs will be sent to 2001:9:6:40::623 from now on
(Cisco Controller) > show logging
Logging to buffer :
- Logging of system messages to buffer :
 - Logging filter level..... errors
 - Number of system messages logged...... 1316
 - Number of system messages dropped...... 6892
- Logging of debug messages to buffer ..... Disabled
 - Number of debug messages logged..... 0
 - Number of debug messages dropped..... 0
- Cache of logging ..... Disabled
- Cache of logging time (mins) ..... 10080
- Number of over cache time log dropped \dots 0
Logging to console :
- Logging of system messages to console :
 - Logging filter level..... disabled
- Number of system messages logged..... 0
 - Number of system messages dropped..... 8243
- Logging of debug messages to console ..... Enabled
 - Number of debug messages logged..... 0
 - Number of debug messages dropped..... 0
Logging to syslog :
- Syslog facility..... local0
- Logging of system messages to console :
- Logging filter level..... disabled
- Number of system messages logged..... 0
 - Number of system messages dropped...... 8208
- Logging of debug messages to console ...... Enabled
 - Number of debug messages logged..... 0
 - Number of debug messages dropped..... 0
```

```
- Logging of system messages to syslog :
 - Logging filter level..... errors
- Number of system messages logged...... 1316
- Number of system messages dropped...... 6892
- Logging of debug messages to syslog ...... Disabled
- Number of debug messages logged...... 0
- Number of debug messages dropped..... 0
- Number of remote syslog hosts..... 2
- syslog over tls..... Disabled
 - Host 0..... 10.92.125.52
 - Host 2.....
Logging of RFC 5424..... Disabled
Logging of Debug messages to file :
- Logging of Debug messages to file..... Disabled
- Number of debug messages logged..... 0
- Number of debug messages dropped..... 0
Logging of traceback..... Enabled
```

The following example shows how to remove two remote hosts 10.92.125.52 and 2001:9:6:40::623 that were configured for sending syslog messages and displaying that the configured syslog servers were removed from the controller:

```
(Cisco Controller) > config logging syslog host 10.92.125.52 delete
System logs will not be sent to 10.92.125.52 anymore
(Cisco Controller) > config logging syslog host 2001:9:6:40::623 delete
System logs will not be sent to 2001:9:6:40::623 anymore
(Cisco Controller) > show logging
Logging to buffer :
- Logging of system messages to buffer :
 - Logging filter level..... errors
- Number of system messages logged...... 1316
 - Number of system messages dropped...... 6895
- Logging of debug messages to buffer ..... Disabled
 - Number of debug messages logged..... 0
 - Number of debug messages dropped..... 0
- Cache of logging ..... Disabled
- Cache of logging time (mins) ..... 10080
- Number of over cache time log dropped ...... 0
Logging to console :
- Logging of system messages to console :
 - Logging filter level..... disabled
- Number of system messages logged..... 0
 - Number of system messages dropped..... 8211
- Logging of debug messages to console ..... Enabled
 - Number of debug messages logged..... 0
 - Number of debug messages dropped...... 0
Logging to syslog:
- Syslog facility..... local0
- Logging of system messages to syslog :
 - Logging filter level..... errors
- Number of system messages logged...... 1316
 - Number of system messages dropped...... 6895
- Logging of debug messages to syslog \ldots Disabled
 - Number of debug messages logged..... 0
 - Number of debug messages dropped..... 0
- Number of remote syslog hosts..... 0
- syslog over tls..... Disabled
 - Host 0.....
 - Host 1.....
```

| - Host 2                             |               |
|--------------------------------------|---------------|
| Logging of RFC 5424                  | Disabled      |
| Logging of Debug messages to file :  |               |
| - Logging of Debug messages to file  | Disabled      |
| - Number of debug messages logged    | 0             |
| - Number of debug messages dropped   | 0             |
| Logging of traceback                 | Enabled       |
| - Traceback logging level            | errors        |
| Logging of source file informational | Enabled       |
| Timestamping of messages             |               |
| - Timestamping of system messages    | Enabled       |
| Time at amp format                   | Date and Time |

# **Related Topics**

show logging, on page 417

# config logging syslog facility

To set the facility for outgoing syslog messages to the remote host, use the **config logging syslog facility** command.

config logging syslog facility facility\_code

# **Syntax Description**

facility\_code

Facility code. Choose one of the following:

- authorization—Authorization system. Facility level—4.
- auth-private—Authorization system (private). Facility level—10.
- cron—Cron/at facility. Facility level—9.
- daemon—System daemons. Facility level—3.
- ftp—FTP daemon. Facility level—11.
- kern—Kernel. Facility level—0.
- local0—Local use. Facility level—16.
- local1—Local use. Facility level—17.
- local2—Local use. Facility level—18.
- local3—Local use. Facility level—19.
- local4—Local use. Facility level—20.
- local5—Local use. Facility level—21.
- local6—Local use. Facility level—22.
- local7—Local use. Facility level—23.
- lpr—Line printer system. Facility level—6.
- mail—Mail system. Facility level—2.
- news—USENET news. Facility level—7.
- sys12—System use. Facility level—12.
- sys13—System use. Facility level—13.
- sys14—System use. Facility level—14.
- sys15—System use. Facility level—15.
- syslog—The syslog itself. Facility level—5.
- user—User process. Facility level—1.
- uucp—UNIX-to-UNIX copy system. Facility level—8.

### **Command Default**

None

The following example shows how to set the facility for outgoing syslog messages to authorization:

(Cisco Controller) > config logging syslog facility authorization

**Related Commands** 

config logging syslog host config logging syslog level show logging

# config logging syslog facility client

To configure the syslog facility to AP, use the config logging syslog facility client { associate Dot11 | associate Dot11 | authentication | authfail Dot11 | deauthenticate Dot11 | disassociate Dot11 | exclude} { enable | disable} command.

config logging syslog facility Client

| •          |       | _    |     |       |
|------------|-------|------|-----|-------|
| <b>~</b> 1 | ntax  | Heer | rir | ntion |
| •          | IIIUA | DUSU |     | JUI   |

Client

Facility Client. Has the following functions:

- associati Dot11—Association fail syslog for clients
- associate Dot11—Association syslog for clients
- authentication—Authentication success syslog for clients
- authfail Dot11—Authentication fail syslog for clients
- deauthenticate Dot11—Deauthentication syslog for clients
- disassociate Dot11—Disassociation syslog for clients
- excluded—Excluded syslog for clients

#### **Command Default**

None

The following example shows how to set the facility syslog facility for client:

cisco controller config logging syslog facility client

### **Related Commands**

show logging flags client

# config logging syslog facility ap

To configure the syslog facility to AP, use the **config logging syslog facility ap { associate | disassociate} } { enable | disable} command.** 

config logging syslog facility AP

| •   | _     | _     | -   |       |
|-----|-------|-------|-----|-------|
|     | Intov | 11000 | PIR | tion  |
| -31 | yntax | DESL  |     | LIVII |
|     |       |       |     |       |

AP

Facility AP. Has the following functions:

- associate—Association syslog for AP
- disassociate—Disassociation syslog for AP

# **Command Default**

None

The following example shows how to configure syslog facility for AP:

cisco controller config logging syslog facility ap

### **Related Commands**

show logging flags ap

# config logging syslog level

To set the severity level for filtering syslog messages to the remote host, use the **config logging syslog level** command.

config logging syslog level severity\_level

# **Syntax Description**

severity\_level

Severity level. Choose one of the following:

- emergencies—Severity level 0
- alerts—Severity level 1
- critical—Severity level 2
- errors—Severity level 3
- warnings—Severity level 4
- notifications—Severity level 5
- informational—Severity level 6
- debugging—Severity level 7

## **Command Default**

None

The following example shows how to set the severity level for syslog messages to 3:

(Cisco Controller) > config logging syslog level 3

# **Related Commands**

config logging syslog host config logging syslog facility show logging

# config loginsession close

To close all active Telnet sessions, use the **config loginsession close** command.

config loginsession close {session\_id | all}

| Syntax Description | session_id | ID of the session to close. |
|--------------------|------------|-----------------------------|
|                    | all        | Closes all Telnet sessions. |
| Command Default    | _<br>None  |                             |

The following example shows how to close all active Telnet sessions:

(Cisco Controller) > config loginsession close all

show loginsession **Related Commands** 

# config mdns ap

To configure multicast Domain Name System (mDNS) snooping on an access point, use the **config mdns ap** command.

config mdns ap {enable  $\{ap\_name \mid all\}$  [vlan  $vlan\_id$ ] | disable  $\{ap\_name \mid all\}$  | vlan  $\{add \mid delete\}$   $vlan ap\_name\}$ 

# **Syntax Description**

| enable  | Enables mDNS snooping on an access point.                                                                                                    |  |
|---------|----------------------------------------------------------------------------------------------------|--|
| ap_name | Name of the access point on which mDNS snooping has to be configured.                                                                                                    |  |
| all     | Configures mDNS snooping on all access points.                                                                                                    |  |
| vlan    | (Optional) Configures the VLAN on which the access point snoops and forwards the mDNS packets.                                                                                      |  |
| vlan_id | VLAN identifier.                                                                                                    |  |
| disable | Disables mDNS snooping on an access point.                                                                                                    |  |
| add     | Adds a VLAN from which the access point snoops and forwards the mDNS packets to the Cisco Wireless LAN Controller (WLC). You can configure up to 10 VLANs for an mDNS access point. |  |
| delete  | Deletes a VLAN from which the access point snoops and forwards the mDNS packets to the Cisco WLC.                                                                                   |  |

### **Command Default**

The mDNS-enabled access point snoops the access or native VLANs by default.

# **Command History**

| Release | Modification                 |
|---------|------------------------------|
| 7.5     | This command was introduced. |

### **Usage Guidelines**

Enabling mDNS snooping on access points allows the access points to snoop the wired services on VLANs that are invisible to the Cisco WLC. mDNS snooping is supported only on local-mode and monitor-mode access points. The access point must be in the access mode or trunk mode. If the access point is in the trunk mode, you must configure the VLAN on the Cisco WLC on which the access point snoops and forwards the mDNS packets. You must also configure the native VLAN from the Cisco WLC for the access point to snoop and send mDNS queries on. The access point also tags the packets with the native VLAN.

Global mDNS snooping overrides mDNS access point snooping.

The following example shows how to enable mDNS snooping on an access point and the VLAN on which it must snoop for mDNS packets:

(Cisco Controller) > config mdns ap enable vlan 1

# **Related Topics**

config wlan mdns

config mdns profile, on page 174
config mdns query interval, on page 176
config mdns service, on page 177
config mdns snooping, on page 180
clear mdns service-database, on page 25
debug mdns all, on page 510
debug mdns detail, on page 511
debug mdns error, on page 512
debug mdns message, on page 512
debug mdns ha, on page 513
show mdns ap summary, on page 423
show mdns domain-name-ip summary, on page 425
show mdns profile, on page 427
show mdns service, on page 429

# config mdns profile

To configure a multicast DNS (mDNS) profile and associate a service with the profile, use the **config mdns profile** command.

config mdns profile { create | delete | service { add | delete } service \_name profile\_name

# **Syntax Description**

| create        | Creates an mDNS profile.                                                                                                |  |
|---------------|----------------------------------------------------------------------------------------------------|--|
| delete        | Deletes an mDNS profile. If the profile is associated to an interface group, an interface, or a WLAN, an error appears. |  |
| service       | Configures an mDNS service.                                                                                             |  |
| add           | Adds an mDNS service to an mDNS profile.                                                                                |  |
| delete        | Deletes an mDNS service from an mDNS profile.                                                                           |  |
| service -name | Name of the mDNS service.                                                                                               |  |
| profile_name  | Name of the mDNS profile. You can create a maximum of 16 profiles.                                                      |  |

#### **Command Default**

By default, the controller has an mDNS profile, default-mdns-profile. You cannot delete this default profile.

### **Command History**

| Release | Modification                 |
|---------|------------------------------|
| 7.4     | This command was introduced. |

## **Usage Guidelines**

After creating a new profile, you must map the profile to an interface group, an interface, or a WLAN. Clients receive service advertisements only for the services associated with the profile. The controller gives the highest priority to the profiles associated to interface groups, followed by the interface profiles, and then the WLAN profiles. Each client is mapped to a profile based on the order of priority.

By default, the controller has an mDNS profile, default-mdns-profile. You cannot delete this default profile.

The following example shows how to add the Apple TV mDNS service to the mDNS profile1.

(Cisco Controller) > config mdns profile create profile1 Apple TV

### **Related Commands**

config mdns query interval

config mdns service

config mdns snooping

config interface mdns-profile

config interface group mdns-profile

config wlan mdns

show mdns profile

show mnds service clear mdns service-database debug mdns all debug mdns error debug mdns detail debug mdns message

# config mdns query interval

To configure the query interval for multicast DNS (mDNS) services, use the **config mdns query interval** command.

config mdns query interval interval value

## **Syntax Description**

interval\_value

mDNS query interval, in minutes, that you can set. The query interval is the frequency at which the controller sends periodic queries to all the services defined in the Master Services database. The range is from 10 to 120.

### **Command Default**

The default query interval for an mDNS service is 15 minutes.

### **Command History**

### **Release Modification**

7.4 This command was introduced.

# **Usage Guidelines**

The controller snoops and learns about the mDNS service advertisements only if the service is available in the Master Services database. mDNS uses the multicast IP address 224.0.0.251 as the destination address and 5353 as UDP destination port.

The following example shows how to configure the query interval for mDNS services as 20 minutes.

(Cisco Controller) > config mdns query interval 20

### **Related Commands**

config mdns profile

config mdns service

config mdns snooping

config interface mdns-profile

config interface group mdns-profile

config wlan mdns

show mdns profile

show mnds service

clear mdns service-database

debug mdns all

debug mdns error

debug mdns detail

debug mdns message

# config mdns service

To configure multicast DNS (mDNS) services in the master services database, use the **config mdns service** command.

The following command is valid in Release 7.5 and later releases:

config mdns service {create service\_name service\_string origin {Wireless | Wired | All} lss {enable | disable} [query {enable | disable}] | lss {enable | disable} {service\_name | all} | priority-mac {add | delete} priority-mac service\_name [ap-group ap-group-name] | origin {Wireless | Wired | All} {service\_name | all}}

# **Syntax Description**

| create         | Adds a new mDNS service to the Master Services database.                                                                                                    |
|----------------|----------------------------------------------------------------------------------------------------|
| service_name   | Name of the mDNS service, for example, Air Tunes, iTunes Music Sharing, FTP, Apple File Sharing Protocol (AFP).                                                                                                    |
| service_string | Unique string associated to an mDNS service, for example, _airplaytcp.local. is the service string associated with Apple TV.                                                                                                    |
| delete         | Deletes an mDNS service from the Master Services database. Before deleting the service, the controller checks if any profile is using the service.                                                                                                    |
|                | <b>Note</b> You must delete the service from all profiles before deleting it.                                                                                                    |
| query          | Configures the query status for the mDNS service.                                                                                                    |
| enable         | Enables periodic query for an mDNS service by the controller.                                                                                                    |
| disable        | Disables periodic query for an mDNS service by the controller.                                                                                                    |
| origin         | Configures the origin of the mDNS service. You can restrict the origin of the service as wired or wireless.                                                                                                    |
| Wireless       | Configures the origin of the mDNS service as wireless.                                                                                                    |
| Wired          | Configures the origin of the mDNS service as wired.                                                                                                    |
| All            | Configures the origin of the mDNS service as wireless or wired.                                                                                                    |
| Iss            | Configures Location Specific Services (LSS) for a service or all mDNS services. LSS is not applicable for registered service providers. The registered service providers are always included if the querying client corresponds to the user. You cannot configure LSS on the services configured as only wired. |
| all            | Configures LSS for all mDNS services.                                                                                                    |
| priority-mac   | Configures the MAC address of a service provider device. This device gets a priority even if the service provider database is full.                                                                                                    |
| add            | Adds the MAC address of a service provider device for priority.                                                                                                    |
|                | You can configure up to 50 MAC addresses for a service.                                                                                                    |

| delete        | Deletes the MAC address of a service provider device from the priority list.                                                                                                    |
|---------------|----------------------------------------------------------------------------------------------------|
| priority-mac  | MAC address of a service provider device that needs priority. The MAC address must be unique for each service.                                                                                                    |
| ap-group      | Configures the access point group for wired service providers. These service providers get priority over others. When a client mNDS query originates from this AP group, the wired entries with priority MAC addresses and access point groups are listed first in the aggregated response. |
| ap-group-name | Name of the access point group to which the service provider belongs.                                                                                                    |

#### **Command Default**

By default, LSS is disabled, but it is enabled for all the discovered services.

# **Command History**

| Release | Modification                                                                                                    |
|---------|----------------------------------------------------------------------------------------------------|
| 7.4     | This command was introduced.                                                                                                    |
| 7.5     | This command was modified. The <b>origin</b> , <b>Wireless</b> , <b>Wired</b> , <b>All</b> , <b>lss</b> , <b>priority-mac</b> , <b>add</b> , <b>delete</b> , <b>ap-group</b> keywords and <i>priority-mac ap-group-name</i> arguments were added. |

## **Usage Guidelines**

In Release 7.5 and later releases, the maximum number of service providers for different controller models are as follows:

- Cisco 5500 Series Controller and Cisco 2500 Series Controller—6400
- Cisco Wireless Services Module 2—6400
- Cisco 8500 Series Controller and Cisco 7500 Series Controller—16000

You cannot change the services with the origin set to Wireless to Wired if LSS is enabled for the service.

The following example shows how to add the HTTP mDNS service to the Master Services database, configure the origin as wireless, and enable LSS for the service:

(Cisco Controller) > config mdns service create http \_http.\_tcp.local. origin wireless lss
enable

The following example shows how to add a priority MAC address of a HTTP service provider device:

(Cisco Controller) >config mdns service priority-mac add 44:03:a7:a3:04:45 http

# **Related Topics**

config wlan mdns
config mdns ap, on page 172
config mdns profile, on page 174
config mdns query interval, on page 176
config mdns snooping, on page 180
clear mdns service-database, on page 25

```
debug mdns all, on page 510
debug mdns detail, on page 511
debug mdns error, on page 512
debug mdns message, on page 512
debug mdns ha, on page 513
show mdns ap summary, on page 423
show mdns domain-name-ip summary, on page 425
show mdns profile, on page 427
show mdns service, on page 429
```

# config mdns snooping

To enable or disable global multicast DNS (mDNS) snooping on the Cisco WLC, use the **config mdns snooping** command.

config mdns snooping {enable | disable}

# **Syntax Description**

enable Enables mDNS snooping on the Cisco WLC.

disable Disables mDNS snooping on the Cisco WLC.

### **Command Default**

By default, mDNS snooping is enabled on the Cisco WLC.

# **Command History**

| Release | Modification                 |
|---------|------------------------------|
| 7.4     | This command was introduced. |

### **Usage Guidelines**

mDNS service discovery provides a way to announce and discover services on the local network. mDNS perform DNS queries over IP multicast. mDNS supports zero configuration IP networking.

The following example shows how to enable mDNS snooping:

(Cisco Controller) > config mdns snooping enable

## **Related Commands**

config mdns query interval

config mdns service

config mdns profile

config interface mdns-profile

config interface group mdns-profile

config wlan mdns

show mdns profile

show mnds service

clear mdns service-database

debug mdns all

debug mdns error

debug mdns detail

debug mdns message

# config mdns policy enable

To configure the mDNS policy use the config mdns policy enable | disable command.

## config mdnspolicyenable | disable

| Syntax Description | policy  | Name of the mDNS policy.      |                               |
|--------------------|---------|-------------------------------|-------------------------------|
|                    | enable  | Enables the policy for an mDN | NS service by the controller. |
|                    | disable | Disables the policy for an mD | NS service by the controller. |
| Command Default    | None    |                               |                               |
| Command History    | Release | Modification                  |                               |
|                    | 8.0     | This command was introduced.  | •                             |
|                    |         |                               |                               |

This command is valid for 8.0 release onwards.

## Example

**Usage Guidelines** 

The following example show how to configure the mDNS policy.

```
(Cisco Controller) >config mdns
  policy enable
```

## config mdns policy service-group

To create or delete mDNS policy service group use the **config mdns policy service-group** command.

config mdns policy service-group {create | delete} service-group-name

### **Syntax Description**

| create             | Creates the mDNS service group. |
|--------------------|---------------------------------|
| delete             | Deletes the mDNS service group. |
| service-group-name | Name of the service group.      |

#### **Command Default**

None

### **Command History**

| Release | Modification                 |  |
|---------|------------------------------|--|
| 8.0     | This command was introduced. |  |

### **Example**

The following example shows how to delete a mDNS service group.

(Cisco Controller) >config mdns policy service-group create <service-group-name>

## config mdns policy service-group parameters

To configure the parameters of a service group, use the config mdns policy service-group command.

**config mdnspolicyservice-group device-mac add** service-group-name mac-addr device name **location-type**  $[AP\_LOCATION \mid AP\_NAME \mid AP\_GROUP]$  **device-location**  $[location string \mid any \mid same]$ 

### **Syntax Description**

| Configures MAC address of a service provider device.                   |
|------------------------------------------------------------------------|
| Adds the service group name of the service provider device.            |
| Name of a mDNS service group.                                          |
| Name of a device to which the service provider belongs.                |
| Configures a location type of a service provider device.               |
| Name, location, group of the access point.                             |
| Configures location of a device to which the service provider belongs. |
| location string of a device.                                           |
|                                                                        |

### **Command Default**

None

### **Command History**

| Release | Modification                 |  |
|---------|------------------------------|--|
| 8.0     | This command was introduced. |  |

#### **Example**

The following example shows how to configure a location type of a service provider device.

(Cisco Controller) >config mdns policy service-group location type [AP\_LOCATION | AP\_NAME | AP\_GROUP]

## config mdns policy service-group user-name

To configure a user role for a mDNS service group, use the **config mdns policy service-group user-name** add | delete <service-group-name> <user-role-name>command

config mdnspolicyservice-groupuser-nameadd | deleteservice-group-name user-name

## **Syntax Description**

| user-name          | Configures name of a user for mDNS service group. |
|--------------------|---------------------------------------------------|
| service-group-name | Name of a mDNS service group                      |
| user-name          | Name of the user role for mDNS service group      |

### **Command Default**

None

### **Command History**

| Release | Modification                 |
|---------|------------------------------|
| 8.0     | This command was introduced. |

### **Example**

The following example show how to add user name for a mDNS service group

(Cisco Controller) >config mdns policy service-group user-name add <service-group-name> <user-role-name>

## config mdns policy service-group user-role

To configure a user role for a mDNS service group, use the **config mdns policy service-group user-role add** | **delete <service-group-name> <user-role-name>**command.

config mdnspolicyservice-groupuser-roleadd | deleteservice-group-name user-role-name

| n |
|---|
| n |

| user-role          | Configures a user role for mDNS service group. |
|--------------------|------------------------------------------------|
| service-group-name | Name of a mDNS service group                   |
| user-role-name     | Name of the user role for mDNS service group   |

### **Command Default**

None

### **Command History**

| Release | Modification                 |
|---------|------------------------------|
| 8.0     | This command was introduced. |

### **Example**

The following example show how to add user role details for a mDNS service group

(Cisco Controller) >config mdns policy service-group user-role add <service-group-name> <user-role-name>

## config memory monitor errors

To enable or disable monitoring for memory errors and leaks, use the **config memory monitor errors** command.

config memory monitor errors {enable | disable}

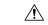

#### Caution

The **config memory monitor** commands can be disruptive to your system and should be run only when you are advised to do so by the Cisco TAC.

### **Syntax Description**

| enable  | Enables the monitoring for memory settings.  |
|---------|----------------------------------------------|
| disable | Disables the monitoring for memory settings. |

### **Command Default**

Monitoring for memory errors and leaks is disabled by default.

### **Usage Guidelines**

Be cautious about changing the defaults for the **config memory monitor** command unless you know what you are doing, you have detected a problem, or you are collecting troubleshooting information.

The following example shows how to enable monitoring for memory errors and leaks for a controller:

 $({\tt Cisco\ Controller})\ >\ {\tt config\ memory\ monitor\ errors\ enable}$ 

### **Related Commands**

config memory monitor leaks

debug memory

show memory monitor

## config memory monitor leaks

To configure the controller to perform an auto-leak analysis between two memory thresholds, use the **config memory monitor leaks** command.

config memory monitor leaks low thresh high thresh

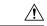

#### Caution

The **config memory monitor** commands can be disruptive to your system and should be run only when you are advised to do so by the Cisco TAC.

## **Syntax Description**

| low_thresh  | Value below which free memory cannot fall without crashing. This value cannot be set lower than 10000 KB. |
|-------------|----------------------------------------------------------------------------------------------------|
| high_thresh | Value below which the controller enters auto-leak-analysis mode. See the "Usage Guidelines" section.      |

#### **Command Default**

The default value for *low thresh* is 10000 KB; the default value for *high thresh* is 30000 KB.

### **Usage Guidelines**

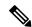

#### Note

Be cautious about changing the defaults for the **config memory monitor** command unless you know what you are doing, you have detected a problem, or you are collecting troubleshooting information.

Use this command if you suspect that a memory leak has occurred.

If the free memory is lower than the *low\_thresh* threshold, the system crashes, generating a crash file. The default value for this parameter is 10000 KB, and you cannot set it below this value.

Set the *high\_thresh* threshold to the current free memory level or higher so that the system enters auto-leak-analysis mode. After the free memory reaches a level lower than the specified *high\_thresh* threshold, the process of tracking and freeing memory allocation begins. As a result, the **debug memory events enable** command shows all allocations and frees, and the **show memory monitor detail** command starts to detect any suspected memory leaks.

The following example shows how to set the threshold values for auto-leak-analysis mode to 12000 KB for the low threshold and 35000 KB for the high threshold:

(Cisco Controller) > config memory monitor leaks 12000 35000

#### **Related Commands**

config memory monitor leaks debug memory show memory monitor

## config mgmtuser add

To add a local management user to the controller, use the **config mgmtuser add** command.

**config mgmtuser** add username password {lobby-admin | read-write | read-only} [description]

### **Syntax Description**

| username    | Account username. The username can be up to 24 alphanumeric characters.                                              |
|-------------|----------------------------------------------------------------------------------------------------|
| password    | Account password. The password can be up to 24 alphanumeric characters.                                              |
| read-write  | Creates a management user with read-write access.                                                                    |
| read-only   | Creates a management user with read-only access.                                                                     |
| description | (Optional) Description of the account. The description can be up to 32 alphanumeric characters within double quotes. |

### **Command Default**

None

The following example shows how to create a management user account with read-write access.

(Cisco Controller) > config mgmtuser add admin admin read-write "Main account"

### **Related Commands**

show mgmtuser

**Related Commands** 

# config mgmtuser delete

To delete a management user from the controller, use the **config mgmtuser delete** command.

config mgmtuser delete username

show mgmtuser

| Syntax Description | username                                           | Account username. The username can be up to 24 alphanumeric characters. |
|--------------------|----------------------------------------------------|-------------------------------------------------------------------------|
| Command Default    | The management user is not deleted by default.     |                                                                         |
|                    | nanagement user account admin from the controller. |                                                                         |
|                    | (Cisco Controller) > config mgmtuser del           | Lete admin                                                              |
|                    | Deleted user admin                                 |                                                                         |

## config mgmtuser description

To add a description to an existing management user login to the controller, use the **config mgmtuser description** command.

config mgmtuser description username description

### **Syntax Description**

| username    | Account username. The username can be up to 24 alphanumeric characters.                                   |
|-------------|----------------------------------------------------------------------------------------------------|
| description | Description of the account. The description can be up to 32 alphanumeric characters within double quotes. |

### **Command Default**

No description is added to the management user.

The following example shows how to add a description "primary-user" to the management user "admin":

(Cisco Controller) > config mgmtuser description admin "primary-user"

### **Related Commands**

config mgmtuser add config mgmtuser delete config mgmtuser password show mgmtuser

## config mgmtuser password

To configure a management user password, use the **config mgmtuser password** command.

config mgmtuser password username password

| Syntax Description | username                                                                                                    | Account username. The username can be up to 24 alphanumeric characters. |  |  |
|--------------------|----------------------------------------------------------------------------------------------------|-------------------------------------------------------------------------|--|--|
|                    | password                                                                                                    | Account password. The password can be up to 24 alphanumeric characters. |  |  |
| Command Default    | None                                                                                                    |                                                                         |  |  |
|                    | The following example shows how to change the password of the management user "admin" with the new password 5rTfm: |                                                                         |  |  |
|                    | (Cisco Controller) > config m                                                                                      | gmtuser password admin 5rTfm                                            |  |  |
| Related Commands   | show mgmtuser                                                                                                    |                                                                         |  |  |

## config mgmtuser telnet

To enable local management users to use Telnet to connect to the Cisco Wireless LAN Controller, use the **config mgmtuser telnet** command.

config mgmtuser telnet user\_name {enable | disable}

### **Syntax Description**

| user_name | Username of a local management user.                                                                                       |
|-----------|----------------------------------------------------------------------------------------------------|
| enable    | Enables a local management user to use Telnet to connect to the Cisco WLC. You can enter up to 24 alphanumeric characters. |
| disable   | Disables a local management user from using Telnet to connect to the Cisco WLC.                                            |

#### **Command Default**

Local management users can use Telnet to connect to the Cisco WLC.

#### **Usage Guidelines**

You must enable global Telnet to enable this command. Secure Shell (SSH) connection is not affected when you enable this option.

The following example shows how to enable a local management user to use Telnet to connect to the Cisco WLC:

(Cisco Controller) > config mgmtuser telnet admin1 enable

#### **Related Topics**

```
config mgmtuser add, on page 188
config mgmtuser delete, on page 189
config mgmtuser description, on page 190
config mgmtuser password, on page 191
show mgmtuser, on page 431
```

## config mobility group member

To add or delete users from the mobility group member list, use the **config mobility group member** command.

config mobility group member {add MAC-addr IP-addr [group\_name] [encrypt{enable | disable] | [data-dtls mac-addr {enable | disable} | delete MAC-addr | hash IP-addr {key | none}}

### **Syntax Description**

| add        | Adds or changes a mobility group member to the list.                                                                                     |
|------------|----------------------------------------------------------------------------------------------------|
| MAC-addr   | Member switch MAC address.                                                                                                    |
| IP-addr    | Member switch IP address.                                                                                                    |
| group_name | (Optional) Member switch group name (if different from the default group name).                                                          |
| delete     | (Optional) Deletes a mobility group member from the list.                                                                                |
| hash       | Configures the hash key for authorization. You can configure the hash key only if the member is a virtual controller in the same domain. |
| key        | Hash key of the virtual controller. For example, a819d479dcfeb3e0974421b6e8335582263d9169                                                |
| none       | Clears the previous hash key of the virtual controller.                                                                                  |

#### **Command Default**

None

## **Command History**

| Release   | Modification                                                                                                 |
|-----------|----------------------------------------------------------------------------------------------------|
| 7.6       | This command was introduced in a release earlier than Release 7.6.                                           |
| 8.0       | This command supports both IPv4 and IPv6 address formats.                                                    |
| 8.8.111.0 | This command was updated by adding <b>encrypt</b> , <b>data-dtls</b> keywords to support IRCM functionality. |

The following example shows how to add a mobility group member with an IPv4 address to the list:

(Cisco Controller) >config mobility group member add 11:11:11:11:11:11:11:209.165.200.225

The following example shows how to configure the hash key of a virtual controller in the same domain:

(Cisco Controller) >config mobility group member hash 209.165.201.1 a819d479dcfeb3e0974421b6e8335582263d9169

## config netuser add

To add a guest user on a WLAN or wired guest LAN to the local user database on the controller, use the **config netuser add** command.

 $\textbf{config netuser add} \ \textit{username password} \ \ \{ \textbf{wlan} \ \textit{wlan\_id} \ | \ \textbf{guestlan} \ \textit{guestlan\_id} \} \ \ \textbf{userType guest lifetime} \\ \textit{lifetime description}$ 

## **Syntax Description**

| username    | Guest username. The username can be up to 50 alphanumeric characters.                                 |
|-------------|----------------------------------------------------------------------------------------------------|
| password    | User password. The password can be up to 24 alphanumeric characters.                                  |
| wlan        | Specifies the wireless LAN identifier to associate with or zero for any wireless LAN.                 |
| wlan_id     | Wireless LAN identifier assigned to the user. A zero value associates the user with any wireless LAN. |
| guestlan    | Specifies the guest LAN identifier to associate with or zero for any wireless LAN.                    |
| guestlan_id | Guest LAN ID.                                                                                         |
| userType    | Specifies the user type.                                                                              |
| guest       | Specifies the guest for the guest user.                                                               |
| lifetime    | Specifies the lifetime.                                                                               |
| lifetime    | Lifetime value (60 to 259200 or 0) in seconds for the guest user.                                     |
|             | <b>Note</b> A value of 0 indicates an unlimited lifetime.                                             |
| description | Short description of user. The description can be up to 32 characters enclosed in double-quotes.      |

### **Command Default**

None

### **Usage Guidelines**

Local network usernames must be unique because they are stored in the same database.

The following example shows how to add a permanent username Jane to the wireless network for 1 hour:

(Cisco Controller) > config netuser add jane able2 1 wlan\_id 1 userType permanent

The following example shows how to add a guest username George to the wireless network for 1 hour:

(Cisco Controller) > config netuser add george able1 guestlan 1 3600

### **Related Commands**

show netuser

config netuser delete

## config netuser delete

To delete an existing user from the local network, use the **config netuser delete** command.

config netuser delete username

| Syntax | Descript | 10 |
|--------|----------|----|
|--------|----------|----|

username

Network username. The username can be up to 24 alphanumeric characters.

### **Command Default**

None

### **Usage Guidelines**

Local network usernames must be unique because they are stored in the same database.

The following example shows how to delete an existing username named able1 from the network:

(Cisco Controller) > config netuser delete able1

Deleted user able1

### **Related Commands**

show netuser

## config netuser description

To add a description to an existing net user, use the **config netuser description** command.

config netuser description username description

| •          |         | _     | •  |      |   |
|------------|---------|-------|----|------|---|
| <b>~</b> 1 | /ntav   | Descr | ın | itin | n |
| u          | HILLIAN | DUSUI | ıр | u    |   |

| username    | Network username. The username can contain up to 24 alphanumeric characters.                                    |  |
|-------------|----------------------------------------------------------------------------------------------------|--|
| description | (Optional) User description. The description can be up to 32 alphanumeric characters enclosed in double quotes. |  |

### **Command Default**

None

The following example shows how to add a user description "HQ1 Contact" to an existing network user named able 1:

(Cisco Controller) > config netuser description able1 "HQ1 Contact"

### **Related Commands**

show netuser

## config netuser guest-lan-id

To configure a wired guest LAN ID for a network user, use the **config netuser guest-lan-id** command.

config netuser guest-lan-id username lan\_id

| _      | _    |     |      |    |
|--------|------|-----|------|----|
| Syntax | Desc | rin | ntin | ır |

| username | Network username. The username can be 24 alphanumeric characters.                                           |
|----------|----------------------------------------------------------------------------------------------------|
| lan_id   | Wired guest LAN identifier to associate with the user. A zero value associates the user with any wired LAN. |

### **Command Default**

None

The following example shows how to configure a wired LAN ID 2 to associate with the user named aire1:

(Cisco Controller) > config netuser guest- lan-id aire1 2

#### **Related Commands**

show netuser

show wlan summary

## config netuser guest-role apply

To apply a quality of service (QoS) role to a guest user, use the **config netuser guest-role apply** command.

config netuser guest-role apply username role name

| Cuntav | 11 | 000 | - | n | •. | n | n |
|--------|----|-----|---|---|----|---|---|
| Syntax | ш  | 696 |   | u | u  | u | • |
|        | _  |     |   | - |    | _ |   |
|        |    |     |   |   |    |   |   |

| username  | Name of the user.    |
|-----------|----------------------|
| role_name | QoS guest role name. |

#### **Command Default**

None

### **Command History**

| Release | Modification                                                       |
|---------|--------------------------------------------------------------------|
| 7.6     | This command was introduced in a release earlier than Release 7.6. |

### **Usage Guidelines**

If you do not assign a QoS role to a guest user, the Role field in the User Details shows the role as default. The bandwidth contracts for this user are defined in the QoS profile for the WLAN.

If you want to unassign a QoS role from a guest user, use the **config netuser guest-role apply** *username* **default**. This user now uses the bandwidth contracts defined in the QoS profile for the WLAN.

The following example shows how to apply a QoS role to a guest user jsmith with the QoS guest role named Contractor:

(Cisco Controller) > config netuser guest-role apply jsmith Contractor

### **Related Commands**

config netuser guest-role create config netuser guest-role delete

## config netuser guest-role create

To create a quality of service (QoS) role for a guest user, use the **config netuser guest-role create** command.

config netuser guest-role create role\_name

| Syntax Description | role name                                 | QoS guest role name.                                        |
|--------------------|-------------------------------------------|-------------------------------------------------------------|
| Command Default    | None                                      |                                                             |
| Command History    | Release Modification                      |                                                             |
|                    | 7.6 This command was intro-               | duced in a release earlier than Release 7.6.                |
| Usage Guidelines   | To delete a QoS role, use the <b>conf</b> | ig netuser guest-role delete role-name .                    |
|                    | The following example shows how           | w to create a QoS role for the guest user named guestuser1: |
|                    | (Cisco Controller) > config :             | netuser guest-role create guestuser1                        |
| Related Commands   | config netuser guest-role delete          |                                                             |

# config netuser guest-role delete

To delete a quality of service (QoS) role for a guest user, use the **config netuser guest-role delete** command.

**config netuser guest-role delete** *role\_name* 

| Syntax Description | role name                        | Quality of service (QoS) guest role name.                    |
|--------------------|----------------------------------|--------------------------------------------------------------|
| Command Default    | None                             |                                                              |
| Command History    | Release Modification             |                                                              |
|                    | 7.6 This command was intr        | oduced in a release earlier than Release 7.6.                |
|                    | The following example shows ho   | ow to delete a quality of service (QoS) role for guestuser1: |
|                    | (Cisco Controller) > config      | netuser guest-role delete guestuser1                         |
| Related Commands   | config netuser guest-role create | e                                                            |

## config netuser guest-role qos data-rate average-data-rate

To configure the average data rate for TCP traffic on a per user basis, use the **config netuser guest-role qos data-rate average-data-rate** command.

config netuser guest-role qos data-rate average-data-rate role\_name rate

#### **Syntax Description**

| role_name | Quality of service (QoS) guest role name. |
|-----------|-------------------------------------------|
| rate      | Rate for TCP traffic on a per user basis. |

#### **Command Default**

None

### **Usage Guidelines**

For the *role\_name* parameter in each of these commands, enter a name for the new QoS role. The name uniquely identifies the role of the QoS user (such as contractor, vendor, and so on.). For the *rate* parameter, you can enter a value between 0 and 60,000 Kbps (inclusive). A value of 0 imposes no bandwidth restriction on the QoS role.

The following example shows how to configure an average rate for the QoS guest named guestuser1:

(Cisco Controller) > config netuser guest-role qos data-rate average-data-rate guestuser1

### **Related Commands**

config netuser guest-role create

config netuser guest-role delete

config netuser guest-role qos data-rate burst-data-rate

## config netuser guest-role qos data-rate average-realtime-rate

To configure the average data rate for TCP traffic on a per user basis, use the **config netuser guest-role qos data-rate average-realtime-rate** command.

config netuser guest-role qos data-rate average-realtime-rate role name rate

### **Syntax Description**

| role_name | Quality of service (QoS) guest role name. |
|-----------|-------------------------------------------|
| rate      | Rate for TCP traffic on a per user basis. |

#### **Command Default**

None

## **Usage Guidelines**

For the *role\_name* parameter in each of these commands, enter a name for the new QoS role. The name uniquely identifies the role of the QoS user (such as contractor, vendor, and so on.). For the *rate* parameter, you can enter a value between 0 and 60,000 Kbps (inclusive). A value of 0 imposes no bandwidth restriction on the QoS role.

The following example shows how to configure an average data rate for the QoS guest user named guestuser1 with the rate for TCP traffic of 0 Kbps:

(Cisco Controller) > config netuser guest-role qos data-rate average-realtime-rate guestuser1
0

### **Related Commands**

config netuser guest-role

config netuser guest-role qos data-rate average-data-rate

## config netuser guest-role qos data-rate burst-data-rate

To configure the peak data rate for TCP traffic on a per user basis, use the **config netuser guest-role qos data-rate burst-data-rate** command.

config netuser guest-role qos data-rate burst-data-rate role name rate

#### **Syntax Description**

| role_name | Quality of service (QoS) guest role name. |
|-----------|-------------------------------------------|
| rate      | Rate for TCP traffic on a per user basis. |

#### **Command Default**

None

#### **Command History**

| Release | Modification                                                       |
|---------|--------------------------------------------------------------------|
| 7.6     | This command was introduced in a release earlier than Release 7.6. |

#### **Usage Guidelines**

The burst data rate should be greater than or equal to the average data rate. Otherwise, the QoS policy may block traffic to and from the wireless client.

For the *role\_name* parameter in each of these commands, enter a name for the new QoS role. The name uniquely identifies the role of the QoS user (such as contractor, vendor, and so on.). For the *rate* parameter, you can enter a value between 0 and 60,000 Kbps (inclusive). A value of 0 imposes no bandwidth restriction on the QoS role.

The following example shows how to configure the peak data rate for the QoS guest named guestuser1 with the rate for TCP traffic of 0 Kbps:

(Cisco Controller) > config netuser guest-role qos data-rate burst-data-rate guestuser1 0

#### **Related Commands**

config netuser guest-role create

config netuser guest-role delete

config netuser guest-role qos data-rate average-data-rate

## config netuser guest-role qos data-rate burst-realtime-rate

To configure the burst real-time data rate for UDP traffic on a per user basis, use the **config netuser guest-role qos data-rate burst-realtime-rate** command.

config netuser guest-role qos data-rate burst-realtime-rate role name rate

#### **Syntax Description**

| role_name | Quality of service (QoS) guest role name. |
|-----------|-------------------------------------------|
| rate      | Rate for TCP traffic on a per user basis. |

#### **Command Default**

None

#### **Command History**

| Release | Modification                                                       |
|---------|--------------------------------------------------------------------|
| 7.6     | This command was introduced in a release earlier than Release 7.6. |

### **Usage Guidelines**

The burst real-time rate should be greater than or equal to the average real-time rate. Otherwise, the quality of service (QoS) policy may block traffic to and from the wireless client.

For the *role\_name* parameter in each of these commands, enter a name for the new QoS role. The name uniquely identifies the role of the QoS user (such as contractor, vendor, and so on.). For the *rate* parameter, you can enter a value between 0 and 60,000 Kbps (inclusive). A value of 0 imposes no bandwidth restriction on the QoS role.

The following example shows how to configure a burst real-time rate for the QoS guest user named guestuser1 with the rate for TCP traffic of 0 Kbps:

(Cisco Controller) > config netuser guest-role qos data-rate burst-realtime-rate guestuser1

#### **Related Commands**

config netuser guest-role

config netuser guest-role qos data-rate average-data-rate config netuser guest-role qos data-rate burst-data-rate

# config netuser lifetime

To configure the lifetime for a guest network user, use the **config netuser lifetime** command.

config netuser lifetime username time

| _      | _    |         |
|--------|------|---------|
| Syntax | Dace | arintia |
|        |      |         |

| username | Network username. The username can be up to 50 alphanumeric characters. |
|----------|-------------------------------------------------------------------------|
| time     | Llifetime between 60 to 31536000 seconds or 0 for no limit.             |

### **Command Default**

None

The following example shows how to configure lifetime for a guest network user:

(Cisco Controller) > config netuser lifetime guestuser1 22450

#### **Related Commands**

show netuser

show wlan summary

## config netuser maxUserLogin

To configure the maximum number of login sessions allowed for a network user, use the **config netuser** maxUserLogin command.

config netuser maxUserLogin count

| Syntax | Description |
|--------|-------------|
|--------|-------------|

count

Maximum number of login sessions for a single user. The allowed values are from 0 (unlimited) to 8.

### **Command Default**

By default, the maximum number of login sessions for a single user is 0 (unlimited).

The following example shows how to configure the maximum number of login sessions for a single user to 8:

(Cisco Controller) > config netuser maxUserLogin 8

#### **Related Commands**

show netuser

## config netuser password

To change a local network user password, use the config netuser password command.

config netuser password username password

| Syntax Description | username | Network username. The username can be up to 24 alphanumeric characters.           |
|--------------------|----------|-----------------------------------------------------------------------------------|
|                    | password | Network user password. The password can contain up to 24 alphanumeric characters. |

**Command Default** 

None

The following example shows how to change the network user password from aire1 to aire2:

(Cisco Controller) > config netuser password aire1 aire2

**Related Commands** 

show netuser

# config netuser wlan-id

To configure a wireless LAN ID for a network user, use the config netuser wlan-id command.

config netuser wlan-id username wlan\_id

| •      | _    |     |      |
|--------|------|-----|------|
| Syntax | Desc | rin | tıon |

| username | Network username. The username can be 24 alphanumeric characters.                                           |
|----------|----------------------------------------------------------------------------------------------------|
| wlan_id  | Wireless LAN identifier to associate with the user. A zero value associates the user with any wireless LAN. |

### **Command Default**

None

### **Examples**

The following example shows how to configure a wireless LAN ID 2 to associate with the user named aire1:

(Cisco Controller) > config netuser wlan-id aire1 2

#### **Related Commands**

show netuser

show wlan summary

## config network 802.3-bridging

To enable or disable 802.3 bridging on a controller, use the config network 802.3-bridging command.

config network 802.3-bridging {enable | disable}

| _  |     |    |   | _ |    |   |    |   |    |   |
|----|-----|----|---|---|----|---|----|---|----|---|
| ς, | m   | t۵ | v | n | es | ^ | rı | n | tı | n |
| U  | ,,, | ιa | ^ | v | σo | u |    | N | u  | u |

| enable  | Enables the 802.3 bridging.  |
|---------|------------------------------|
| disable | Disables the 802.3 bridging. |

#### **Command Default**

By default, 802.3 bridging on the controller is disabled.

### **Command History**

| Release | Modification                                                       |
|---------|--------------------------------------------------------------------|
| 7.6     | This command was introduced in a release earlier than Release 7.6. |

#### **Usage Guidelines**

In controller software release 5.2, the software-based forwarding architecture for Cisco 2100 Series Controllers is being replaced with a new forwarding plane architecture. As a result, Cisco 2100 Series Controllers and the Cisco wireless LAN controller Network Module for Cisco Integrated Services Routers bridge 802.3 packets by default. Therefore, 802.3 bridging can now be disabled only on Cisco 4400 Series Controllers, the Cisco WiSM, and the Catalyst 3750G Wireless LAN Controller Switch.

To determine the status of 802.3 bridging, enter the **show netuser guest-roles** command.

The following example shows how to enable the 802.3 bridging:

(Cisco Controller) > config network 802.3-bridging enable

#### **Related Commands**

show netuser guest-roles

show network

## config network allow-old-bridge-aps

To configure an old bridge access point's ability to associate with a switch, use the **config network allow-old-bridge-aps** command.

config network allow-old-bridge-aps {enable | disable}

| •      |        |       |
|--------|--------|-------|
| Cuntav | HOCCEL | ntınn |
| Syntax | DESCII | vuvii |
|        |        |       |

| enable  | Enables the switch association.  |
|---------|----------------------------------|
| disable | Disables the switch association. |

### **Command Default**

Switch association is enabled.

### **Command History**

| Release | Modification                                                       |
|---------|--------------------------------------------------------------------|
| 7.6     | This command was introduced in a release earlier than Release 7.6. |

The following example shows how to configure an old bridge access point to associate with the switch:

(Cisco Controller) > config network allow-old-bridge-aps enable

## config network ap-discovery

To enable or disable NAT IP in an AP discovery response, use the config network ap-discovery command.

config network ap-discovery nat-ip-only {enable | disable}

### **Syntax Description**

| enable  | Enables use of NAT IP only in discovery response.                |  |
|---------|------------------------------------------------------------------|--|
| disable | Enables use of both NAT IP and non NAT IP in discovery response. |  |

#### **Command Default**

The use of NAT IP only in discovery response is enabled.

#### **Command History**

| Release | Modification                                                       |
|---------|--------------------------------------------------------------------|
| 7.6     | This command was introduced in a release earlier than Release 7.6. |

#### **Usage Guidelines**

- If the **config interface nat-address management** command is set, this command controls which address(es) are sent in the CAPWAP discovery responses.
- If all APs are on the outside of the NAT gateway of the controller, enter the **config network ap-discovery nat-ip-only enable** command, and only the management NAT address is sent.
- If the controller has both APs on the outside and the inside of its NAT gateway, enter the **config network ap-discovery nat-ip-only disable** command, and both the management NAT address and the management inside address are sent. Ensure that you have entered the **config ap link-latency disable all** command to avoid stranding APs.
- If you disable **nat-ip-only**, the controller sends all active AP-Manager interfaces with their non-NAT IP in discovery response to APs.

If you enable **nat-ip-only**, the controller sends all active AP-Manager interfaces with NAT IP if configured for the interface, else non-NAT IP.

We recommend that you configure the interface as AP-Manager interface with NAT IP or non-NAT IP keeping these scenarios in mind because the AP chooses the least loaded AP-Manager interface received in the discovery response.

The following example shows how to enable NAT IP in an AP discovery response:

(Cisco Controller) > config network ap-discovery nat-ip-only enable

## config network ap-fallback

To configure Cisco lightweight access point fallback, use the config network ap-fallback command.

config network ap-fallback {enable | disable}

| •             |        |        |
|---------------|--------|--------|
| Vuntav        | Decri  | ntınn  |
| <b>Syntax</b> | DUSUII | μιισιι |

| enable  | Enables the Cisco lightweight access point fallback.  |
|---------|-------------------------------------------------------|
| disable | Disables the Cisco lightweight access point fallback. |

#### **Command Default**

The Cisco lightweight access point fallback is enabled.

The following example shows how to enable the Cisco lightweight access point fallback:

 $({\tt Cisco\ Controller})\ >\ {\tt config\ network\ ap-fallback\ enable}$ 

## config network ap-priority

To enable or disable the option to prioritize lightweight access points so that after a controller failure they reauthenticate by priority rather than on a first-come-until-full basis, use the **config network ap-priority** command.

config network ap-priority {enable | disable}

### **Syntax Description**

| enable  | Enables the lightweight access point priority reauthentication.  |
|---------|------------------------------------------------------------------|
| disable | Disables the lightweight access point priority reauthentication. |

#### **Command Default**

The lightweight access point priority reauthentication is disabled.

The following example shows how to enable the lightweight access point priority reauthorization:

 $({\tt Cisco\ Controller})\ >\ {\bf config\ network\ ap-priority\ enable}$ 

# config network apple-talk

To configure AppleTalk bridging, use the config network apple-talk command.

config network apple-talk {enable | disable}

| Syntax Description | enable  | Enables the AppleTalk bridging.                       |  |
|--------------------|---------|-------------------------------------------------------|--|
|                    | disable | Disables the AppleTalk bridging.                      |  |
| Command Default    | None    |                                                       |  |
| Command History    | Release | Modification                                          |  |
|                    | 7.6     | This command was introduced in a release earlier than |  |

Release 7.6.

The following example shows how to configure AppleTalk bridging:

(Cisco Controller) > config network apple-talk enable

## config network arptimeout

To set the Address Resolution Protocol (ARP) entry timeout value, use the **config network arptimeout** command.

config network arptimeout seconds

| • | _     | _    |         |       |
|---|-------|------|---------|-------|
| • | /ntov | Hace | rin     | tion  |
| 3 | ntax  | DCOL | , I I W | เเบเเ |
|   |       |      |         |       |

seconds

Timeout in seconds. The minimum value is 10 seconds. The default value is 300 seconds.

### **Command Default**

The default ARP entry timeout value is 300 seconds.

### **Command History**

#### **Release Modification**

7.6 This command was introduced in a release earlier than Release 7.6.

This example shows how to set the ARP entry timeout value to 240 seconds:

(Cisco Controller) > config network arptimeout 240

#### **Related Commands**

show network summary

# config network bridging-shared-secret

To configure the bridging shared secret, use the **config network bridging-shared-secret** command.

config network bridging-shared-secret shared\_secret

| shared_secret Bridging shared secret string. The string ca up to 10 bytes. |                                                                                                    |
|----------------------------------------------------------------------------|----------------------------------------------------------------------------------------------------|
| The bridging shared secret is enabled                                      | by default.                                                                                                    |
| Release Modification                                                       |                                                                                                    |
| 7.6 This command was introduced                                            | ced in a release earlier than Release 7.6.                                                                                                    |
| This command creates a secret that er switch.                              | ncrypts backhaul user data for the mesh access points that connect to the                                                                                                    |
| The zero-touch configuration must be                                       | e enabled for this command to work.                                                                                                    |
| The following example shows how to                                         | configure the bridging shared secret string "shhh1":                                                                                                    |
| (Cisco Controller) > config net                                            | work bridging-shared-secret shhhl                                                                                                    |
|                                                                            | Release Modification  7.6 This command was introduced.  This command creates a secret that enswitch.  The zero-touch configuration must be the following example shows how to |

## config network broadcast

To enable or disable broadcast packet forwarding, use the config network broadcast command.

config network broadcast {enable | disable}

#### **Syntax Description**

| enable  | Enables the broadcast packet forwarding.  |
|---------|-------------------------------------------|
| disable | Disables the broadcast packet forwarding. |

### **Command Default**

The broadcast packet forwarding is disabled by default.

### **Usage Guidelines**

This command allows you to enable or disable broadcasting. You must enable multicast mode before enabling broadcast forwarding. Use the **config network multicast mode command** to configure multicast mode on the controller.

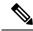

Note

The default multicast mode is unicast in case of all controllers. The broadcast packets and multicast packets can be independently controlled. If multicast is off and broadcast is on, broadcast packets still reach the access points, based on the configured multicast mode.

The following example shows how to enable broadcast packet forwarding:

(Cisco Controller) > config network broadcast enable

### **Related Commands**

show network summary config network multicast global config network multicast mode

## config network fast-ssid-change

To enable or disable fast Service Set Identifier (SSID) changing for mobile stations, use the **config network fast-ssid-change** command.

config network fast-ssid-change {enable | disable}

| •   |        | _    | -       |      |
|-----|--------|------|---------|------|
| V-1 | /ntax  | Heer | rın     | tınn |
| v   | /IILUA | DUSU | , , , , | uvii |

| enable  | Enables the fast SSID changing for mobile stations   |
|---------|------------------------------------------------------|
| disable | Disables the fast SSID changing for mobile stations. |

### **Command Default**

None

## **Usage Guidelines**

When you enable the Fast SSID Change feature, the controller allows clients to move between SSIDs. When the client sends a new association for a different SSID, the client entry in the controller connection table is cleared before the client is added to the new SSID.

When you disable the FastSSID Change feature, the controller enforces a delay before clients are allowed to move to a new SSID.

The following example shows how to enable the fast SSID changing for mobile stations:

(Cisco Controller) > config network fast-ssid-change enable

## **Related Commands**

## config network ip-mac-binding

To validate the source IP address and MAC address binding within client packets, use the **config network ip-mac-binding** command.

config network ip-network-binding {enable | disable}

### **Syntax Description**

| enable  | Enables the validation of the source IP address to MAC address binding in clients packets.  |
|---------|---------------------------------------------------------------------------------------------|
| disable | Disables the validation of the source IP address to MAC address binding in clients packets. |

### **Command Default**

The validation of the source IP address to MAC address binding in clients packets is enabled by default.

### **Command History**

| Release | Modification                                                       |
|---------|--------------------------------------------------------------------|
| 7.6     | This command was introduced in a release earlier than Release 7.6. |

### **Usage Guidelines**

In controller software release 5.2, the controller enforces strict IP address-to-MAC address binding in client packets. The controller checks the IP address and MAC address in a packet, compares them to the addresses that are registered with the controller, and forwards the packet only if they both match. In previous releases, the controller checks only the MAC address of the client and ignores the IP address.

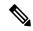

Note

You might want to disable this binding check if you have a routed network behind a workgroup bridge (WGB).

The following example shows how to validate the source IP and MAC address within client packets:

(Cisco Controller) > config network ip-mac-binding enable

# config network master-base

To enable or disable the Cisco wireless LAN controller as an access point default primary, use the **config network master-base** command.

config network master-base {enable | disable}

| Syntax Description | enable  | Enables the Cisco wireless LAN controller acting as a Cisco lightweight access point default primary.  |
|--------------------|---------|----------------------------------------------------------------------------------------------------|
|                    | disable | Disables the Cisco wireless LAN controller acting as a Cisco lightweight access point default primary. |

### **Command Default**

None

### **Command History**

| Release | Modification                                                       |
|---------|--------------------------------------------------------------------|
| 7.6     | This command was introduced in a release earlier than Release 7.6. |

## **Usage Guidelines**

This setting is only used upon network installation and should be disabled after the initial network configuration. Because the primary Cisco wireless LAN controller is normally not used in a deployed network, the primary Cisco wireless LAN controller setting can be saved from 6.0.199.0 or later releases.

The following example shows how to enable the Cisco wireless LAN controller as a default primary:

(Cisco Controller) > config network master-base enable

## config network mgmt-via-wireless

To enable Cisco wireless LAN controller management from an associated wireless client, use the **config network mgmt-via-wireless** command.

config network mgmt-via-wireless {enable | disable}

| •          |          | _    |     |      |
|------------|----------|------|-----|------|
| <b>~</b> 1 | ntax     | Hace | rın | tion |
| J          | y II Lan | DESC | ul  | LIVI |

| enable  | Enables the switch management from a wireless interface.  |
|---------|-----------------------------------------------------------|
| disable | Disables the switch management from a wireless interface. |

### **Command Default**

The switch management from a wireless interface is disabled by default.

### **Usage Guidelines**

This feature allows wireless clients to manage only the Cisco wireless LAN controller associated with the client and the associated Cisco lightweight access point. That is, clients cannot manage another Cisco wireless LAN controller with which they are not associated.

This example shows how to configure switch management from a wireless interface:

(Cisco Controller) > config network mgmt-via-wireless enable

### **Related Commands**

## config network multicast global

To enable or disable multicasting on the controller, use the **config network multicast global** command.

config network multicast global {enable | disable}

| Syntax Description |  |
|--------------------|--|
|--------------------|--|

| enable  | Enables the multicast global support.  |
|---------|----------------------------------------|
| disable | Disables the multicast global support. |

### **Command Default**

Multicasting on the controller is disabled by default.

## **Usage Guidelines**

The **config network broadcast** {**enable** | **disable**} command allows you to enable or disable broadcasting without enabling or disabling multicasting as well. This command uses the multicast mode configured on the controller (by using the **config network multicast mode command)** to operate.

The following example shows how to enable the global multicast support:

(Cisco Controller) > config network multicast global enable

### **Related Commands**

show network summary config network broadcast config network multicast mode

## config network multicast igmp query interval

To configure the IGMP query interval, use the config network multicast igmp query interval command.

config network multicast igmp query interval value

| •  |              | -   | -    |       |
|----|--------------|-----|------|-------|
| ~· | <b>/ntax</b> | Hac | cri  | ntını |
| U  | viitan       | DCO | GI I | ULIU  |

value

Frequency at which controller sends IGMP query messages. The range is from 15 to 2400 seconds.

#### **Command Default**

The default IGMP query interval is 20 seconds.

### **Usage Guidelines**

To configure IGMP query interval, ensure that you do the following:

- Enable the global multicast by entering the config network multicast global enable command.
- Enable IGMP snooping by entering the config network multicast igmp snooping enable command.

The following example shows how to configure the IGMP query interval at 20 seconds:

(Cisco Controller) > config network multicast igmp query interval 20

#### **Related Commands**

config network multicast global config network multicast igmp snooping config network multicast igmp timeout

# config network multicast igmp snooping

config network multicast igmp timeout

To enable or disable IGMP snooping, use the config network multicast igmp snooping command.

| config network | multicast igmp   | snooping | { enable | disable } |
|----------------|------------------|----------|----------|-----------|
| coming network | i muiticast igmp | snooping | CHADIC   | uisabit j |

| Syntax Description | enable                                                                       | Enables IGMP snooping.      |
|--------------------|------------------------------------------------------------------------------|-----------------------------|
|                    | disable                                                                      | Disables IGMP snooping.     |
| Command Default    | None                                                                         |                             |
|                    | The following example shows how to enable inter-                             | net IGMP snooping settings: |
|                    | (Cisco Controller) > config network multic                                   | east igmp snooping enable   |
| Related Commands   | config network multicast global config network multicast igmp query interval |                             |

## config network multicast igmp timeout

To set the IGMP timeout value, use the **config network multicast igmp timeout** command.

config network multicast igmp timeout value

**Syntax Description** 

value

Timeout range from 30 to 7200 seconds.

**Command Default** 

None

**Usage Guidelines** 

You can enter a timeout value between 30 and 7200 seconds. The controller sends three queries in one timeout value at an interval of timeout/3 to see if any clients exist for a particular multicast group. If the controller does not receive a response through an IGMP report from the client, the controller times out the client entry from the MGID table. When no clients are left for a particular multicast group, the controller waits for the IGMP timeout value to expire and then deletes the MGID entry from the controller. The controller always generates a general IGMP query (to destination address 224.0.0.1) and sends it on all WLANs with an MGID value of 1.

The following example shows how to configure the timeout value 50 for IGMP network settings:

(Cisco Controller) > config network multicast igmp timeout 50

**Related Commands** 

config network multicast global

config network igmp snooping

config network multicast igmp query interval

# config network multicast l2mcast

To configure the Layer 2 multicast on an interface or all interfaces, use the **config network multicast l2mcast** command.

config network multicast l2mcast {enable | disable {all | interface-name}}

### **Syntax Description**

| enable         | Enables Layer 2 multicast.                                                |
|----------------|---------------------------------------------------------------------------|
| disable        | Disables Layer 2 multicast.                                               |
| all            | Applies to all interfaces.                                                |
| interface-name | Interface name for which the Layer 2 multicast is to enabled or disabled. |

#### **Command Default**

### None

The following example shows how to enable Layer 2 multicast for all interfaces:

(Cisco Controller) > config network multicast 12mcast enable all

### **Related Commands**

config network multicast global config network multicast igmp snooping config network multicast igmp query interval config network multicast mld

# config network multicast mld

To configure the Multicast Listener Discovery (MLD) parameters, use the **config network multicast mld** command.

### **Syntax Description**

| query interval | Configures query interval to send MLD query messages.                   |
|----------------|-------------------------------------------------------------------------|
| interval-value | Query interval in seconds. The range is from 15 to 2400 seconds.        |
| snooping       | Configures MLD snooping.                                                |
| enable         | Enables MLD snooping.                                                   |
| disable        | Disables MLD snooping.                                                  |
| timeout        | Configures MLD timeout.                                                 |
| timeout-value  | Timeout value in seconds. The range is from 30 seconds to 7200 seconds. |

## **Command Default**

None

### **Command History**

| Release | Modification                                                       |
|---------|--------------------------------------------------------------------|
| 7.6     | This command was introduced in a release earlier than Release 7.6. |

The following example shows how to set a query interval of 20 seconds for MLD query messages:

(Cisco Controller) > config network multicast mld query interval 20

## **Related Commands**

config network multicast global config network multicast igmp snooping config network multicast igmp query interval config network multicast l2mcast

# config network multicast mode multicast

To configure the controller to use the multicast method to send broadcast or multicast packets to an access point, use the **config network multicast mode multicast** command.

### config network multicast mode multicast

### **Syntax Description**

This command has no arguments or keywords.

### **Command Default**

None

The following example shows how to configure the multicast mode to send a single copy of data to multiple receivers:

(Cisco Controller) > config network multicast mode multicast

### **Related Commands**

config network multicast global

config network broadcast

config network multicast mode unicast

# config network multicast mode unicast

To configure the controller to use the unicast method to send broadcast or multicast packets to an access point, use the **config network multicast mode unicast** command.

config network multicast mode unicast

**Syntax Description** 

This command has no arguments or keywords.

**Command Default** 

None

The following example shows how to configure the controller to use the unicast mode:

(Cisco Controller) > config network multicast mode unicast

**Related Commands** 

config network multicast global

config network broadcast

config network multicast mode multicast

# config network oeap-600 dual-rlan-ports

To configure the Ethernet port 3 of Cisco OfficeExtend 600 Series access points to operate as a remote LAN port in addition to port 4, use the **config network oeap-600 dual-rlan-ports** command.

config network oeap-600 dual-rlan-ports {enable | disable}

| •      | D : .:      |  |
|--------|-------------|--|
| Syntax | Description |  |
| O ju.  | Dooonpaon   |  |

| enable  | Enables Ethernet port 3 of Cisco OfficeExtend 600 Series access points to operate as a remote LAN port in addition to port 4. |
|---------|----------------------------------------------------------------------------------------------------|
| disable | Resets the Ethernet port 3 Cisco OfficeExtend 600 Series access points to function as a local LAN port.                       |

#### **Command Default**

The Ethernet port 3 Cisco 600 Series OEAP is reset.

### **Command History**

| Release | Modification                                                       |
|---------|--------------------------------------------------------------------|
| 7.6     | This command was introduced in a release earlier than Release 7.6. |

The following example shows how to enable the Ethernet port 3 of Cisco OfficeExtend 600 Series access points to operate as a remote LAN port:

(Cisco Controller) > config network oeap-600 dual-rlan-ports enable

# config network oeap-600 local-network

To configure access to the local network for the Cisco 600 Series OfficeExtend access points, use the **config network oeap-600 local-network** command.

config network oeap-600 local-network {enable | disable}

## **Syntax Description**

| enable  | Enables access to the local network for the Cisco 600 Series OfficeExtend access points.  |
|---------|-------------------------------------------------------------------------------------------|
| disable | Disables access to the local network for the Cisco 600 Series OfficeExtend access points. |

### **Command Default**

Access to the local network for the Cisco 600 Series OEAPs is disabled.

### **Command History**

| Release | Modification                                                       |
|---------|--------------------------------------------------------------------|
| 7.6     | This command was introduced in a release earlier than Release 7.6. |

The following example shows how to enable access to the local network for the Cisco 600 Series OfficeExtend access points:

(Cisco Controller) > config network oeap-600 local-network enable

# config network otap-mode

To enable or disable over-the-air provisioning (OTAP) of Cisco lightweight access points, use the **config network otap-mode** command.

config network otap-mode { enable | disable }

| Syntax Description | enable                            | Enables the OTAP provisioning.                                     |
|--------------------|-----------------------------------|--------------------------------------------------------------------|
|                    | disable                           | Disables the OTAP provisioning.                                    |
| Command Default    | The OTAP provisioning is enabled. |                                                                    |
| Command History    | Release                           | Modification                                                       |
|                    | 7.6                               | This command was introduced in a release earlier than Release 7.6. |

The following example shows how to disable the OTAP provisioning:

(Cisco Controller) >config network otap-mode disable

# config network rf-network-name

To set the RF-Network name, use the config network rf-network-name command.

config network rf-network-name name

| Syntax Description |                                                                          | RF-Network name. The name can contain up to 19 characters. |  |
|--------------------|--------------------------------------------------------------------------|------------------------------------------------------------|--|
| Command Default    | None                                                                     |                                                            |  |
|                    | The following example shows how to set the RF-network name to travelers: |                                                            |  |
|                    | (Cisco Controller) > config network rf-network                           | c-name travelers                                           |  |
| Related Commands   | show network summary                                                     |                                                            |  |

**Related Topics** 

debug airewave-director

# config network secureweb

To change the state of the secure web (https is http and SSL) interface for management users, use the **config network secureweb** command.

config network secureweb {enable | disable}

| •      |        |       |
|--------|--------|-------|
| Cuntav | HOCCEL | ntınn |
| Syntax | DESCII | vuvii |
|        |        |       |

| enable  | Enables the secure web interface for management users.  |
|---------|---------------------------------------------------------|
| disable | Disables the secure web interface for management users. |

## **Command Default**

The secure web interface for management users is enabled by default.

### **Usage Guidelines**

This command allows management users to access the controller GUI using an http://ip-address. Web mode is not a secure connection.

The following example shows how to enable the secure web interface settings for management users:

(Cisco Controller) > config network secureweb enable You must reboot for the change to take effect.

### **Related Commands**

config network secureweb cipher-option show network summary

## config network secureweb cipher-option

To enable or disable secure web mode with increased security, or to enable or disable Secure Sockets Layer (SSL v2) for web administration and web authentication, use the **config network secureweb cipher-option** command.

config network secureweb cipher-option {high | sslv2 | rc4-preference} {enable | disable}

### **Syntax Description**

| high           | Configures whether or not 128-bit ciphers are required for web administration and web authentication.                                                           |
|----------------|----------------------------------------------------------------------------------------------------|
| sslv2          | Configures SSLv2 for both web administration and web authentication.                                                                                            |
| rc4-preference | Configures preference for RC4-SHA (Rivest Cipher 4-Secure Hash Algorithm) cipher suites (over CBC cipher suites) for web authentication and web administration. |
| enable         | Enables the secure web interface.                                                                                                    |
| disable        | Disables the secure web interface.                                                                                                    |

#### **Command Default**

The default is **disable** for secure web mode with increased security and **enable** for SSL v2.

### **Usage Guidelines**

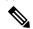

Note

The **config network secureweb cipher-option** command allows users to access the controller GUI using an http://ip-address but only from browsers that support 128-bit (or larger) ciphers.

When cipher-option sslv2 is disabled, users cannot connect using a browser configured with SSLv2 only. They must use a browser that is configured to use a more secure protocol such as SSLv3 or later.

In RC4-SHA based cipher suites, RC4 is used for encryption and SHA is used for message authentication.

The following example shows how to enable secure web mode with increased security:

(Cisco Controller) > config network secureweb cipher-option

The following example shows how to disable SSL v2:

(Cisco Controller) > config network secureweb cipher-option sslv2 disable

### **Related Commands**

config network secureweb show network summary

# config network ssh

To allow or disallow new Secure Shell (SSH) sessions, use the config network ssh command.

 $config\ network\ ssh\ \{\ enable\ \mid\ disable\}$ 

| Syntax Description | enable                                                     | Allows the new SSH sessions.    |
|--------------------|------------------------------------------------------------|---------------------------------|
|                    | disable                                                    | Disallows the new SSH sessions. |
| Command Default    | The default value for the new SSH session is <b>disabl</b> | e.                              |
|                    | The following example shows how to enable the new          | w SSH session:                  |
|                    | (Cisco Controller) > config network ssh ena                | ble                             |
| Related Commands   | show network summary                                       |                                 |

System Management Commands

# config network telnet

To allow or disallow new Telnet sessions, use the **config network telnet** command.

config network telnet { enable | disable }

| Syntax Description                                                                            | enable                                               | Allows new Telnet sessions.    |
|-----------------------------------------------------------------------------------------------|------------------------------------------------------|--------------------------------|
|                                                                                               | disable                                              | Disallows new Telnet sessions. |
| Command Default                                                                               | By default, the new Telnet session is disallowed and | the value is <b>disable</b> .  |
| Usage Guidelines Telnet is not supported on Cisco Aironet 1830 and 1850 Series Access Points. |                                                      |                                |
|                                                                                               | The following example shows how to configure the r   | new Telnet sessions:           |
|                                                                                               | (Cisco Controller) > config network telnet e         | nable                          |
| Related Commands                                                                              | config ap telnet                                     |                                |

# config network usertimeout

To change the timeout for idle client sessions, use the **config network usertimeout** command.

config network usertimeout seconds

| Syntax Description | seconds                                                                 | Timeout duration in seconds. The minimum value is 90 seconds. The default value is 300 seconds. |
|--------------------|-------------------------------------------------------------------------|-------------------------------------------------------------------------------------------------|
| Command Default    | The default timeout value for idle client session is 3                  | 300 seconds.                                                                                    |
| Usage Guidelines   | Use this command to set the idle client session duration is 90 seconds. | tion on the Cisco wireless LAN controller. The minimum                                          |
|                    | The following example shows how to configure the                        | e idle session timeout to 1200 seconds:                                                         |
|                    | (Cisco Controller) > config network userting                            | meout 1200                                                                                      |
| Related Commands   | show network summary                                                    |                                                                                                 |

# config network web-auth captive-bypass

To configure the controller to support bypass of captive portals at the network level, use the **config network web-auth captive-bypass** command.

config network web-auth captive-bypass {enable | disable}

| •          |          | _    |     |      |
|------------|----------|------|-----|------|
| <b>~</b> 1 | ntax     | Hace | rın | tion |
| J          | y II Lan | DESC | ul  | LIVI |

| enable  | Allows the controller to support bypass of captive portals.    |
|---------|----------------------------------------------------------------|
| disable | Disallows the controller to support bypass of captive portals. |

### **Command Default**

None

The following example shows how to configure the controller to support bypass of captive portals:

(Cisco Controller) > config network web-auth captive-bypass enable

#### **Related Commands**

show network summary

config network web-auth cmcc-support

# config network web-auth cmcc-support

To configure eWalk on the controller, use the config network web-auth cmcc-support command.

config network web-auth cmcc-support {enable | disable}

| •       | _    | -       |     |   |
|---------|------|---------|-----|---|
| Syntax  | Hace | rin     | tın | m |
| JVIIIAX | DCOL | , I I I | uu  | ш |

| enable  | Enables eWalk on the controller.  |
|---------|-----------------------------------|
| disable | Disables eWalk on the controller. |

### **Command Default**

None

The following example shows how to enable eWalk on the controller:

(Cisco Controller) > config network web-auth cmcc-support enable

### **Related Commands**

show network summary

config network web-auth captive-bypass

# config network web-auth port

To configure an additional port to be redirected for web authentication at the network level, use the **config network web-auth port** command.

config network web-auth port port

| •             | -    |       |      |
|---------------|------|-------|------|
| Syntay        | Hacc | rıntı | ınn  |
| <b>Syntax</b> | DESC | HPU   | IUII |
| O ,u.         | 2000 | ···   | •    |

port Port number. The valid range is from 0 to 65535.

### **Command Default**

None

### **Command History**

| Release | Modification                                                       |
|---------|--------------------------------------------------------------------|
| 7.6     | This command was introduced in a release earlier than Release 7.6. |

The following example shows how to configure an additional port number 1200 to be redirected for web authentication:

(Cisco Controller) > config network web-auth port 1200

### **Related Commands**

# config network web-auth proxy-redirect

To configure proxy redirect support for web authentication clients, use the **config network web-auth proxy-redirect** command.

 $config \ network \ web-auth \ proxy-redirect \ \ \{\ enable \ \mid \ disable\ \}$ 

| •      |        |       |
|--------|--------|-------|
| Cuntav | HOCCEL | ntion |
| Syntax | DESCII | vuvu  |
|        |        |       |

| enable  | Allows proxy redirect support for web authentication clients.    |
|---------|------------------------------------------------------------------|
| disable | Disallows proxy redirect support for web authentication clients. |

### **Command Default**

None

### **Command History**

| Release | Modification                                          |
|---------|-------------------------------------------------------|
| 7.6     | This command was introduced in a release earlier than |
|         | Release 7.6.                                          |

The following example shows how to enable proxy redirect support for web authentication clients:

(Cisco Controller) > config network web-auth proxy-redirect enable

### **Related Commands**

# config network web-auth secureweb

To configure the secure web (https) authentication for clients, use the **config network web-auth secureweb** command.

config network web-auth secureweb {enable | disable}

| _  |       | _            |          |             |
|----|-------|--------------|----------|-------------|
| SI | /ntax | Heer         | rinti    | nn          |
| •  | IIIUA | <b>D</b> 030 | ,, ibrii | <b>U</b> II |

| enable  | Allows secure web (https) authentication for clients.                                                 |
|---------|----------------------------------------------------------------------------------------------------|
| disable | Disallows secure web (https) authentication for clients. Enables http web authentication for clients. |

### **Command Default**

The default secure web (https) authentication for clients is enabled.

## **Usage Guidelines**

If you configure the secure web (https) authentication for clients using the **config network web-auth secureweb disable** command, then you must reboot the Cisco WLC to implement the change.

The following example shows how to enable the secure web (https) authentication for clients:

(Cisco Controller) > config network web-auth secureweb enable

### **Related Commands**

# config network web-auth https-redirect

To configure https redirect support for web authentication clients, use the **config network web-auth https-redirect** command.

| config network web-auth https-redirect  | [enable  | disable |
|-----------------------------------------|----------|---------|
| coning network web-auth nitibs-redirect | 1 enable | uisable |

| Syntax Description | enable                                                                                           | Enables the secure redirection(https) for web-authentication clients.  |  |
|--------------------|--------------------------------------------------------------------------------------------------|------------------------------------------------------------------------|--|
|                    | disable                                                                                          | Disables the secure redirection(https) for web-authentication clients. |  |
| Command Default    | This command is by default disabled.                                                             |                                                                        |  |
|                    | The following example shows how to enable proxy redirect support for web authentication clients: |                                                                        |  |
|                    | (Cisco Controller) > config netwo                                                                | ork web-auth https-redirect enable                                     |  |
| Related Commands   | show network summary                                                                             |                                                                        |  |

# config network webmode

To enable or disable the web mode, use the **config network webmode** command.

config network webmode {enable | disable}

| Syntax Description | enable  | Enables the web interface.  |  |  |
|--------------------|---------|-----------------------------|--|--|
|                    | disable | Disables the web interface. |  |  |
|                    |         |                             |  |  |

**Command Default** The default value for the web mode is **enable**.

The following example shows how to disable the web interface mode:

(Cisco Controller) > config network webmode disable

**Related Commands** show network summary

# config network web-auth

To configure the network-level web authentication options, use the **config network web-auth** command.

| config network web-auth {      | <b>port</b> <i>port-number</i> } | { proxy-redirect | { enable | disable } } |
|--------------------------------|----------------------------------|------------------|----------|-------------|
| coming nection is the tracking | port port minieur                | promy realisect  | CIIII    | aistroic j  |

### **Syntax Description**

| port           | Configures additional ports for web authentication redirection.                                            |
|----------------|----------------------------------------------------------------------------------------------------|
| port-number    | Port number (between 0 and 65535).                                                                         |
| proxy-redirect | Configures proxy redirect support for web authentication clients.                                          |
| enable         | Enables proxy redirect support for web authentication clients.                                             |
|                | Web-auth proxy redirection will be enabled for ports 80, 8080, and 3128, along with user defined port 345. |
| disable        | Disables proxy redirect support for web authentication clients.                                            |

### **Command Default**

The default network-level web authentication value is disabled.

## **Usage Guidelines**

You must reset the system for the configuration to take effect.

The following example shows how to enable proxy redirect support for web authentication clients:

(Cisco Controller) > config network web-auth proxy-redirect enable

### **Related Commands**

show network summary show run-config config qos protocol-type

# config network zero-config

To configure bridge access point ZeroConfig support, use the **config network zero-config** command.

config network zero-config {enable | disable}

| ^    |     | _   |    |        |   |     |   |
|------|-----|-----|----|--------|---|-----|---|
| Svn  | tov | -11 | ac | $\sim$ | ш | ntı | n |
| JVII | Lax | v   | 69 | u      | ш | vu  | u |

| enable  | Enables the bridge access point ZeroConfig support.  |
|---------|------------------------------------------------------|
| disable | Disables the bridge access point ZeroConfig support. |

### **Command Default**

The bridge access point ZeroConfig support is enabled.

## **Command History**

| Release | Modification                                          |
|---------|-------------------------------------------------------|
| 7.6     | This command was introduced in a release earlier than |
|         | Release 7.6.                                          |

The following example shows how to enable the bridge access point ZeroConfig support:

(Cisco Controller) >config network zero-config enable

## config nmsp notify-interval measurement

To modify the Network Mobility Services Protocol (NMSP) notification interval value on the controller to address latency in the network, use the **config nmsp notify-interval measurement** command.

config nmsp notify-interval measurement {client | rfid | rogue} interval

### **Syntax Description**

| client   | Modifies the interval for clients.                                           |
|----------|------------------------------------------------------------------------------|
| rfid     | Modifies the interval for active radio frequency identification (RFID) tags. |
| rogue    | Modifies the interval for rogue access points and rogue clients.             |
| interval | Time interval. The range is from 1 to 30 seconds.                            |

### **Command Default**

None

### **Usage Guidelines**

The TCP port (16113) that the controller and location appliance communicate over must be open (not blocked) on any firewall that exists between the controller and the location appliance for NMSP to function.

The following example shows how to modify the NMSP notification interval for the active RFID tags to 25 seconds:

(Cisco Controller) > config nmsp notify-interval measurement rfid 25

### **Related Commands**

clear locp statistics

clear nmsp statistics

show nmsp notify-interval summary

show nmsp statistics

show nmsp status

# config paging

To enable or disable scrolling of the page, use the **config paging** command.

config paging {enable | disable}

| •        | _    | -       |     |
|----------|------|---------|-----|
| Syntax   | Hacc | rin     | tin |
| JVIIIIAA | DESL | , , , , | uv  |

| enable  | Enables the scrolling of the page.  |
|---------|-------------------------------------|
| disable | Disables the scrolling of the page. |

### **Command Default**

By default, scrolling of the page is enabled.

## **Usage Guidelines**

Commands that produce a huge number of lines of output with the scrolling of the page disabled might result in the termination of SSH/Telnet connection or user session on the console.

The following example shows how to enable scrolling of the page:

(Cisco Controller) > config paging enable

### **Related Commands**

show run-config

## config passwd-cleartext

To enable or disable temporary display of passwords in plain text, use the **config passwd-cleartext** command.

config passwd-cleartext {enable | disable}

### **Syntax Description**

| enable  | Enables the display of passwords in plain text.  |
|---------|--------------------------------------------------|
| disable | Disables the display of passwords in plain text. |

### **Command Default**

By default, temporary display of passwords in plain text is disabled.

## **Usage Guidelines**

This command must be enabled if you want to see user-assigned passwords displayed in clear text when using the **show run-config** command.

To execute this command, you must enter an admin password. This command is valid only for this particular session. It is not saved following a reboot.

The following example shows how to enable display of passwords in plain text:

(Cisco Controller) > config passwd-cleartext enable
The way you see your passwds will be changed
You are being warned.
Enter admin password:

#### **Related Commands**

show run-config

# config prompt

To change the CLI system prompt, use the **config prompt** command.

### config prompt prompt

| Syntax Description |                                                                                                    | New CLI system prompt enclosed in double quotes. The prompt can be up to 31 alphanumeric characters and is case sensitive. |
|--------------------|----------------------------------------------------------------------------------------------------|----------------------------------------------------------------------------------------------------|
| Command Default    | The system prompt is configured using the startup wizard.                                                |                                                                                                    |
| Usage Guidelines   | Because the system prompt is a user-defined variable, it is omitted from the rest of this documentation. |                                                                                                    |
|                    | The following example shows how to change the CLI s                                                      | system prompt to Cisco 4400:                                                                                               |
|                    | (Cisco Controller) > config prompt "Cisco 4400                                                           | "                                                                                                    |

# config qos average-data-rate

To define the average data rate in Kbps for TCP traffic per user or per service set identifier (SSID), use the **config qos average-data-rate** command.

### **Syntax Description**

| bronze     | Specifies the average data rate for the queue bronze.                                                                                                    |
|------------|----------------------------------------------------------------------------------------------------|
| silver     | Specifies the average data rate for the queue silver.                                                                                                    |
| gold       | Specifies the average data rate for the queue gold.                                                                                                    |
| platinum   | Specifies the average data rate for the queue platinum.                                                                                                    |
| per-ssid   | Configures the rate limit for an SSID per radio. The combined traffic of all clients will not exceed this limit.                                              |
| per-client | Configures the rate limit for each client associated with the SSID.                                                                                           |
| downstream | Configures the rate limit for downstream traffic.                                                                                                    |
| upstream   | Configures the rate limit for upstream traffic.                                                                                                    |
| rate       | Average data rate for TCP traffic per user. A value between 0 and 51,2000 Kbps (inclusive). A value of 0 imposes no bandwidth restriction on the QoS profile. |

#### **Command Default**

None

#### **Command History**

| Release | Modification                                                       |
|---------|--------------------------------------------------------------------|
| 7.6     | This command was introduced in a release earlier than Release 7.6. |

The following example shows how to configure the average data rate 0 Kbps for the queue gold per SSID:

(Cisco Controller) > config qos average-data-rate gold per ssid downstream 0

#### **Related Commands**

config qos burst-data-rate config qos average-realtime-rate config qos burst-realtime-rate config wlan override-rate-limit

# config qos average-realtime-rate

To define the average real-time data rate in Kbps for UDP traffic per user or per service set identifier (SSID), use the **config qos average-realtime-rate** command.

### **Syntax Description**

| bronze     | Specifies the average real-time data rate for the queue bronze.                                                                                                    |
|------------|----------------------------------------------------------------------------------------------------|
| silver     | Specifies the average real-time data rate for the queue silver.                                                                                                    |
| gold       | Specifies the average real-time data rate for the queue gold.                                                                                                    |
| platinum   | Specifies the average real-time data rate for the queue platinum.                                                                                                    |
| per-ssid   | Configures the rate limit for an SSID per radio. The combined traffic of all clients will not exceed this limit.                                                        |
| per-client | Configures the rate limit for each client associated with the SSID.                                                                                                    |
| downstream | Configures the rate limit for downstream traffic.                                                                                                    |
| upstream   | Configures the rate limit for upstream traffic.                                                                                                    |
| rate       | Average real-time data rate for UDP traffic per user. A value between 0 and 51,2000 Kbps (inclusive). A value of 0 imposes no bandwidth restriction on the QoS profile. |

### **Command Default**

None

### **Command History**

| Release | Modification                                                       |
|---------|--------------------------------------------------------------------|
| 7.6     | This command was introduced in a release earlier than Release 7.6. |

The following example shows how to configure the average real-time actual rate for queue gold:

(Cisco Controller) > config qos average-realtime-rate gold per ssid downstream 10

#### **Related Commands**

config qos average-data-rate config qos burst-data-rate

config qos burst-realtime-rate config wlan override-rate-limit

# config qos burst-data-rate

To define the peak data rate in Kbps for TCP traffic per user or per service set identifier (SSID), use the **config qos burst-data-rate** command.

### **Syntax Description**

| bronze     | Specifies the peak data rate for the queue bronze.                                                                                                    |
|------------|----------------------------------------------------------------------------------------------------|
| silver     | Specifies the peak data rate for the queue silver.                                                                                                    |
| gold       | Specifies the peak data rate for the queue gold.                                                                                                    |
| platinum   | Specifies the peak data rate for the queue platinum.                                                                                                    |
| per-ssid   | Configures the rate limit for an SSID per radio. The combined traffic of all clients will not exceed this limit.                                           |
| per-client | Configures the rate limit for each client associated with the SSID.                                                                                        |
| downstream | Configures the rate limit for downstream traffic.                                                                                                    |
| upstream   | Configures the rate limit for upstream traffic.                                                                                                    |
| rate       | Peak data rate for TCP traffic per user. A value between 0 and 51,2000 Kbps (inclusive). A value of 0 imposes no bandwidth restriction on the QoS profile. |

#### **Command Default**

None

## **Command History**

| Release | Modification                                                       |
|---------|--------------------------------------------------------------------|
| 7.6     | This command was introduced in a release earlier than Release 7.6. |

The following example shows how to configure the peak rate 30000 Kbps for the queue gold:

 $({\tt Cisco\ Controller})\ >\ {\tt config\ qos\ burst-data-rate\ gold\ per\ ssid\ downstream\ 30000}$ 

### **Related Commands**

config qos average-data-rate config qos average-realtime-rate config qos burst-realtime-rate config wlan override-rate-limit

# config qos burst-realtime-rate

To define the burst real-time data rate in Kbps for UDP traffic per user or per service set identifier (SSID), use the **config qos burst-realtime-rate** command.

config qos burst-realtime-rate {bronze | silver | gold | platinum} { per-ssid | per-client } { downstream | upstream } rate

### **Syntax Description**

| bronze                                | Specifies the burst real-time data rate for the queue bronze.                                                                                                    |
|---------------------------------------|----------------------------------------------------------------------------------------------------|
| silver                                | Specifies the burst real-time data rate for the queue silver.                                                                                                    |
| gold                                  | Specifies the burst real-time data rate for the queue gold.                                                                                                    |
| platinum                              | Specifies the burst real-time data rate for the queue platinum.                                                                                                    |
| per-ssid                              | Configures the rate limit for an SSID per radio. The combined traffic of all clients will not exceed this limit.                                                      |
| per-client                            | Configures the rate limit for each client associated with the SSID.                                                                                                   |
| downstream                            | Configures the rate limit for downstream traffic.                                                                                                    |
| upstream                              | Configures the rate limit for upstream traffic.                                                                                                    |
| rate                                  | Burst real-time data rate for UDP traffic per user. A value between 0 and 51,2000 Kbps (inclusive). A value of 0 imposes no bandwidth restriction on the QoS profile. |
| · · · · · · · · · · · · · · · · · · · |                                                                                                    |

### **Command Default**

None

### **Command History**

| Release | Modification                                                       |
|---------|--------------------------------------------------------------------|
| 7.6     | This command was introduced in a release earlier than Release 7.6. |

The following example shows how to configure the burst real-time actual rate 2000 Kbps for the queue gold:

(Cisco Controller) > config qos burst-realtime-rate gold per ssid downstream 2000

#### **Related Commands**

config qos average-data-rate config qos burst-data-rate

config qos average-realtime-rate config wlan override-rate-limit

# config qos description

To change the profile description, use the **config qos description** command.

config qos description {bronze | silver | gold | platinum} description

### **Syntax Description**

| bronze      | Specifies the QoS profile description for the queue bronze.   |
|-------------|---------------------------------------------------------------|
| silver      | Specifies the QoS profile description for the queue silver.   |
| gold        | Specifies the QoS profile description for the queue gold.     |
| platinum    | Specifies the QoS profile description for the queue platinum. |
| description | QoS profile description.                                      |

### **Command Default**

None

The following example shows how to configure the QoS profile description "description" for the queue gold:

(Cisco Controller) > config qos description gold abc

### **Related Commands**

show qos average-data-rate config qos burst-data-rate config qos average-realtime-rate config qos burst-realtime-rate config qos max-rf-usage

# config qos max-rf-usage

To specify the maximum percentage of RF usage per access point, use the **config qos max-rf-usage** command.

config qos max-rf-usage {bronze | silver | gold | platinum} usage\_percentage

### **Syntax Description**

| bronze           | Specifies the maximum percentage of RF usage for the queue bronze.   |
|------------------|----------------------------------------------------------------------|
| silver           | Specifies the maximum percentage of RF usage for the queue silver.   |
| gold             | Specifies the maximum percentage of RF usage for the queue gold.     |
| platinum         | Specifies the maximum percentage of RF usage for the queue platinum. |
| usage-percentage | Maximum percentage of RF usage.                                      |

### **Command Default**

None

The following example shows how to specify the maximum percentage of RF usage for the queue gold:

(Cisco Controller) > config qos max-rf-usage gold 20

### **Related Commands**

show qos description config qos average-data-rate config qos burst-data-rate config qos average-realtime-rate config qos burst-realtime-rate

# config qos dot1p-tag

To define the maximum value (0 to 7) for the priority tag associated with packets that fall within the profile, use the **config qos dot1p-tag** command.

 $\textbf{config qos dot1p-tag} \hspace{0.2cm} \{ \textbf{bronze} \hspace{0.2cm} | \hspace{0.2cm} \textbf{silver} \hspace{0.2cm} | \hspace{0.2cm} \textbf{gold} \hspace{0.2cm} | \hspace{0.2cm} \textbf{platinum} \} \hspace{0.2cm} \textit{dot1p\_tag}$ 

### **Syntax Description**

| bronze    | Specifies the QoS 802.1p tag for the queue bronze.   |
|-----------|------------------------------------------------------|
| silver    | Specifies the QoS 802.1p tag for the queue silver.   |
| gold      | Specifies the QoS 802.1p tag for the queue gold.     |
| platinum  | Specifies the QoS 802.1p tag for the queue platinum. |
| dot1p_tag | Dot1p tag value between 1 and 7.                     |

#### **Command Default**

None

### **Command History**

| Release | Modification                                                       |
|---------|--------------------------------------------------------------------|
| 7.6     | This command was introduced in a release earlier than Release 7.6. |

The following example shows how to configure the a QoS 802.1p tag for the queue gold with the dot1p tag value of 5:

(Cisco Controller) > config qos dot1p-tag gold 5

#### **Related Commands**

show qos queue\_length all config qos protocol-type

# config qos priority

To define the maximum and default QoS levels for unicast and multicast traffic when you assign a QoS profile to a WLAN, use the **config qos priority** command.

**config qos priority** {bronze | silver | gold | platinum} {maximum-priority | default-unicast-priority | default-multicast-priority}

### **Syntax Description**

| bronze                     | Specifies a Bronze profile of the WLAN.             |
|----------------------------|-----------------------------------------------------|
| silver                     | Specifies a Silver profile of the WLAN.             |
| gold                       | Specifies a Gold profile of the WLAN.               |
| platinum                   | Specifies a Platinum profile of the WLAN.           |
| maximum-priority           | Maximum QoS priority as one of the following:       |
|                            | <ul> <li>besteffort</li> </ul>                      |
|                            | <ul> <li>background</li> </ul>                      |
|                            | • video                                             |
|                            | • voice                                             |
| default-unicast-priority   | Default unicast priority as one of the following:   |
|                            | • besteffort                                        |
|                            | <ul> <li>background</li> </ul>                      |
|                            | • video                                             |
|                            | • voice                                             |
| default-multicast-priority | Default multicast priority as one of the following: |
|                            | • besteffort                                        |
|                            | <ul> <li>background</li> </ul>                      |
|                            | • video                                             |
|                            | • voice                                             |
|                            |                                                     |

#### **Usage Guidelines**

The maximum priority level should not be lower than the default unicast and multicast priority levels.

The following example shows how to configure the QoS priority for a gold profile of the WLAN with voice as the maximum priority, video as the default unicast priority, and besteffort as the default multicast priority.

 $({\tt Cisco\ Controller})\ >\ {\bf config\ qos\ priority\ gold\ voice\ video\ besteffort}$ 

config qos priority

Related Commands config qos protocol-type

# config qos protocol-type

To define the maximum value (0 to 7) for the priority tag associated with packets that fall within the profile, use the **config qos protocol-type** command.

config qos protocol-type {bronze | silver | gold | platinum} {none | dot1p}

### **Syntax Description**

| bronze   | Specifies the QoS 802.1p tag for the queue bronze.   |
|----------|------------------------------------------------------|
| silver   | Specifies the QoS 802.1p tag for the queue silver.   |
| gold     | Specifies the QoS 802.1p tag for the queue gold.     |
| platinum | Specifies the QoS 802.1p tag for the queue platinum. |
| none     | Specifies when no specific protocol is assigned.     |
| dot1p    | Specifies when dot1p type protocol is assigned.      |

#### **Command Default**

None

The following example shows how to configure the QoS protocol type silver:

(Cisco Controller) > config qos protocol-type silver dot1p

### **Related Commands**

show qos queue\_length all config qos dot1p-tag

# config qos queue\_length

To specify the maximum number of packets that access points keep in their queues, use the **config qos queue\_length** command.

config qos queue\_length {bronze | silver | gold | platinum} queue\_length

### **Syntax Description**

| bronze       | Specifies the QoS length for the queue bronze.   |
|--------------|--------------------------------------------------|
| silver       | Specifies the QoS length for the queue silver.   |
| gold         | Specifies the QoS length for the queue gold.     |
| platinum     | Specifies the QoS length for the queue platinum. |
| queue_length | Maximum queue length values (10 to 255).         |

#### **Command Default**

None

The following example shows how to configure the QoS length for the queue "gold" with the maximum queue length value as 12:

(Cisco Controller) > config qos queue\_length gold 12

## **Related Commands**

show qos

# config rfid auto-timeout

To configure an automatic timeout of radio frequency identification (RFID) tags, use the **config rfid auto-timeout** command.

config rfid auto-timeout {enable | disable}

| _      | _    |         |
|--------|------|---------|
| Syntax | Dace | arintia |
|        |      |         |

| enable  | Enables an automatic timeout.  |
|---------|--------------------------------|
| disable | Disables an automatic timeout. |

#### **Command Default**

None

### **Command History**

| Release | Modification                                                       |
|---------|--------------------------------------------------------------------|
| 7.6     | This command was introduced in a release earlier than Release 7.6. |

The following example shows how to enable an automatic timeout of RFID tags:

(Cisco Controller) > config rfid auto-timeout enable

#### **Related Commands**

show rfid summary config rfid status config rfid timeout

# config rfid status

To configure radio frequency identification (RFID) tag data tracking, use the **config rfid status** command.

config rfid status {enable | disable}

| Syntax Do |  |
|-----------|--|
|           |  |
|           |  |
|           |  |
|           |  |

| enable  | Enables RFID tag tracking. |
|---------|----------------------------|
| disable | Enables RFID tag tracking. |

#### **Command Default**

None

## **Command History**

| Release | Modification                                                       |
|---------|--------------------------------------------------------------------|
| 7.6     | This command was introduced in a release earlier than Release 7.6. |

The following example shows how to configure RFID tag tracking settings:

(Cisco Controller) > config rfid status enable

#### **Related Commands**

show rfid summary config rfid auto-timeout config rfid timeout

# config rfid timeout

To configure a static radio frequency identification (RFID) tag data timeout, use the **config rfid timeout** command.

config rfid timeout seconds

| • | _     | _    |         |      |
|---|-------|------|---------|------|
| • | /ntov | Hace | rin     | tion |
| 3 | ntax  | DCOL | , I I W | แบแ  |
|   |       |      |         |      |

seconds

Timeout in seconds (from 60 to 7200).

#### **Command Default**

None

#### **Command History**

### **Release Modification**

7.6 This command was introduced in a release earlier than Release 7.6.

The following example shows how to configure a static RFID tag data timeout of 60 seconds:

(Cisco Controller) > config rfid timeout 60

### **Related Commands**

show rfid summary

config rfid statistics

# config service timestamps

To enable or disable time stamps in message logs, use the **config service timestamps** command.

config service timestamps {debug | log} {datetime | disable}

## **Syntax Description**

| debug    | Configures time stamps in debug messages.                             |
|----------|-----------------------------------------------------------------------|
| log      | Configures time stamps in log messages.                               |
| datetime | Specifies to time-stamp message logs with the standard date and time. |
| disable  | Specifies to prevent message logs being time-stamped.                 |

#### **Command Default**

By default, the time stamps in message logs are disabled.

The following example shows how to configure time-stamp message logs with the standard date and time:

(Cisco Controller) > config service timestamps log datetime

The following example shows how to prevent message logs being time-stamped:

(Cisco Controller) > config service timestamps debug disable

#### **Related Commands**

show logging

# config sessions maxsessions

To configure the number of Telnet CLI sessions allowed by the Cisco wireless LAN controller, use the **config** sessions maxsessions command.

config sessions maxsessions session\_num

| Syntax Description | session_num                          | Number of sessions from 0 to 5.                         |
|--------------------|--------------------------------------|---------------------------------------------------------|
| Command Default    | The default number of Telnet CLI se  | essions allowed by the Cisco WLC is 5.                  |
| Usage Guidelines   | Up to five sessions are possible whi | le a setting of zero prohibits any Telnet CLI sessions. |
|                    | The following example shows how      | to configure the number of allowed CLI sessions to 2:   |
|                    | (Cisco Controller) > config se       | ssions maxsessions 2                                    |
| Related Commands   | show sessions                        |                                                         |

# config sessions timeout

To configure the inactivity timeout for Telnet CLI sessions, use the **config sessions timeout** command.

config sessions timeout timeout

| Syntax Description | timeout                                                                                                | Timeout of Telnet session in minutes (from 0 to 160). A value of 0 indicates no timeout. |  |  |
|--------------------|----------------------------------------------------------------------------------------------------|------------------------------------------------------------------------------------------|--|--|
| Command Default    | The default inactivity timeout for Telnet CLI sessions is 5 minutes.                                   |                                                                                          |  |  |
|                    | The following example shows how to configure the inactivity timeout for Telnet sessions to 20 minutes: |                                                                                          |  |  |
|                    | (Cisco Controller) > config sessions timeout 20                                                        |                                                                                          |  |  |
| Related Commands   | show sessions                                                                                          |                                                                                          |  |  |

# config switchconfig boot-break

To enable or disable the breaking into boot prompt by pressing the Esc key at system startup, use the **config** switchconfig boot-break command.

config switchconfig boot-break {enable | disable}

#### **Syntax Description**

| enable  | Enables the breaking into boot prompt by pressing the Esc key at system startup.  |
|---------|-----------------------------------------------------------------------------------|
| disable | Disables the breaking into boot prompt by pressing the Esc key at system startup. |

#### **Command Default**

By default, the breaking into boot prompt by pressing the Esc key at system startup is disabled.

#### **Usage Guidelines**

You must enable the features that are prerequisites for the Federal Information Processing Standard (FIPS) mode before enabling or disabling the breaking into boot prompt.

The following example shows how to enable the breaking into boot prompt by pressing the Esc key at system startup:

(Cisco Controller) > config switchconfig boot-break enable

#### **Related Commands**

show switchconfig

 $config\ switch config\ flow control$ 

config switchconfig mode

config switchconfig secret-obfuscation

config switchconfig fips-prerequisite

config switchconfig strong-pwd

# config switchconfig fips-prerequisite

To enable or disable the features that are prerequisites for the Federal Information Processing Standard (FIPS) mode, use the **config switchconfig fips-prerequisite** command.

config switchconfig fips-prerequisite {enable | disable}

#### **Syntax Description**

| enable  | Enables the features that are prerequisites for the FIPS mode.  |
|---------|-----------------------------------------------------------------|
| disable | Disables the features that are prerequisites for the FIPS mode. |

#### **Command Default**

By default, the features that are prerequisites for the FIPS mode are disabled.

#### **Usage Guidelines**

You must configure the FIPS authorization secret before you can enable or disable the FIPS prerequisite features.

The following example shows how to enable the features that are prerequisites for the FIPS mode:

(Cisco Controller) > config switchconfig fips-prerequisite enable

#### **Related Commands**

show switchconfig

config switchconfig flowcontrol

config switchconfig mode

config switchconfig secret-obfuscation

config switchconfig boot-break

config switchconfig strong-pwd

# config switchconfig strong-pwd

To enable or disable your controller to check the strength of newly created passwords, use the **config switchconfig strong-pwd** command.

#### **Syntax Description**

| Checks at least three combinations: lowercase characters, uppercase characters, digits, or special characters.  Checks the occurrence of the same character three times. |  |  |  |
|----------------------------------------------------------------------------------------------------|--|--|--|
|                                                                                                    |  |  |  |
| Checks whether the username is specified or not.                                                                                                    |  |  |  |
| Checks whether the password has a four-character change from the old password.                                                                                           |  |  |  |
| Checks whether the password has all the four combinations: lower, upper, digits, or special characters.                                                                  |  |  |  |
| Checks whether the password has a minimum number of upper case and lower case characters, digits, or special characters.                                                 |  |  |  |
| Checks whether the password has a minimum number of upper case characters.                                                                                               |  |  |  |
| Checks whether the password has a minimum number of lower case characters.                                                                                               |  |  |  |
| Checks whether the password has a minimum number of digits.                                                                                                    |  |  |  |
| Checks whether the password has a minimum numbe of special characters.                                                                                                   |  |  |  |
| Configures the minimum length for the password.                                                                                                    |  |  |  |
| Minimum length for the password. The range is from 3 to 24 case-sensitive characters.                                                                                    |  |  |  |
|                                                                                                    |  |  |  |

| lockout    | Configures the lockout feature for a management user or Simple Network Management Protocol version 3                                    |
|------------|----------------------------------------------------------------------------------------------------|
| mgmtuser   | (SNMPv3) user.  Locks out a management user when the number of successive failed attempts exceed the management user lockout attempts.  |
| snmpv3user | Locks out a SNMPv3 user when the number of successive failed attempts exceeds the SNMPv3 user lockout attempts.                         |
| time       | Configures the time duration after the lockout attempts when the management user or SNMPv3 user is locked.                              |
| attempts   | Configures the number of successive incorrect password attempts after which the management user or SNMPv3 user is locked.               |
| lifetime   | Configures the number of days before the management user or SNMPv3 user requires a change of password due to the age of the password.   |
| mgmtuser   | Configures the number of days before the management user requires a change of password due to the password age.                         |
| snmpv3user | Configures the number of days before the SNMPv3 user requires a change of password due to the age of the password.                      |
| lifetime   | Number of days before the management user or SNMPv3 user requir <i>lifetime</i> es a change of password due to the age of the password. |
| all-checks | Checks all the cases.                                                                                                    |
| enable     | Enables a strong password check for the access point and Cisco WLC.                                                                     |
| disable    | Disables a strong password check for the access point and Cisco WLC.                                                                    |

### **Command Default**

None

The following example shows how to enable the Strong Password Check feature:

 $({\tt Cisco\ Controller})\ > {\tt config\ switchconfig\ strong-pwd\ case-check\ enable}$ 

# **Related Commands**

show switchconfig

config switchconfig flowcontrol

config switchconfig mode config switchconfig secret-obfuscation config switchconfig fips-prerequisite config switchconfig boot-break

# config switchconfig flowcontrol

To enable or disable 802.3x flow control, use the **config switchconfig flowcontrol** command.

config switchconfig flowcontrol {enable | disable}

| Syntax Description | enable                                                      | Enables 802.3x flow control.                                       |  |  |
|--------------------|-------------------------------------------------------------|--------------------------------------------------------------------|--|--|
|                    | disable                                                     | Disables 802.3x flow control.                                      |  |  |
| Command Default    | By default, 802.3x flow control is disabled.                |                                                                    |  |  |
|                    | The following example shows l parameters:                   | now to enable 802.3x flow control on Cisco wireless LAN controller |  |  |
|                    | (Cisco Controller) > config switchconfig flowcontrol enable |                                                                    |  |  |

**Related Commands** 

show switchconfig

# config switchconfig mode

To configure Lightweight Access Port Protocol (LWAPP) transport mode for Layer 2 or Layer 3, use the **config switchconfig mode** command.

config switchconfig mode  $\{L2 \mid L3\}$ 

| Syntax Description | L2                                                                            | Specifies Layer 2 as the transport mode.      |  |  |
|--------------------|-------------------------------------------------------------------------------|-----------------------------------------------|--|--|
|                    | L3                                                                            | Specifies Layer 3 as the transport mode.      |  |  |
| Command Default    | The default transport mode is L3                                              |                                               |  |  |
| Command History    | Release Modification                                                          |                                               |  |  |
|                    | 7.6 This command was intro                                                    | oduced in a release earlier than Release 7.6. |  |  |
|                    | The following example shows how to configure LWAPP transport mode to Layer 3: |                                               |  |  |
|                    | (Cisco Controller) > config                                                   | switchconfig mode L3                          |  |  |

show switchconfig

**Related Commands** 

# config switchconfig secret-obfuscation

To enable or disable secret obfuscation, use the **config switchconfig secret-obfuscation** command.

config switchconfig secret-obfuscation {enable | disable}

| Syntax Description | enable  | le Enables secret obfuscation.                                                    | Enables secret obfuscation. |  |
|--------------------|---------|-----------------------------------------------------------------------------------|-----------------------------|--|
|                    | disabl  | ble Disables secret obfuscation.                                                  |                             |  |
| Command Default    | Secrets | Secrets and user passwords are obfuscated in the exported XML configuration file. |                             |  |
| Command History    | Releas  | se Modification                                                                   |                             |  |
|                    | 7.6     | This command was introduced in a release earlier than Release 7.6.                |                             |  |

#### **Usage Guidelines**

To keep the secret contents of your configuration file secure, do not disable secret obfuscation. To further enhance the security of the configuration file, enable configuration file encryption.

The following example shows how to enable secret obfuscation:

(Cisco Controller) > config switchconfig secret-obfuscation enable

### **Related Commands**

show switchconfig

# config sysname

To set the Cisco wireless LAN controller system name, use the config sysname command.

| config s | sysname | name |
|----------|---------|------|
|----------|---------|------|

| Syntax Description | name System name. The name can contain up to 24 alphanumeric characters. |  |  |  |
|--------------------|--------------------------------------------------------------------------|--|--|--|
| Command Default    | None                                                                     |  |  |  |
|                    | The following example shows how to configure the system named Ent_01:    |  |  |  |
|                    | (Cisco Controller) > config sysname Ent_01                               |  |  |  |
| Related Commands   | show sysinfo                                                             |  |  |  |

# config snmp community accessmode

To modify the access mode (read only or read/write) of an SNMP community, use the **config snmp community** accessmode command.

config snmp community accessmode {ro | rw} name

### **Syntax Description**

| ro   | Specifies a read-only mode.  |
|------|------------------------------|
| rw   | Specifies a read/write mode. |
| name | SNMP community name.         |

#### **Command Default**

Two communities are provided by default with the following settings:

| SNMP Community Na | me Client | IP Address | Client 1 | IP Mask | Access Mode | Status |
|-------------------|-----------|------------|----------|---------|-------------|--------|
|                   |           |            |          |         |             |        |
| public            | 0.0.0.0   |            | 0.0.0.0  |         | Read Only   | Enable |
| private           | 0.0.0.0   |            | 0.0.0.0  |         | Read/Write  | Enable |

The following example shows how to configure read/write access mode for SNMP community:

(Cisco Controller) > config snmp community accessmode rw private

### **Related Commands**

show snmp community config snmp community mode config snmp community create config snmp community delete config snmp community ipaddr

# config snmp community create

To create a new SNMP community, use the **config snmp community create** command.

config snmp community create name

| Syntax |  |  |
|--------|--|--|
|        |  |  |
|        |  |  |

name

SNMP community name of up to 16 characters.

#### **Command Default**

None

## **Usage Guidelines**

Use this command to create a new community with the default configuration.

The following example shows how to create a new SNMP community named test:

(Cisco Controller) > config snmp community create test

#### **Related Commands**

show snmp community

config snmp community mode

config snmp community accessmode

config snmp community delete

config snmp community ipaddr

# config snmp community delete

To delete an SNMP community, use the **config snmp community delete** command.

config snmp community delete name

| •   | _     | _    |     |      |
|-----|-------|------|-----|------|
| · 1 | /ntav | Hace | rın | tınn |
| J   | /ntax | DCOL | IIV | uvii |
|     |       |      |     |      |

name

SNMP community name.

### **Command Default**

None

The following example shows how to delete an SNMP community named test:

(Cisco Controller) > config snmp community delete test

#### **Related Commands**

show snmp community

config snmp community mode

config snmp community accessmode

config snmp community create

config snmp community ipaddr

# config snmp community ipaddr

To configure the IPv4 or IPv6 address of an SNMP community, use the **config snmp community ipaddr** command.

config snmp community ipaddr IP addr IPv4 mask/IPv6 Prefix lengthname

### **Syntax Description**

| IP addr                      | SNMP community IPv4 or IPv6 address.                                                               |
|------------------------------|----------------------------------------------------------------------------------------------------|
| IPv4 mask/IPv6 Prefix length | SNMP community IP mask (IPv4 mask or IPv6 Prefix length). The IPv6 prefix length is from 0 to 128. |
| name                         | SNMP community name.                                                                               |

#### **Command Default**

#### None

#### **Usage Guidelines**

- This command is applicable for both IPv4 and IPv6 addresses.
- This command is not applicable for default SNMP community (public, private).

The following example shows how to configure an SNMP community with the IPv4 address 10.10.10.10, IPv4 mask 255.255.255.0, and SNMP community named comaccess:

(Cisco Controller) > config snmp community ipaddr 10.10.10.10 255.255.255.0 comaccess

The following example shows how to configure an SNMP community with the IPv6 address 2001:9:2:16::1, IPv6 prefix length 64, and SNMP community named comaccess:

(Cisco Controller) > config snmp community ipaddr 2001:9:2:16::1 64 comaccess

#### **Related Topics**

show snmpcommunity, on page 453 config snmp community accessmode, on page 281 config snmp community create, on page 282 config snmp community delete, on page 283 config snmp community mode, on page 285

# config snmp community mode

To enable or disable an SNMP community, use the **config snmp community mode** command.

**config snmp community mode** { **enable** | **disable**} *name* 

| _  | -     | _     | -    |      |
|----|-------|-------|------|------|
| ٧ı | /ntax | HAC   | crin | tını |
| v  | пцил  | D 6 3 | UIIN | UUI  |

| enable  | Enables the community.  |
|---------|-------------------------|
| disable | Disables the community. |
| name    | SNMP community name.    |

#### **Command Default**

None

The following example shows how to enable the SNMP community named public:

(Cisco Controller) > config snmp community mode disable public

### **Related Commands**

show snmp community config snmp community delete config snmp community accessmode config snmp community create config snmp community ipaddr

# config snmp engineID

To configure the SNMP engine ID, use the **config snmp engineID** command.

config snmp engineID {engine id | default}

### **Syntax Description**

| engine_id | Engine ID in hexadecimal characters (a minimum of 10 and a maximum of 24 characters are allowed). |
|-----------|---------------------------------------------------------------------------------------------------|
| default   | Restores the default engine ID.                                                                   |

#### **Command Default**

None

#### **Usage Guidelines**

The SNMP engine ID is a unique string used to identify the device for administration purposes. You do need to specify an engine ID for the device because a default string is automatically generated using Cisco's enterprise number and the MAC address of the first interface on the device.

If you change the engine ID, then a reboot is required for the change to take effect.

Caution If you change the value of the SNMP engine ID, then the password of the user entered on the command line is converted to an MD5 (Message-Digest algorithm 5) or SHA (Secure Hash Algorithm) security digest. This digest is based on both the password and the local engine ID. The command line password is then deleted. Because of this deletion, if the local value of the engine ID changes, the security digests of the SNMP users will become invalid, and the users will have to be reconfigured.

The following example shows how to configure the SNMP engine ID with the value ffffffffff:

(Cisco Controller) > config snmp engineID ffffffffff

#### **Related Commands**

show snmpengineID

# config snmp syscontact

To set the SNMP system contact name, use the **config snmp syscontact** command.

config snmp syscontact contact

Solution\_administrator:

| Syntax Description | contact SNMP system contact name. Valid value can be up to 255 printable characters. |  |  |
|--------------------|--------------------------------------------------------------------------------------|--|--|
| Command Default    | None                                                                                 |  |  |
|                    | The following example shows how to set the SMNP system contact named Cisco WLAN      |  |  |

(Cisco Controller) > config snmp syscontact Cisco WLAN Solution\_administrator

# config snmp syslocation

To configure the SNMP system location name, use the **config snmp syslocation** command.

config snmp syslocation location

| Syntax Description | location | SNMP system location name. Valid value can be up to 255 printable characters. |
|--------------------|----------|-------------------------------------------------------------------------------|
|                    |          |                                                                               |

Command Default

None

The following example shows how to configure the SNMP system location name to Building\_2a:

(Cisco Controller) > config snmp syslocation Building\_2a

## config snmp trapreceiver create

To configure a server to receive SNMP traps, use the **config snmp trapreceiver create** command.

config snmp trapreceiver create name IP addr

| •  | _       | -    |     |      |
|----|---------|------|-----|------|
| 51 | /ntax   | Desc | rın | tion |
| •  | III CUA | 2000 |     |      |

| name    | SNMP community name. The name contain up to 31 characters.      |
|---------|-----------------------------------------------------------------|
| IP addr | Configure the IPv4 or IPv6 address of where to send SNMP traps. |

### **Command Default**

None

### **Usage Guidelines**

The IPv4 or IPv6 address must be valid for the command to add the new server.

The following example shows how to add a new SNMP trap receiver with the SNMP trap receiver named test and IP address 10.1.1.1:

(Cisco Controller) > config snmp trapreceiver create test 10.1.1.1

The following example shows how to add a new SNMP trap receiver with the SNMP trap receiver named test and IP address 2001:10:1:1::1:

 $({\tt Cisco\ Controller})\ >\ {\tt config\ snmp\ trapreceiver\ create\ test\ 2001:10:1:1::1}$ 

## **Related Topics**

show snmptrap, on page 455

# config snmp trapreceiver delete

To delete a server from the trap receiver list, use the **config snmp trapreceiver delete** command.

| Syntax Description | name SNMP co to 16 cha                                                                          | ommunity name. The name can contain up racters. |  |
|--------------------|-------------------------------------------------------------------------------------------------|-------------------------------------------------|--|
| Command Default    | None                                                                                            |                                                 |  |
|                    | The following example shows how to delete a server named test from the SNMP trap receiver list: |                                                 |  |
|                    | (Cisco Controller) > config snmp trapreceiver delete                                            | test                                            |  |
| Related Commands   | show snmp trap                                                                                  |                                                 |  |

## config snmp trapreceiver mode

To send or disable sending traps to a selected server, use the **config snmp trapreceiver mode** command.

config snmp trapreceiver mode {enable | disable} name

| n |
|---|
|   |

| enable  | Enables an SNMP trap receiver.  |
|---------|---------------------------------|
| disable | Disables an SNMP trap receiver. |
| name    | SNMP community name.            |

#### **Command Default**

None

## **Usage Guidelines**

This command enables or disables the Cisco wireless LAN controller from sending the traps to the selected server.

The following example shows how to disable an SNMP trap receiver from sending traps to a server named server1:

(Cisco Controller) > config snmp trapreceiver mode disable server1

### **Related Commands**

show snmp trap

## config snmp v3user create

To create a version 3 SNMP user, use the **config snmp v3user create** command.

### **Syntax Description**

| ALCOMA CIMA O | Version 3 SNMP username.                                                                                     |  |  |
|---------------|----------------------------------------------------------------------------------------------------|--|--|
| username      | version 3 Sivivir username.                                                                                  |  |  |
| ro            | Specifies a read-only user privilege.                                                                        |  |  |
| rw            | Specifies a read-write user privilege.                                                                       |  |  |
| none          | Specifies if no authentication is required.                                                                  |  |  |
| hmacmd5       | Specifies Hashed Message Authentication Coding Message Digest 5 (HMAC-MD5) for authentication.               |  |  |
| hmacsha       | Specifies Hashed Message Authentication<br>Coding-Secure Hashing Algorithm (HMAC-SHA)<br>for authentication. |  |  |
| none          | Specifies if no encryption is required.                                                                      |  |  |
| des           | Specifies to use Cipher Block Chaining-Digital Encryption Standard (CBC-DES) encryption.                     |  |  |
| aescfb128     | Specifies to use Cipher Feedback Mode-Advanced Encryption Standard-128 (CFB-AES-128) encryption.             |  |  |
| auth_key      | (Optional) Authentication key for the HMAC-MD5 or HMAC-SHA authentication protocol.                          |  |  |
| encrypt_key   | (Optional) Encryption key for the CBC-DES or CFB-AES-128 encryption protocol.                                |  |  |

#### **Command Default**

SNMP v3 username AccessMode Authentication Encryption

default Read/Write HMAC-SHA CFB-AES

The following example shows how to add an SNMP username named test with read-only privileges and no encryption or authentication:

(Cisco Controller) > config snmp v3user create test ro none none

#### **Related Commands**

show snmpv3user

# config snmp v3user delete

To delete a version 3 SNMP user, use the config snmp v3user delete command.

config snmp v3user delete username

| Syntax Description | username                        | Username to delete.                |
|--------------------|---------------------------------|------------------------------------|
| Command Default    | None                            |                                    |
|                    | The following example shows how | to remove an SNMP user named test: |
|                    | (Cisco Controller) > config s   | nmp v3user delete test             |
| Related Commands   | show snmp v3user                |                                    |

## config snmp version

To enable or disable selected SNMP versions, use the **config snmp version** command.

 $config \ snmp \ version \ \{v1 \ | \ v2 \ | \ v3\} \ \{enable \ | \ disable\}$ 

## **Syntax Description**

| v1        | Specifies an SNMP version to enable or disable. |
|-----------|-------------------------------------------------|
| v2        | Specifies an SNMP version to enable or disable. |
| <u>v3</u> | Specifies an SNMP version to enable or disable. |
| enable    | Enables a specified version.                    |
| disable   | Disables a specified version.                   |

### **Command Default**

By default, all the SNMP versions are enabled.

The following example shows how to enable SNMP version v1:

(Cisco Controller) > config snmp version v1 enable

## **Related Commands**

show snmpversion

# config time manual

To set the system time, use the **config time manual** command.

config time manual  $MM \mid DD \mid YYHH: MM: SS$ 

| Syntax Description | MM/DD/YY                                                                                         | Date. |  |  |
|--------------------|--------------------------------------------------------------------------------------------------|-------|--|--|
|                    | HH:MM:SS                                                                                         | Time. |  |  |
| Command Default    | None                                                                                             |       |  |  |
|                    | The following example shows how to configure the system date to 04/04/2010 and time to 15:29:00: |       |  |  |
|                    | (Cisco Controller) > config time manual 04/04/2010 15:29:00                                      |       |  |  |
| Related Commands   | show time                                                                                        |       |  |  |

## config time ntp

To set the Network Time Protocol (NTP), use the **config time ntp** command.

config time ntp {auth {enable server-index key-index | disable server-index} | interval interval | key-auth {add key-index md5 {ascii | hex} key} | delete key-index} | server index IP Address}

### **Syntax Description**

| auth         | Configures the NTP authentication.                                                                                        |  |  |
|--------------|----------------------------------------------------------------------------------------------------|--|--|
| enable       | Enables the NTP authentication.                                                                                           |  |  |
| server-index | NTP server index.                                                                                                    |  |  |
| key-index    | Key index between 1 and 4294967295.                                                                                       |  |  |
| disable      | Disables the NTP authentication.                                                                                          |  |  |
| interval     | Configures the NTP version 3 polling interval.                                                                            |  |  |
| interval     | NTP polling interval in seconds. The range is from 3600 and 604800 seconds.                                               |  |  |
| key-auth     | Configures the NTP authentication key.                                                                                    |  |  |
| add          | Adds an NTP authentication key.                                                                                           |  |  |
| md5          | Specifies the authentication protocol.                                                                                    |  |  |
| ascii        | Specifies the ASCII key type.                                                                                             |  |  |
| hex          | Specifies the hexadecimal key type.                                                                                       |  |  |
| key          | Specifies the ASCII key format with a maximum of 16 characters or the hexadecimal key format with a maximum of 32 digits. |  |  |
| delete       | Deletes an NTP server.                                                                                                    |  |  |
| server       | Configures the NTP servers.                                                                                               |  |  |
| IP Address   | NTP server's IP address. Use 0.0.0.0 or :: to delete entry.                                                               |  |  |

#### **Command Default**

### None

## **Usage Guidelines**

- To add the NTP server to the controller, use the **config time ntp server** index IP Address command.
- To delete the NTP server (IPv4) from the controller, use the **config time ntp server** *index* 0.0.0.0 command.

To delete the NTP server (IPv6) from the controller, use the **config time ntp server** *index* :: command.

• To display configured NTP server on the controller, use the **show time** command.

The following example shows how to configure the NTP polling interval to 7000 seconds:

```
(Cisco Controller) > config time ntp interval 7000
```

The following example shows how to enable NTP authentication where the server index is 4 and the key index is 1:

```
(Cisco Controller) > config time ntp auth enable 4 1
```

The following example shows how to add an NTP authentication key of value ff where the key format is in hexadecimal characters and the key index is 1:

```
(Cisco Controller) > config time ntp key-auth add 1 md5 hex ff
```

The following example shows how to add an NTP authentication key of value ff where the key format is in ASCII characters and the key index is 1:

```
(Cisco Controller) > config time ntp key-auth add 1 md5 ascii ciscokey
```

The following example shows how to add NTP servers and display the servers configured to controllers:

The following example shows how to delete NTP servers and verify that the servers are deleted removed from the NTP server list:

Index NTP Key Index NTP Server NTP Msg Auth Status

## **Related Topics**

show time, on page 461 show ntp-keys, on page 445

## config time timezone

To configure the system time zone, use the **config time timezone** command.

**config time timezone** { **enable** | **disable**} delta\_hours delta\_mins

| •        | _    |    |     |     |
|----------|------|----|-----|-----|
| Syntax   | Decr | rı | ntı | nη  |
| JVIIIIAA | DCSC |    | มน  | VII |

| enable      | Enables daylight saving time.                                    |
|-------------|------------------------------------------------------------------|
| disable     | Disables daylight saving time.                                   |
| delta_hours | Local hour difference from the Universal Coordinated Time (UCT). |
| delta_mins  | Local minute difference from UCT.                                |

## **Command Default**

None

The following example shows how to enable the daylight saving time:

(Cisco Controller) > config time timezone enable 2 0

### **Related Commands**

show time

## config time timezone location

To set the location of the time zone in order to have daylight saving time set automatically when it occurs, use the **config time timezone location** command.

config time timezone location location\_index

| System Management Commands |                               |
|----------------------------|-------------------------------|
|                            | config time timezone location |
|                            |                               |
|                            |                               |

Syntax Description location index

Number representing the time zone required. The time zones are as follows:

- (GMT-12:00) International Date Line West
- (GMT-11:00) Samoa
- (GMT-10:00) Hawaii
- (GMT-9:00) Alaska
- (GMT-8:00) Pacific Time (US and Canada)
- (GMT-7:00) Mountain Time (US and Canada)
- (GMT-6:00) Central Time (US and Canada)
- (GMT-5:00) Eastern Time (US and Canada)
- (GMT-4:00) Atlantic Time (Canada)
- (GMT-3:00) Buenos Aires (Argentina)
- (GMT-2:00) Mid-Atlantic
- (GMT-1:00) Azores
- (GMT) London, Lisbon, Dublin, Edinburgh (default value)
- (GMT+1:00) Amsterdam, Berlin, Rome, Vienna
- (GMT +2:00) Jerusalem
- (GMT +3:00) Baghdad
- (GMT +4:00) Muscat, Abu Dhabi
- (GMT +4:30) Kabul
- (GMT +5:00) Karachi, Islamabad, Tashkent
- (GMT+5:30) Colombo, Kolkata, Mumbai, New Delhi
- (GMT +5:45) Katmandu
- (GMT +6:00) Almaty, Novosibirsk
- (GMT +6:30) Rangoon
- (GMT +7:00) Saigon, Hanoi, Bangkok, Jakatar
- (GMT +8:00) Hong Kong, Bejing, Chongquing
- (GMT +9:00) Tokyo, Osaka, Sapporo
- (GMT +9:30) Darwin
- (GMT+10:00) Sydney, Melbourne, Canberra
- (GMT+11:00) Magadan, Solomon Is., New

#### Caledonia

- (GMT+12:00) Kamchatka, Marshall Is., Fiji
- (GMT+12:00) Auckland (New Zealand)

## **Command Default**

### None

The following example shows how to set the location of the time zone in order to set the daylight saving time to location index 10 automatically:

(Cisco Controller) > config time timezone location 10

### **Related Commands**

### show time

## config trapflags 802.11-Security

To enable or disable sending 802.11 security-related traps, use the config trapflags 802.11-Security command.

config trapflags 802.11-Security wepDecryptError {enable | disable}

| •      | _    |       |       |
|--------|------|-------|-------|
| Syntay | Hace | rin   | ntini |
| Syntax | DESC | I I I | uv    |

| enable  | Enables sending 802.11 security-related traps.  |
|---------|-------------------------------------------------|
| disable | Disables sending 802.11 security-related traps. |

#### **Command Default**

By default, sending the 802.11 security-related traps is enabled.

The following example shows how to disable the 802.11 security related traps:

(Cisco Controller) > config trapflags 802.11-Security wepDecryptError disable

#### **Related Commands**

## config trapflags aaa

To enable or disable the sending of AAA server-related traps, use the **config trapflags aaa** command.

| config trapflags aaa { aut | h   servers | } {enable | disable} |
|----------------------------|-------------|-----------|----------|
|----------------------------|-------------|-----------|----------|

| •     | _      | -   |      |
|-------|--------|-----|------|
| Synta | x Desc | rin | tınn |
|       |        |     |      |

| auth    | Enables trap sending when an AAA authentication failure occurs for management user, net user, or MAC filter. |
|---------|----------------------------------------------------------------------------------------------------|
| servers | Enables trap sending when no RADIUS servers are responding.                                                  |
| enable  | Enables the sending of AAA server-related traps.                                                             |
| disable | Disables the sending of AAA server-related traps.                                                            |
|         |                                                                                                    |

### **Command Default**

By default, the sending of AAA server-related traps is enabled.

The following example shows how to enable the sending of AAA server-related traps:

(Cisco Controller) > config trapflags aaa auth enable

### **Related Commands**

show watchlist

## config trapflags adjchannel-rogueap

To configure trap notifications when a rogue access point is detected at the adjacent channel, use the **config trapflags adjchannel-rogueap** command.

config trapflags adjchannel-rogueap {enable | disable}

### **Syntax Description**

enable Enables trap notifications when a rogue access point is detected at the adjacent channel.disable Disables trap notifications when a rogue access point is detected at the adjacent channel.

#### **Command Default**

None

The following example shows how to enable trap notifications when a rogue access point is detected at the adjacent channel:

(Cisco Controller) > config trapflags adjchannel-rogueap enable

#### **Related Commands**

config trapflags 802.11-Security

config trapflags aaa

config trapflags ap

config trapflags authentication

config trapflags client

config trapflags configsave

config trapflags IPsec

config trapflags linkmode

config trapflags multiusers

config trapflags mesh

config trapflags strong-pwdcheck

config trapflags rfid

config trapflags rogueap

## config trapflags ap

To enable or disable the sending of Cisco lightweight access point traps, use the config trapflags ap command.

| config trapflags ap {register   interfaceUp} {enable   disab | onfig trapflags ap | { register | interfaceUp} | { enable | disabl | <b>e</b> } |
|--------------------------------------------------------------|--------------------|------------|--------------|----------|--------|------------|
|--------------------------------------------------------------|--------------------|------------|--------------|----------|--------|------------|

## **Syntax Description**

| register    | Enables sending a trap when a Cisco lightweight access point registers with Cisco switch. |
|-------------|-------------------------------------------------------------------------------------------|
| interfaceUp | Enables sending a trap when a Cisco lightweight access point interface (A or B) comes up. |
| enable      | Enables sending access point-related traps.                                               |
| disable     | Disables sending access point-related traps.                                              |

## **Command Default**

By default, the sending of Cisco lightweight access point traps is enabled.

The following example shows how to prevent traps from sending access point-related traps:

(Cisco Controller) > config trapflags ap register disable

### **Related Commands**

# config trapflags authentication

To enable or disable sending traps with invalid SNMP access, use the **config trapflags authentication** command.

config trapflags authentication {enable | disable}

| Syntax Description | enable                                                                           | Enables sending traps with invalid SNMP access.  |
|--------------------|----------------------------------------------------------------------------------|--------------------------------------------------|
|                    | disable                                                                          | Disables sending traps with invalid SNMP access. |
| Command Default    | By default, the sending traps with invalid SNMP acc                              | ess is enabled.                                  |
|                    | The following example shows how to prevent sending traps on invalid SNMP access: |                                                  |
|                    | (Cisco Controller) > config trapflags auther                                     | ntication disable                                |

**Related Commands** 

## config trapflags client

To enable or disable the sending of client-related DOT11 traps, use the **config trapflags client** command.

config trapflags client {802.11-associate 802.11-disassociate | 802.11-deauthenticate | 802.11-authfail | 802.11-assocfail | authentication | excluded} {enable | disable}

### **Syntax Description**

| 802.11-associate      | Enables the sending of Dot11 association traps to clients.         |
|-----------------------|--------------------------------------------------------------------|
| 802.11-disassociate   | Enables the sending of Dot11 disassociation traps to clients.      |
| 802.11-deauthenticate | Enables the sending of Dot11 deauthentication traps to clients.    |
| 802.11-authfail       | Enables the sending of Dot11 authentication fail traps to clients. |
| 802.11-assocfail      | Enables the sending of Dot11 association fail traps to clients.    |
| authentication        | Enables the sending of authentication success traps to clients.    |
| excluded              | Enables the sending of excluded trap to clients.                   |
| enable                | Enables sending of client-related DOT11 traps.                     |
| disable               | Disables sending of client-related DOT11 traps.                    |

#### **Command Default**

By default, the sending of client-related DOT11 traps is disabled.

The following example shows how to enable the sending of Dot11 disassociation trap to clients:

(Cisco Controller) > config trapflags client 802.11-disassociate enable

#### **Related Commands**

## config trapflags client max-warning-threshold

To configure the threshold value of the number of clients that associate with the controller, after which an SNMP trap and a syslog message is sent to the controller, use the **config trapflags client max-warning-threshold** command.

config trapflags client max-warning-threshold { threshold | enable | disable}

### **Syntax Description**

| threshold | Configures the threshold percentage value of the number of clients that associate with the     |
|-----------|------------------------------------------------------------------------------------------------|
|           | controller, after which an SNMP trap and a syslog message is sent to the controller. The range |
|           | is from 80 to 100.                                                                             |

The minimum interval between two warnings is 10 mins You cannot configure this interval.

| enable  | Enables the generation of the traps and syslog messages.  |
|---------|-----------------------------------------------------------|
| disable | Disables the generation of the traps and syslog messages. |

#### **Command Default**

The default threshold value of the number of clients that associate with the controller is 90 %.

The following example shows how to configure the threshold value of the number of clients that associate with the controller:

(Cisco Controller) > config trapflags client max-warning-threshold 80

#### **Related Commands**

show trapflags

config trapflags client

# config trapflags configsave

To enable or disable the sending of configuration-saved traps, use the **config trapflags configsave** command.

| config trapflags configsave { | enable | disable} |
|-------------------------------|--------|----------|
|-------------------------------|--------|----------|

| Syntax Description | enable                            | Enables sending of configuration-saved traps.          |
|--------------------|-----------------------------------|--------------------------------------------------------|
|                    | disable                           | Disables the sending of configuration-saved traps.     |
| Command Default    | By default, the sending of config | guration-saved traps is enabled.                       |
|                    | The following example shows h     | ow to enable the sending of configuration-saved traps: |
|                    | (Cisco Controller) > config       | g trapflags configsave enable                          |
| Related Commands   | show trapflags                    |                                                        |

## config trapflags IPsec

To enable or disable the sending of IPsec traps, use the **config trapflags IPsec** command.

 $config \ trapflags \ IPsec \ \{esp-auth \mid esp-reply \mid invalidSPI \mid ike-neg \mid suite-neg \mid invalid-cookie\} \\ \{enable \mid disable\}$ 

### **Syntax Description**

| esp-auth       | Enables the sending of IPsec traps when an ESP authentication failure occurs. |
|----------------|-------------------------------------------------------------------------------|
|                | authentication famale occurs.                                                 |
| esp-reply      | Enables the sending of IPsec traps when an ESP replay failure occurs.         |
| invalidSPI     | Enables the sending of IPsec traps when an ESP invalid SPI is detected.       |
| ike-neg        | Enables the sending of IPsec traps when an IKE negotiation failure occurs.    |
| suite-neg      | Enables the sending of IPsec traps when a suite negotiation failure occurs.   |
| invalid-cookie | Enables the sending of IPsec traps when a Isakamp invalid cookie is detected. |
| enable         | Enables sending of IPsec traps.                                               |
| disable        | Disables sending of IPsec traps.                                              |

### **Command Default**

By default, the sending of IPsec traps is enabled.

### **Command History**

| Release | Modification                                                       |
|---------|--------------------------------------------------------------------|
| 7.6     | This command was introduced in a release earlier than Release 7.6. |

The following example shows how to enable the sending of IPsec traps when ESP authentication failure occurs:

 $({\tt Cisco\ Controller})\ > {\tt config\ trapflags\ IPsec\ esp-auth\ enable}$ 

### **Related Commands**

## config trapflags linkmode

To enable or disable Cisco wireless LAN controller level link up/down trap flags, use the **config trapflags linkmode** command.

config trapflags linkmode {enable | disable}

| Syntax Description | enable  | Enables Cisco wireless LAN controller level link up/down trap flags.  |
|--------------------|---------|-----------------------------------------------------------------------|
|                    | disable | Disables Cisco wireless LAN controller level link up/down trap flags. |

## **Command Default**

By default, the Cisco WLC level link up/down trap flags are enabled.

## **Command History**

| Release | Modification                                                       |
|---------|--------------------------------------------------------------------|
| 7.6     | This command was introduced in a release earlier than Release 7.6. |

The following example shows how to enable the Cisco wireless LAN controller level link up/down trap:

(Cisco Controller) > config trapflags linkmode disable

#### **Related Commands**

## config trapflags mesh

To configure trap notifications when a mesh access point is detected, use the **config trapflags mesh** command.

config trapflags mesh {enable | disable}

### **Syntax Description**

| enable  | Enables trap notifications when a mesh access point is detected.  |
|---------|-------------------------------------------------------------------|
| disable | Disables trap notifications when a mesh access point is detected. |

#### **Command Default**

None

## **Command History**

| Release | Modification                                                       |
|---------|--------------------------------------------------------------------|
| 7.6     | This command was introduced in a release earlier than Release 7.6. |

The following example shows how to enable trap notifications when a mesh access point is detected:

(Cisco Controller) > config trapflags mesh enable

#### **Related Commands**

config trapflags 802.11-Security

config trapflags aaa

config trapflags ap

config trapflags adjchannel-rogueap

config trapflags authentication

config trapflags client

config trapflags configsave

config trapflags IPsec

config trapflags linkmode

config trapflags multiusers

config trapflags strong-pwdcheck

config trapflags rfid

config trapflags rogueap

# config trapflags multiusers

To enable or disable the sending of traps when multiple logins are active, use the config trapflags multiusers command.

config trapflags multiusers {enable | disable}

| Syntax Description | enable                                                                                           | Enables the sending of traps when multiple logins are active.  |
|--------------------|--------------------------------------------------------------------------------------------------|----------------------------------------------------------------|
|                    | disable                                                                                          | Disables the sending of traps when multiple logins are active. |
| Command Default    | By default, the sending of traps when multiple logins are active is enabled.                     |                                                                |
|                    | The following example shows how to disable the sending of traps when multiple logins are active: |                                                                |
|                    | (Cisco Controller) > config trapflags multiusers disable                                         |                                                                |
| Related Commands   | show trapflags                                                                                   |                                                                |

## config trapflags rfid

To configure the threshold value of the maximum number of radio frequency identification (RFID) tags, after which an SNMP trap and a syslog message is sent to the controller, use the **config trapflags rfid** command.

 $config \ trapflags \ rfid \quad \{threshold \ | \ enable \ | \ disable \}$ 

### **Syntax Description**

| threshold | Configures the threshold percentage value of the maximum number of RFID tags, after which an SNMP trap and a syslog message is sent to the controller. The range is from 80 to 100. |
|-----------|----------------------------------------------------------------------------------------------------|
|           | The traps and syslog messages are generated every 10 minutes. You cannot configure this interval.                                                                                   |
| enable    | Enables the generation of the traps and syslog messages.                                                                                                    |
| disable   | Disables the generation of the traps and syslog messages.                                                                                                    |

#### **Command Default**

The default threshold value of the maximum number of RFID tags is 90 %.

### **Command History**

| Release | Modification                                                       |
|---------|--------------------------------------------------------------------|
| 7.6     | This command was introduced in a release earlier than Release 7.6. |

### **Usage Guidelines**

The following table shows the maximum number of RFID tags supported on different controllers:

Table 1: Maximum Number of RFID Tags Supported on Different Controllers

| Controller                             | Maximum Number of Supported Clients |
|----------------------------------------|-------------------------------------|
| Cisco 5500 Series Controllers          | 5000                                |
| Cisco 2500 Series Controllers          | 500                                 |
| Cisco Wireless Services Module 2       | 10000                               |
| Cisco Flex 7500 Series Controllers     | 50000                               |
| Cisco 8500 Series Controllers          | 50000                               |
| Cisco Virtual Wireless LAN Controllers | 3000                                |

The following example shows how to configure the threshold value of the maximum number of RFID tags:

(Cisco Controller) > config trapflags rfid 80

### **Related Commands**

config trapflags 802.11-Security
config trapflags aaa
config trapflags ap
config trapflags adjchannel-rogueap

config trapflags authentication
config trapflags client
config trapflags configsave
config trapflags IPsec
config trapflags linkmode
config trapflags multiusers
config trapflags mesh
config trapflags strong-pwdcheck
config trapflags rogueap
config trapflags mesh
show trapflags

## config trapflags rogueap

To enable or disable sending rogue access point detection traps, use the **config trapflags rogueap** command.

config trapflags rogueap {enable | disable}

## **Syntax Description**

| enable  | Enables the sending of rogue access point detection traps.  |
|---------|-------------------------------------------------------------|
| disable | Disables the sending of rogue access point detection traps. |

#### **Command Default**

By default, the sending of rogue access point detection traps is enabled.

The following example shows how to disable the sending of rogue access point detection traps:

(Cisco Controller) > config trapflags rogueap disable

## **Related Commands**

config rogue ap classify config rogue ap friendly

config rogue ap rldp

config rogue ap ssid

config rogue ap timeout

config rogue ap valid-client

show rogue ap clients

show rogue ap detailed

show rogue ap summary

show rogue ap friendly summary

show rogue ap malicious summary

show rogue ap unclassified summary

## config trapflags rrm-params

To enable or disable the sending of Radio Resource Management (RRM) parameters traps, use the **config trapflags rrm-params** command.

config trapflags rrm-params {tx-power | channel | antenna} {enable | disable}

|          | _      |        |
|----------|--------|--------|
| Syntax I | Jescri | intion |

| Enables trap sending when the RF manager automatically changes the tx-power level for the Cisco lightweight access point interface. |
|----------------------------------------------------------------------------------------------------|
| Enables trap sending when the RF manager automatically changes the channel for the Cisco lightweight access point interface.        |
| Enables trap sending when the RF manager automatically changes the antenna for the Cisco lightweight access point interface.        |
| Enables the sending of RRM parameter-related traps.                                                                                 |
| Disables the sending of RRM parameter-related traps.                                                                                |
|                                                                                                    |

#### **Command Default**

By default, the sending of RRM parameters traps is enabled.

The following example shows how to enable the sending of RRM parameter-related traps:

 $({\tt Cisco\ Controller})\ >\ {\tt config\ trapflags\ rrm-params\ tx-power\ enable}$ 

## **Related Commands**

## config trapflags rrm-profile

To enable or disable the sending of Radio Resource Management (RRM) profile-related traps, use the **config trapflags rrm-profile** command.

config trapflags rrm-profile {load | noise | interference | coverage} {enable | disable}

### **Syntax Description**

| load         | Enables trap sending when the load profile maintained by the RF manager fails.         |
|--------------|----------------------------------------------------------------------------------------|
| noise        | Enables trap sending when the noise profile maintained by the RF manager fails.        |
| interference | Enables trap sending when the interference profile maintained by the RF manager fails. |
| coverage     | Enables trap sending when the coverage profile maintained by the RF manager fails.     |
| enable       | Enables the sending of RRM profile-related traps.                                      |
| disable      | Disables the sending of RRM profile-related traps.                                     |

#### **Command Default**

By default, the sending of RRM profile-related traps is enabled.

The following example shows how to disable the sending of RRM profile-related traps:

 $({\tt Cisco\ Controller})\ >\ {\tt config\ trapflags\ rrm-profile\ load\ disable}$ 

### **Related Commands**

# config trapflags stpmode

To enable or disable the sending of spanning tree traps, use the config trapflags stpmode command.

| config trapflags stpmode { ena | ıble   disab | le } |
|--------------------------------|--------------|------|
|--------------------------------|--------------|------|

| Syntax Description | enable                                                                         | Enables the sending of spanning tree traps.  |  |
|--------------------|--------------------------------------------------------------------------------|----------------------------------------------|--|
| , ,                | disable                                                                        | Disables the sending of spanning tree traps. |  |
| Command Default    | By default, the sending of spanni                                              | ng tree traps is enabled.                    |  |
| Command History    | Release Modification                                                           |                                              |  |
|                    | 7.6 This command was introduced in a release earlier than Release 7.6.         |                                              |  |
|                    | The following example shows how to disable the sending of spanning tree traps: |                                              |  |
|                    | (Cisco Controller) > config trapflags stpmode disable                          |                                              |  |
| Related Commands   | show trapflags                                                                 |                                              |  |

## config trapflags strong-pwdcheck

To configure trap notifications for strong password checks, use the **config trapflags strong-pwdcheck** command.

config trapflags strong-pwdcheck {enable | disable}

## **Syntax Description**

| enable  | Enables trap notifications for strong password checks.  |
|---------|---------------------------------------------------------|
| disable | Disables trap notifications for strong password checks. |

#### **Command Default**

None

The following example shows how to enable trap notifications for strong password checks:

(Cisco Controller) > config trapflags strong-pwdcheck enable

#### **Related Commands**

config trapflags 802.11-Security

config trapflags aaa config trapflags ap

config trapflags adjchannel-rogueap

config trapflags authentication

config trapflags client

config trapflags configsave

config trapflags IPsec

config trapflags linkmode

config trapflags multiusers

config trapflags mesh

config trapflags rfid

config trapflags rogueap

# config trapflags wps

To enable or disable Wireless Protection System (WPS) trap sending, use the **config trapflags wps** command.

config trapflags wps {enable | disable}

| <b>Syntax Description</b> | enabl                                                             | e                                        | Enables WPS trap sending.   |  |
|---------------------------|-------------------------------------------------------------------|------------------------------------------|-----------------------------|--|
|                           | disab                                                             | le                                       | Disables WPS trap sending.  |  |
| Command Default           | By def                                                            | ault, the WPS trap sending is enabled.   |                             |  |
| Command History           | Releas                                                            | se Modification                          |                             |  |
|                           | 7.6                                                               | This command was introduced in a release | e earlier than Release 7.6. |  |
|                           | The following example shows how to disable the WPS traps sending: |                                          |                             |  |
|                           | (Cisco                                                            | Controller) > config trapflags wps d     | disable                     |  |

**Related Commands** 

## **Timeout Commands**

## config 802.11 cac video tspec-inactivity-timeout

To process or ignore the Call Admission Control (CAC) Wi-Fi Multimedia (WMM) traffic specifications (TSPEC) inactivity timeout received from an access point, use the **config 802.11 cac video tspec-inactivity-timeout** command.

config 802.11{a | b} cac video tspec-inactivity-timeout {enable | ignore}

#### **Syntax Description**

| a      | Specifies the 802.11a network.                   |
|--------|--------------------------------------------------|
| ab     | Specifies the 802.11b/g network.                 |
| enable | Processes the TSPEC inactivity timeout messages. |
| ignore | Ignores the TSPEC inactivity timeout messages.   |

#### **Command Default**

The default CAC WMM TSPEC inactivity timeout received from an access point is disabled (ignore).

### **Usage Guidelines**

CAC commands require that the WLAN you are planning to modify is configured for the Wi-Fi Multimedia (WMM) protocol and the quality of service (QoS) level be set to Platinum.

Before you can configure CAC parameters on a network, you must complete the following prerequisites:

- Disable all WLANs with WMM enabled by entering the **config wlan disable** wlan id command.
- Disable the radio network you want to configure by entering the **config 802.11** {a | b} **disable network** command.
- Save the new configuration by entering the **save config command.**
- Enable voice or video CAC for the network you want to configure by entering the config 802.11 {a | b} cac voice acm enable or config 802.11 {a | b} cac video acm enable commands.

This example shows how to process the response to TSPEC inactivity timeout messages received from an access point:

```
(Cisco Controller) > config 802.11a cac video tspec-inactivity-timeout enable
```

This example shows how to ignore the response to TSPEC inactivity timeout messages received from an access point:

(Cisco Controller) > config 802.11a cac video tspec-inactivity-timeout ignore

#### **Related Commands**

config 802.11 cac video acm

config 802.11 cac video max-bandwidth

config 802.11 cac video roam-bandwidth

### config 802.11 cac voice tspec-inactivity-timeout

To process or ignore the Wi-Fi Multimedia (WMM) traffic specifications (TSPEC) inactivity timeout received from an access point, use the **config 802.11 cac voice tspec-inactivity-timeout** command.

config 802.11{a | b} cac voice tspec-inactivity-timeout {enable | ignore}

#### **Syntax Description**

| a      | Specifies the 802.11a network.                   |
|--------|--------------------------------------------------|
| b      | Specifies the 802.11b/g network.                 |
| enable | Processes the TSPEC inactivity timeout messages. |
| ignore | Ignores the TSPEC inactivity timeout messages.   |

#### **Command Default**

The default WMM TSPEC inactivity timeout received from an access point is disabled (ignore).

#### **Usage Guidelines**

Call Admission Control (CAC) commands require that the WLAN you are planning to modify is configured for Wi-Fi Multimedia (WMM) protocol and the quality of service (QoS) level be set to Platinum.

Before you can configure CAC parameters on a network, you must complete the following prerequisites:

- Disable all WLANs with WMM enabled by entering the **config wlan disable** wlan\_id command.
- Disable the radio network you want to configure by entering the **config 802.11**{a | b} **disable network** command.
- Save the new configuration by entering the save config command.
- Enable voice or video CAC for the network you want to configure by entering the **config 802.11**{a | b} cac voice acm enable or config 802.11{a | b} cac video acm enable commands.

The following example shows how to enable the voice TSPEC inactivity timeout messages received from an access point:

(Cisco Controller) > confiq 802.11 cac voice tspec-inactivity-timeout enable

#### **Related Commands**

config 802.11 cac voice load-based

config 802.11 cac voice roam-bandwidth

config 802.11 cac voice acm

config 802.11cac voice max-bandwidth

config 802.11 cac voice stream-size

### config advanced timers

To configure an advanced system timer, use the **config advanced timers** command.

config advanced timers {ap-coverage-report seconds | ap-discovery-timeout discovery-timeout | ap-fast-heartbeat {local | flexconnect | all} {enable | disable} fast\_heartbeat\_seconds | ap-heartbeat-timeout heartbeat\_seconds | ap-primary-discovery-timeout primary\_discovery\_timeout | ap-primed\_join\_timeout primed\_join\_timeout | auth-timeout auth\_timeout | pkt-fwd-watchdog {enable | disable} {watchdog\_timer | default} | eap-identity-request-delay | eap-timeout eap timeout}

#### **Syntax Description**

| Configures RRM coverage report interval for all APs.                                                                                                    |
|----------------------------------------------------------------------------------------------------|
| Configures the ap coverage report interval in seconds. The range is between 60 and 90 seconds. Default is 90 seconds.                                                                    |
| Configures the Cisco lightweight access point discovery timeout value.                                                                                                    |
| Cisco lightweight access point discovery timeout value, in seconds. The range is from 1 to 10.                                                                                           |
| Configures the fast heartbeat timer, which reduces the amount of time it takes to detect a controller failure in access points.                                                          |
| Configures the fast heartbeat interval for access points in local mode.                                                                                                    |
| Configures the fast heartbeat interval for access points in FlexConnect mode.                                                                                                    |
| Configures the fast heartbeat interval for all the access points.                                                                                                    |
| Enables the fast heartbeat interval.                                                                                                    |
| Disables the fast heartbeat interval.                                                                                                    |
| Small heartbeat interval, which reduces the amount of time it takes to detect a controller failure, in seconds. The range is from 1 to 10.                                               |
| Configures Cisco lightweight access point heartbeat timeout value.                                                                                                    |
| Cisco the Cisco lightweight access point heartbeat timeout value, in seconds. The range is from 1 to 30. This value should be at least three times larger than the fast heartbeat timer. |
| Configures the access point primary discovery request timer.                                                                                                    |
| Access point primary discovery request time, in seconds. The range is from 30 to 3600.                                                                                                   |
|                                                                                                    |

| ap-primed-join-timeout     | Configures the access point primed discovery timeout value.                                          |
|----------------------------|----------------------------------------------------------------------------------------------------|
| primed_join_timeout        | Access point primed discovery timeout value, in seconds. The range is from 120 to 43200.             |
| auth-timeout               | Configures the authentication timeout.                                                               |
| auth_timeout               | Authentication response timeout value, in seconds. The range is from 10 to 600.                      |
| pkt-fwd-watchdog           | Configures the packet forwarding watchdog timer to protect from fastpath deadlock.                   |
| watchdog_timer             | Packet forwarding watchdog timer, in seconds. The range is from 60 to 300.                           |
| default                    | Configures the watchdog timer to the default value of 240 seconds.                                   |
| eap-identity-request-delay | Configures the advanced Extensible Authentication Protocol (EAP) identity request delay, in seconds. |
| eap_identity_request_delay | Advanced EAP identity request delay, in seconds. The range is from 0 to 10.                          |
| eap-timeout                | Configures the EAP expiration timeout.                                                               |
| eap_timeout                | EAP timeout value, in seconds. The range is from 8 to 120.                                           |

#### **Command Default**

- The default access point discovery timeout is 10 seconds.
- The default access point heartbeat timeout is 30 seconds.
- The default access point primary discovery request timer is 120 seconds.
- The default authentication timeout is 10 seconds.
- The default packet forwarding watchdog timer is 240 seconds.

#### **Usage Guidelines**

The Cisco lightweight access point discovery timeout indicates how often a Cisco WLC attempts to discover unconnected Cisco lightweight access points.

The Cisco lightweight access point heartbeat timeout controls how often the Cisco lightweight access point sends a heartbeat keepalive signal to the Cisco Wireless LAN Controller.

The following example shows how to configure an access point discovery timeout with a timeout value of 20:

(Cisco Controller) >config advanced timers ap-discovery-timeout 20

The following example shows how to enable the fast heartbeat interval for an access point in FlexConnect mode:

(Cisco Controller) >config advanced timers ap-fast-heartbeat flexconnect enable 8

The following example shows how to configure the authentication timeout to 20 seconds:

(Cisco Controller) >config advanced timers auth-timeout 20

### config dhcp timeout

To configure a DHCP timeout value, use the **config dhcp timeout** command. If you have configured a WLAN to be in DHCP required state, this timer controls how long the WLC will wait for a client to get a DHCP lease through DHCP.

config dhcp timeout timeout-value

#### **Syntax Description**

timeout-value

Timeout value in the range of 5 to 120 seconds.

#### **Command Default**

The default timeout value is 120 seconds.

#### **Command History**

| Release | Modification                                                       |
|---------|--------------------------------------------------------------------|
| 7.6     | This command was introduced in a release earlier than Release 7.6. |

The following example shows how to set the DHCP timeout to 10 seconds:

(Cisco Controller) >config dhcp timeout 10

### config Idap

To configure the Lightweight Directory Access Protocol (LDAP) server settings, use the **config ldap** command.

config ldap {add | delete | enable | disable | retransmit-timeout | retry | user | security-mode | simple-bind} index

config ldap add index server ip address port user base user attr user type [ secure]

config ldap retransmit-timeout index retransmit-timeout

config ldap retry attempts

**config Idap user** { **attr** index user-attr | **base** index user-base | **type**index user-type }

config ldap security-mode { enable | disable } index

**config ldap simple-bind** { **anonymous** index | **authenticated** index username password}

#### **Syntax Description**

| add    | Specifies that an LDAP server is being added.   |
|--------|-------------------------------------------------|
| delete | Specifies that an LDAP server is being deleted. |

| enable             | Specifies that an LDAP serve is enabled.                                               |
|--------------------|----------------------------------------------------------------------------------------|
| disable            | Specifies that an LDAP server is disabled.                                             |
| retransmit-timeout | Changes the default retransmit timeout for an LDAP server.                             |
| retry              | Configures the retry attempts for an LDAP server.                                      |
| user               | Configures the user search parameters.                                                 |
| security-mode      | Configures the security mode.                                                          |
| simple-bind        | Configures the local authentication bind method.                                       |
| anonymous          | Allows anonymous access to the LDAP server.                                            |
| authenticated      | Specifies that a username and password be entered to secure access to the LDAP server. |
| index              | LDAP server index. The range is from 1 to 17.                                          |
| server_ip_address  | IP address of the LDAP server.                                                         |
| port               | Port number.                                                                           |
| user_base          | Distinguished name for the subtree that contains all of the users.                     |
| user_attr          | Attribute that contains the username.                                                  |
| user_type          | ObjectType that identifies the user.                                                   |
| secure             | (Optional) Specifies that Transport Layer Security (TLS) is used.                      |
| retransmit-timeout | Retransmit timeout for an LDAP server. The range is from 2 to 30.                      |
| attempts           | Number of attempts that each LDAP server is retried.                                   |
| attr               | Configures the attribute that contains the username.                                   |
| base               | Configures the distinguished name of the subtree that contains all the users.          |
| type               | Configures the user type.                                                              |
| username           | Username for the authenticated bind method.                                            |
| password           | Password for the authenticated bind method.                                            |

#### **Command Default**

None

Usage Guidelines

When you enable secure LDAP, the controller does not validate the server certificate.

The following example shows how to enable LDAP server index 10:

(Cisco Controller) > config ldap enable 10

**Related Commands** 

config ldap add

config ldap simple-bind

show ldap summary

### config remote-lan session-timeout

To configure client session timeout, use the **config remote-lan session-timeout** command.

config remote-lan session-timeout remote-lan-id seconds

#### **Syntax Description**

| remote-lan-id | Remote LAN identifier. Valid values are between 1 and 512.                           |
|---------------|--------------------------------------------------------------------------------------|
| seconds       | Timeout or session duration in seconds. A value of zero is equivalent to no timeout. |

#### **Command Default**

None

#### **Command History**

| Release | Modification                                                       |
|---------|--------------------------------------------------------------------|
| 7.6     | This command was introduced in a release earlier than Release 7.6. |

The following example shows how to configure the client session timeout to 6000 seconds for a remote LAN with ID 1:

(Cisco Controller) >config remote-lan session-timeout 1 6000

### config network usertimeout

To change the timeout for idle client sessions, use the config network usertimeout command.

config network usertimeout seconds

#### **Syntax Description**

| seconds | Timeout duration in seconds. The minimum value is |
|---------|---------------------------------------------------|
|         | 90 seconds. The default value is 300 seconds.     |

#### **Command Default**

The default timeout value for idle client session is 300 seconds.

#### **Usage Guidelines**

Use this command to set the idle client session duration on the Cisco wireless LAN controller. The minimum duration is 90 seconds.

The following example shows how to configure the idle session timeout to 1200 seconds:

(Cisco Controller) > config network usertimeout 1200

**Related Commands** 

show network summary

### config radius acct retransmit-timeout

To change the default transmission timeout for a RADIUS accounting server for the Cisco wireless LAN controller, use the **config radius acct retransmit-timeout** command.

config radius acct retransmit-timeout index timeout

| Syntax L | escription |
|----------|------------|
|----------|------------|

| index   | RADIUS server index.                                      |
|---------|-----------------------------------------------------------|
| timeout | Number of seconds (from 2 to 30) between retransmissions. |

#### **Command Default**

None

The following example shows how to configure retransmission timeout value 5 seconds between the retransmission:

(Cisco Controller) > config radius acct retransmit-timeout 5

#### Related Commands

show radius acct statistics

## config radius auth mgmt-retransmit-timeout

To configure a default RADIUS server retransmission timeout for management users, use the **config radius auth mgmt-retransmit-timeout** command.

config radius auth mgmt-retransmit-timeout index retransmit-timeout

#### **Syntax Description**

| index              | RADIUS server index.                              |
|--------------------|---------------------------------------------------|
| retransmit-timeout | Timeout value. The range is from 1 to 30 seconds. |

#### **Command Default**

None

The following example shows how to configure a default RADIUS server retransmission timeout for management users:

(Cisco Controller) > config radius auth mgmt-retransmit-timeout 1 10

#### **Related Commands**

config radius auth management

### config radius auth retransmit-timeout

To change a default transmission timeout for a RADIUS authentication server for the Cisco wireless LAN controller, use the **config radius auth retransmit-timeout** command.

config radius auth retransmit-timeout index timeout

| •  |       | _    |       |      |
|----|-------|------|-------|------|
| V1 | /ntax | 1100 | crint | ากท  |
| u  | IIIUA | DUS  | viipt | IVII |

| index   | RADIUS server index.                                      |
|---------|-----------------------------------------------------------|
| timeout | Number of seconds (from 2 to 30) between retransmissions. |

#### **Command Default**

None

The following example shows how to configure a retransmission timeout of 5 seconds for a RADIUS authentication server:

(Cisco Controller) > config radius auth retransmit-timeout 5

#### **Related Commands**

show radius auth statistics

### config radius auth retransmit-timeout

To configure a retransmission timeout value for a RADIUS accounting server, use the **config radius auth server-timeout** command.

config radius auth retransmit-timeout index timeout

#### **Syntax Description**

| index   | RADIUS server index.                              |
|---------|---------------------------------------------------|
| timeout | Timeout value. The range is from 2 to 30 seconds. |

#### **Command Default**

The default timeout is 2 seconds.

The following example shows how to configure a server timeout value of 2 seconds for RADIUS authentication server index 10:

(Cisco Controller) > config radius auth retransmit-timeout 2 10

#### **Related Commands**

show radius auth statistics

show radius summary

## config rogue ap timeout

To specify the number of seconds after which the rogue access point and client entries expire and are removed from the list, use the **config rogue ap timeout** command.

| config  | rogue | an | timeout sed | conds |
|---------|-------|----|-------------|-------|
| CUIIIIZ | IUZUC | ap | unicout set | unus  |

| Syntax Description | seconds                                                                                                    | Value of 240 to 3600 seconds (inclusive), with a default value of 1200 seconds. |  |
|--------------------|----------------------------------------------------------------------------------------------------|---------------------------------------------------------------------------------|--|
| Command Default    | The default number of seconds after which the rogue access point and client entries expire is 1200 seconds.                      |                                                                                 |  |
|                    | The following example shows how to set an expiration time for entries in the rogue access point and client list to 2400 seconds: |                                                                                 |  |
|                    | (Cisco Controller) > config rogue ap                                                                                             | timeout 2400                                                                    |  |
| Related Commands   | config rogue ap classify                                                                                                    |                                                                                 |  |
|                    | config rogue ap friendly                                                                                                    |                                                                                 |  |
|                    | config rogue ap rldp                                                                                                    |                                                                                 |  |
|                    | config rogue ap ssid                                                                                                    |                                                                                 |  |
|                    | config rogue rule                                                                                                    |                                                                                 |  |
|                    | config trapflags rogueap                                                                                                    |                                                                                 |  |
|                    | show rogue ap clients                                                                                                    |                                                                                 |  |
|                    | show rogue ap detailed                                                                                                    |                                                                                 |  |
|                    | show rogue ap summary                                                                                                    |                                                                                 |  |
|                    | show rogue ap friendly summary                                                                                                   |                                                                                 |  |
|                    | show rogue ap malicious summary                                                                                                  |                                                                                 |  |
|                    | show rogue ap unclassified summary                                                                                               |                                                                                 |  |
|                    | show rogue ignore-list                                                                                                    |                                                                                 |  |
|                    | show rogue rule detailed                                                                                                    |                                                                                 |  |
|                    | show rogue rule summary                                                                                                    |                                                                                 |  |

## config tacacs athr mgmt-server-timeout

To configure a default TACACS+ authorization server timeout for management users, use the **config tacacs athr mgmt-server-timeout** command.

config tacacs athr mgmt-server-timeout index timeout

| Syntax Description | index TACACS+ authorization server index. |                                              |
|--------------------|-------------------------------------------|----------------------------------------------|
|                    | timeout                                   | Timeout value. The range is 1 to 30 seconds. |
| Command Default    | None                                      |                                              |

The following example shows how to configure a default TACACS+ authorization server timeout for management users:

(Cisco Controller) > config tacacs athr mgmt-server-timeout 1 10

### config tacacs auth mgmt-server-timeout

To configure a default TACACS+ authentication server timeout for management users, use the **config tacacs auth mgmt-server-timeout** command.

config tacacs auth mgmt-server-timeout index timeout

#### **Syntax Description**

| index   | TACACS+ authentication server index.         |
|---------|----------------------------------------------|
| timeout | Timeout value. The range is 1 to 30 seconds. |

#### **Command Default**

None

The following example shows how to configure a default TACACS+ authentication server timeout for management users:

(Cisco Controller) > config tacacs auth mgmt-server-timeout 1 10

#### **Related Commands**

config tacacs auth

## config rfid auto-timeout

To configure an automatic timeout of radio frequency identification (RFID) tags, use the **config rfid auto-timeout** command.

config rfid auto-timeout {enable | disable}

#### **Syntax Description**

| enable  | Enables an automatic timeout.  |
|---------|--------------------------------|
| disable | Disables an automatic timeout. |

#### **Command Default**

None

#### **Command History**

| Release | Modification                                                       |
|---------|--------------------------------------------------------------------|
| 7.6     | This command was introduced in a release earlier than Release 7.6. |

The following example shows how to enable an automatic timeout of RFID tags:

(Cisco Controller) > config rfid auto-timeout enable

#### **Related Commands**

show rfid summary

config rfid status

config rfid timeout

### config rfid timeout

To configure a static radio frequency identification (RFID) tag data timeout, use the **config rfid timeout** command.

config rfid timeout seconds

#### **Syntax Description**

seconds

Timeout in seconds (from 60 to 7200).

#### **Command Default**

None

#### **Command History**

#### **Release Modification**

7.6 This command was introduced in a release earlier than Release 7.6.

The following example shows how to configure a static RFID tag data timeout of 60 seconds:

(Cisco Controller) > config rfid timeout 60

#### **Related Commands**

show rfid summary

config rfid statistics

## config wlan session-timeout

To change the timeout of wireless LAN clients, use the **config wlan session-timeout** command.

**config wlan session-timeout** {wlan\_id | **foreignAp**} seconds

#### **Syntax Description**

| wlan_id   | Wireless LAN identifier between 1 and 512. |
|-----------|--------------------------------------------|
| foreignAp | Specifies third-party access points.       |

seconds

Timeout or session duration in seconds. A value of zero is equivalent to no timeout.

**Note** The range of session timeout depends on the security type:

• Open system: 0-65535 (sec)

• 802.1x: 300-86400 (sec)

• static wep: 0-65535 (sec)

• cranite: 0-65535 (sec)

• fortress: 0-65535 (sec)

• CKIP: 0-65535 (sec)

• open+web auth: 0-65535 (sec)

• web pass-thru: 0-65535 (sec)

• wpa-psk: 0-65535 (sec)

• disable: To disable reauth/session-timeout timers.

#### **Command Default**

None

#### **Usage Guidelines**

For 802.1X client security type, which creates the PMK cache, the maximum session timeout that can be set is 86400 seconds when the session timeout is disabled. For other client security such as open, WebAuth, and PSK for which the PMK cache is not created, the session timeout value is shown as infinite when session timeout is disabled.

The following example shows how to configure the client timeout to 6000 seconds for WLAN ID 1:

(Cisco Controller) >config wlan session-timeout 1 6000

### config wlan usertimeout

To configure the timeout for idle client sessions for a WLAN, use the **config wlan usertimeout** command.

config wlan usertimeout timeout wlan\_id

#### **Syntax Description**

*timeout* Timeout for idle client sessions for a WLAN. If the client sends traffic less than the threshold, the client is removed on timeout. The range is from 15 to 100000 seconds.

wlan id Wireless LAN identifier between 1 and 512.

#### **Command Default**

The default client session idle timeout is 300 seconds.

#### **Usage Guidelines**

The timeout value that you configure here overrides the global timeout that you define using the command **config network usertimeout**.

The following example shows how to configure the idle client sessions for a WLAN:

(Cisco Controller) >config wlan usertimeout 100 1

### config wlan security wpa akm ft

To configure authentication key-management using 802.11r fast transition 802.1X, use the **config wlan security wpa akm ft** command.

config wlan security wpa akm ft [over-the-air | over-the-ds | psk | [reassociation-timeout seconds]] { enable | disable} wlan id

#### **Syntax Description**

| over-the-air          | (Optional) Configures 802.11r fast transition roaming over-the-air support.   |
|-----------------------|-------------------------------------------------------------------------------|
| over-the-ds           | (Optional) Configures 802.11r fast transition roaming DS support.             |
| psk                   | (Optional) Configures 802.11r fast transition PSK support.                    |
| reassociation-timeout | (Optional) Configures the reassociation deadline interval.                    |
|                       | The valid range is between 1 to 100 seconds. The default value is 20 seconds. |
| seconds               | Reassociation deadline interval in seconds.                                   |
| enable                | Enables 802.11r fast transition 802.1X support.                               |
| disable               | Disables 802.11r fast transition 802.1X support.                              |
| wlan_id               | Wireless LAN identifier between 1 and 512.                                    |
|                       |                                                                               |

#### **Command Default**

None

The following example shows how to configure authentication key-management using 802.11r fast transition:

(Cisco Controller) >config wlan security wpa akm ft reassociation-timeout 25 1

## config wlan security ft

To configure 802.11r Fast Transition Roaming parameters, use the **config wlan security ft** command.

config wlan security ft {enable | disable | reassociation-timeout timeout-in-seconds} wlan\_id

#### **Syntax Description**

| enable | Enables 802.11r Fast Transition Roaming support. |
|--------|--------------------------------------------------|

| disable               | Disables 802.11r Fast Transition Roaming support.                             |
|-----------------------|-------------------------------------------------------------------------------|
| reassociation-timeout | Configures reassociation deadline interval.                                   |
| timeout-in-seconds    | Reassociation timeout value, in seconds. The valid range is 1 to 100 seconds. |
| wlan_id               | Wireless LAN identifier between 1 and 512.                                    |

#### **Command Default**

None

#### **Usage Guidelines**

Ensure that you have disabled the WLAN before you proceed.

The following example shows how to enable 802.11r Fast Transition Roaming support on WLAN 2:

(Cisco Controller) >config wlan security ft enable 2

The following example shows how to set a reassociation timeout value of 20 seconds for 802.11r Fast Transition Roaming support on WLAN 2:

(Cisco Controller) >config wlan security ft reassociation-timeout 20 2

## save config

To save the controller configurations, use the **save config** command.

#### save config

#### **Syntax Description**

This command has no arguments or keywords.

#### **Command Default**

None

The following example shows how to save the controller settings:

```
(Cisco Controller) > save config Are you sure you want to save? (y/n) y Configuration Saved!
```

#### **Related Topics**

show sysinfo, on page 459

## **Resetting the System Reboot Time**

### reset system at

To reset the system at a specified time, use the **reset system at** command.

reset system at YYYY-MM-DD HH: MM: SS image {no-swap|swap} reset-aps [save-config]

#### **Syntax Description**

| YYYY-MM-DD  | Specifies the date.                                                                                           |  |  |  |
|-------------|----------------------------------------------------------------------------------------------------|--|--|--|
| HH: MM: SS  | Specifies the time in a 24-hour format.                                                                       |  |  |  |
| image       | Configures the image to be rebooted.                                                                          |  |  |  |
| swap        | Changes the active boot image; boots the non-active image and sets the default flag on it on the next reboot. |  |  |  |
| no-swap     | Boots from the active image.                                                                                  |  |  |  |
| reset-aps   | Resets all access points during the system reset.                                                             |  |  |  |
| save-config | (Optional) Saves the configuration before the system reset.                                                   |  |  |  |

#### **Command Default**

None

The following example shows how to reset the system at 2010-03-29 and 12:01:01 time:

(Cisco Controller) > reset system at 2010-03-29 12:01:01 image swap reset-aps save-config

#### **Related Topics**

reset system in, on page 340 reset system notify-time, on page 341

### reset system in

To specify the amount of time delay before the devices reboot, use the **reset system in** command.

reset system in HH: MM: SS image {swap | no-swap} reset-aps save-config

#### **Syntax Description**

| HH:MM:SS | Specifies a delay in duration.                                                                               |  |  |
|----------|----------------------------------------------------------------------------------------------------|--|--|
| image    | Configures the image to be rebooted.                                                                         |  |  |
| swap     | Changes the active boot image; boots the non-active image and sets the default flag on it on the next reboot |  |  |
| no-swap  | Boots from the active image.                                                                                 |  |  |

| reset-aps   | Resets all access points during the system reset. |  |  |  |
|-------------|---------------------------------------------------|--|--|--|
| save-config | Saves the configuration before the system reset.  |  |  |  |

#### **Command Default**

None

The following example shows how to reset the system after a delay of 00:01:01:

(Cisco Controller) > reset system in 00:01:01 image swap reset-aps save-config

#### **Related Topics**

reset system at, on page 340 reset system notify-time, on page 341

### reset system cancel

To cancel a scheduled reset, use the **reset system cancel** command.

#### reset system cancel

#### **Syntax Description**

This command has no arguments or keywords.

#### **Command Default**

None

The following example shows how to cancel a scheduled reset:

```
(Cisco Controller) > reset system cancel
```

#### **Related Topics**

reset system at, on page 340 reset system in, on page 340 reset system notify-time, on page 341

### reset system notify-time

To configure the trap generation prior to scheduled resets, use the **reset system notify-time** command.

#### reset system notify-time minutes

#### **Syntax Description**

minutes

Number of minutes before each scheduled reset at which to generate a trap.

#### **Command Default**

The default time period to configure the trap generation prior to scheduled resets is 10 minutes.

The following example shows how to configure the trap generation to 10 minutes before the scheduled resets:

(Cisco Controller) > reset system notify-time 55

#### **Related Topics**

reset system at, on page 340 reset system in, on page 340

## reset peer-system

To reset the peer controller, use the **reset peer-system** command.

#### reset peer-system

#### **Syntax Description**

This command has no arguments or keywords.

#### **Command Default**

None

#### **Command History**

| Release | Modification                                                       |  |  |
|---------|--------------------------------------------------------------------|--|--|
| 7.6     | This command was introduced in a release earlier than Release 7.6. |  |  |

The following example shows how to reset the peer controller:

> reset peer-system

## show 802.11 cu-metrics

To display access point channel utilization metrics, use the **show 802.11 cu-metrics** command.

show 802.11  $\{a \mid b\}$  cu-metrics  $cisco\_ap$ 

#### **Syntax Description**

| a        | Specifies the 802.11a network.   |  |  |
|----------|----------------------------------|--|--|
| b        | Specifies the 802.11b/g network. |  |  |
| cisco_ap | Access point name.               |  |  |

#### **Command Default**

None

The following is a sample output of the **show 802.11a cu-metrics** command:

```
      (Cisco Controller) > show 802.11a cu-metrics AP1

      AP Interface Mac:
      30:37:a6:c8:8a:50

      Measurement Duration:
      90sec

      Timestamp
      Thu Jan 27 09:08:48 2011

      Channel Utilization stats
      Channel Utilization stats

      Element Picc (50th Percentile)
      0

      Pib (50th Percentile)
      76

      Picc (90th Percentile)
      0

      Pib (90th Percentile)
      77

      Timestamp
      Thu Jan 27 09:34:34 2011
```

## show advanced 802.11 I2roam

To display 802.11a or 802.11b/g Layer 2 client roaming information, use the **show advanced 802.11 l2roam** command.

show advanced 802.11{a | b} l2roam {rf-param | statistics} mac\_address}

#### **Syntax Description**

| a                                                    | Specifies the 802.11a network.                   |  |  |
|------------------------------------------------------|--------------------------------------------------|--|--|
| b                                                    | Specifies the 802.11b/g network.                 |  |  |
| rf-param Specifies the Layer 2 frequency parameters. |                                                  |  |  |
| statistics                                           | Specifies the Layer 2 client roaming statistics. |  |  |
| mac_address                                          | MAC address of the client.                       |  |  |

#### **Command Default**

None

The following is a sample output of the **show advanced 802.11b l2roam rf-param** command:

(Cisco Controller) > show advanced 802.11b 12roam rf-param

```
      L2Roam 802.11bg RF Parameters.
      Default

      Config Mode.
      -85

      Minimum RSSI.
      -85

      Roam Hysteresis.
      2

      Scan Threshold.
      -72

      Transition time.
      5
```

## show advanced send-disassoc-on-handoff

To display whether the WLAN controller disassociates clients after a handoff, use the **show advanced send-disassoc-on-handoff** command.

show advanced send-disassoc-on-handoff

#### **Syntax Description**

This command has no arguments or keywords.

#### **Command Default**

None

The following is a sample output of the **show advanced send-disassoc-on-handoff** command:

(Cisco Controller) > **show advanced send-disassoc-on-handoff**Send Disassociate on Handoff...... Disabled

## show advanced sip-preferred-call-no

To display the list of preferred call numbers, use the **show advanced sip-preferred-call-no** command.

#### show advanced sip-preferred-call-no

#### **Syntax Description**

This command has no arguments or keywords.

#### **Command Default**

None

#### **Command History**

| Release | Modification                                                       |
|---------|--------------------------------------------------------------------|
| 7.6     | This command was introduced in a release earlier than Release 7.6. |

The following is a sample output of the **show advanced sip-preferred-call-no** command:

(Cisco Controller) > show advanced sip-preferred-call-no

Preferred Call Numbers List

| Call Index | Preferred Call No |
|------------|-------------------|
|            |                   |
| 1          | 911               |
| 2          | 100               |
| 3          | 101               |
| 4          | 102               |
| 5          | 103               |
| 6          | 104               |

## show advanced sip-snooping-ports

To display the port range for call snooping, use the **show advanced sip-snooping-ports** command.

#### show advanced sip-snooping-ports

#### **Syntax Description**

This command has no arguments or keywords.

#### **Command Default**

None

#### **Command History**

| Release | Modification                                                       |
|---------|--------------------------------------------------------------------|
| 7.6     | This command was introduced in a release earlier than Release 7.6. |

The following is a sample output of the **show advanced sip-snooping-ports** command:

(Cisco Controller) > show advanced sip-snooping-ports SIP Call Snoop Ports: 1000 - 2000

## show arp kernel

To display the kernel Address Resolution Protocol (ARP) cache information, use the **show arp kernel** command.

#### show arp kernel

This command has no arguments or keywords.

#### **Command Default**

None

#### **Command History**

| Release | Modification                                                       |
|---------|--------------------------------------------------------------------|
| 7.6     | This command was introduced in a release earlier than Release 7.6. |

The following is a sample output of the **show arp kernel** command:

| (Ci | sco       | Controlle | r)  | >   | show | ${\tt arp}$ | kernel |  |
|-----|-----------|-----------|-----|-----|------|-------------|--------|--|
| ΤD  | ~ ~ ~ ~ ~ |           | TTT | 7 + |      | T           | 71 200 |  |

| IP address | HW type | F'lags | HW address        | Mask | Device |
|------------|---------|--------|-------------------|------|--------|
| 192.0.2.1  | 0x1     | 0x2    | 00:1A:6C:2A:09:C2 | *    | dtl0   |
| 192.0.2.8  | 0x1     | 0x6    | 00:1E:E5:E6:DB:56 | *    | dtl0   |

#### **Related Topics**

clear arp, on page 14 debug arp, on page 500 show route kernel, on page 450

## show arp switch

To display the Cisco wireless LAN controller MAC addresses, IP addresses, and port types, use the **show arp switch** command.

#### show arp switch

#### **Syntax Description**

This command has no arguments or keywords.

#### **Command History**

#### **Release Modification**

7.6 This command was introduced in a release earlier than Release 7.6.

The following is a sample output of the **show arp switch** command:

| (Cisco Controller) X<br>MAC Address | > show arp switch<br>IP Address |   | VLAN | Туре |
|-------------------------------------|---------------------------------|---|------|------|
| xx:xx:xx:xx:xx<br>xx:xx:xx:xx:xx    |                                 |   |      |      |
| XX:XX:XX:XX:XX                      |                                 | - |      |      |

#### **Related Topics**

```
clear arp, on page 14
debug arp, on page 500
show arp kernel, on page 348
```

## show avc applications

To display all the supported Application Visibility and Control (AVC) applications, use the **show avc applications** command.

#### show ave applications

#### **Syntax Description**

This command has no arguments or keywords.

#### **Command Default**

None

#### **Command History**

| Release | Modification                 |
|---------|------------------------------|
| 7.4     | This command was introduced. |

#### **Usage Guidelines**

AVC uses the Network-Based Application Recognition (NBAR) deep packet inspection technology to classify applications based on the protocol they use. Using AVC, the controller can detect more than 1500 Layer 4 to Layer 7 protocols.

The following is a sample output of the **show avc applications** command:

(Cisco Controller) > show avc applications

| Application-Name                       | App-ID | Engine-ID | Selector-ID |                                 |
|----------------------------------------|--------|-----------|-------------|---------------------------------|
| ====================================== | 538    | 3         | 629         | other                           |
| 3com-tsmux                             | 977    | 3         | 106         | obsolete                        |
| 3pc                                    | 788    | 1         | 34          | layer3-over-ip                  |
| 914c/g                                 | 1109   | 3         | 211         | net-admin                       |
| 9pfs                                   | 479    | 3         | 564         | net-admin                       |
| acap                                   | 582    | 3         | 674         | net-admin                       |
| acas                                   | 939    | 3         | 62          | other                           |
| accessbuilder                          | 662    | 3         | 888         | other                           |
| accessnetwork                          | 607    | 3         | 699         | other                           |
| acp                                    | 513    | 3         | 599         | other                           |
| acr-nema                               | 975    | 3         | 104         | industrial-protocols            |
| active-directory                       | 1194   | 13        | 473         | other                           |
| activesync                             | 1419   | 13        | 490         | business-and-productivity-tools |
| adobe-connect                          | 1441   | 13        | 505         | other                           |
| aed-512                                | 963    | 3         | 149         | obsolete                        |
| afpovertcp                             | 1327   | 3         | 548         | business-and-productivity-tools |
| agentx                                 | 609    | 3         | 705         | net-admin                       |
| alpes                                  | 377    | 3         | 463         | net-admin                       |
| aminet                                 | 558    | 3         | 2639        | file-sharing                    |
| an                                     | 861    | 1         | 107         | layer3-over-ip                  |
|                                        |        |           |             |                                 |

## show avc engine

To display information about the Network-Based Application Recognition 2 (NBAR2) engine, use the **show** avc engine command.

#### show avc engine version

| Syntax Description | version | Displays the version of the NE | AR2 engine. |
|--------------------|---------|--------------------------------|-------------|
| Command Default    | None    |                                |             |
| Command History    | Release | Modification                   |             |
|                    | 7.5     | This command was introduced.   |             |

#### **Usage Guidelines**

The Application Visibility and Control (AVC) protocol pack is not supported in the Cisco 2500 Series Wireless Controllers.

The following is a sample output of the **show avc engine** command:

```
(Cisco Controller) > show avc engine version

AVC Engine Version: 13
```

#### **Related Topics**

```
config avc profile create, on page 105
config avc profile delete, on page 106
config avc profile rule, on page 107
debug avc, on page 500
show avc applications, on page 350
show avc protocol-pack, on page 353
show avc protocol-pack, on page 353
show avc statistics application, on page 354
show avc statistics client, on page 356
show avc statistics guest-lan, on page 358
show avc statistics remote-lan, on page 359
show avc statistics top-apps, on page 360
show avc statistics wlan, on page 362
```

## show avc profile

To display Application Visibility and Control (AVC) profiles, use the **show avc profile** command.

show avc profile { summary | detailed profile\_name }

#### **Syntax Description**

| summary      | Displays a summary of AVC profiles.                                                                |
|--------------|----------------------------------------------------------------------------------------------------|
| detailed     | Displays the details of an AVC profile.                                                            |
| profile_name | Name of the AVC profile. The profile name can be up to 32 case-sensitive, alphanumeric characters. |

#### **Command Default**

None

#### **Command History**

| Release | Modification                 |
|---------|------------------------------|
| 7.4     | This command was introduced. |

The following is a sample output of the **show avc profile summary** command.

(Cisco Controller) > show avc profile summary

| Profile-Name | Number of Rules |
|--------------|-----------------|
| =========    | ==========      |
| profile 1    | 3               |
| avc profile2 | 1               |

The following is a sample output of the **show avc profile detailed** command.

(Cisco Controller) > show avc profile detailed

| Application-Name    | Application-Group-Name                  | Action | DSCP |
|---------------------|-----------------------------------------|--------|------|
| ==========          | ======================================= | ====== |      |
| ftp                 | file-sharing                            | Drop   | -    |
| flash-video         | browsing                                | Mark   | 10   |
| facebook            | browsing                                | Mark   | 10   |
|                     |                                         |        |      |
| Accordated WIAN IDe | •                                       |        |      |

Associated WLAN IDs : Associated Remote LAN IDs : Associated Guest LAN IDs :

## show avc protocol-pack

To display information about the Application Visibility and Control (AVC) protocol pack in the Cisco Wireless LAN Controller (WLC), use the **show avc protocol-pack** command.

#### show avc protocol-pack version

| Syntax Description | version | Displays the version of the AVC protocol pack. | _ |
|--------------------|---------|------------------------------------------------|---|
| Command Default    | None    |                                                |   |
| Command History    | Release | Modification                                   |   |
|                    | 7.5     | This command was introduced.                   |   |

#### **Usage Guidelines**

The AVC protocol pack is not supported in the Cisco 2500 Series Wireless Controllers.

The following is a sample output of the **show avc protocol-pack** command:

```
(Cisco Controller) > show avc protocol-pack version

AVC Protocol Pack Name: Advanced Protocol Pack

AVC Protocol Pack Version: 1.0
```

#### **Related Topics**

```
config avc profile create, on page 105
config avc profile delete, on page 106
config avc profile rule, on page 107
debug avc, on page 500
show avc applications, on page 350
show avc engine, on page 351
show avc profile, on page 352
show avc protocol-pack, on page 353
show avc statistics application, on page 354
show avc statistics client, on page 356
show avc statistics guest-lan, on page 358
show avc statistics remote-lan, on page 359
show avc statistics top-apps, on page 360
show avc statistics wlan, on page 362
```

## show avc statistics application

To display the statistics of an application, use the **show avc statistics application** command.

show avc statistics application application\_name top-users [downstream wlan | upstream wlan | wlan] [wlan id]}

#### **Syntax Description**

| application_name | Name of the application. The application name can be up to 32 case-sensitive, alphanumeric characters. |
|------------------|----------------------------------------------------------------------------------------------------|
| top-users        | Displays AVC statistics for top application users.                                                     |
| downstream       | (Optional) Displays statistics of top downstream applications.                                         |
| wlan             | (Optional) Displays AVC statistics of a WLAN.                                                          |
| wlan_id          | WLAN identifier from 1 to 512.                                                                         |
| upstream         | (Optional) Displays statistics of top upstream applications.                                           |

#### **Command Default**

None

#### **Command History**

| Release | Modification                 |
|---------|------------------------------|
| 7.4     | This command was introduced. |

The following is a sample output of the **show avc statistics application** command:

(Cisco Controller) > show avc statistics application ftp top-users downstream wlan 1

| Client  | MAC   |           | Client IP     | WLAN ID | Packets  | Bytes    | Avg Pkt | Packets |
|---------|-------|-----------|---------------|---------|----------|----------|---------|---------|
| Bytes   |       | SCP       |               |         |          |          |         |         |
| (Up/Do  |       |           |               |         | (n secs) | (n secs) | Size    | (Total) |
| (Total) | In    | Out       |               |         |          |          |         |         |
| =====   |       | =         | =======       | =====   | ======   | ======   | =====   | ======  |
| ======  | ===   | ===       |               |         |          |          |         |         |
| 00:0a:  | ab:15 | :00:9c(U) | 172.16.31.156 | 1       | 16       | 91       | 5       | 43      |
| 338     | 0     | 0         |               |         |          |          |         |         |
|         |       | (D)       | 172.16.31.156 | 1       | 22       | 5911     | 268     | 48      |
| 6409    | 0     | 0         |               |         |          |          |         |         |
| 00:0a:  | ab:15 | :00:5a(U) | 172.16.31.90  | 1       | 7        | 39       | 5       | 13      |
| 84      | 0     | 0         |               |         |          |          |         |         |
|         |       | (D)       | 172.16.31.90  | 1       | 12       | 5723     | 476     | 18      |
| 5869    | 0     | 0         |               |         |          |          |         |         |
| 00:0a:  | ab:15 | :00:60(U) | 172.16.31.96  | 1       | 19       | 117      | 6       | 75      |
| 8666    | 0     | 0         |               |         |          |          |         |         |
|         |       | (D)       | 172.16.31.96  | 1       | 19       | 4433     | 233     | 83      |
| 9595    | 0     | 0         |               |         |          |          |         |         |
| 00:0a:  | ab:15 | :00:a4(U) | 172.16.31.164 | 1       | 18       | 139      | 7       | 21      |
| 161     | 0     | 0         |               |         |          |          |         |         |
|         |       | (D)       | 172.16.31.164 | 1       | 23       | 4409     | 191     | 24      |
| 4439    | 0     | 0         |               |         |          |          |         |         |
| 00:0a:  | ab:15 | :00:48(U) | 172.16.31.72  | 1       | 21       | 2738     | 130     | 21      |
| 2738    | 0     | 0         |               |         |          |          |         |         |
|         |       | (D)       | 172.16.31.72  | 1       | 2.2      | 4367     | 198     | 2.2     |
|         |       | (2)       |               | _       |          | '        |         |         |

| 4 | 4367    | 0    | 0         |               |   |    |      |     |    |
|---|---------|------|-----------|---------------|---|----|------|-----|----|
|   | 00:0a:a | b:15 | :00:87(U) | 172.16.31.135 | 1 | 11 | 47   | 4   | 49 |
|   | 301     | 0    | 0         |               |   |    |      |     |    |
|   |         |      | (D)       | 172.16.31.135 | 1 | 12 | 4208 | 350 | 48 |
| - | 7755    | 0    | 0         |               |   |    |      |     |    |
|   |         | b:15 | :00:92(U) | 172.16.31.146 | 1 | 10 | 73   | 7   | 11 |
|   | 84      | 0    | 0         |               |   |    |      |     |    |
|   |         |      | (D)       | 172.16.31.146 | 1 | 9  | 4168 | 463 | 11 |
| 4 | 4201    | 0    | 0         |               |   |    |      |     |    |
|   | 00:0a:a | b:15 | :00:31(U) | 172.16.31.49  | 1 | 11 | 95   | 8   | 34 |
|   | 250     | 0    | 0         |               |   |    |      |     |    |
|   |         |      | (D)       | 172.16.31.49  | 1 | 18 | 3201 | 177 | 43 |
| 3 | 3755    | 0    | 0         |               |   |    |      |     |    |
|   | 00:0a:a | b:15 | :00:46(U) | 172.16.31.70  | 1 | 7  | 47   | 6   | 20 |
|   | 175     | 0    | 0         |               |   |    |      |     |    |
|   |         |      | (D)       | 172.16.31.70  | 1 | 10 | 3162 | 316 | 23 |
| 3 | 3448    | 0    | 0         |               |   |    |      |     |    |
|   | 00:0a:a | b:15 | :00:b3(U) | 172.16.31.179 | 1 | 10 | 85   | 8   | 34 |
|   | 241     | 0    | 0         |               |   |    |      |     |    |

## show avc statistics client

To display the client Application Visibility and Control (AVC) statistics, use the **show avc statistics client** command.

show avc statistics client  $client\_MAC$  {application  $application\_name \mid top-apps [upstream \mid downstream]}$ 

#### **Syntax Description**

| client_MAC       | MAC address of the client.                                                                             |
|------------------|----------------------------------------------------------------------------------------------------|
| application      | Displays AVC statistics for an application.                                                            |
| application_name | Name of the application. The application name can be up to 32 case-sensitive, alphanumeric characters. |
| top-apps         | Displays AVC statistics for top applications.                                                          |
| upstream         | (Optional) Displays statistics of top upstream applications.                                           |
| downstream       | (Optional) Displays statistics of top downstream applications.                                         |

#### **Command Default**

None

#### **Command History**

| Release | Modification                 |
|---------|------------------------------|
| 7.4     | This command was introduced. |

The following is a sample output of the **show avc statistics client** command:

(Cisco Controller) > show avc statistics client 00:0a:ab:15:00:01 application http

| Description                 | Upstream | Downstream |
|-----------------------------|----------|------------|
| ========                    | =======  | ========   |
| Number of Packtes(n secs)   | 5059     | 6369       |
| Number of Bytes(n secs)     | 170144   | 8655115    |
| Average Packet size(n secs) | 33       | 1358       |
| Total Number of Packtes     | 131878   | 150169     |
| Total Number of Bytes       | 6054464  | 205239972  |
| DSCP Incoming packet        | 16       | 0          |
| DSCP Outgoing Packet        | 16       | 0          |

The following is a sample output of the **show avc statistics client** command.

(Cisco Controller) > show avc statistics client 00:0a:ab:15:00:01 top-apps

| Application-Name<br>(Up/Down) |     | kets<br>secs) | Bytes<br>(n secs) | Avg Pkt<br>Size | Packets<br>(Total) | Bytes<br>(Total) | DSCP<br>In | DSCP<br>Out |
|-------------------------------|-----|---------------|-------------------|-----------------|--------------------|------------------|------------|-------------|
| ==========                    | === | ====          | =====             | =====           | ======             | ======           | ====       | ====        |
| http                          | (U) | 6035          | 637728            | 105             | 6035               | 637728           | 16         | 16          |
|                               | (D) | 5420          | 7218796           | 1331            | 5420               | 7218796          | 0          | 0           |
| ggp                           | (U) | 1331          | 1362944           | 1024            | 1331               | 1362944          | 0          | 0           |
|                               | (D) | 0             | 0                 | 0               | 0                  | 0                | 0          | 0           |
| smp                           | (U) | 1046          | 1071104           | 1024            | 1046               | 1071104          | 0          | 0           |
|                               | (D) | 0             | 0                 | 0               | 0                  | 0                | 0          | 0           |
| vrrp                          | (U) | 205           | 209920            | 1024            | 205                | 209920           | 0          | 0           |

|            | (D) | 0   | 0     | 0   | 0   | 0     | 0  | 0  |
|------------|-----|-----|-------|-----|-----|-------|----|----|
| bittorrent | (U) | 117 | 1604  | 13  | 117 | 1604  | 0  | 0  |
|            | (D) | 121 | 70469 | 582 | 121 | 70469 | 0  | 0  |
| icmp       | (U) | 0   | 0     | 0   | 0   | 0     | 0  | 0  |
|            | (D) | 72  | 40032 | 556 | 72  | 40032 | 48 | 48 |
| edonkey    | (U) | 112 | 4620  | 41  | 112 | 4620  | 0  | 0  |
|            | (D) | 105 | 33076 | 315 | 105 | 33076 | 0  | 0  |
| dns        | (U) | 10  | 380   | 38  | 10  | 380   | 0  | 0  |
|            | (D) | 7   | 1743  | 249 | 7   | 1743  | 0  | 0  |
| realmedia  | (U) | 2   | 158   | 79  | 2   | 158   | 24 | 24 |
|            | (D) | 2   | 65    | 32  | 2   | 65    | 0  | 0  |

## show avc statistics guest-lan

To display the Application Visibility and Control (AVC) statistics of a guest LAN, use the **show avc statistics guest-lan** command.

show avc statistics guest-lan guest-lan\_id {application application\_name | top-app-groups [upstream | downstream] | top-apps [upstream | downstream] }

#### **Syntax Description**

| guest-lan_id     | Guest LAN identifier from 1 to 5.                                                                      |
|------------------|----------------------------------------------------------------------------------------------------|
| application      | Displays AVC statistics for an application.                                                            |
| application_name | Name of the application. The application name can be up to 32 case-sensitive, alphanumeric characters. |
| top-app-groups   | Displays AVC statistics for top application groups.                                                    |
| upstream         | (Optional) Displays statistics of top upstream applications.                                           |
| downstream       | (Optional) Displays statistics of top downstream applications.                                         |
| top-apps         | Displays AVC statistics for top applications.                                                          |

#### **Command Default**

None

#### **Command History**

| Release | Modification                 |
|---------|------------------------------|
| 7.4     | This command was introduced. |

The following is a sample output of the **show avc statistics** command.

(Cisco Controller) > show avc statistics guest-lan 1

| Application-Name<br>(Up/Down) |     | Packets<br>(n secs |          | Avg Pkt<br>Size | (Total)  | Bytes<br>(Total)      |
|-------------------------------|-----|--------------------|----------|-----------------|----------|-----------------------|
| unclassified                  | (U) | 191464             | 208627   | 1               | 92208613 | ======<br>11138796586 |
| unciassified                  | , , |                    |          | _               |          |                       |
| _                             | (D) | 63427              | 53440610 | 842             | 16295621 | 9657054635            |
| ftp                           | (U) | 805                | 72880    | 90              | 172939   | 11206202              |
|                               | (D) | 911                | 58143    | 63              | 190900   | 17418653              |
| http                          | (U) | 264904             | 12508288 | 47              | 27493945 | 2837672192            |
|                               | (D) | 319894             | 43691525 | 3 1365          | 2985093  | 4 36817587924         |
| gre                           | (U) | 0                  | 0        | 0               | 10158872 | 10402684928           |
|                               | (D) | 0                  | 0        | 0               | 0        | 0                     |
| icmp                          | (U) | 1                  | 40       | 40              | 323      | 98476                 |
|                               | (D) | 7262               | 4034576  | 555             | 2888266  | 1605133372            |
| ipinip                        | (U) | 62565              | 64066560 | 1024            | 11992305 | 12280120320           |
|                               | (D) | 0                  | 0        | 0               | 0        | 0                     |
| imap                          | (U) | 1430               | 16798    | 11              | 305161   | 3795766               |
|                               | (D) | 1555               | 576371   | 370             | 332290   | 125799465             |
| irc                           | (U) | 9                  | 74       | 8               | 1736     | 9133                  |
|                               | (D) | 11                 | 371      | 33              | 1972     | 173381                |
| nntp                          | (U) | 22                 | 158      | 7               | 1705     | 9612                  |
| -                             | (D) | 22                 | 372      | 16              | 2047     | 214391                |

## show avc statistics remote-lan

To display the Application Visibility and Control (AVC) statistics of a remote LAN, use the **show avc statistics remote-lan** command.

show avc statistics remote-lan remote-lan\_id { application application\_name | top-app-groups [upstream | downstream] | top-apps [upstream | downstream] }

#### **Syntax Description**

| remote-lan_id    | Remote LAN identifier from 1 to 512.                                                                   |
|------------------|----------------------------------------------------------------------------------------------------|
| application      | Displays AVC statistics for an application.                                                            |
| application_name | Name of the application. The application name can be up to 32 case-sensitive, alphanumeric characters. |
| top-app-groups   | Displays AVC statistics for top application groups.                                                    |
| upstream         | (Optional) Displays statistics of top upstream applications.                                           |
| downstream       | (Optional) Displays statistics of top downstream applications.                                         |
| top-apps         | Displays AVC statistics for top applications.                                                          |

#### **Command Default**

None

#### **Command History**

| Release | Modification                 |
|---------|------------------------------|
| 7.4     | This command was introduced. |

The following is a sample output of the **show avc statistics remote-lan** command.

(Cisco Controller) > show avc statistics remote-lan 1

| Application-Name<br>(Up/Down) |     | Packets<br>(n secs) | Bytes<br>(n secs) | Avg Pkt<br>Size | Packets<br>(Total) | Bytes<br>(Total)      |
|-------------------------------|-----|---------------------|-------------------|-----------------|--------------------|-----------------------|
| unclassified                  | (U) | 191464              | 208627            | 1               | 92208613           | ======<br>11138796586 |
| 4.10140011104                 | (D) | 63427               | 53440610          | 842             | 16295621           | 9657054635            |
| ftp                           | (U) | 805                 | 72880             | 90              | 172939             | 11206202              |
| -                             | (D) | 911                 | 58143             | 63              | 190900             | 17418653              |
| http                          | (U) | 264904              | 12508288          | 47              | 27493945           | 2837672192            |
|                               | (D) | 319894              | 436915253         | 3 1365          | 29850934           | 36817587924           |
| gre                           | (U) | 0                   | 0                 | 0               | 10158872           | 10402684928           |
|                               | (D) | 0                   | 0                 | 0               | 0                  | 0                     |
| icmp                          | (U) | 1                   | 40                | 40              | 323                | 98476                 |
|                               | (D) | 7262                | 4034576           | 555             | 2888266            | 1605133372            |
| ipinip                        | (U) | 62565               | 64066560          | 1024            | 11992305           | 12280120320           |
|                               | (D) | 0                   | 0                 | 0               | 0                  | 0                     |
| imap                          | (U) | 1430                | 16798             | 11              | 305161             | 3795766               |
|                               | (D) | 1555                | 576371            | 370             | 332290             | 125799465             |
| irc                           | (U) | 9                   | 74                | 8               | 1736               | 9133                  |
|                               | (D) | 11                  | 371               | 33              | 1972               | 173381                |
| nntp                          | (U) | 22                  | 158               | 7               | 1705               | 9612                  |
|                               | (D) | 22                  | 372               | 16              | 2047               | 214391                |

## show avc statistics top-apps

To display the Application Visibility and Control (AVC) statistics for the most used applications, use the **show avc statistics top-apps** command.

show avc statistics top-apps [upstream | downstream]

#### **Syntax Description**

upstream (Optional) Displays statistics of the most used upstream applications.
 downstream (Optional) Displays statistics of the most used downstream applications.

#### **Command Default**

None

#### **Command History**

# Release Modification 7.4 This command was introduced.

The following is a sample output of the **show avc statistics top-aps** command:

(Cisco Controller) > show avc statistics top-apps

| Application-Name<br>(Up/Down) |     | Packets<br>(n secs) | Bytes<br>(n secs) | Avg Pkt<br>Size | Packets<br>(Total) | Bytes<br>(Total)<br>======= |
|-------------------------------|-----|---------------------|-------------------|-----------------|--------------------|-----------------------------|
| http                          | (U) | 204570              | 10610912          | 51              | 28272539           | 2882294016                  |
| 11005                         | (D) | 240936              | 327624221         | 1359            | 30750570           | 38026889010                 |
| realmedia                     | (U) | 908                 | 62154             | 68              | 400698             | 26470359                    |
| 10010010                      | (D) | 166694              | 220522943         | 1322            | 35802836           | 47131836785                 |
| mpls-in-ip                    | (U) | 77448               | 79306752          | 1024            | 10292787           | 10539813888                 |
|                               | (D) | 0                   | 0                 | 0               | 0                  | 0                           |
| fire                          | (U) | 70890               | 72591360          | 1024            | 10242484           | 10488303616                 |
|                               | (D) | 0                   | 0                 | 0               | 0                  | 0                           |
| pipe                          | (U) | 68296               | 69935104          | 1024            | 10224255           | 10469637120                 |
| 1 1                           | (D) | 0                   | 0                 | 0               | 0                  | 0                           |
| gre                           | (U) | 60982               | 62445568          | 1024            | 10340221           | 10588386304                 |
|                               | (D) | 0                   | 0                 | 0               | 0                  | 0                           |
| crudp                         | (U) | 26430               | 27064320          | 1024            | 10109812           | 10352447488                 |
|                               | (D) | 0                   | 0                 | 0               | 0                  | 0                           |
| rtp                           | (U) | 0                   | 0                 | 0               | 0                  | 0                           |
|                               | (D) | 7482                | 9936096           | 1328            | 2603923            | 3458009744                  |
| icmp                          | (U) | 0                   | 0                 | 0               | 323                | 98476                       |
|                               | (D) | 10155               | 5640504           | 555             | 2924693            | 1625363564                  |

#### **Related Commands**

config avc profile delete config avc profile create config avc profile rule config wlan avc show avc profile show avc applications show avc statistics client show avc statistics wlan show avc statistics applications show avc statistics guest-lan show avc statistics remote-lan debug avc error debug avc events

## show avc statistics wlan

To display the Application Visibility and Control (AVC) statistics of a WLAN, use the **show avc statistics wlan** command.

show avc statistics wlan wlan\_id {application\_name | top-app-groups [upstream | downstream] | top-apps [upstream | downstream]}

#### **Syntax Description**

| wlan_id          | WLAN identifier from 1 to 512.                                                                         |
|------------------|----------------------------------------------------------------------------------------------------|
| application      | Displays AVC statistics for an application.                                                            |
| application_name | Name of the application. The application name can be up to 32 case-sensitive, alphanumeric characters. |
| top-app-groups   | Displays AVC statistics for top application groups.                                                    |
| upstream         | (Optional) Displays statistics of top upstream applications.                                           |
| downstream       | (Optional) Displays statistics of top downstream applications.                                         |
| top-apps         | Displays AVC statistics for top applications.                                                          |

#### **Command Default**

None

#### **Command History**

| Release | Modification                 |
|---------|------------------------------|
| 7.4     | This command was introduced. |

The following is a sample output of the **show avc statistics** command.

(Cisco Controller) >show avc statistics wlan 1

| Application-Name<br>(Up/Down) |      | Packets<br>(n secs) | ,         | Avg Pkt<br>Size | (Total)  | Bytes<br>(Total) |
|-------------------------------|------|---------------------|-----------|-----------------|----------|------------------|
|                               | (11) | 101464              | 200627    | 1               | 00000613 | 11120706506      |
| unclassified                  | (U)  | 191464              | 208627    | 1               | 92208613 | 11138796586      |
|                               | (D)  | 63427               | 53440610  | 842             | 16295621 | 9657054635       |
| ftp                           | (U)  | 805                 | 72880     | 90              | 172939   | 11206202         |
|                               | (D)  | 911                 | 58143     | 63              | 190900   | 17418653         |
| http                          | (U)  | 264904              | 12508288  | 47              | 27493945 | 2837672192       |
|                               | (D)  | 319894              | 436915253 | 3 1365          | 2985093  | 4 36817587924    |
| gre                           | (U)  | 0                   | 0         | 0               | 10158872 | 10402684928      |
|                               | (D)  | 0                   | 0         | 0               | 0        | 0                |
| icmp                          | (U)  | 1                   | 40        | 40              | 323      | 98476            |
|                               | (D)  | 7262                | 4034576   | 555             | 2888266  | 1605133372       |
| ipinip                        | (U)  | 62565               | 64066560  | 1024            | 11992305 | 12280120320      |
|                               | (D)  | 0                   | 0         | 0               | 0        | 0                |
| imap                          | (U)  | 1430                | 16798     | 11              | 305161   | 3795766          |
|                               | (D)  | 1555                | 576371    | 370             | 332290   | 125799465        |
| irc                           | (U)  | 9                   | 74        | 8               | 1736     | 9133             |
|                               | (D)  | 11                  | 371       | 33              | 1972     | 173381           |
| nntp                          | (U)  | 22                  | 158       | 7               | 1705     | 9612             |
|                               | (D)  | 22                  | 372       | 16              | 2047     | 214391           |

The following is a sample output of the **show avc statistics wlan** command.

(Cisco Controller) >show avc statistics wlan 1 application ftp

| Description                 | Upstream | Downstream |
|-----------------------------|----------|------------|
| ========                    | =======  | ========   |
| Number of Packtes(n secs)   | 0        | 0          |
| Number of Bytes(n secs)     | 0        | 0          |
| Average Packet size(n secs) | 0        | 0          |
| Total Number of Packtes     | 32459    | 64888      |
| Total Number of Bytes       | 274      | 94673983   |

#### **Related Topics**

config wlan avc

### show boot

To display the primary and backup software build numbers with an indication of which is active, use the **show boot** command.

#### show boot

#### **Syntax Description**

This command has no arguments or keywords.

#### **Command Default**

None

#### **Usage Guidelines**

Each Cisco wireless LAN controller retains one primary and one backup operating system software load in nonvolatile RAM to allow controllers to boot off the primary load (default) or revert to the backup load when desired.

The following is a sample output of the **show boot** command:

#### **Related Commands**

config boot

### show band-select

To display band selection information, use the **show band-select** command.

#### show band-select

#### **Syntax Description**

This command has no arguments or keywords.

#### **Command Default**

None

The following is a sample output of the **show band-select** command:

#### **Related Commands**

config band-select

config wlan band-select

## show buffers

To display buffer information of the controller, use the **show buffers** command.

#### show buffers

#### **Syntax Description**

This command has no arguments or keywords.

#### **Command Default**

None

The following is a sample output of the **show buffers** command:

```
(Cisco Controller) > show buffers
Pool[00]: 16 byte chunks
   chunks in pool:
                   50000
   chunks in use:
                    9196
                     147136
   bytes in use:
   bytes requested:
                     73218 (73918 overhead bytes)
Pool[01]: 64 byte chunks
   chunks in pool: 50100
   chunks in use:
                    1230208
   bytes in use:
   bytes requested: 729199 (501009 overhead bytes)
Pool[02]: 128 byte chunks
   chunks in pool: 26200
   chunks in use:
   bytes in use:
                    1262208
   bytes requested: 848732 (413476 overhead bytes)
Pool[03]: 256 byte chunks
   chunks in pool:
                     3000
   chunks in use:
                    596
                   152576
   bytes in use:
   bytes requested: 93145 (59431 overhead bytes)
Pool[04]: 384 byte chunks
   chunks in pool: 6000
   chunks in use:
                     258
   bytes in use:
                    99072
   bytes requested: 68235 (30837 overhead bytes)
Pool[05]: 512 byte chunks
   chunks in pool: 18700
   chunks in use: 1860/
9557504
   bytes requested: 7933814 (1623690 overhead bytes)
Pool[06]: 1024 byte chunks
   chunks in pool: 3500
   chunks in use:
                     94
                    96256
   bytes in use:
   bytes requested: 75598 (20658 overhead bytes)
Pool[07]: 2048 byte chunks
   chunks in pool: 1000
   chunks in use:
                     54
   bytes in use:
                     110592
   bytes requested: 76153 (34439 overhead bytes)
Pool[08]: 4096 byte chunks
   chunks in pool: 1000
   chunks in use:
                     47
   bytes in use:
                     192512
   bytes requested: 128258 (64254 overhead bytes)
Raw Pool:
```

chunks in use: 256
bytes requested: 289575125

### show cac voice stats

To view the detailed voice CAC statistics of the 802.11a or 802.11b radio, use the **show cac voice stats** command.

show cac voice stats { 802.11a | 802.11b }

#### **Syntax Description**

**802.11a** Displays detailed voice CAC statistics for 802.11a.

**802.11b** Displays detailed voice CAC statistics for 802.11b/g.

The following is a sample output of the show cac voice stats 802.11b command:

```
(Cisco Controller) > show cac voice stats 802.11b
WLC Voice Call Statistics for 802.11b Radio
WMM TSPEC CAC Call Stats
 Total num of Calls in progress..... 0
 Num of Roam Calls in progress..... 0
 Total Num of Calls Admitted...... 0
 Total Num of Roam Calls Admitted...... 0
 Total Num of exp bw requests received..... 0
 Total Num of exp bw requests Admitted..... 0
 Total Num of Calls Rejected...... 0
 Total Num of Roam Calls Rejected...... 0
 Num of Calls Rejected due to insufficent bw.... 0
 Num of Calls Rejected due to invalid params.... 0
 Num of Calls Rejected due to PHY rate..... 0
 Num of Calls Rejected due to QoS policy..... 0
SIP CAC Call Stats
 Total Num of Calls in progress..... 0
 Num of Roam Calls in progress..... 0
 Total Num of Calls Admitted...... 0
 Total Num of Roam Calls Admitted..... 0
 Total Num of Preferred Calls Received...... 0
 Total Num of Preferred Calls Admitted..... 0
 Total Num of Ongoing Preferred Calls..... 0
 Total Num of Calls Rejected (Insuff BW) ..... 0
 Total Num of Roam Calls Rejected(Insuff BW).... 0
KTS based CAC Call Stats
 Num of Roam Calls in progress..... 0
 Total Num of Calls Admitted...... 0
 Total Num of Roam Calls Admitted..... 0
 Total Num of Calls Rejected (Insuff BW) ..... 0
 Total Num of Roam Calls Rejected (Insuff BW) .... 0
```

#### **Related Topics**

```
config 802.11 cac defaults, on page 55 config 802.11 cac multimedia, on page 65 show cac voice stats, on page 368 show cac voice summary, on page 370 show cac video stats, on page 371
```

show cac video summary, on page 372

# show cac voice summary

To view the list of all APs with brief voice statistics (includes bandwidth used, maximum bandwidth available, and the number of calls information), use the **show cac voice summary** command.

#### show cac voice summary

#### **Syntax Description**

This command has no arguments or keywords.

#### **Command Default**

None

The following is a sample output of the **show cac voice summary** command:

| (Cisco | Controller) | > show c | ac voic | e sı | ımmary   |       |
|--------|-------------|----------|---------|------|----------|-------|
| AP     | Name        | Slot#    | Radio   | BW   | Used/Max | Calls |
|        |             |          |         |      |          |       |
| APc47d | .4f3a.3547  | 0        | 11b/g   |      | 0/23437  | 0     |
|        | 1 11a       | 1072/23  | 437     | 1    |          |       |

#### **Related Topics**

show mesh cac, on page 421

### show cac video stats

To view the detailed video CAC statistics of the 802.11a or 802.11b radio, use the **show cac video stats** command.

show cac video stats {802.11a | 802.11b}

#### **Syntax Description**

**802.11a** Displays detailed video CAC statistics for 802.11a.

**802.11b** Displays detailed video CAC statistics for 802.11b/g.

The following is a sample output of the **show cac video stats 802.11b** command:

```
(Cisco Controller) > show cac video stats 802.11b
WLC Video Call Statistics for 802.11b Radio
WMM TSPEC CAC Call Stats
 Total num of Calls in progress..... 0
 Num of Roam Calls in progress..... 0
 Total Num of Calls Admitted..... 0
 Total Num of Roam Calls Admitted..... 0
 Total Num of Calls Rejected...... 0
 Total Num of Roam Calls Rejected..... 0
 Num of Calls Rejected due to insufficent bw.... 0
 Num of Calls Rejected due to invalid params.... 0
 Num of Calls Rejected due to PHY rate..... 0
 Num of Calls Rejected due to QoS policy..... 0
SIP CAC Call Stats
 Total Num of Calls in progress..... 0
 Num of Roam Calls in progress..... 0
 Total Num of Calls Admitted..... 0
 Total Num of Roam Calls Admitted..... 0
 Total Num of Calls Rejected (Insuff BW) ..... 0
 Total Num of Roam Calls Rejected (Insuff BW) .... 0
```

#### **Related Commands**

config 802.11 cac voice

config 802.11 cac defaults

config 802.11 cac video

config 802.11 cac multimedia

show cac voice stats

show cac voice summary

show cac video stats

show cac video summary

config 802.11 cac video load-based

config 802.11 cac video cac-method

config 802.11 cac video sip

# show cac video summary

To view the list of all access points with brief video statistics (includes bandwidth used, maximum bandwidth available, and the number of calls information), use the **show cac video summary** command.

#### show cac video summary

#### **Syntax Description**

This command has no arguments or keywords.

The following is a sample output of the **show cac video summary** command:

(Cisco Controller) > show cac video summary

| AP Name          | Slot# | Radio | BW Used/Max | Calls |
|------------------|-------|-------|-------------|-------|
|                  |       |       |             |       |
| AP001b.d571.88e0 | 0     | 11b/g | 0/10937     | 0     |
|                  | 1     | 11a   | 0/18750     | 0     |
| AP5_1250         | 0     | 11b/g | 0/10937     | 0     |
|                  | 1     | 11a   | 0/18750     | 0     |

#### **Related Commands**

config 802.11 cac voice

config 802.11 cac defaults

config 802.11 cac video

config 802.11 cac multimedia

show cac voice stats

show cac voice summary

show cac video stats

show cac video summary

config 802.11 cac video load-based

config 802.11 cac video cac-method

config 802.11 cac video sip

# show cdp

To display the status and details of the Cisco Discovery Protocol (CDP), use the **show cdp** command.

show cdp {neighbors [detail] | entry all | traffic}

#### **Syntax Description**

| neighbors | Displays a list of all CDP neighbors on all interfaces.                                                                                                    |
|-----------|----------------------------------------------------------------------------------------------------|
| detail    | (Optional) Displays detailed information of the controller's CDP neighbors. This command shows only the CDP neighbors of the controller; it does not show the CDP neighbors of the controller's associated access points. |
| entry all | Displays all CDP entries in the database.                                                                                                    |
| traffic   | Displays CDP traffic information.                                                                                                    |

#### **Command Default**

None

The following is a sample output of the **show cdp** command:

```
(Cisco Controller) > show cdp
CDP counters:
Total packets output: 0, Input: 0
Chksum error: 0
No memory: 0, Invalid packet: 0,
```

#### **Related Commands**

config cdp config ap cdp show ap cdp

# show certificate compatibility

To display whether or not certificates are verified as compatible in the Cisco wireless LAN controller, use the **show certificate compatibility** command.

#### show certificate compatibility

#### **Syntax Description**

This command has no arguments or keywords.

The following is a sample output of the **show certificate compatibility** command:

```
(Cisco Controller) > show certificate compatibility Certificate compatibility mode:..... off
```

#### **Related Topics**

```
config certificate lsc, on page 116
show certificate lsc, on page 375
show certificate summary, on page 378
show local-auth certificates, on page 416
config certificate, on page 115
```

### show certificate Isc

To verify that the controller has generated a Locally Significant Certificate (LSC), use the **show certificate lsc summary** command.

show certificate lsc {summary | ap-provision}

#### **Syntax Description**

| summary      | Displays a summary of LSC certificate settings and certificates.             |
|--------------|------------------------------------------------------------------------------|
| ap-provision | Displays details about the access points that are provisioned using the LSC. |

#### **Command Default**

None

#### **Command History**

| Release | Modification                                                       |
|---------|--------------------------------------------------------------------|
| 7.6     | This command was introduced in a release earlier than Release 7.6. |

The following is a sample output of the **show certificate lsc summary** command:

This example shows how to display the details about the access points that are provisioned using the LSC:

#### **Related Topics**

config certificate lsc, on page 116 show certificate compatibility, on page 374

show local-auth certificates, on page 416 show certificate summary, on page 378 config certificate, on page 115

### show certificate ssc

To view the Self Signed Device Certificate (SSC) and hash key of the virtual controller, use the **show certificate ssc** command.

#### show certificate ssc

#### **Syntax Description**

This command has no arguments or keywords.

The following is a sample output of the **show certificate ssc** command:

#### **Related Topics**

```
config certificate ssc, on page 118
show mobility group member, on page 432
config mobility group member, on page 193
```

# show certificate summary

To verify that the controller has generated a certificate, use the **show certificate summary** command.

#### show certificate summary

#### **Syntax Description**

This command has no arguments or keywords.

The following is a sample output of the **show certificate summary** command:

#### **Related Topics**

```
config certificate lsc, on page 116
show certificate compatibility, on page 374
show local-auth certificates, on page 416
config certificate, on page 115
```

## show client calls

To display the total number of active or rejected calls on the controller, use the show client calls command.

show client calls {active | rejected} {802.11a | 802.11bg | all}

#### **Syntax Description**

| active   | Specifies active calls.                           |
|----------|---------------------------------------------------|
| rejected | Specifies rejected calls.                         |
| 802.11a  | Specifies the 802.11a network.                    |
| 802.11bg | Specifies the 802.11b/g network.                  |
| all      | Specifies both the 802.11a and 802.11b/g network. |

#### **Command Default**

None

The following is a sample output of the show client calls active 802.11a command:

| (Cisco Controller) >  | show client calls | s active 802.11a             |                 |            |
|-----------------------|-------------------|------------------------------|-----------------|------------|
| Client MAC            | Username          | Total Call<br>Duration (sec) | AP Name         | Radio Type |
|                       |                   |                              |                 |            |
| 00:09: ef: 02:65:70   | abc               | 45                           | VJ-1240C-ed45cc | 802.11a    |
| 00:13: ce: cc: 51:39  | хуz               | 45                           | AP1130-a416     | 802.11a    |
| 00:40:96: af: 15:15   | def               | 45                           | AP1130-a416     | 802.11a    |
| 00:40:96:b2:69: df    | def               | 45                           | AP1130-a416     | 802.11a    |
| Number of Active Call | s                 |                              | 4               |            |

#### **Related Topics**

debug voice-diag, on page 521

# show client roam-history

To display the roaming history of a specified client, use the **show client roam-history** command.

**show client roam-history** mac\_address

#### **Command Default**

None

The following is a sample output of the **show client roam-history** command:

(Cisco Controller) > show client roam-history 00:14:6c:0a:57:77

## show client summary

To display a summary of clients associated with a Cisco lightweight access point, use the **show client summary** command.

**show client summary** [ssid/ip/username/devicetype]

#### **Syntax Description**

This command has no arguments or keywords up to Release 7.4.

#### **Syntax Description**

ssid / ip / username / devicetype

(Optional) Displays active clients selective details on any of the following parameters or all the parameters in any order:

- SSID
- IP addresss
- Username
- Device type (such as Samsung-Device or WindowsXP-Workstation)

#### **Command Default**

None

#### **Usage Guidelines**

Use **show client ap** command to list the status of automatically disabled clients. Use the **show exclusionlist** command to display clients on the exclusion list.

The following example shows how to display a summary of the active clients:

| Number  | of Clients         | ) > <b>show client su</b><br><br>Clients | <del>.</del> |                |      |          |      |
|---------|--------------------|------------------------------------------|--------------|----------------|------|----------|------|
| MAC Add |                    |                                          |              | WLAN/GLAN/RLAN | Auth | Protocol | Port |
|         |                    |                                          |              |                |      |          |      |
| 00:00:  | 15:01:00:01<br>Yes | NMSP-TalwarSIM1-2                        | Associated   | 1              | Yes  | 802.11a  | 13   |
| 00:00:  | 15:01:00:02<br>No  | NMSP-TalwarSIM1-2                        | Associated   | 1              | Yes  | 802.11a  | 13   |
| 00:00:  | 15:01:00:03<br>Yes | NMSP-TalwarSIM1-2                        | Associated   | 1              | Yes  | 802.11a  | 13   |
| 00:00:  | 15:01:00:04<br>No  | NMSP-TalwarSIM1-2                        | Associated   | 1              | Yes  | 802.11a  | 13   |
|         |                    |                                          |              |                |      |          |      |

The following example shows how to display all clients that are WindowsXP-Workstation device type:

| (Cisco Controller) | ) >s | show cli | ent summary N | WindowsXP-Workstation |                          |
|--------------------|------|----------|---------------|-----------------------|--------------------------|
| Number of Clients  | in   | WLAN     |               | 0                     |                          |
| MAC Address        | AP   | Name     | Status        | Auth Protocol         | Port Wired Mobility Role |
|                    |      |          |               |                       |                          |

Number of Clients with requested device type..... 0  $\,$ 

# show client summary guest-lan

To display the active wired guest LAN clients, use the **show client summary guest-lan** command.

#### show client summary guest-lan

#### **Syntax Description**

This command has no arguments or keywords.

#### **Command Default**

None

The following is a sample output of the **show client summary guest-lan** command:

| (Cisco Controller) | ) > show clie | ent summary gu | est-lan |      |          |      |       |
|--------------------|---------------|----------------|---------|------|----------|------|-------|
| Number of Clients. |               |                | 1       |      |          |      |       |
| MAC Address        | AP Name       | Status         | WLAN    | Auth | Protocol | Port | Wired |
|                    |               |                |         |      |          |      |       |
| 00:16:36:40:ac:58  | N/A           | Associated     | 1       | No   | 802.3    | 1    | Yes   |

#### **Related Commands**

show client summary

### show client tsm

To display the client traffic stream metrics (TSM) statistics, use the **show client tsm** command.

show client tsm 802.11 {a | b} client mac {ap mac | all}

#### **Syntax Description**

| 802.11a    | Specifies the 802.11a network.                                                |
|------------|-------------------------------------------------------------------------------|
| 802.11b    | Specifies the 802.11 b/g network.                                             |
| client_mac | MAC address of the client.                                                    |
| ap_mac     | MAC address of the tsm access point.                                          |
| all        | Specifies the list of all access points to which the client has associations. |

#### **Command Default**

None

The following is a sample output of the **show client tsm 802.11a** command:

```
(Cisco Controller) > show client tsm 802.11a xx:xx:xx:xx:xx:xx all
AP Interface MAC: 00:0b:85:01:02:03
Client Interface Mac:
                  00:01:02:03:04:05
Measurement Duration:
                  90 seconds
 Timestamp
                   1st Jan 2006, 06:35:80
 UpLink Stats
   Average Delay (5sec intervals)......35
   Delay bet 20 - 40 ms......20
   Delay greater than 40 ms......20
   Total packet Count......80
   Total packet lost count (5sec)......10
   Maximum Lost Packet count(5sec).....5
   DownLink Stats
   Average Delay (5sec intervals)......35
   Delay less than 10 ms......20
   Delay bet 20 - 40 ms......20
   Delay greater than 40 ms......20
   Total packet Count......80
   Total packet lost count (5sec)......10
   Maximum Lost Packet count(5sec)......5
```

#### **Related Commands**

show client ap

show client detail

show client summary

## show client username

To display the client data by the username, use the **show client username** command.

#### show client username username

| ion |
|-----|
|     |
|     |
|     |

username

Client's username.

You can view a list of the first eight clients that are in RUN state associated to controller's access points.

#### **Command Default**

None

The following is a sample output of the **show client username** command:

(Cisco Controller) > show client username local

| MAC Address<br>Device Type | AP Name       | Status     | WLAN | Auth | Protocol | Port |
|----------------------------|---------------|------------|------|------|----------|------|
|                            |               |            |      |      |          |      |
|                            |               |            |      |      |          |      |
| 12:22:64:64:00:01          | WEB-AUTH-AP-1 | Associated | 1    | Yes  | 802.11g  | 1    |
| Unknown                    |               |            |      |      |          |      |
| 12:22:64:64:00:02          | WEB-AUTH-AP-1 | Associated | 1    | Yes  | 802.11g  | 1    |
| Unknown                    |               |            |      |      |          |      |
| 12:22:64:64:00:03          | WEB-AUTH-AP-1 | Associated | 1    | Yes  | 802.11g  | 1    |
| Unknown                    |               |            |      |      |          |      |
| 12:22:64:64:00:04          | WEB-AUTH-AP-1 | Associated | 1    | Yes  | 802.11g  | 1    |
| Unknown                    |               |            |      |      |          |      |
| 12:22:64:64:00:05          | WEB-AUTH-AP-1 | Associated | 1    | Yes  | 802.11g  | 1    |
| Unknown                    |               |            |      |      |          |      |
| 12:22:64:64:00:06          | WEB-AUTH-AP-1 | Associated | 1    | Yes  | 802.11g  | 1    |
| Unknown                    |               |            |      |      |          |      |
| 12:22:64:64:00:07          | WEB-AUTH-AP-1 | Associated | 1    | Yes  | 802.11g  | 1    |
| Unknown                    |               |            |      |      |          |      |
| 12:22:64:64:00:08          | WEB-AUTH-AP-1 | Associated | 1    | Yes  | 802.11g  | 1    |
| Unknown                    |               |            |      |      |          |      |

# show client voice-diag

To display voice diagnostics statistics, use the **show client voice-diag** command.

show client voice-diag {quos-map | roam-history | rssi | status | tspec}

#### **Syntax Description**

| quos-map     | Displays information about the QoS/DSCP mapping and packet statistics in each of the four queues: VO, VI, BE, BK. The different DSCP values are also displayed.                                                                        |
|--------------|----------------------------------------------------------------------------------------------------|
| roam-history | Displays information about history of the last three roamings. The output contains the timestamp, access point associated with the roaming, the roaming reason, and if there is a roaming failure, the reason for the roaming failure. |
| rssi         | Displays the client's RSSI values in the last 5 seconds when voice diagnostics are enabled.                                                                                                    |
| status       | Displays the status of voice diagnostics for clients.                                                                                                    |
| tspec        | Displays TSPEC for the voice diagnostic for clients.                                                                                                    |

#### **Command Default**

None

The following is a sample output of the **show client voice-diag status** command:

(Cisco Controller) > **show client voice-diag status**Voice Diagnostics Status: FALSE

#### **Related Commands**

show client ap show client detail show client summary debug voice-diag

## show coredump summary

To display a summary of the controller's core dump file, use the **show coredump summary** command.

#### show coredump summary

#### **Syntax Description**

This command has no arguments or keywords.

#### **Command Default**

Vone

The following is a sample output of the **show coredump summary** command:

#### **Related Commands**

config coredump

config coredump ftp

config coredump username

# show cpu

To display current WLAN controller CPU usage information, use the **show cpu** command.

#### show cpu

#### **Syntax Description**

This command has no arguments or keywords.

The following is a sample output of the **show cpu** command:

(Cisco Controller) > **show cpu** Current CPU load: 2.50%

### show custom-web

To display all the web authentication customization information, use the command.

#### **Syntax Description**

| all            | Display all Web-Auth customization information.           |
|----------------|-----------------------------------------------------------|
| remote-lan     | Display per WLAN Web-Auth customization information.      |
| guest-lan      | Display per Guest LAN Web-Auth customization information. |
| sleep-client   | Display all Web-Auth Sleeping Client entries summary.     |
| webauth-bundle | Display the content of Web-Auth Bundle.                   |
| wlan           | Display per WLAN Web-Auth customization information.      |

The following is a sample output of the command:

```
      (Cisco Controller) > show custom-web all

      Radius Authentication Method.
      PAP

      Cisco Logo.
      Enabled

      CustomLogo.
      None

      Custom Title.
      None

      Custom Message.
      None

      Custom Redirect URL.
      None

      Web Authentication Type.
      Internal Default

      Logout-popup.
      Enabled

      External Web Authentication URL.
      None
```

# show database summary

To display the maximum number of entries in the database, use the **show database summary** command.

#### show database summary

#### **Syntax Description**

This command has no arguments or keywords.

#### **Command Default**

None

The following is a sample output of the **show database summary** command:

```
      (Cisco Controller) > show database summary

      Maximum Database Entries
      2048

      Maximum Database Entries On Next Reboot
      2048

      Database Contents
      2048

      MAC Filter Entries
      2

      Exclusion List Entries
      0

      AP Authorization List Entries
      1

      Management Users
      1

      Local Network Users
      1

      Guest Users
      0

      Total
      5
```

**Related Commands** 

config database size

## show dhcp

To display the internal Dynamic Host Configuration Protocol (DHCP) server configuration, use the **show dhcp** command.

**show dhcp** { **leases** | **summary** | *scope* }

#### **Syntax Description**

| leases  | Displays allocated DHCP leases.                                 |
|---------|-----------------------------------------------------------------|
| summary | Displays DHCP summary information.                              |
| scope   | Name of a scope to display the DHCP information for that scope. |

#### **Command Default**

None

#### **Command History**

| Release | Modification                                                       |
|---------|--------------------------------------------------------------------|
| 7.6     | This command was introduced in a release earlier than Release 7.6. |

The following example shows how to display the allocated DHCP leases:

```
(Cisco Controller) >show dhcp leases
No leases allocated.
```

The following example shows how to display the DHCP summary information:

```
(Cisco Controller) >show dhep summary
Scope Name Enabled Address Range
003 No 0.0.0.0 -> 0.0.0.0
```

The following example shows how to display the DHCP information for the scope 003:

## show dtls connections

To display the Datagram Transport Layer Security (DTLS) server status, use the **show dtls connections** command.

#### show dtls connections

#### **Syntax Description**

This command has no arguments or keywords.

#### **Command Default**

None

The following is a sample output of the **show dtls connections** command.

#### Device > show dtls connections

| AP Name | Local Port  | Peer IP       | Peer Port | Ciphersuite                  |
|---------|-------------|---------------|-----------|------------------------------|
| 1130    | Capwap Ctrl | 1.100.163.210 | 23678     | TLS RSA WITH AES 128 CBC SHA |
|         |             | 1.100.163.210 |           | TLS_RSA_WITH_AES_128_CBC_SHA |
| 1240    | Capwap Ctrl | 1.100.163.209 | 59674     | TLS RSA WITH AES 128 CBC SHA |

# show dhcp proxy

To display the status of DHCP proxy handling, use the **show dhep proxy** command.

#### show dhep proxy

#### **Syntax Description**

This command has no arguments or keywords.

#### **Command Default**

None

#### **Command History**

| Release | Modification                                                       |
|---------|--------------------------------------------------------------------|
| 7.6     | This command was introduced in a release earlier than Release 7.6. |

The following example shows how to display the status of DHCP proxy information:

(Cisco Controller) >show dhcp proxy

DHCP Proxy Behavior: enabled

# show dhcp timeout

To display the DHCP timeout value, use the **show dhcp timeout** command.

#### show dhep timeout

#### **Syntax Description**

This command has no arguments or keywords.

#### **Command Default**

Vone

#### **Command History**

| Release | Modification                                                       |
|---------|--------------------------------------------------------------------|
| 7.6     | This command was introduced in a release earlier than Release 7.6. |

The following example shows how to display the DHCP timeout value:

# show flow exporter

To display the details or the statistics of the flow exporter, use the **show flow exporter** command.

show flow exporter {summary | statistics}

| Syntax | Daga | wind | ian |
|--------|------|------|-----|
|        |      |      |     |

| summary    | Displays a summary of the flow exporter.                                                                                 |
|------------|----------------------------------------------------------------------------------------------------|
| statistics | Displays the statistics of flow exporters such as the number of records sent, or the time when the last record was sent. |

#### **Command Default**

None

#### **Command History**

| Release | Modification                                                       |
|---------|--------------------------------------------------------------------|
| 7.6     | This command was introduced in a release earlier than Release 7.6. |

The following is a sample output of the **show flow exporter summary** command:

| (Cisco        | Controller) | >           | show | flow | exporter | summary |  |
|---------------|-------------|-------------|------|------|----------|---------|--|
| Exporter-Name |             | Exporter-IP |      | Port |          |         |  |
| =====         |             |             |      | ==== |          | =====   |  |
| expo1         | L           |             |      | 9.9  | .120.115 | 800     |  |

# show flow monitor summary

To display the details of the NetFlow monitor, use the **show flow monitor summary** command.

**Syntax Description** 

This command has no arguments or keywords.

**Command Default** 

None

**Command History** 

| Release | Modification                                                       |
|---------|--------------------------------------------------------------------|
| 7.6     | This command was introduced in a release earlier than Release 7.6. |

#### **Usage Guidelines**

Netflow record monitoring and export are used for integration with an NMS or any Netflow analysis tool.

The following is a sample output of the **show flow monitor summary**:

| (Cisco Controller) > | show flow monitor summary |             |      |             |
|----------------------|---------------------------|-------------|------|-------------|
| Monitor-Name         | Exporter-Name             | Exporter-IP | Port | Record Name |
| ========             | =========                 | ========    | ==== |             |
| mon1 expo1           |                           | 9.9.120.115 | 800  |             |
| ipv4 client app flow | record                    |             |      |             |

## show guest-lan

To display the configuration of a specific wired guest LAN, use the **show guest-lan** command.

show guest-lan guest lan id

| Syntax |  |
|--------|--|
|        |  |
|        |  |

guest lan id

ID of the selected wired guest LAN.

## **Command Default**

None

## **Usage Guidelines**

To display all wired guest LANs configured on the controller, use the show guest-lan summary command.

The following is a sample output of the **show guest-lan** guest lan id command:

```
(Cisco Controller) >show quest-lan 2
Guest LAN Identifier..... 1
Profile Name..... guestlan
Network Name (SSID)..... guestlan
Status..... Enabled
AAA Policy Override..... Disabled
Exclusionlist Timeout...... 60 seconds
Session Timeout..... Infinity
Interface..... wired
Ingress Interface..... wired-guest
WLAN ACL..... unconfigured
DHCP Server..... 10.20.236.90
DHCP Address Assignment Required..... Disabled
Quality of Service..... Silver (best effort)
Security
Web Based Authentication..... Enabled
Conditional Web Redirect..... Disabled
Auto Anchor..... Disabled
Mobility Anchor List
GLAN ID IP Address Status
```

# show invalid-config

To see any ignored commands or invalid configuration values in an edited configuration file, use the **show invalid-config** command.

## show invalid-config

## **Syntax Description**

This command has no arguments or keywords.

## **Command Default**

None

## **Usage Guidelines**

You can enter this command only before the **clear config** or **save config** command.

The following is a sample output of the **show invalid-config** command:

(Cisco Controller) > **show invalid-config** config wlan peer-blocking drop 3 config wlan dhcp\_server 3 192.168.0.44 required

# show inventory

To display a physical inventory of the Cisco wireless LAN controller, use the **show inventory** command.

show inventory

**Syntax Description** This command has no arguments or keywords.

Command Default None

## show license all

To display information for all licenses on the Cisco WLCs, use the **show license all** command.

#### show license all

#### **Syntax Description**

This command has no arguments or keywords.

#### **Command Default**

None.

This example shows how to display all the licenses:

## > show license all

```
License Store: Primary License Storage
StoreIndex: 0 Feature: wplus-ap-count Version: 1.0
       License Type: Permanent
        License State: Inactive
       License Count: 12/0/0
       License Priority: Medium
StoreIndex: 1 Feature: base
                               Version: 1.0
       License Type: Permanent
       License State: Active, Not in Use
       License Count: Non-Counted
       License Priority: Medium
StoreIndex: 2 Feature: wplus
                                Version: 1.0
       License Type: Permanent
       License State: Active, In Use
       License Count: Non-Counted
       License Priority: Medium
License Store: Evaluation License Storage
StoreIndex: 0 Feature: wplus Version: 1.0
       License Type: Evaluation
       License State: Inactive
           Evaluation total period: 8 weeks 4 days
           Evaluation period left: 6 weeks 6 days
       License Count: Non-Counted
       License Priority: Low
StoreIndex: 1 Feature: wplus-ap-count
                                       Version: 1.0
       License Type: Evaluation
        License State: Active, In Use
           Evaluation total period: 8 weeks 4 days
           Evaluation period left: 2 weeks 3 days
           Expiry date: Thu Jun 25 18:09:43 2009
        License Count: 250/250/0
        License Priority: High
StoreIndex: 2 Feature: base
                              Version: 1.0
       License Type: Evaluation
        License State: Inactive
           Evaluation total period: 8 weeks 4 days
           Evaluation period left: 8 weeks 4 days
        License Count: Non-Counted
       License Priority: Low
StoreIndex: 3 Feature: base-ap-count
                                       Version: 1.0
        License Type: Evaluation
        License State: Active, Not in Use, EULA accepted
           Evaluation total period: 8 weeks 4 days
           Evaluation period left: 8 weeks 3 days
        License Count: 250/0/0
        License Priority: Low
```

# show license capacity

To display the maximum number of access points allowed for this license on the Cisco 5500 Series Controller, the number of access points currently joined to the controller, and the number of access points that can still join the controller, use the **show license capacity** command.

## show license capacity

## **Syntax Description**

This command has no arguments or keywords.

## **Command Default**

None.

This example shows how to display the license capacity:

#### > show license capacity

| Licensed Feature | Max Count | Current Count | Remaining Count |
|------------------|-----------|---------------|-----------------|
|                  |           |               |                 |
| AP Count         | 250       | 47            | 203             |

## **Related Commands**

license install

show license all

show license detail

show license feature

show license image-level

show license summary

license modify priority

## show license detail

To display details of a specific license on the Cisco 5500 Series Controller, use the **show license detail** command.

show license detail license-name

## **Syntax Description**

license-name

Name of a specific license.

## **Command Default**

None.

This example shows how to display the license details:

#### > show license detail wplus

```
Feature: wplus
                       Period left: Life time
Index: 1
           Feature: wplus Version: 1.0
       License Type: Permanent
       License State: Active, In Use
       License Count: Non-Counted
       License Priority: Medium
       Store Index: 2
       Store Name: Primary License Storage
Index: 2 Feature: wplus Version: 1.0
       License Type: Evaluation
       License State: Inactive
           Evaluation total period: 8 weeks 4 days
           Evaluation period left: 6 weeks 6 days
       License Count: Non-Counted
       License Priority: Low
       Store Index: 0
```

## **Related Commands**

license install

show license agent

show license all

show license feature

show license image-level

show license summary

license modify priority

## show license expiring

To display details of expiring licenses on the Cisco 5500 Series Controller, use the **show license expiring** command.

## show license expiring

## **Syntax Description**

This command has no arguments or keywords.

## **Command Default**

None.

This example shows how to display the details of the expiring licenses:

## > show license expiring

```
StoreIndex: 0 Feature: wplus
                               Version: 1.0
       License Type: Evaluation
       License State: Inactive
           Evaluation total period: 8 weeks 4 days
           Evaluation period left: 6 weeks 6 days
       License Count: Non-Counted
       License Priority: Low
StoreIndex: 1 Feature: wplus-ap-count Version: 1.0
       License Type: Evaluation
       License State: Active, In Use
           Evaluation total period: 8 weeks 4 days
           Evaluation period left: 2 weeks 3 days
           Expiry date: Thu Jun 25 18:09:43 2009
       License Count: 250/250/0
       License Priority: High
StoreIndex: 2 Feature: base
                               Version: 1.0
       License Type: Evaluation
       License State: Inactive
           Evaluation total period: 8 weeks 4 days
           Evaluation period left: 8 weeks 4 days
       License Count: Non-Counted
       License Priority: Low
StoreIndex: 3 Feature: base-ap-count Version: 1.0
       License Type: Evaluation
       License State: Active, Not in Use, EULA accepted
           Evaluation total period: 8 weeks 4 days
           Evaluation period left: 8 weeks 3 days
       License Count: 250/0/0
       License Priority: Low
```

## **Related Commands**

license install

show license all

show license detail

show license in-use

show license summary

license modify priority

## show license evaluation

To display details of evaluation licenses on the Cisco 5500 Series Controller, use the **show license evaluation** command.

#### show license evaluation

## **Syntax Description**

This command has no arguments or keywords.

## **Command Default**

None.

This example shows how to display the details of the evaluation licenses:

#### > show license evaluation

```
StoreIndex: 0 Feature: wplus
                               Version: 1.0
       License Type: Evaluation
       License State: Inactive
           Evaluation total period: 8 weeks 4 days
           Evaluation period left: 6 weeks 6 days
       License Count: Non-Counted
       License Priority: Low
StoreIndex: 1 Feature: wplus-ap-count Version: 1.0
       License Type: Evaluation
       License State: Active, In Use
           Evaluation total period: 8 weeks 4 days
           Evaluation period left: 2 weeks 3 days
           Expiry date: Thu Jun 25 18:09:43 2009
       License Count: 250/250/0
       License Priority: High
StoreIndex: 2 Feature: base
                               Version: 1.0
       License Type: Evaluation
       License State: Inactive
           Evaluation total period: 8 weeks 4 days
           Evaluation period left: 8 weeks 4 days
       License Count: Non-Counted
       License Priority: Low
StoreIndex: 3 Feature: base-ap-count Version: 1.0
       License Type: Evaluation
       License State: Active, Not in Use, EULA accepted
           Evaluation total period: 8 weeks 4 days
           Evaluation period left: 8 weeks 3 days
       License Count: 250/0/0
       License Priority: Low
```

## **Related Commands**

license install

show license all

show license detail

show license expiring

show license in-use

show license summary

license modify priority

## show license feature

To display a summary of license-enabled features on the Cisco 5500 Series Controller, use the **show license feature** command.

## show license feature

## **Syntax Description**

This command has no arguments or keywords.

## **Command Default**

None.

This example shows how to display the license-enabled features:

#### > show license feature

| Enabled | Clear Allowed | Evaluation | Enforcement | Feature name   |
|---------|---------------|------------|-------------|----------------|
| yes     | yes           | yes        | yes         | wplus          |
| yes     | yes           | yes        | yes         | wplus-ap-count |
| no      | yes           | yes        | no          | base           |
| no      | yes           | yes        | yes         | base-ap-count  |

## **Related Commands**

license install

show license all

show license detail

show license expiring

show license image-level

show license in-use

show license summary

show license modify priority

## show license file

To display a summary of license-enabled features on the Cisco 5500 Series Controller, use the **show license file** command.

#### show license file

## **Syntax Description**

This command has no arguments or keywords.

This example shows how to display the license files:

```
> show license file
License Store: Primary License Storage
Store Index: 0
   License: 11 wplus-ap-count 1.0 LONG NORMAL STANDALONE EXCL 12_KEYS INFINIT
        E_KEYS NEVER NEVER NIL SLM_CODE CL_ND_LCK NIL *1AR5NS7M5AD8PPU400
        NiL NiL 5_MINS <UDI><PID>AIR-CT5508-K9</PID><SN>RFD000P2D27<
        /SN></UDI> Pe0L7tv8KDUqo:zlPe42385wasgM8G,tTs0i,7zLyA3VfxhnIe5aJa
        m631R518JM3DPkr402D143iLlKn7jomo3RF11LjMRqLkKhiLJ2tOyuftQsq2bCA06
        nR3wIb38xKi3t$<WLC>AQEBIQAB//++mCzRUbOhw28vz0czAY0iAm7ocDLUMb9ER0
        +BD3w2PhNEYwsBN/T3xXBqJqfC+oKRqwInXo3s+nsLU7rOtdOxoIxYZAo3LYmUJ+M
        FzsqlhKoJVlPyEvQ8H21MNUjVbhoN0gyIWsyiJaM8AQIkVBQFzhr10GYolVzdzfJf
        EPQIx6tZ++/Vtc/q3SF/5Ko8XCY=</WLC>
Comment:
        Hash: iOGjuLlXgLhcTB113ohIzxVioHA=
. . . .
```

## **Related Commands**

license install

show license all

show license detail

show license expiring

show license feature

show license image-level

show license in-use

show license summary

## show license handle

To display the license handles on the Cisco 5500 Series Controller, use the **show license handle** command.

#### show license handle

## **Syntax Description**

This command has no arguments or keywords.

## **Command Default**

None.

This example shows how to display the license handles:

```
> show license handle
Feature: wplus
                                        , Handle Count: 1
   Units: 01(0), ID: 0x5e000001, NotifyPC: 0x1001e8f4 LS-Handle (0x00000001),
Units: ( 1)
   Registered clients: 1
       Context 0x1051b610, epID 0x10029378
                                        , Handle Count: 0
Feature: base
   Registered clients: 1
      Context 0x1053ace0, epID 0x10029378
                                       , Handle Count: 1
Feature: wplus-ap-count
   Units: 250(0), ID: 0xd4000002, NotifyPC: 0x1001e8f4
                                                               LS-Handle (0x000
00002), Units: (250)
   Registered clients: None
Feature: base-ap-count
                                        , Handle Count: 0
   Registered clients: None
Global Registered clients: 2
               Context 0x10546270, epID 0x100294cc
               Context 0x1053bae8, epID 0x100294cc
```

## **Related Commands**

#### license install

show license all

show license detail

show license expiring

show license feature

show license image-level

show license in-use

show license summary

# show license image-level

To display the license image level that is in use on the Cisco 5500 Series Controller, use the **show license image-level** command.

## show license image-level

## **Syntax Description**

This command has no arguments or keywords.

## **Command Default**

None.

This example shows how to display the image level license settings:

#### > show license image-level

```
Module name Image level Priority Configured Valid license whou wplus 1 YES wplus base 2 NO

NOTE: wplus includes two additional features: Office Extend AP, Mesh AP.
```

## **Related Commands**

license install

show license all

show license detail

show license expiring

show license feature

license modify priority

show license in-use

show license summary

## show license in-use

To display the licenses that are in use on the Cisco 5500 Series Controller, use the **show license in-use** command.

#### show license in-use

## **Syntax Description**

This command has no arguments or keywords.

## **Command Default**

None.

This example shows how to display the licenses that are in use:

```
> show license in-use
```

```
StoreIndex: 2 Feature: wplus Version: 1.0
License Type: Permanent
License State: Active, In Use
License Count: Non-Counted
License Priority: Medium
StoreIndex: 1 Feature: wplus-ap-count Version: 1.0
License Type: Evaluation
License State: Active, In Use
Evaluation total period: 8 weeks 4 days
Evaluation period left: 2 weeks 3 days
Expiry date: Thu Jun 25 18:09:43 2009
License Count: 250/250/0
License Priority: High
```

#### **Related Commands**

license install

show license all

show license detail

show license expiring

show license feature

show license image-level

show license modify priority

show license summary

show license permanent

## show license permanent

To display the permanent licenses on the Cisco 5500 Series Controller, use the **show license permanent** command.

## show license permanent

## **Syntax Description**

This command has no arguments or keywords.

## **Command Default**

None.

This example shows how to display the permanent license's information:

#### > show license permanent

```
StoreIndex: 0 Feature: wplus-ap-count Version: 1.0
       License Type: Permanent
       License State: Inactive
       License Count: 12/0/0
       License Priority: Medium
StoreIndex: 1 Feature: base
                              Version: 1.0
       License Type: Permanent
       License State: Active, Not in Use
       License Count: Non-Counted
       License Priority: Medium
StoreIndex: 2 Feature: wplus Version: 1.0
       License Type: Permanent
       License State: Active, In Use
       License Count: Non-Counted
       License Priority: Medium
```

## **Related Commands**

license install

show license all

show license detail

show license expiring

show license feature

show license image-level

show license in-use

show license summary

license modify priority

## show license status

To display the license status on the Cisco Wireless Controller, use the **show license status** command.

#### show license status

## **Syntax Description**

This command has no arguments or keywords.

## **Command Default**

None.

This example shows how to view the license status on the RTU license mechanism:

#### > show license status

```
License Type Supported
permanent Non-expiring node locked license
extension Expiring node locked license
evaluation Expiring non node locked license
       License Operation Supported
         Install license
install
clear
          Clear license
annotate Comment license
save
          Save license
revoke
          Revoke license
       Device status
Device Credential type: DEVICE
Device Credential Verification: PASS
Rehost Type: DC_OR_IC
```

## show license statistics

To display license statistics on the Cisco 5500 Series Controller, use the **show license statistics** command.

#### show license statistics

## **Syntax Description**

This command has no arguments or keywords.

## **Command Default**

None.

This example shows how to display the license statistics:

#### > show license statistics

```
Administrative statistics
Install success count:
                          0
                            Ο
Install failure count:
Install duplicate count:
Comment add count:
                            0
Comment delete count:
Clear count:
                            0
Save count:
Save cred count:
       Client status
Request success count
Request failure count
Release count
                         0
                         0
Global Notify count
```

## **Related Commands**

license install

show license all

show license detail

show license expiring

show license feature

show license image-level

show license in-use

show license summary

license modify priority

# show license summary

To display a brief summary of all licenses on the Cisco WLCs, use the **show license summary** command.

## show license summary

## **Syntax Description**

This command has no arguments or keywords.

## **Command Default**

None.

This example shows how to display a brief summary of all licenses:

#### > show license summary

```
Index 1 Feature: wplus
       Period left: Life time
       License Type: Permanent
       License State: Active, In Use
       License Count: Non-Counted
       License Priority: Medium
Index 2 Feature: wplus-ap-count
       Period left: 2 weeks 3 days
       License Type: Evaluation
       License State: Active, In Use
       License Count: 250/250/0
       License Priority: High
Index 3 Feature: base
       Period left: Life time
       License Type: Permanent
       License State: Active, Not in Use
       License Count: Non-Counted
       License Priority: Medium
Index 4 Feature: base-ap-count
       Period left: 8 weeks 3 days
       License Type: Evaluation
       License State: Active, Not in Use, EULA accepted
       License Count: 250/0/0
       License Priority: Low
```

## show license udi

To display unique device identifier (UDI) values for licenses on the Cisco WLCs, use the **show license udi** command.

## show license udi

## **Syntax Description**

This command has no arguments or keywords.

## **Command Default**

None.

This example shows how to view the UDI values for licenses on the RTU license mechanism:

| (Cisc | co Controller) > show : | license udi |                           |
|-------|-------------------------|-------------|---------------------------|
| Devic | e# PID                  | SN          | UDI                       |
|       |                         |             |                           |
| * 0   | AIR-CT5508-K9           | RFD000P2D27 | AIR-CT5508-K9:RFD000P2D27 |

# show load-balancing

To display the status of the load-balancing feature, use the **show load-balancing** command.

## show load-balancing

## **Syntax Description**

This command has no arguments or keywords.

## **Command Default**

None.

This example shows how to display the load-balancing status:

## > show load-balancing

| Aggressive Load Balancing              | Enabled     |
|----------------------------------------|-------------|
| Aggressive Load Balancing Window       | 0 clients   |
| Aggressive Load Balancing Denial Count | 3           |
| Statistics                             |             |
| Total Denied Count                     | 10 clients  |
| Total Denial Sent                      | 20 messages |
| Exceeded Denial Max Limit Count        | 0 times     |
| None 5G Candidate Count                | 0 times     |
| None 2.4G Candidate Count 0 t          | imes        |

## **Related Commands**

config load-balancing

## show local-auth certificates

To display local authentication certificate information, use the **show local-auth certificates** command:

#### show local-auth certificates

## **Syntax Description**

This command has no arguments or keywords.

## **Command Default**

None

The following example shows how to display the authentication certificate information stored locally:

(Cisco Controller) > show local-auth certificates

## **Related Commands**

clear stats local-auth

config local-auth active-timeout

config local-auth eap-profile

config local-auth method fast

config local-auth user-credentials

debug aaa local-auth

show local-auth config

show local-auth statistics

## show logging

To display the syslog facility logging parameters and buffer contents, use the **show logging** command.

#### show logging

#### Syntax Description

This command has no arguments or keywords.

#### **Command Default**

None

The following example shows how to display the current settings and buffer content details:

```
(Cisco Controller) >show logging
(Cisco Controller) > config logging syslog host 10.92.125.52
System logs will be sent to 10.92.125.52 from now on
(Cisco Controller) > config logging syslog host 2001:9:6:40::623
System logs will be sent to 2001:9:6:40::623 from now on
(Cisco Controller) > show logging
Logging to buffer :
- Logging of system messages to buffer :
- Logging filter level..... errors
- Number of system messages logged..... 1316
- Number of system messages dropped...... 6892
- Logging of debug messages to buffer ..... Disabled
- Number of debug messages logged..... 0
- Number of debug messages dropped..... 0
- Cache of logging ..... Disabled
- Cache of logging time(mins) ...... 10080
- Number of over cache time log dropped ...... 0
Logging to console :
- Logging of system messages to console :
- Logging filter level..... disabled
- Number of system messages logged..... 0
- Number of system messages dropped..... 8243
- Logging of debug messages to console ..... Enabled
 - Number of debug messages logged...... 0
- Number of debug messages dropped..... 0
Logging to syslog:
- Syslog facility..... local0
- Logging of system messages to console :
- Logging filter level..... disabled
- Number of system messages logged..... 0
- Number of system messages dropped..... 8208
- Logging of debug messages to console ..... Enabled
- Number of debug messages logged..... 0
- Number of debug messages dropped..... 0
- Logging of system messages to syslog :
 - Logging filter level..... errors
- Number of system messages logged...... 1316
- Number of system messages dropped..... 6892
- Logging of debug messages to syslog ...... Disabled
 - Number of debug messages logged...... 0
- Number of debug messages dropped..... 0
- Number of remote syslog hosts..... 2
- syslog over tls..... Disabled
 - Host 0...... 10.92.125.52
```

| - Host I                            | 2001:9:6:40::623 |
|-------------------------------------|------------------|
| - Host 2                            |                  |
| Logging of RFC 5424                 | Disabled         |
| Logging of Debug messages to file : |                  |
| - Logging of Debug messages to file | Disabled         |
| - Number of debug messages logged   | 0                |
| - Number of debug messages dropped  | 0                |
| Logging of traceback                | Enabled          |

# show logging flags

To display the existing flags, use the **show logging flags** command.

show logging flags AP | Cilent

**Syntax Description** 

This command has no arguments or keywords.

**Command Default** 

None.

This example shows how to display the current flags details:

| > | ehow. | logging  | flage |
|---|-------|----------|-------|
| / | SHOW  | TOGGTIIG | LIAUS |

| ID | username | Connection | From | Idle  | Time | Login | Time |
|----|----------|------------|------|-------|------|-------|------|
|    |          |            |      |       |      |       |      |
| 00 | admin    | EIA-232    |      | 00:00 | :00  | 00:19 | 0:04 |

**Related Commands** 

config logging flags close

# show loginsession

To display the existing sessions, use the **show loginsession** command.

## show loginsession

## **Syntax Description**

This command has no arguments or keywords.

## **Command Default**

None

This example shows how to display the current session details:

## > show loginsession

| ΙD | username | Connection From | Idle Time | Session Time |
|----|----------|-----------------|-----------|--------------|
|    |          |                 |           |              |
| 00 | admin    | EIA-232         | 00:00:00  | 00:19:04     |

## **Related Commands**

config loginsession close

## show mesh cac

To display call admission control (CAC) topology and the bandwidth used or available in a mesh network, use the **show mesh cac** command.

 $show \ mesh \ cac \ \{summary \mid \{bwused \ \{voice \mid video\} \mid access \mid callpath \mid rejected\} \\ cisco\_ap\}$ 

## **Syntax Description**

| summary  | Displays the total number of voice calls and voice bandwidth used for each mesh access point. |
|----------|-----------------------------------------------------------------------------------------------|
| bwused   | Displays the bandwidth for a selected access point in a tree topology.                        |
| voice    | Displays the mesh topology and the voice bandwidth used or available.                         |
| video    | Displays the mesh topology and the video bandwidth used or available.                         |
| access   | Displays access voice calls in progress in a tree topology.                                   |
| callpath | Displays the call bandwidth distributed across the mesh tree.                                 |
| rejected | Displays voice calls rejected for insufficient bandwidth in a tree topology.                  |
| cisco_ap | Mesh access point name.                                                                       |
|          |                                                                                               |

## **Command Default**

None

## **Command History**

| Release | Modification                                                       |
|---------|--------------------------------------------------------------------|
| 7.6     | This command was introduced in a release earlier than Release 7.6. |

The following example shows how to display a summary of the call admission control settings:

| (Cisco Controller)<br>AP Name |   |       | mmary<br>BW Used/Max | Calls |
|-------------------------------|---|-------|----------------------|-------|
|                               |   |       |                      |       |
| SB RAP1                       | 0 | 11b/g | 0/23437              | 0     |
| _                             | 1 | 11a   | 0/23437              | 0     |
| SB MAP1                       | 0 | 11b/g | 0/23437              | 0     |
| _                             | 1 | 11a   | 0/23437              | 0     |
| SB MAP2                       | 0 | 11b/g | 0/23437              | 0     |
| _                             | 1 | 11a   | 0/23437              | 0     |
| SB MAP3                       | 0 | 11b/g | 0/23437              | 0     |
| _                             | 1 | 11a   | 0/23437              | 0     |

The following example shows how to display the mesh topology and the voice bandwidth used or available:

| (Cisco Controller) | >show mesh | cac bwused | voice SB_MAP1 |
|--------------------|------------|------------|---------------|
| AP Name            | Slot#      | Radio      | BW Used/Max   |
|                    |            |            |               |
| SB_RAP1            | 0          | 11b/g      | 0/23437       |
|                    | 1          | 11a        | 0/23437       |
| SB MAP1            | 0          | 11b/g      | 0/23437       |
| _                  | 1          | 11a        | 0/23437       |
| SB MAP2            | 0          | 11b/g      | 0/23437       |
| _                  | 1          | 11a        | 0/23437       |
| SB MAP3            | 0          | 11b/g      | 0/23437       |
| _                  | 1          | 11a        | 0/23437       |
|                    |            |            |               |

The following example shows how to display the access voice calls in progress in a tree topology:

| (Cis | sco Controller)<br>AP Name | >show mesh c | ac access<br>Radio | 1524_Map |
|------|----------------------------|--------------|--------------------|----------|
|      | 1504 P                     |              | 111 /              |          |
|      | 1524_Rap                   | 0            | 11b/g              | 0        |
|      |                            | 1            | 11a                | U        |
|      |                            | 2            | 11a                | 0        |
|      | 1524_Map1                  | 0            | 11b/g              | 0        |
|      |                            | 1            | 11a                | 0        |
|      |                            | 2            | 11a                | 0        |
|      | 1524_Map2                  | 0            | 11b/g              | 0        |
|      |                            | 1            | 11a                | 0        |
|      |                            | 2            | 11a                | 0        |
|      |                            |              |                    |          |

## show mdns ap summary

To display all the access points for which multicast Domain Name System (mDNS) forwarding is enabled, use the **show mnds ap summary** command.

## show mdns ap summary

## **Syntax Description**

This command has no arguments or keywords.

## **Command Default**

None

## **Command History**

| Release | Modification                 |
|---------|------------------------------|
| 7.5     | This command was introduced. |

The following is a sample output of the **show mnds ap summary** command:

```
(Cisco Controller) > show mdns ap summary
```

Number of mDNS APs..... 2

| AP Name | Ethernet MAC      | Number of Vlans | VlanIdentifiers |
|---------|-------------------|-----------------|-----------------|
|         |                   |                 |                 |
| ap-3500 | cc:ef:48:72:0d:d9 | 0               | Not applicable  |
| ap-3600 | 00:22:bd:df:04:68 | 2               | 124,122         |

The following table describes the significant fields shown in the display.

## Table 2: show mdns ap summary Field Descriptions

| Field            | Description                                                                                                    |
|------------------|----------------------------------------------------------------------------------------------------|
| AP Name          | Name of the mDNS access point (access point for which mDNS forwarding is enabled).                                                                  |
| Ethernet MAC     | MAC address of the mDNS access point.                                                                                                    |
| Number of VLANs  | Number of VLANs from which the access point snoops the mDNS advertisements from the wired side. An access point can snoop on a maximum of 10 VLANs. |
| VLAN Identifiers | Identifiers of the VLANs the access point snoops on.                                                                                                |

## **Related Topics**

```
config wlan mdns
config mdns ap, on page 172
config mdns profile, on page 174
config mdns query interval, on page 176
config mdns service, on page 177
```

config mdns snooping, on page 180 clear mdns service-database, on page 25 debug mdns all, on page 510 debug mdns detail, on page 511 debug mdns error, on page 512 debug mdns message, on page 512 debug mdns ha, on page 513 show mdns domain-name-ip summary, on page 425 show mdns profile, on page 427 show mdns service, on page 429

## show mdns domain-name-ip summary

To display the summary of the multicast Domain Name System (mDNS) domain names, use the **show mdns domain-name-ip summary** command.

## show mdns domain-name-ip summary

## **Syntax Description**

This command has no arguments or keywords.

## **Command Default**

None

## **Command History**

| Release | Modification                 |
|---------|------------------------------|
| 7.5     | This command was introduced. |

## **Usage Guidelines**

Each service advertisement contains a record that maps the domain name of the service provider to the IP address. The mapping also contains details such as the client MAC address, VLAN ID, Time to Live (TTL), and IPv4 address.

The following is a sample output of the **show mdns domain-name-ip summary** command:

The following table describes the significant fields shown in the display.

#### Table 3: show mdns domain-name-ip summary Field Descriptions

| Field       | Description                          |
|-------------|--------------------------------------|
| Domain Name | Domain name of the service provider. |
| MAC Address | MAC address of the service provider. |
| IP Address  | IP address of the service provider.  |
| VLAN ID     | VLAN ID of the service provider.     |

| Field     | Description                                                                                                    |
|-----------|----------------------------------------------------------------------------------------------------|
| Туре      | Origin of service that can be one of the following:                                                                                                    |
|           | • Wired                                                                                                    |
|           | • Wireless                                                                                                    |
|           | • Wired guest                                                                                                    |
|           | • mDNS AP                                                                                                    |
| TTL       | TTL value, in seconds, that determines the validity of the service offered by the service provider. The service provider is removed from the Cisco Wireless LAN Controller when the TTL expires. |
| Time Left | Time remaining, in seconds, before the service provider is removed from the Cisco WLC.                                                                                                    |

## **Related Topics**

config wlan mdns
config mdns ap, on page 172
config mdns profile, on page 174
config mdns query interval, on page 176
config mdns service, on page 177
config mdns snooping, on page 180
clear mdns service-database, on page 25
debug mdns all, on page 510
debug mdns detail, on page 511
debug mdns error, on page 512
debug mdns message, on page 512
debug mdns ha, on page 513
show mdns ap summary, on page 423
show mdns profile, on page 427
show mdns service, on page 429

## show mdns profile

To display mDNS profile information, use the **show mdns profile** command.

**show mdns profile** { **summary** | **detailed** *profile-name* }

## **Syntax Description**

| <b>summary</b> Displays the summary of the mDNS profiles. |                                      |
|-----------------------------------------------------------|--------------------------------------|
| detailed                                                  | Displays details of an mDNS profile. |
| profile-name                                              | Name of the mDNS profile.            |

## **Command Default**

None

## **Command History**

| Release | Modification                 |
|---------|------------------------------|
| 7.4     | This command was introduced. |

This example shows how to display a summary of all the mDNS profiles:

#### > show mdns profile summary

This example shows how to display the detailed information of an mDNS profile:

## > show mdns profile detailed default-mdns-profile

```
        Profile Name.
        default-mdns-profile

        Profile Id.
        1

        No of Services.
        5

        Services.
        AirPrint

        AppleTV
        HP_Photosmart_Printer_1

        HP_Photosmart_Printer_2
        Printer

        No. Interfaces Attached.
        0

        No. Interface Groups Attached.
        0

        No. Wlans Attached.
        1

        Wlan Ids.
        1
```

## **Related Commands**

config mdns query interval config mdns service config mdns snooping config interface mdns-profile
config interface group mdns-profile
config wlan mdns
config mdns profile
show mdns ap
config mdns ap
show mnds service
clear mdns service-database
debug mdns all
debug mdns error
debug mdns detail
debug mdns message

## show mdns service

To display multicast Domain Name System (mDNS) service information, use the **show mnds service** command.

show mdns service { summary | detailed service-name | not-learnt }

## **Syntax Description**

| summary      | Displays the summary of all mDNS services.                                                                                                    |
|--------------|----------------------------------------------------------------------------------------------------|
| detailed     | Displays the details of an mDNS service.                                                                                                    |
| service-name | Name of the mDNS service.                                                                                                    |
| not-learnt   | Displays the summary of all the service advertisements that were received by the controller but were not discovered because the service query status was disabled. |
|              | Service advertisements for all VLANs and origin types that are not learned are displayed in the output. The top 500 services appear in the summary list.           |

## **Command Default**

None

## **Command History**

| Release | Modification                             |
|---------|------------------------------------------|
| 7.4     | This command was introduced.             |
| 7.5     | The <b>not-learnt</b> keyword was added. |

The following is a sample output of the **show mnds summary** command:

```
Device > show mdns service summary
```

Number of Services..... 5

| Service-Name                       | LSS | Origin   | No SP | Service-string             |
|------------------------------------|-----|----------|-------|----------------------------|
|                                    |     |          |       |                            |
| AirPrint                           | Yes | Wireless | 1     | _ipptcp.local.             |
| AppleTV                            | Yes | Wireless | 1     | _airplaytcp.local.         |
| <pre>HP_Photosmart_Printer_1</pre> | Yes | Wireless | 1     | _universalsubipptcp.local. |
| <pre>HP_Photosmart_Printer_2</pre> | No  | Wired    | 0     | _cupssubipptcp.local.      |
| Printer                            | No  | Wired    | 0     | _printertcp.local.         |

The following is a sample output of the **show mnds service detailed** command:

## Device > show mdns service detailed AirPrint

Number of Service Providers ..... 2

| Service Provi | der MAC-Address  | AP Radio MAC      | VLAN ID | Type     | TTL  | Time left |
|---------------|------------------|-------------------|---------|----------|------|-----------|
|               |                  |                   |         |          |      |           |
| user1         | 60:33:4b:2b:a6:9 | a                 | 104     | Wired    | 4500 | 4484      |
| laptopa       | 00:21:1b:ea:36:6 | 0 3c:ce:73:1e:69: | 20 105  | Wireless | 4500 | 4484      |

| Sl.No | MAC Address       | AP group name |
|-------|-------------------|---------------|
|       |                   |               |
| 1     | 44:03:a7:a3:04:45 | AP floor1     |

## The following is a sample output of the **show mnds service not-learnt**command:

## Device > show mdns service not-learnt

Number of Services..... 4

| Origin<br>Service-str | VLAN<br>ina | TTL      | TTL left | Client MAC        | AP-MAC            |
|-----------------------|-------------|----------|----------|-------------------|-------------------|
|                       | 2           |          | (sec)    | (sec)             |                   |
|                       |             |          |          |                   |                   |
|                       |             |          |          |                   |                   |
| Wireless              | 106         | 120      | 105      | 00:21:6a:76:88:04 | 04:da:d2:b3:11:00 |
| 100.106.11.           | 9.in-add    | dr.arpa. |          |                   |                   |
| Wireless              | 106         | 120      | 112      | 00:21:6a:78:ff:82 | 04:da:d2:b3:11:00 |
| 102.106.11.           | 9.in-add    | lr.arpa. |          |                   |                   |
| Wireless              | 106         | 120      | 75       | 00:21:6a:78:ff:82 | 04:da:d2:b3:11:00 |
| 108.104.11.           | 9.in-add    | lr.arpa. |          |                   |                   |
| Wireless              | 106         | 120      | 119      | 00:21:6a:78:ff:82 | 04:da:d2:b3:11:00 |
| airplayit.            | tcp.loc     | cal.     |          |                   |                   |

## **Related Topics**

config wlan mdns
config mdns ap, on page 172
config mdns profile, on page 174
config mdns query interval, on page 176
config mdns service, on page 177
config mdns snooping, on page 180
clear mdns service-database, on page 25
debug mdns all, on page 510
debug mdns detail, on page 511
debug mdns error, on page 512
debug mdns message, on page 512
debug mdns ha, on page 513
show mdns ap summary, on page 423
show mdns domain-name-ip summary, on page 425
show mdns profile, on page 427

# show mgmtuser

To display the local management user accounts on the Cisco wireless LAN controller, use the **show mgmtuser** command.

## show mgmtuser

## **Syntax Description**

This command has no arguments or keywords.

## **Command Default**

None.

This example shows how to display a list of management users:

| > s | how | mgmtuser |  |
|-----|-----|----------|--|
|     |     |          |  |

| User Name | Permissions | Description | Password Strength |
|-----------|-------------|-------------|-------------------|
|           |             |             |                   |
| admin     | read-write  |             | Weak              |

## **Related Commands**

config mgmtuser add
config mgmtuser delete
config mgmtuser description
config mgmtuser password

# show mobility group member

To display the details of the mobility group members in the same domain, use the **show mobility group member** command.

## show mobility group member hash

## **Syntax Description**

**hash** Displays the hash keys of the mobility group members in the same domain.

## **Command Default**

None

## **Command History**

| Release | Modification                                                       |
|---------|--------------------------------------------------------------------|
| 7.6     | This command was introduced in a release earlier than Release 7.6. |

The following example shows how to display the hash keys of the mobility group members:

| IP Address | Hash Key                                 |
|------------|------------------------------------------|
|            |                                          |
| 9.2.115.68 | a819d479dcfeb3e0974421b6e8335582263d9169 |
| 9.6.99.10  | 0974421b6e8335582263d9169a819d479dcfeb3e |
| 9.7.7.7    | feb3e0974421b6e8335582263d9169a819d479dc |

# show netuser

To display the configuration of a particular user in the local user database, use the **show netuser** command.

show netuser { detail user name | guest-roles | summary}

#### **Syntax Description**

| detail      | Displays detailed information about the specified network user. |
|-------------|-----------------------------------------------------------------|
| user_name   | Network user.                                                   |
| guest_roles | Displays configured roles for guest users.                      |
| summary     | Displays a summary of all users in the local user database.     |

#### **Command Default**

#### None

The following is a sample output of the **show netuser summary** command:

```
(Cisco Controller) > show netuser summary
Maximum logins allowed for a given username ......Unlimited
```

The following is a sample output of the **show netuser detail** command:

#### **Related Commands**

config netuser add
config netuser delete
config netuser description
config netuser guest-role apply
config netuser wlan-id
config netuser guest-roles

# show netuser guest-roles

To display a list of the current quality of service (QoS) roles and their bandwidth parameters, use the **show netuser guest-roles** command.

#### show netuser guest-roles

#### **Syntax Description**

This command has no arguments or keywords.

#### **Command Default**

None

#### **Command History**

| Release | Modification                                                       |
|---------|--------------------------------------------------------------------|
| 7.6     | This command was introduced in a release earlier than Release 7.6. |

This example shows how to display a QoS role for the guest network user:

#### **Related Commands**

config netuser add

show netuser

config netuser delete
config netuser description
config netuser guest-role apply
config netuser wlan-id
show netuser guest-roles

# show network

To display the current status of 802.3 bridging for all WLANs, use the **show network** command.

#### show network

# **Syntax Description**

This command has no arguments or keywords.

#### **Command Default**

Vone

This example shows how to display the network details:

(Cisco Controller) > show network

#### **Related Commands**

config network

show network summary

show network multicast mgid detail

show network multicast mgid summary

# show network summary

To display the network configuration of the Cisco wireless LAN controller, use the **show network summary** command.

# show network summary

# **Syntax Description**

This command has no arguments or keywords.

# **Command Default**

None.

This example shows how to display a summary configuration:

| (Cisco Controller) >show network summary |             |
|------------------------------------------|-------------|
| RF-Network Name                          | חת          |
| Web Mode                                 |             |
|                                          |             |
| Secure Web Mode                          |             |
| Secure Web Mode Cipher-Option High       |             |
| Secure Web Mode Cipher-Option SSLv2      | Disable     |
| 0000                                     | District of |
| OCSP                                     | Disabled    |
| OCSP responder URL                       | - 11        |
| Secure Shell (ssh)                       |             |
| Telnet                                   |             |
| Ethernet Multicast Mode                  |             |
| Ethernet Broadcast Mode                  |             |
| Ethernet Multicast Forwarding            |             |
| Ethernet Broadcast Forwarding            |             |
| AP Multicast/Broadcast Mode              |             |
| IGMP snooping                            |             |
| IGMP timeout                             |             |
| IGMP Query Interval                      |             |
| MLD snooping                             |             |
| MLD timeout                              |             |
| MLD query interval                       |             |
| User Idle Timeout                        |             |
| AP Join Priority                         |             |
| ARP Idle Timeout                         |             |
| ARP Unicast Mode                         |             |
| Cisco AP Default Master                  |             |
| Mgmt Via Wireless Interface              |             |
| Mgmt Via Dynamic Interface               |             |
| Bridge MAC filter Config                 | Enable      |
| Bridge Security Mode                     |             |
| Over The Air Provisioning of AP's        |             |
| Apple Talk                               |             |
| Mesh Full Sector DFS                     |             |
| AP Fallback                              |             |
| Web Auth CMCC Support                    | Disabled    |
| Web Auth Redirect Ports                  |             |
| Web Auth Proxy Redirect                  | Disable     |
| Web Auth Captive-Bypass                  |             |
| Web Auth Secure Web                      | Enable      |
| Fast SSID Change                         | Disabled    |
| AP Discovery - NAT IP Only               |             |
| IP/MAC Addr Binding Check                | Enabled     |
| CCX-lite status                          | Disable     |
| oeap-600 dual-rlan-ports                 | Disable     |
|                                          |             |

| oeap-600 local-network | Enable     |
|------------------------|------------|
| mDNS snooping          | Disabled   |
| mDNS Query Interval    | 15 minutes |
| Web Color Theme        |            |

# show network multicast mgid detail

To display all the clients joined to the multicast group in a specific multicast group identification (MGID), use the **show network multicast mgid detail** command.

show network multicast mgid detail mgid\_value

#### **Syntax Description**

mgid\_value

Number between 550 and 4095.

#### **Command Default**

None.

This example shows how to display details of the multicast database:

#### > show network multicast mgid detail

```
      Mgid
      ...
      550

      Multicast Group Address
      239.255.255.250

      Vlan
      0

      Rx Packet Count
      807399588

      No of clients
      1

      Client List
      ...

      Client MAC
      Expire TIme (mm:ss)

      00:13:02:23:82:ad
      0:20
```

#### **Related Commands**

show network summary

show network multicast mgid detail

show network

# show network multicast mgid summary

To display all the multicast groups and their corresponding multicast group identifications (MGIDs), use the **show network multicast mgid summary** command.

# show network multicast mgid summary

#### **Syntax Description**

This command has no arguments or keywords.

# **Command Default**

None.

This example shows how to display a summary of multicast groups and their MGIDs:

# > show network multicast mgid summary Layer2 MGID Mapping: -----

| InterfaceName   |         | vl  | anId | MGID |
|-----------------|---------|-----|------|------|
|                 |         |     |      |      |
| management      |         | 0   | 0    |      |
| test            | 0       | 9   |      |      |
| wired           | 20      | 8   |      |      |
| Layer3 MGID Mag | pping:  |     |      |      |
|                 |         |     |      |      |
| Number of Laye  | r3 MGII | os  |      | 1    |
| Group address   |         | Vla | n MG | ID   |
|                 |         |     |      | _    |
| 239.255.255.2   | 50      | 0   | 550  |      |
|                 |         |     |      |      |

# **Related Commands**

show network summary

show network multicast mgid detail

show network

# show nmsp notify-interval summary

To display the Network Mobility Services Protocol (NMSP) configuration settings, use the **show nmsp notify-interval summary** command.

#### show nmsp notify-interval summary

# **Syntax Description**

This command has no arguments or keywords.

# **Command Default**

None.

This example shows how to display NMSP configuration settings:

#### > show nmsp notify-interval summary

```
NMSP Notification Interval Summary
Client

Measurement interval: 2 sec
RFID

Measurement interval: 8 sec
Rogue AP

Measurement interval: 2 sec
Rogue Client

Measurement interval: 2 sec
```

#### **Related Commands**

clear locp statistics

clear nmsp statistics

config nmsp notify-interval measurement

show nmsp statistics

show nmsp status

# show nmsp statistics

To display Network Mobility Services Protocol (NMSP) counters, use the show nmsp statistics command.

show nmsp statistics {summary | connection all}

#### **Syntax Description**

| summary        | Displays common NMSP counters.             |
|----------------|--------------------------------------------|
| connection all | Displays all connection-specific counters. |

#### **Command Default**

None.

This example shows how to display a summary of common NMSP counters:

#### > show nmsp statistics summary

```
Send RSSI with no entry:
                                      0
Send too big msg:
                                      Ω
Failed SSL write:
                                      0
Partial SSL write:
SSL write attempts to want write:
Transmit Q full:0
Max Measure Notify Msg:
Max Info Notify Msg:
                                      0
Max Tx Q Size:
Max Rx Size:
Max Info Notify Q Size:
Max Client Info Notify Delay:
Max Rogue AP Info Notify Delay:
                                     0
Max Rogue Client Info Notify Delay:
                                   0
Max Client Measure Notify Delay:
Max Tag Measure Notify Delay:
Max Rogue AP Measure Notify Delay:
Max Rogue Client Measure Notify Delay: 0
Max Client Stats Notify Delay: 0
Max Tag Stats Notify Delay:
RFID Measurement Periodic :
                                      0
RFID Measurement Immediate :
                                      0
Reconnect Before Conn Timeout:
```

This example shows how to display all the connection-specific NMSP counters:

#### > show nmsp statistics connection all

```
NMSP Connection Counters
Connection 1 :
                        0 NMSP Subscr Resp: 0
1 Info Resp: 1
2 Measure Resp: 2
2 Stats Resp: 7
0 Measure N- 7
 Connection status: UP
                       0
 Freed Connection:
Nmsp Subscr Req: 0
Info Req: 1
Measure Reg: 2
 Measure Req:
 Stats Req:
                         0
2
 Info Notify:
Loc Capability: 2
Location Req: 0 Location Rsp:
Loc Subscr Req: 0 Loc Subscr Rsp:
                          0
 Loc Notif:
 Loc Unsubscr Req: 0
                                       Loc Unsubscr Rsp:
```

| IDS | Get Req: | 0 | IDS Get Resp: | 0 |
|-----|----------|---|---------------|---|
| IDS | Notif:   | 0 |               |   |
| IDS | Set Req: | 0 | IDS Set Resp: | 0 |

# **Related Commands**

show nmsp notify-interval summary

clear nmsp statistics

config nmsp notify-interval measurement

show nmsp status

# show nmsp status

To display the status of active Network Mobility Services Protocol (NMSP) connections, use the **show nmsp status** command.

# show nmsp status

# **Syntax Description**

This command has no arguments or keywords.

# **Command Default**

None.

This example shows how to display the status of the active NMSP connections:

| > show nmsp status |            |           |        |        |
|--------------------|------------|-----------|--------|--------|
| LocServer IP       | TxEchoResp | RxEchoReq | TxData | RxData |
|                    |            |           |        |        |
| 171.71.132.158     | 21642      | 21642     | 51278  | 21253  |

#### **Related Commands**

show nmsp notify-interval summary

clear nmsp statistics

config nmsp notify-interval measurement

show nmsp status

clear locp statistics

show nmsp statistics

# show nmsp subscription

To display the Network Mobility Services Protocol (NMSP) services that are active on the controller, use the **show nmsp subscription** command.

**show nmsp subscription**  $\{$ **summary**  $\mid$  **detail** ip- $addr\}$ 

# **Syntax Description**

| summary | Displays all of the NMSP services to which the                                       |
|---------|--------------------------------------------------------------------------------------|
|         | controller is subscribed.                                                            |
| detail  | Displays details for all of the NMSP services to which the controller is subscribed. |
| ip-addr | Details only for the NMSP services subscribed to by a specific IPv4 or IPv6 address. |

#### **Command Default**

None

This example shows how to display a summary of all the NMSP services to which the controller is subscribed:

#### > show nmsp subscription summary

```
Mobility Services Subscribed:
Server IP Services
------
10.10.10.31 RSSI, Info, Statistics
```

This example shows how to display details of all the NMSP services:

# > show nmsp subscription detail 10.10.10.31

#### > show nmsp subscription detail 2001:9:6:40::623

Mobility Services Subscribed by 2001:9:6:40::623
Services Sub-services
-----RSSI Mobile Station, Tags,
Info Mobile Station,
Statistics Mobile Station, Tags,

#### **Related Topics**

```
show nmsp notify-interval summary, on page 440 show nmsp statistics, on page 441 config nmsp notify-interval measurement, on page 249 clear nmsp statistics, on page 26 clear loop statistics, on page 22
```

# show ntp-keys

To display network time protocol authentication key details, use the **show ntp-keys** command.

#### show ntp-keys

# **Syntax Description**

This command has no arguments or keywords.

#### **Command Default**

None

# **Command History**

| Release | Modification                                                       |
|---------|--------------------------------------------------------------------|
| 7.6     | This command was introduced in a release earlier than Release 7.6. |

This example shows how to display NTP authentication key details:

```
(Cisco Controller) > show ntp-keys

Ntp Authentication Key Details.....

Key Index

------

1
3
```

#### **Related Commands**

config time ntp

# show qos

To display quality of service (QoS) information, use the **show qos** command.

 $show \ qos \ \{ \ bronze \ \mid \ gold \ \mid \ platinum \ \mid \ silver \}$ 

# **Syntax Description**

| bronze   | Displays QoS information for the bronze profile of the WLAN.   |
|----------|----------------------------------------------------------------|
| gold     | Displays QoS information for the gold profile of the WLAN.     |
| platinum | Displays QoS information for the platinum profile of the WLAN. |
| silver   | Displays QoS information for the silver profile of the WLAN.   |

#### **Command Default**

None.

This example shows how to display QoS information for the gold profile:

#### > show qos gold

| Description                                   | For Video Applications |
|-----------------------------------------------|------------------------|
| Maximum Priority                              | video                  |
| Unicast Default Priority                      | video                  |
| Multicast Default Priority                    | video                  |
| Per-SSID Rate Limits                          | UpstreamDownstream     |
| Average Data Rate                             | 0 0                    |
| Average Realtime Data Rate                    | 0 0                    |
| Burst Data Rate                               | 0 0                    |
| Burst Realtime Data Rate                      | 0 0                    |
| Per-Client Rate Limits                        | UpstreamDownstream     |
| Average Data Rate                             | 0 0                    |
| Average Realtime Data Rate                    | 0 0                    |
| Burst Data Rate                               | 0 0                    |
| Burst Realtime Data Rate                      | 0 0                    |
| protocol                                      | none                   |
|                                               |                        |
| 802.11a Customized EDCA Settings:             |                        |
| ecwmin 3                                      |                        |
| ecwmax 4                                      |                        |
| aifs 7                                        |                        |
| txop                                          |                        |
|                                               |                        |
| 802.11a Customized packet parameter Settings: |                        |
| Packet retry time 3                           |                        |
| Not retrying threshold 100                    |                        |
| Disassociating threshold 500                  |                        |
| Time out value                                |                        |
|                                               |                        |

# **Related Commands**

config qos protocol-type

# show queue-info

To display all the message queue information pertaining to the system, use the **show queue-info** command.

#### show queue-info

#### **Syntax Description**

This command has no arguments or keywords.

#### **Command Default**

Vone

#### **Command History**

| Release | Modification                 |
|---------|------------------------------|
| 7.5     | This command was introduced. |

The following is a sample output of the **show queue-info** command.

(Cisco Controller) > show queue-info

Total message queue count = 123

| Queue Name          | Allocated | InUse | MaxUsed |
|---------------------|-----------|-------|---------|
| PRINTF-Q            | 256       | 0     | 0       |
| dtlqueue            | 4096      | 0     | 6       |
| GRE Queue           | 100       | 0     | 1       |
| dtlarpqueue         | 4096      | 0     | 6       |
| NIM-Q               | 116       | 0     | 1       |
| SIM-Q               | 116       | 0     | 6       |
| DHCP Client Queue   | 8         | 0     | 0       |
| dhcpv6ProxyMsgQueue | 250       | 0     | 0       |
| FDQ-Q               | 30300     | 0     | 3       |
| dot1d_Queue         | 512       | 0     | 29      |
| Garp-Q              | 256       | 0     | 1       |
| dot3ad queue        | 1024      | 0     | 0       |
| DEBUG-Q             | 8192      | 0     | 8       |
| LOGGER-Q            | 8192      | 0     | 5       |
| TS-Q                | 256       | 0     | 0       |
|                     |           |       |         |

The following table describes the significant fields shown in the display.

#### Table 4: show queue-info Field Descriptions

| Field      | Description                                                                                                    |
|------------|----------------------------------------------------------------------------------------------------|
| Queue Name | Name of the task message queue.                                                                                        |
| Allocated  | Memory size, in bytes, of the message queue.                                                                           |
| InUse      | Queue that is currently used. A value of 0 indicates that there are no messages that have to be processed by the task. |

| Field | Description                                                                  |
|-------|------------------------------------------------------------------------------|
|       | Maximum number of messages processed by the task after the controller is up. |

# show reset

To display the scheduled system reset parameters, use the **show reset** command.

#### show reset

#### **Syntax Description**

This command has no arguments or keywords.

#### **Command Default**

None.

This example shows how to display the scheduled system reset parameters:

#### > show reset

System reset is scheduled for Mar 27 01 :01 :01 2010 Current local time and date is Mar 24 02:57:44 2010 A trap will be generated 10 minutes before each scheduled system reset. Use 'reset system cancel' to cancel the reset. Configuration will be saved before the system reset.

#### **Related Commands**

reset system at

reset system in

reset system cancel

reset system notify-time

# show route kernel

To display the kernel route cache information, use the **show route kernel** command.

#### show route kernel

# **Syntax Description**

This command has no arguments or keywords.

#### **Command Default**

None.

This example shows how to display the kernel route cache information:

| > show | route kernel |          |       |        |     |        |          |     |        |      |
|--------|--------------|----------|-------|--------|-----|--------|----------|-----|--------|------|
| Iface  | Destination  | Gateway  | Flags | RefCnt | Use | Metric | : Mask   | MTU | Window | IRTT |
| dtl0   | 14010100     | 00000000 | 0001  | 0      | 0   | 0      | FFFFFF00 | 0   | 0      | 0    |
| dtl0   | 28282800     | 00000000 | 0001  | 0      | 0   | 0      | FFFFFF00 | 0   | 0      | 0    |
| dtl0   | 34010100     | 00000000 | 0001  | 0      | 0   | 0      | FFFFFF00 | 0   | 0      | 0    |
| eth0   | 02020200     | 00000000 | 0001  | 0      | 0   | 0      | FFFFFF00 | 0   | 0      | 0    |
| dtl0   | 33010100     | 00000000 | 0001  | 0      | 0   | 0      | FFFFFF00 | 0   | 0      | 0    |
| dtl0   | 0A010100     | 00000000 | 0001  | 0      | 0   | 0      | FFFFFF00 | 0   | 0      | 0    |
| dtl0   | 32010100     | 00000000 | 0001  | 0      | 0   | 0      | FFFFFF00 | 0   | 0      | 0    |
| dtl0   | 0A000000     | 0202020A | 0003  | 0      | 0   | 0      | FF000000 | 0   | 0      | 0    |
| 10     | 7F000000     | 00000000 | 0001  | 0      | 0   | 0      | FF000000 | 0   | 0      | 0    |
| d+10   | 00000000     | 0A010109 | 0003  | 0      | Ω   | 0      | 00000000 | 0   | Ω      | 0    |

#### **Related Commands**

clear ap

debug arp

show arp kernel

config route add

config route delete

# show route summary

To display the routes assigned to the Cisco wireless LAN controller service port, use the **show route summary** command.

# show route summary

# **Syntax Description**

This command has no arguments or keywords.

# **Command Default**

None.

This example shows how to display all the configured routes:

#### > show route summary

| Number of Routes    |               | 1           |
|---------------------|---------------|-------------|
| Destination Network | Genmask       | Gateway     |
|                     |               |             |
| xxx.xxx.xxx         | 255.255.255.0 | xxx.xxx.xxx |

#### **Related Commands**

config route

# show sessions

To display the console port login timeout and maximum number of simultaneous command-line interface (CLI) sessions, use the **show sessions** command.

#### show sessions

# **Syntax Description**

This command has no arguments or keywords.

# **Command Default**

5 minutes, 5 sessions.

This example shows how to display the CLI session configuration setting:

#### > show sessions

The response indicates that the CLI sessions never time out and that the Cisco wireless LAN controller can host up to five simultaneous CLI sessions.

#### **Related Commands**

config sessions maxsessions

config sessions timeout

# show snmpcommunity

To display Simple Network Management Protocol (SNMP) community entries, use the **show snmpcommunity** command.

# show snmpcommunity

# **Syntax Description**

This command has no arguments or keywords.

# **Command Default**

None.

This example shows how to display SNMP community entries:

#### > show snmpcommunity

| SNMP Community Name | Client IP Address | Client IP Mask | Access Mode | Status |
|---------------------|-------------------|----------------|-------------|--------|
|                     |                   |                |             |        |
| public              | 0.0.0.0           | 0.0.0.0        | Read Only   | Enable |
| *****               | 0.0.0.0           | 0.0.0.0        | Read/Write  | Enable |

#### **Related Commands**

config snmp community accessmode config snmp community create config snmp community delete config snmp community ipaddr config snmp community mode config snmp syscontact

# show snmpengineID

To display the SNMP engine ID, use the **show snmpengineID** command.

show snmpengineID

**Syntax Description** 

This command has no arguments or keywords.

**Command Default** 

Jone

This example shows how to display the SNMP engine ID:

> show snmpengineID

SNMP EngineId... fffffffffff

**Related Commands** 

config snmp engineID

# show snmptrap

To display Cisco wireless LAN controller Simple Network Management Protocol (SNMP) trap receivers and their status, use the **show snmptrap** command.

# show snmptrap

# **Syntax Description**

This command has no arguments or keywords.

# **Command Default**

None.

This example shows how to display SNMP trap receivers and their status:

#### > show snmptrap

| SNMP | Trap   | Receiver | Name | ΙP  | Address  |      | Status |
|------|--------|----------|------|-----|----------|------|--------|
|      |        |          |      |     |          |      |        |
| XXX. | xxx.xx | xx.xx    |      | XXX | .xxx.xxx | .xxx | Enable |

# show snmpv3user

To display Simple Network Management Protocol (SNMP) version 3 configuration, use the **show snmpv3user** command.

# show snmpv3user

# **Syntax Description**

This command has no arguments or keywords.

# **Command Default**

None.

This example shows how to display SNMP version 3 configuration information:

#### > show snmpv3user

SNMP v3 username AccessMode Authentication Encryption
-----default Read/Write HMAC-SHA CFB-AES

#### **Related Commands**

config snmp v3user create config snmp v3user delete

# show snmpversion

To display which versions of Simple Network Management Protocol (SNMP) are enabled or disabled on your controller, use the **show snmpversion** command.

# show snmpversion

# **Syntax Description**

This command has no arguments or keywords.

# **Command Default**

Enable.

This example shows how to display the SNMP v1/v2/v3 status:

#### > show snmpversion

| SNMP | v1  | Mode | Disable |
|------|-----|------|---------|
| SNMP | v2c | Mode | Enable  |
| SNMP | v3  | Mode | Enable  |

#### **Related Commands**

config snmp version

# show switchconfig

To display parameters that apply to the Cisco wireless LAN controller, use the **show switchconfig** command.

#### show switchconfig

#### **Syntax Description**

This command has no arguments or keywords.

#### **Command Default**

Enabled.

#### **Command History**

| Release | Modification                                                       |
|---------|--------------------------------------------------------------------|
| 7.6     | This command was introduced in a release earlier than Release 7.6. |

This example shows how to display parameters that apply to the Cisco wireless LAN controller:

#### **Related Commands**

config switchconfig mode
config switchconfig secret-obfuscation
config switchconfig strong-pwd
config switchconfig flowcontrol
config switchconfig fips-prerequisite
show stats switch

# show sysinfo

To display high-level Cisco WLC information, use the **show sysinfo** command.

show sysinfo

**Syntax Description** This command has no arguments or keywords.

Command Default None

# show tech-support

To display Cisco wireless LAN controller variables frequently requested by Cisco Technical Assistance Center (TAC), use the **show tech-support** command.

#### show tech-support

# **Syntax Description**

This command has no arguments or keywords.

# **Command Default**

None.

This example shows how to display system resource information:

#### > show tech-support

| > Show tech support   |              |
|-----------------------|--------------|
| Current CPU Load      | 0%           |
| System Buffers        |              |
| Max Free Buffers      | 4608         |
| Free Buffers          | 4604         |
| Buffers In Use        | 4            |
| Web Server Resources  |              |
| Descriptors Allocated | 152          |
| Descriptors Used      | 3            |
| Segments Allocated    | 152          |
| Segments Used         | 3            |
| System Resources      |              |
| Uptime                | 747040 Secs  |
| Total Ram             |              |
| Free Ram              | 19540 Kbytes |
| Shared Ram            | 0 Kbytes     |
| Buffer Ram            | 460 Kbytes   |

# show time

To display the Cisco wireless LAN controller time and date, use the **show time** command.

#### show time

#### **Syntax Description**

This command has no arguments or keywords.

#### **Command Default**

None.

This example shows how to display the controller time and date when authentication is not enabled:

This example shows successful authentication of NTP Message results in the AUTH Success:

This example shows that if the packet received has errors, then the NTP Msg Auth status will show AUTH Failure:

This example shows that if there is no response from NTP server for the packets, the NTP Msg Auth status will be blank:

# **Related Commands**

config time manual

config time ntp

config time timezone

config time timezone location

# show trapflags

To display the Cisco wireless LAN controller Simple Network Management Protocol (SNMP) trap flags, use the **show trapflags** command.

# show trapflags

# **Syntax Description**

This command has no arguments or keywords.

# **Command Default**

None.

This example shows how to display controller SNMP trap flags:

| > show trapflags                    |
|-------------------------------------|
| Authentication Flag Enable          |
| Link Up/Down Flag Enable            |
| Multiple Users Flag Enable          |
| Spanning Tree Flag Enable           |
| Client Related Traps                |
| 802.11 Disassociation Disable       |
| 802.11 Association                  |
| 802.11 Deauthenticate Disable       |
| 802.11 Authenticate Failure Disable |
| 802.11 Association Failure Disable  |
| AuthenticationDisabled              |
| Excluded Disable                    |
| Max Client Warning Threshold 90%    |
| Nac-Alert Traps Disabled            |
| RFID Related Traps                  |
| Max RFIDs Warning Threshold 90%     |
| 802.11 Security related traps       |
| WEP Decrypt Error Enable            |
| IDS Signature Attack Disable        |
| Cisco AP                            |
| Register Enable                     |
| InterfaceUp Enable                  |
| Auto-RF Profiles                    |
| Load Enable                         |
| Noise Enable                        |
| Interference Enable                 |
| Coverage Enable                     |
| Auto-RF Thresholds                  |
| tx-power Enable                     |
| channel Enable                      |
| antenna Enable                      |
| AAA                                 |
| auth Enable                         |
| servers Enable                      |
| rogueap Enable                      |
| adjchannel-rogueap Disabled         |
| wpsEnable                           |
| configsave Enable                   |
| IP Security                         |
| esp-authEnable esp-replayEnable     |
| invalidSPIEnable                    |
| INVALIGOET Eliable                  |

|      | ike-neg E                 | nable    |
|------|---------------------------|----------|
|      | suite-neg En              | nable    |
|      | invalid-cookieEn          | nable    |
| Mesh |                           |          |
|      | auth failure              | Enabled  |
|      | child excluded parent     | Enabled  |
|      | parent change             |          |
|      | child moved               | Enabled  |
|      | excessive parent change   | Enabled  |
|      | onset SNR                 |          |
|      | abate SNR                 | Enabled  |
|      | console login             | Enabled  |
|      | excessive association     | Enabled  |
|      | default bridge group name |          |
|      | excessive hop count       |          |
|      | excessive children        |          |
|      | sec hackhail change       | Disabled |

# **Related Commands**

config trapflags 802.11-Security config trapflags aaa config trapflags ap config trapflags authentication config trapflags client config trapflags configsave config trapflags IPsec config trapflags linkmode

# show traplog

To display the Cisco wireless LAN controller Simple Network Management Protocol (SNMP) trap log, use the **show traplog** command.

#### show traplog

#### **Syntax Description**

This command has no arguments or keywords.

#### **Command Default**

None

The following is a sample output of the **show traplog** command:

```
(Cisco Controller) > show traplog
Number of Traps Since Last Reset..... 2447
Number of Traps Since Log Last Displayed... 2447
Log System Time
                         Trap
 0 Thu Aug 4 19:54:14 2005 Roque AP: 00:0b:85:52:62:fe detected on Base Rad
                           io MAC: 00:0b:85:18:b6:50 Interface no:1(802.11
                          b/g) with RSSI: -78 and SNR: 10
 1 Thu Aug 4 19:54:14 2005 Roque AP: 00:0b:85:52:19:d8 detected on Base Rad
                          io MAC : 00:0b:85:18:b6:50    Interface no:1(802.11
                          b/g) with RSSI: -72 and SNR: 16
 2 Thu Aug 4 19:54:14 2005 Roque AP: 00:0b:85:26:a1:8d detected on Base Rad
                           b/g) with RSSI: -82 and SNR: 6
  3 Thu Aug 4 19:54:14 2005 Roque AP: 00:0b:85:14:b3:4f detected on Base Rad
                          io MAC : 00:0b:85:18:b6:50 Interface no:1(802.11
                          b/g) with RSSI: -56 and SNR: 30
Would you like to display more entries? (y/n)
```

# show rfid client

To display the radio frequency identification (RFID) tags that are associated to the controller as clients, use the **show rfid client** command.

#### show rfid client

# **Syntax Description**

This command has no arguments or keywords.

# **Command Default**

None.

# **Usage Guidelines**

When the RFID tag is not in client mode, the above fields are blank.

This example shows how to display the RFID tag that is associated to the controller as clients:

# > show rfid client

|                   |        | Heard   |                |      |        |         |
|-------------------|--------|---------|----------------|------|--------|---------|
| RFID Mac          | VENDOR | Sec Ago | Associated AP  | Chnl | Client | State   |
| 00:14:7e:00:0b:b1 | Pango  | 35      | AP0019.e75c.fe | f4 1 |        | Probing |

#### **Related Commands**

config rfid status

config rfid timeout

show rfid config

show rfid detail

show rfid summary

# show rfid config

To display the current radio frequency identification (RFID) configuration settings, use the **show rfid config** command.

# show rfid config

# **Syntax Description**

This command has no arguments or keywords.

# **Command Default**

None.

This example shows how to display the current RFID configuration settings:

#### > show rfid config

| RFID Tag Data Collection    | . Enabled     |
|-----------------------------|---------------|
| RFID Tag Auto-Timeout       | . Enabled     |
| RFID Client Data Collection | . Disabled    |
| RFID Data Timeout           | . 200 seconds |

#### **Related Commands**

config rfid status

config rfid timeout

show rfid client

show rfid detail

show rfid summary

# show rfid detail

To display detailed radio frequency identification (RFID) information for a specified tag, use the **show rfid detail** command.

show rfid detail mac address

#### **Syntax Description**

mac address

MAC address of an RFID tag.

#### **Command Default**

None.

This example shows how to display detailed RFID information:

```
> show rfid detail 00:12:b8:00:20:52
Vendor..... G2
Last Heard...... 51 seconds ago
Packets Received...... 2
Cisco Type.....
Content Header
_____
Version..... 0
Tx Power..... 12 dBm
Reg Class..... 12
Burst Length..... 1
CCX Payload
Last Sequence Control...... 0
Payload length..... 127
Last Sequence Control..... 0
Payload length..... 127
Payload Data Hex Dump
01 09 00 00 00 00 0b 85 52 52 52 02 07 4b ff ff
7f ff ff ff 03 14 00 12 7b 10 48 53 c1 f7 51 4b
50 ba 5b 97 27 80 00 67 00 01 03 05 01 42 34 00
00 03 05 02 42 5c 00 00 03 05 03 42 82 00 00 03
05 04 42 96 00 00 03 05 05 00 00 00 55 03 05 06
42 be 00 00 03 02 07 05 03 12 08 10 00 01 02 03
04 05 06 07 08 09 0a 0b 0c 0d 0e 0f 03 0d 09 03
08 05 07 a8 02 00 10 00 23 b2 4e 03 02 0a 03
Nearby AP Statistics:
lap1242-2(slot 0, chan 1) 50 seconds ag.... -76 dBm
lap1242(slot 0, chan 1) 50 seconds ago.... -65 dBm
```

#### **Related Commands**

config rfid status

config rfid timeout

show rfid config

show rfid client

show rfid summary

# show rfid summary

To display a summary of the radio frequency identification (RFID) information for a specified tag, use the **show rfid summary** command.

#### show rfid summary

#### **Syntax Description**

This command has no arguments or keywords.

#### **Command Default**

None.

This example shows how to display a summary of RFID information:

#### > show rfid summary

Total Number of RFID : 5

| RFID ID           | VENDOR   | Closest AP | RSSI | Time Since Last Heard |
|-------------------|----------|------------|------|-----------------------|
|                   |          |            |      |                       |
| 00:04:f1:00:00:04 | Wherenet | ap:1120    | -51  | 858 seconds ago       |
| 00:0c:cc:5c:06:d3 | Aerosct  | ap:1120    | -51  | 68 seconds ago        |
| 00:0c:cc:5c:08:45 | Aerosct  | AP 1130    | -54  | 477 seconds ago       |
| 00:0c:cc:5c:08:4b | Aerosct  | wolverine  | -54  | 332 seconds ago       |
| 00:0c:cc:5c:08:52 | Aerosct  | ap:1120    | -51  | 699 seconds ago       |

#### **Related Commands**

config rfid status

config rfid timeout

show rfid client

show rfid detail

show rfid config

# **Uploading and Downloading Files and Configurations**

# transfer download certpasswor

To set the password for the .PEM file so that the operating system can decrypt the web administration SSL key and certificate, use the **transfer download certpassword** command.

transfer download certpassword private\_key\_password

**Syntax Description** 

private key password

Certificate's private key password.

#### **Command Default**

None

The following example shows how to transfer a file to the switch with the certificate's private key password certpassword:

(Cisco Controller) > transfer download certpassword
Clearing password

#### **Related Topics**

clear transfer, on page 37
transfer download mode, on page 472
transfer download filename, on page 471
transfer download path, on page 473
transfer download serverip, on page 474
transfer download start, on page 475
transfer upload datatype, on page 478
transfer upload mode, on page 480
transfer upload filename, on page 480
transfer upload path, on page 482
transfer upload serverip, on page 484
transfer upload start, on page 485

# transfer download datatype

To set the download file type, use the **transfer download datatype** command.

transfer download datatype {avc-protocol-pack | code | config | eapdevcert | eapcacert | icon | image | ipseccacert | ipsecdevcert | login-banner | signature | webadmincert | webauthbundle | webauthcert}

#### **Syntax Description**

| avc-protocol-pack | Downloads an AVC protocol pack to the system. |  |  |
|-------------------|-----------------------------------------------|--|--|
| code              | Downloads an executable image to the system.  |  |  |

| config        | Downloads the configuration file.                                                                |
|---------------|--------------------------------------------------------------------------------------------------|
| eapcacert     | Downloads an EAP ca certificate to the system.                                                   |
| eapdevcert    | Downloads an EAP dev certificate to the system.                                                  |
| icon          | Downloads an executable image to the system.                                                     |
| image         | Downloads a web page login to the system.                                                        |
| ipseccacert   | Downloads an IPSec Certificate Authority (CA) certificate to the system.                         |
| ipsecdevcert  | Downloads an IPSec dev certificate to the system.                                                |
| login-banner  | Downloads the controller login banner. Only text file is supported with a maximum of 1500 bytes. |
| signature     | Downloads a signature file to the system.                                                        |
| webadmincert  | Downloads a certificate for web administration to the system.                                    |
| webauthbundle | Downloads a custom webauth bundle to the system.                                                 |
| webauthcert   | Downloads a web certificate for the web portal to the system.                                    |
|               |                                                                                                  |

#### **Command Default**

None

The following example shows how to download an executable image to the system:

(Cisco Controller) > transfer download datatype code

#### **Related Topics**

clear transfer, on page 37
transfer download mode, on page 472
transfer download path, on page 473
transfer download serverip, on page 474
transfer download start, on page 475
transfer upload datatype, on page 478
transfer upload mode, on page 480
transfer upload filename, on page 480
transfer upload path, on page 482
transfer upload serverip, on page 484
transfer upload start, on page 485

# transfer download filename

To download a specific file, use the **transfer download filename** command.

#### transfer download filename filename

| •   |      | _   |             | -   |     |     |
|-----|------|-----|-------------|-----|-----|-----|
| Svn | to v | 116 | 200         | rii | ١tı | Λn  |
| Syn | lan  | D   | <i>,</i> 36 |     | JLI | UII |

filename

Filename that contains up to 512 alphanumeric characters.

#### **Command Default**

None

#### **Usage Guidelines**

You cannot use special characters such as \: \*? " <> | for the filename.

The following example shows how to transfer a file named build603:

(Cisco Controller) > transfer download filename build603

#### **Related Topics**

clear transfer, on page 37

transfer download certpasswor, on page 470

transfer download mode, on page 472

transfer download path, on page 473

transfer download serverip, on page 474

transfer download start, on page 475

transfer upload datatype, on page 478

transfer upload mode, on page 480

transfer upload filename, on page 480

transfer upload path, on page 482

transfer upload serverip, on page 484

transfer upload start, on page 485

## transfer download mode

To set the transfer mode, use the **transfer download mode** command.

transfer upload mode {ftp | tftp | sftp}

#### **Syntax Description**

| ftp  | Sets the transfer mode to FTP.  |
|------|---------------------------------|
| tftp | Sets the transfer mode to TFTP. |
| sftp | Sets the transfer mode to SFTP. |

#### **Command Default**

None

The following example shows how to transfer a file using the TFTP mode:

(Cisco Controller) > transfer download mode tftp

#### **Related Topics**

clear transfer, on page 37

transfer download filename, on page 471 transfer download certpasswor, on page 470 transfer download path, on page 473 transfer download serverip, on page 474 transfer download start, on page 475 transfer upload datatype, on page 478 transfer upload filename, on page 480 transfer upload path, on page 482 transfer upload serverip, on page 484 transfer upload start, on page 485

# transfer download password

To set the password for an FTP transfer, use the **transfer download password** command.

transfer download password password

| •  |       | <b>D</b> |      |     |
|----|-------|----------|------|-----|
| 51 | /ntax | Desci    | rınt | ำดท |
| •  | 11141 | D 000.   |      |     |

password

Password.

#### **Command Default**

None

The following example shows how to set the password for FTP transfer to pass01:

(Cisco Controller) > transfer download password pass01

#### **Related Topics**

transfer download mode, on page 472 transfer download port, on page 474 transfer upload username, on page 485

# transfer download path

To set a specific FTP or TFTP path, use the **transfer download path** command.

transfer download path path

#### **Syntax Description**

path

Directory path.

Note

Path names on a TFTP or FTP server are relative to the server's default or root directory. For example, in the case of the Solarwinds TFTP server, the path is "/".

#### **Command Default**

None

#### **Usage Guidelines**

You cannot use special characters such as \: \*?" <> | for the file path.

The following example shows how to transfer a file to the path c:\install\version2:

(Cisco Controller) > transfer download path c:\install\version2

#### **Related Topics**

clear transfer, on page 37

transfer download mode, on page 472

transfer download certpasswor, on page 470

transfer download filename, on page 471

transfer download serverip, on page 474

transfer download start, on page 475

transfer upload datatype, on page 478

transfer upload mode, on page 480

transfer upload filename, on page 480

transfer upload path, on page 482

transfer upload serverip, on page 484

transfer upload start, on page 485

# transfer download port

To specify the FTP port, use the **transfer download port** command.

transfer download port port

#### **Syntax Description**

port

FTP port.

#### **Command Default**

The default FTP *port* is 21.

ch

The following example shows how to specify FTP port number 23:

(Cisco Controller) > transfer download port 23

#### **Related Topics**

transfer download mode, on page 472

transfer download path, on page 473

transfer download username, on page 477

# transfer download serverip

To configure the IPv4 or IPv6 address of the TFTP server from which to download information, use the **transfer download serverip** command.

transfer download serverip IP addr

#### **Syntax Description**

IP addr

TFTP server IPv4 or IPv6 address.

#### **Command Default**

None

The following example shows how to configure the IPv4 address of the TFTP server:

```
(Cisco Controller) > transfer download serverip 175.34.56.78
```

The following example shows how to configure the IPv6 address of the TFTP server:

```
(Cisco Controller) > transfer download serverip 2001:10:1:1::1
```

#### **Related Topics**

```
clear transfer, on page 37
transfer download mode, on page 472
transfer download filename, on page 471
transfer download path, on page 473
transfer download serverip, on page 474
transfer download start, on page 475
transfer upload datatype, on page 478
transfer upload mode, on page 480
transfer upload filename, on page 480
transfer upload path, on page 482
transfer upload serverip, on page 484
transfer upload start, on page 485
```

## transfer download start

To initiate a download, use the transfer download start command.

#### transfer download start

#### **Syntax Description**

This command has no arguments or keywords.

#### **Command Default**

None

The following example shows how to initiate a download:

#### **Related Topics**

clear transfer, on page 37

transfer download mode, on page 472
transfer download certpasswor, on page 470
transfer download filename, on page 471
transfer download path, on page 473
transfer download serverip, on page 474
transfer download password, on page 473
transfer upload datatype, on page 478
transfer upload mode, on page 480
transfer upload filename, on page 480
transfer upload path, on page 482
transfer upload serverip, on page 484
transfer upload start, on page 485

# transfer download tftpPktTimeout

To specify the TFTP packet timeout, use the **transfer download tftpPktTimeout** command.

transfer download tftpPktTimeout timeout

#### **Syntax Description**

timeout

Timeout in seconds between 1 and 254.

#### **Command Default**

None

The following example shows how to transfer a file with the TFTP packet timeout of 55 seconds:

(Cisco Controller) > transfer download tftpPktTimeout 55

#### **Related Topics**

clear transfer, on page 37
transfer download mode, on page 472
transfer download filename, on page 471
transfer download path, on page 473
transfer download serverip, on page 474
transfer download start, on page 475
transfer upload datatype, on page 478
transfer upload mode, on page 480
transfer upload filename, on page 480
transfer upload path, on page 482
transfer upload serverip, on page 484
transfer upload start, on page 485

# transfer download tftpMaxRetries

To specify the number of allowed TFTP packet retries, use the transfer download tftpMaxRetries command.

#### transfer download tftpMaxRetries retries

#### **Syntax Description**

retries

Number of allowed TFTP packet retries between 1 and 254 seconds.

#### **Command Default**

None

The following example shows how to set the number of allowed TFTP packet retries to 55:

(Cisco Controller) > transfer download tftpMaxRetries 55

#### **Related Topics**

clear transfer, on page 37 transfer download mode, on page 472

transfer download filename, on page 471

transfer download path, on page 473

transfer download serverip, on page 474

transfer download start, on page 475

transfer upload datatype, on page 478

transfer upload mode, on page 480

transfer upload filename, on page 480

transfer upload path, on page 482

transfer upload serverip, on page 484

transfer upload start, on page 485

# transfer download username

To specify the FTP username, use the transfer download username command.

transfer download username username

#### **Syntax Description**

username

Username.

#### Command Default

None

The following example shows how to set the FTP username to ftp username:

(Cisco Controller) > transfer download username ftp username

#### **Related Topics**

transfer download mode, on page 472

transfer download path, on page 473

transfer download password, on page 473

# transfer encrypt

To configure encryption for configuration file transfers, use the **transfer encrypt** command.

transfer encrypt { enable | disable | set-key key}

#### **Syntax Description**

| enable  | Enables the encryption settings.                               |
|---------|----------------------------------------------------------------|
| disable | Disables the encryption settings.                              |
| set-key | Specifies the encryption key for configuration file transfers. |
| key     | Encryption key for config file transfers.                      |

#### **Command Default**

None

The following example shows how to enable the encryption settings:

(Cisco Controller) > transfer encrypt enable

#### **Related Topics**

clear transfer, on page 37
transfer download mode, on page 472
transfer download filename, on page 471
transfer download path, on page 473
transfer download serverip, on page 474
transfer download start, on page 475
transfer upload datatype, on page 478
transfer upload mode, on page 480
transfer upload filename, on page 480
transfer upload path, on page 482
transfer upload serverip, on page 484
transfer upload start, on page 485

# transfer upload datatype

To set the controller to upload specified log and crash files, use the **transfer upload datatype** command.

transfer upload datatype {ap-crash-data | config | coredump | crashfile | debug-file | eapcacert | eapdevcert | errorlog | invalid-config | pac | packet-capture | panic-crash-file | radio-core-dump | rrm-log | run-config | signature | systemtrace | traplog | watchdog-crash-filewebadmincert | webauthbundle | webauthcert}

#### **Syntax Description**

| ap-crash-data | Uploads the AP crash files.            |
|---------------|----------------------------------------|
| config        | Uploads the system configuration file. |

| coredump            | Uploads the core-dump file.                                                                                   |
|---------------------|----------------------------------------------------------------------------------------------------|
| Corcump             | opioads the core-dump me.                                                                                     |
| crashfile           | Uploads the system crash file.                                                                                |
| debug-file          | Uploads the system's debug log file.                                                                          |
| eapcacert           | Uploads an EAP CA certificate.                                                                                |
| eapdevcert          | Uploads an EAP Dev certificate.                                                                               |
| errorlog            | Uploads the system error log file.                                                                            |
| invalid-config      | Uploads the system invalid-config file.                                                                       |
| pac                 | Uploads a Protected Access Credential (PAC).                                                                  |
| packet-capture      | Uploads a packet capture file.                                                                                |
| panic-crash-file    | Uploads the kernel panic information file.                                                                    |
| radio-core-dump     | Uploads the system error log.                                                                                 |
| rrm-log             | Uploads the system's trap log.                                                                                |
| run-config          | Upload the WLC's running configuration                                                                        |
| signature           | Uploads the system signature file.                                                                            |
| systemtrace         | Uploads the system trace file.                                                                                |
| traplog             | Uploads the system trap log.                                                                                  |
| watchdog-crash-file | Uploads a console dump file resulting from a software-watchdog-initiated controller reboot following a crash. |
| webadmincert        | Uploads Web Admin certificate.                                                                                |
| webauthbundle       | Uploads a Web Auth bundle.                                                                                    |
| webauthcert         | Upload a web certificate                                                                                      |
|                     |                                                                                                    |

### **Command Default**

None

The following example shows how to upload the system error log file:

(Cisco Controller) > transfer upload datatype errorlog

#### **Related Topics**

clear transfer, on page 37 transfer upload filename, on page 480 transfer upload mode, on page 480 transfer upload pac, on page 481 transfer upload password, on page 482 transfer upload path, on page 482 transfer upload port, on page 483 transfer upload serverip, on page 484 transfer upload start, on page 485 transfer upload username, on page 485

# transfer upload filename

To upload a specific file, use the **transfer upload filename** command.

transfer upload filename filename

#### **Syntax Description**

filename

Filename that contains up to 16 alphanumeric characters.

#### **Command Default**

None

#### **Usage Guidelines**

You cannot use special characters such as  $\ : *?" <> \ |$  for the filename.

The following example shows how to upload a file build603:

(Cisco Controller) > transfer upload filename build603

#### **Related Topics**

clear transfer, on page 37

transfer upload datatype, on page 478

transfer upload mode, on page 480

transfer upload pac, on page 481

transfer upload password, on page 482

transfer upload path, on page 482

transfer upload port, on page 483

transfer upload serverip, on page 484

transfer upload start, on page 485

transfer upload username, on page 485

# transfer upload mode

To configure the transfer mode, use the transfer upload mode command.

transfer upload mode {ftp | tftp | sftp}

#### **Syntax Description**

| ftp  | Sets the transfer mode to FTP.  |
|------|---------------------------------|
| tftp | Sets the transfer mode to TFTP. |
| sftp | Sets the transfer mode to SFTP. |

#### **Command Default**

None

The following example shows how to set the transfer mode to TFTP:

```
(Cisco Controller) > transfer upload mode tftp
```

#### **Related Topics**

clear transfer, on page 37
transfer upload datatype, on page 478
transfer upload filename, on page 480
transfer upload pac, on page 481
transfer upload password, on page 482
transfer upload path, on page 482
transfer upload port, on page 483
transfer upload serverip, on page 484
transfer upload start, on page 485
transfer upload username, on page 485

# transfer upload pac

To load a Protected Access Credential (PAC) to support the local authentication feature and allow a client to import the PAC, use the **transfer upload pac** command.

transfer upload pac username validity password

#### **Syntax Description**

| username | User identity of the PAC.          |  |  |
|----------|------------------------------------|--|--|
| validity | Validity period (days) of the PAC. |  |  |
| password | Password to protect the PAC.       |  |  |

#### **Command Default**

None

#### **Usage Guidelines**

The client upload process uses a TFTP or FTP server.

The following example shows how to upload a PAC with the username user1, validity period 53, and password pass01:

```
(Cisco Controller) > transfer upload pac user1 53 pass01
```

#### **Related Topics**

```
clear transfer, on page 37
transfer upload datatype, on page 478
transfer upload filename, on page 480
transfer upload mode, on page 480
transfer upload password, on page 482
transfer upload path, on page 482
```

transfer upload port, on page 483 transfer upload serverip, on page 484 transfer upload start, on page 485 transfer upload username, on page 485

# transfer upload password

To configure the password for FTP transfer, use the **transfer upload password** command.

#### **Syntax Description**

password

Password needed to access the FTP server.

#### transfer upload password password

#### **Command Default**

None

The following example shows how to configure the password for the FTP transfer to pass01:

(Cisco Controller) > transfer upload password pass01

#### **Related Topics**

clear transfer, on page 37 transfer upload datatype, on page 478 transfer upload filename, on page 480 transfer upload mode, on page 480 transfer upload pac, on page 481 transfer upload port, on page 483 transfer upload path, on page 482 transfer upload serverip, on page 484

transfer upload start, on page 485 transfer upload username, on page 485

# transfer upload path

To set a specific upload path, use the **transfer upload path** command.

#### transfer upload path path

#### **Syntax Description**

path

Server path to file.

#### **Command Default**

None

#### **Usage Guidelines**

You cannot use special characters such as \: \*?" <> | for the file path.

The following example shows how to set the upload path to c:\install\version2:

(Cisco Controller) > transfer upload path c:\install\version2

#### **Related Topics**

clear transfer, on page 37
transfer upload datatype, on page 478
transfer upload filename, on page 480
transfer upload mode, on page 480
transfer upload pac, on page 481
transfer upload password, on page 482
transfer upload port, on page 483
transfer upload serverip, on page 484
transfer upload start, on page 485
transfer upload username, on page 485

# transfer upload peer-start

To upload a file to the peer WLC, use the transfer upload peer-start command.

#### transfer upload peer-start

#### **Syntax Description**

This command has no arguments or keywords.

#### **Command Default**

None

#### **Command History**

| Release | Modification                                          |
|---------|-------------------------------------------------------|
| 7.6     | This command was introduced in a release earlier than |
|         | Release 7.6.                                          |

The following example shows how to start uploading a file to the peer controller:

transfer upload port

To specify the FTP port, use the **transfer upload port** command.

#### transfer upload port port

Transfer Canceled

| Syntax Description | port | Port number. |
|--------------------|------|--------------|

#### **Command Default**

The default FTP port is 21.

The following example shows how to specify FTP port 23:

```
(Cisco Controller) > transfer upload port 23
```

#### **Related Topics**

clear transfer, on page 37
transfer upload datatype, on page 478
transfer upload filename, on page 480
transfer upload mode, on page 480
transfer upload pac, on page 481
transfer upload password, on page 482
transfer upload path, on page 482
transfer upload serverip, on page 484
transfer upload start, on page 485
transfer upload username, on page 485

# transfer upload serverip

To configure the IPv4 or IPv6 address of the TFTP server to upload files to, use the **transfer upload serverip** command.

transfer upload serverip IP addr

#### **Syntax Description**

IP addr

TFTP Server IPv4 or IPv6 address.

#### **Command Default**

None

The following example shows how to set the IPv4 address of the TFTP server to 175.31.56.78:

```
(Cisco Controller) > transfer upload serverip 175.31.56.78
```

The following example shows how to set the IPv6 address of the TFTP server to 175.31.56.78:

```
(Cisco Controller) > transfer upload serverip 2001:10:1:1::1
```

#### **Related Topics**

```
clear transfer, on page 37
transfer upload datatype, on page 478
transfer upload filename, on page 480
transfer upload mode, on page 480
transfer upload pac, on page 481
transfer upload password, on page 482
transfer upload path, on page 482
transfer upload port, on page 483
transfer upload start, on page 485
```

transfer upload username, on page 485

# transfer upload start

To initiate an upload, use the **transfer upload start** command.

#### transfer upload start

#### **Syntax Description**

This command has no arguments or keywords.

#### **Command Default**

None

The following example shows how to initiate an upload of a file:

#### **Related Topics**

clear transfer, on page 37
transfer upload datatype, on page 478
transfer upload filename, on page 480
transfer upload mode, on page 480
transfer upload pac, on page 481
transfer upload password, on page 482
transfer upload path, on page 482
transfer upload port, on page 483
transfer upload serverip, on page 484
transfer upload username, on page 485

# transfer upload username

To specify the FTP username, use the transfer upload username command.

#### transfer upload username

## **Syntax Description**

username

Username required to access the FTP server. The username can contain up to 31 characters.

#### **Command Default**

None

The following example shows how to set the FTP username to ftp\_username:

(Cisco Controller) > transfer upload username ftp username

#### **Related Topics**

clear transfer, on page 37
transfer upload datatype, on page 478
transfer upload filename, on page 480
transfer upload mode, on page 480
transfer upload pac, on page 481
transfer upload password, on page 482
transfer upload path, on page 482
transfer upload port, on page 483
transfer upload serverip, on page 484
transfer upload start, on page 485

# Installing and Modifying Licenses on Cisco 5500 Series Controllers

Use the license commands to install, remove, modify, or rehost licenses.

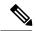

Note

Some license commands are available only on the Cisco 5500 Series Controller. Right to Use (RTU) licensing is not supported on Cisco 5500 Series Controllers.

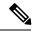

Note

For detailed information on installing and rehosting licenses on the Cisco 5500 Series Controller, see the "Installing and Configuring Licenses" section in Chapter 4 of the *Cisco Wireless LAN Controller Configuration Guide*.

### license clear

To remove a license from the Cisco 5500 Series Controller, use the license clear command.

license clear license name

#### **Syntax Description**

license\_name

Name of the license.

#### **Command Default**

None

#### **Command History**

#### Release Modification

7.6 This command was introduced in a release earlier than Release 7.6.

#### **Usage Guidelines**

You can delete an expired evaluation license or any unused license. You cannot delete unexpired evaluation licenses, the permanent base image license, or licenses that are in use by the controller.

The following example shows how to remove the license settings of the license named wplus-ap-count:

(Cisco Controller) > license clear wplus-ap-count

#### **Related Topics**

license comment, on page 488 license install, on page 488 license revoke, on page 490 license save, on page 491 show license all, on page 400

# license comment

To add comments to a license or delete comments from a license on the Cisco 5500 Series Controller, use the **license comment** command.

license comment { add | delete} license name comment string

#### **Syntax Description**

| add            | Adds a comment.      |
|----------------|----------------------|
| delete         | Deletes a comment.   |
| license_name   | Name of the license. |
| comment_string | License comment.     |

#### **Command Default**

None

#### **Command History**

| Release | Modification                                                       |
|---------|--------------------------------------------------------------------|
| 7.6     | This command was introduced in a release earlier than Release 7.6. |

The following example shows how to add a comment "wplus ap count license" to the license name wplus-ap-count:

(Cisco Controller) > license comment add wplus-ap-count Comment for wplus ap count license

#### **Related Topics**

license clear, on page 487 license install, on page 488 license revoke, on page 490 license save, on page 491 show license all, on page 400

# license install

To install a license on the Cisco 5500 Series Controller, use the license install command.

#### license install url

#### **Syntax Description**

| url | URL of the TFTP server            |
|-----|-----------------------------------|
|     | (tftp://server_ip/path/filename). |

#### **Command Default**

None

#### **Command History**

| Release | Modification                                                       |
|---------|--------------------------------------------------------------------|
| 7.6     | This command was introduced in a release earlier than Release 7.6. |

#### **Usage Guidelines**

We recommend that the access point count be the same for the base-ap-count and wplus-ap-count licenses installed on your controller. If your controller has a base-ap-count license of 100 and you install a wplus-ap-count license of 12, the controller supports up to 100 access points when the base license is in use but only a maximum of 12 access points when the wplus license is in use.

You cannot install a wplus license that has an access point count greater than the controller's base license. For example, you cannot apply a wplus-ap-count 100 license to a controller with an existing base-ap-count 12 license. If you attempt to register for such a license, an error message appears indicating that the license registration has failed. Before upgrading to a wplus-ap-count 100 license, you would first have to upgrade the controller to a base-ap-count 100 or 250 license.

The following example shows how to install a license on the controller from the URL tftp://10.10.10.10/path/license.lic:

(Cisco Controller) > license install tftp://10.10.10.10/path/license.lic

#### **Related Topics**

license clear, on page 487 license revoke, on page 490 license save, on page 491 show license all, on page 400

# license modify priority

To raise or lower the priority of the base-ap-count or wplus-ap-count evaluation license on a Cisco 5500 Series Controller, use the **license modify priority** command.

license modify priority license name {high | low}

#### **Syntax Description**

| license_name | Ap-count evaluation license.                             |
|--------------|----------------------------------------------------------|
| high         | Modifies the priority of an ap-count evaluation license. |
| low          | Modifies the priority of an ap-count evaluation license. |

#### **Command Default**

None

#### **Command History**

| Release | Modification                                                       |
|---------|--------------------------------------------------------------------|
| 7.6     | This command was introduced in a release earlier than Release 7.6. |

#### **Usage Guidelines**

If you are considering upgrading to a license with a higher access point count, you can try an evaluation license before upgrading to a permanent version of the license. For example, if you are using a permanent license with a 50 access point count and want to try an evaluation license with a 100 access point count, you can try out the evaluation license for 60 days.

AP-count evaluation licenses are set to low priority by default so that the controller uses the ap-count permanent license. If you want to try an evaluation license with an increased access point count, you must change its priority to high. If you no longer want to have this higher capacity, you can lower the priority of the ap-count evaluation license, which forces the controller to use the permanent license.

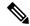

Note

You can set the priority only for ap-count evaluation licenses. AP-count permanent licenses always have a medium priority, which cannot be configured.

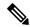

Note

If the ap-count evaluation license is a wplus license and the ap-count permanent license is a base license, you must also change the feature set to wplus.

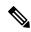

Note

To prevent disruptions in operation, the controller does not switch licenses when an evaluation license expires. You must reboot the controller in order to return to a permanent license. Following a reboot, the controller defaults to the same feature set level as the expired evaluation license. If no permanent license at the same feature set level is installed, the controller uses a permanent license at another level or an unexpired evaluation license.

The following example shows how to set the priority of the wplus-ap-count to high:

(Cisco Controller) > license modify priority wplus-ap-count high

#### **Related Topics**

license install, on page 488 license clear, on page 487 license revoke, on page 490 license save, on page 491 show license all, on page 400

## license revoke

To rehost a license on a Cisco 5500 Series WLC, use the license revoke command.

**license revoke** {permission ticket url | rehost rehost ticket url}

#### **Syntax Description**

| permission_ticket_url | URL of the TFTP server (tftp://server_ip/path/filename) where you saved the permission ticket. |
|-----------------------|------------------------------------------------------------------------------------------------|
| rehost                | Specifies the rehost license settings.                                                         |
| rehost_ticket_url     | URL of the TFTP server (tftp://server_ip/path/filename) where you saved the rehost ticket.     |

#### **Command Default**

None

#### **Command History**

#### **Release Modification**

7.6 This command was introduced in a release earlier than Release 7.6.

#### **Usage Guidelines**

Before you revoke a license, save the device credentials by using the license save credential url command.

You can rehost all permanent licenses except the permanent base image license. Evaluation licenses and the permanent base image license cannot be rehosted.

In order to rehost a license, you must generate credential information from the controller and use it to obtain a permission ticket to revoke the license from the Cisco licensing site, <a href="https://tools.cisco.com/SWIFT/LicensingUI/Quickstart">https://tools.cisco.com/SWIFT/LicensingUI/Quickstart</a>. Next, you must obtain a rehost ticket and use it to obtain a license installation file for the controller on which you want to install the license.

For detailed information on rehosting licenses, see the "Installing and Configuring Licenses" section in the *Cisco Wireless LAN Controller Configuration Guide*.

The following example shows how to revoke the license settings from the saved permission ticket URL tftp://10.10.10.10/path/permit\_ticket.lic:

```
(Cisco Controller) > license revoke tftp://10.10.10/path/permit_ticket.lic
```

The following example shows how to revoke the license settings from the saved rehost ticket URL tftp://10.10.10/path/rehost ticket.lic:

```
(Cisco Controller) > license revoke rehost tftp://10.10.10.10/path/rehost_ticket.lic
```

#### **Related Topics**

license install, on page 488 license clear, on page 487 license modify priority, on page 489 license save, on page 491 show license all, on page 400

## license save

To save a backup copy of all installed licenses or license credentials on the Cisco 5500 Series Controller, use the **license save** command.

license save credential url

#### **Syntax Description**

| <i>credential</i> Device credential information. |
|--------------------------------------------------|
|--------------------------------------------------|

| url | URL of the TFTP ser | rver (tftp://server       | ip/path/filename)    |
|-----|---------------------|---------------------------|----------------------|
| uri |                     | 1 7 61 ( 1110).// 361 761 | ip/patii/iiiciiaiiic |

#### **Command Default**

None

#### **Command History**

| Release | Modification                                                       |
|---------|--------------------------------------------------------------------|
| 7.6     | This command was introduced in a release earlier than Release 7.6. |

#### **Usage Guidelines**

Save the device credentials before you revoke the license by using the **license revoke** command.

The following example shows how to save a backup copy of all installed licenses or license credentials on  $\frac{1}{10.10.10.10.10.10/path/cred.lic}$ :

(Cisco Controller) > license save credential tftp://10.10.10.10/path/cred.lic

#### **Related Topics**

license install, on page 488 license clear, on page 487 license modify priority, on page 489 license revoke, on page 490 show license all, on page 400

# **Right to Use Licensing Commands**

Use the **license** commands to configure Right to Use (RTU) licensing on Cisco Flex 7500 Series and 8500 Series controllers. This feature allows you to enable an AP license count on the controller without using any external tools after accepting an End User License Agreement (EULA).

# license activate ap-count eval

To activate an evaluation access point license on the Cisco Flex 7500 Series and Cisco 8500 Series Wireless LAN Controllers, use the **license activate ap-count eval** command.

#### license activate ap-count eval

#### **Syntax Description**

This command has no arguments or keywords.

#### **Command Default**

By default, in release 7.3 Cisco Flex 7500 Series Controllers and Cisco 8500 Series Wireless LAN Controllers support 6000 APs.

#### **Command History**

#### **Release Modification**

7.6 This command was introduced in a release earlier than Release 7.6.

#### **Usage Guidelines**

When you activate this license, the controller prompts you to accept or reject the End User License Agreement (EULA) for the given license. If you activate a license that supports a smaller number of APs than the current number of APs connected to the controller, the activation command fails.

The following example shows how to activate an evaluation AP-count license on a Cisco Flex 7500 Series controller:

(Cisco Controller) > license activate ap-count eval

#### **Related Topics**

license activate feature, on page 494

license add ap-count, on page 494

license add feature, on page 495

license deactivate ap-count eval, on page 496

license deactivate feature, on page 497

license delete ap-count, on page 498

license delete feature, on page 498

show license all, on page 400

show license detail, on page 402

show license evaluation, on page 404

show license feature, on page 405

show license statistics, on page 412

show license summary, on page 413

## license activate feature

To activate a feature license on Cisco Flex 7500 Series and Cisco 8500 Series Wireless LAN Controllers, use the **license activate feature** command.

license activate feature license name

#### **Syntax Description**

*license\_name* Name of the feature license. The license name can be up to 50 case-sensitive characters.

#### **Command Default**

None

#### **Command History**

# Release Modification7.6 This command was introduced in a release earlier than Release 7.6.

The following example shows how to activate a data DTLS feature license on a Cisco Flex 7500 Series controller:

(Cisco Controller) > license activate feature data-DTLS

#### **Related Topics**

license activate ap-count eval, on page 493

license add ap-count, on page 494

license add feature, on page 495

license deactivate ap-count eval, on page 496

license deactivate feature, on page 497

license delete ap-count, on page 498

license delete feature, on page 498

show license all, on page 400

show license detail, on page 402

show license evaluation, on page 404

show license feature, on page 405

show license statistics, on page 412

show license summary, on page 413

# license add ap-count

To configure the number of access points (APs) that an AP license can support on Cisco Flex 7500 and 8500 Series Wireless LAN controllers, use the **license add ap-count** command.

#### license add ap-count count

#### **Syntax Description**

count

Number of APs that the AP license supports. The range is from 1 to the maximum number of APs that the controller can support. The count must be a multiple of 5.

#### **Command Default**

None

#### **Command History**

#### **Release Modification**

7.6 This command was introduced in a release earlier than Release 7.6.

#### **Usage Guidelines**

Right to Use (RTU) licensing allows you to enable a desired AP license count on the controller after accepting the End User License Agreement (EULA). You can now easily add AP counts on a controller without using external tools. RTU licensing is available only on Cisco Flex 7500 and 8500 series Wireless LAN controllers.

You can use this command to increase the count of an existing AP license. When you activate a license that supports a smaller number of APs than the current number of APs connected to the controller, the activation command fails.

The following example shows how to configure the count of an AP license on a Cisco Flex 7500 Series controller:

(Cisco Controller) > license add ap-count 5000

#### **Related Topics**

license activate ap-count eval, on page 493

license add feature, on page 495

license deactivate ap-count eval, on page 496

license deactivate feature, on page 497

license delete ap-count, on page 498

license delete feature, on page 498

show license all, on page 400

show license detail, on page 402

show license evaluation, on page 404

show license feature, on page 405

show license statistics, on page 412

show license summary, on page 413

license activate feature, on page 494

## license add feature

To add a license for a feature on the Cisco 5520 WLC, Cisco Flex 7510 WLC, Cisco 8510 WLC, Cisco 8540 WLC, and Cisco Virtual Controller, use the **license add feature** command.

license add feature license name

#### **Syntax Description**

license name

Name of the feature license. The license name can be up to 50 case-sensitive characters. For example, data\_encryption.

#### **Command Default**

None

#### **Command History**

| Release | Modification                                                                                                    |
|---------|----------------------------------------------------------------------------------------------------|
| 7.6     | This command was introduced in a release earlier than Release 7.6.                                                 |
|         | This command is applicable to Cisco Flex 7510 WLC and Cisco 8510 WLC.                                              |
| 8.1     | This command is applicable to Cisco 5520 WLC, Cisco Flex 7510 WLC, Cisco 8510 WLC, Cisco 8540 WLC, and Cisco vWLC. |

The following example shows how to add a data\_encryption feature license:

(Cisco Controller) > license add feature data\_encryption

#### **Related Topics**

license activate ap-count eval, on page 493

license add ap-count, on page 494

license deactivate ap-count eval, on page 496

license deactivate feature, on page 497

license delete ap-count, on page 498

license delete feature, on page 498

show license all, on page 400

show license detail, on page 402

show license evaluation, on page 404

show license feature, on page 405

show license statistics, on page 412

show license summary, on page 413

license activate feature, on page 494

# license deactivate ap-count eval

To deactivate an evaluation access point license on the Cisco Flex 7500 Series and Cisco 8500 Series Wireless LAN Controllers, use the **license deactivate ap-count eval** command.

#### license deactivate ap-count eval

#### **Syntax Description**

This command has no arguments or keywords.

#### **Command Default**

None

#### **Command History**

| Release | Modification                                                       |
|---------|--------------------------------------------------------------------|
| 7.6     | This command was introduced in a release earlier than Release 7.6. |

The following example shows how to deactivate an evaluation AP license on a Cisco Flex 7500 Series controller:

(Cisco Controller) > license deactivate ap-count eval

#### **Related Topics**

license activate ap-count eval, on page 493

license add ap-count, on page 494

license add feature, on page 495

license deactivate feature, on page 497

license delete ap-count, on page 498

license delete feature, on page 498

show license all, on page 400

show license detail, on page 402

show license evaluation, on page 404

show license feature, on page 405

show license statistics, on page 412

show license summary, on page 413

license activate feature, on page 494

# license deactivate feature

To deactivate a feature license on Cisco Flex 7500 Series and Cisco 8500 Series Wireless LAN controllers, use the **license deactivate feature** command.

license deactivate feature license name

#### **Syntax Description**

*license name* Name of the feature license. The license name can be up to 50 case-sensitive characters.

#### **Command Default**

None

#### **Command History**

#### Release Modification

7.6 This command was introduced in a release earlier than Release 7.6.

The following example shows how to deactivate a data DTLS feature license on a Cisco Flex 7500 Series controller:

(Cisco Controller) > license deactivate feature data\_DTLS

#### **Related Topics**

license activate ap-count eval, on page 493

license add ap-count, on page 494

license add feature, on page 495

license deactivate ap-count eval, on page 496

license delete ap-count, on page 498

license delete feature, on page 498

show license all, on page 400

show license detail, on page 402

show license evaluation, on page 404

show license feature, on page 405

show license statistics, on page 412 show license summary, on page 413 license activate feature, on page 494

# license delete ap-count

To delete an access point (AP) count license on the Cisco Flex 7500 Series and Cisco 8500 Series Wireless LAN Controllers, use the **license delete ap-count** command.

#### license delete ap-count count

#### **Syntax Description**

Number of APs that the AP license supports. The range is from 1 to the maximum number of APs that the controller can support. The count must be a multiple of 5.

#### **Command Default**

None

#### **Command History**

# Release Modification

7.6 This command was introduced in a release earlier than Release 7.6.

The following example shows how to delete an AP count license on a Cisco Flex 7500 Series controller:

(Cisco Controller) > license delete ap-count 5000

#### **Related Topics**

license activate ap-count eval, on page 493 license add ap-count, on page 494

license add feature, on page 495

license deactivate feature, on page 497

license deactivate ap-count eval, on page 496

license delete feature, on page 498

show license all, on page 400

show license detail, on page 402

show license evaluation, on page 404

show license feature, on page 405

show license statistics, on page 412

show license summary, on page 413

license activate feature, on page 494

# license delete feature

To delete a license for a feature on Cisco Flex 7500 Series and Cisco 8500 Series Wireless LAN controllers, use the **license delete feature** command.

license delete feature license name

#### **Syntax Description**

*license\_name* Name of the feature license.

#### **Command Default**

None

#### **Command History**

#### **Release Modification**

7.6 This command was introduced in a release earlier than Release 7.6.

The following example shows how to delete the High Availability feature license on a Cisco Flex 7500 Series controller:

(Cisco Controller) > license delete feature high\_availability

#### **Related Topics**

license activate ap-count eval, on page 493

license add ap-count, on page 494

license add feature, on page 495

license deactivate feature, on page 497

license deactivate ap-count eval, on page 496

license delete ap-count, on page 498

show license all, on page 400

show license detail, on page 402

show license evaluation, on page 404

show license feature, on page 405

show license statistics, on page 412

show license summary, on page 413

license activate feature, on page 494

# **Troubleshooting the Controller Settings**

# debug arp

To configure the debugging of Address Resolution Protocol (ARP) options, use the debug arp command.

debug arp {all | detail | events | message} {enable | disable}

#### **Syntax Description**

| all     | Configures the debugging of all ARP logs.        |
|---------|--------------------------------------------------|
| detail  | Configures the debugging of ARP detail messages. |
| error   | Configures the debugging of ARP errors.          |
| message | Configures the debugging of ARP messages.        |
| enable  | Enables the ARP debugging.                       |
| disable | Disables the ARP debugging.                      |

#### **Command Default**

None

#### **Command History**

| Release | Modification                                                       |
|---------|--------------------------------------------------------------------|
| 7.6     | This command was introduced in a release earlier than Release 7.6. |

The following example shows how to enable ARP debug settings:

(Cisco Controller) > **debug arp error enable** 

The following example shows how to disable ARP debug settings:

(Cisco Controller) > **debug arp error disable** 

#### **Related Commands**

debug disable-all

show sysinfo

# debug avc

To configure the debugging of Application Visibility and Control (AVC) options, use the **debug avc error** command.

debug avc {events | error} {enable | disable}

#### **Syntax Description**

**events** Configures the debugging of AVC events.

| error   | Configures the debugging of AVC errors.         |
|---------|-------------------------------------------------|
| enable  | Enables the debugging of AVC events or errors.  |
| disable | Disables the debugging of AVC events or errors. |

#### **Command Default**

By default, the debugging of AVC options is disabled.

#### **Command History**

| Release | Modification                                                       |
|---------|--------------------------------------------------------------------|
| 7.6     | This command was introduced in a release earlier than Release 7.6. |

The following example shows how to enable the debugging of AVC errors:

(Cisco Controller) > debug avc error enable

#### **Related Commands**

config avc profile delete config avc profile rule config wlan avc show avc profile show avc applications show avc statistics

# debug cac

To configure the debugging of Call Admission Control (CAC) options, use the debug cac command.

debug cac {all | event | packet} {enable | disable}

#### **Syntax Description**

| all     | Configures the debugging options for all CAC messages.       |
|---------|--------------------------------------------------------------|
| event   | Configures the debugging options for CAC events.             |
| packet  | Configures the debugging options for selected CAC packets.   |
| kts     | Configures the debugging options for KTS-based CAC messages. |
| enable  | Enables the debugging of CAC settings.                       |
| disable | Disables the debugging of CAC settings.                      |

#### **Command Default**

By default, the debugging of CAC options is disabled.

The following example shows how to enable debugging of CAC settings:

```
(Cisco Controller) > debug cac event enable
(Cisco Controller) > debug cac packet enable
```

#### **Related Commands**

config 802.11 cac video acm

config 802.11 cac video max-bandwidth

config 802.11 video roam-bandwidth

config 802.11 cac video tspec-inactivity-timeout

config 802.11 cac voice load-based

config 802.11 cac voice roam-bandwidth

config 802.11cac voice stream-size

config 802.11cac voice tspec-inactivity-timeout

# debug cdp

To configure debugging of CDP, use the **debug cdp** command.

debug cdp {events | packets} {enable | disable}

#### **Syntax Description**

| events  | Configures debugging of the CDP events.  |
|---------|------------------------------------------|
| packets | Configures debugging of the CDP packets. |
| enable  | Enables debugging of the CDP options.    |
| disable | Disables debugging of the CDP options.   |

#### **Command Default**

None

The following example shows how to enable CDP event debugging in a Cisco controller:

```
(Cisco Controller) > debug cdp
```

#### **Related Topics**

config cdp, on page 114 show cdp, on page 373

# debug crypto

To configure the debugging of the hardware cryptographic options, use the **debug crypto** command.

debug crypto {all | sessions | trace | warning} {enable | disable}

#### **Syntax Description**

|     | 0 0 111 1 0 111 1                               |
|-----|-------------------------------------------------|
| all | Configures the debugging of all hardware crypto |
|     | messages.                                       |

| sessions | Configures the debugging of hardware crypto sessions.      |
|----------|------------------------------------------------------------|
| trace    | Configures the debugging of hardware crypto sessions.      |
| warning  | Configures the debugging of hardware crypto sessions.      |
| enable   | Enables the debugging of hardware cryptographic sessions.  |
| disable  | Disables the debugging of hardware cryptographic sessions. |

#### **Command Default**

None

The following example shows how to enable the debugging of hardware crypto sessions:

(Cisco Controller) > debug crypto sessions enable

#### **Related Commands**

debug disable-all

show sysinfo

# debug dhcp

To configure the debugging of DHCP, use the **debug dhcp** command.

debug dhcp {message | packet} {enable | disable}

#### **Syntax Description**

| message | Configures the debugging of DHCP error messages.    |
|---------|-----------------------------------------------------|
| packet  | Configures the debugging of DHCP packets.           |
| enable  | Enables the debugging DHCP messages or packets.     |
| disable | Disables the debugging of DHCP messages or packets. |

#### **Command Default**

None

The following example shows how to enable the debugging of DHCP messages:

(Cisco Controller) >debug dhcp message enable

# debug dhcp service-port

To enable or disable debugging of the Dynamic Host Configuration Protocol (DHCP) packets on the service port, use the **debug dhcp service-port** command.

**debug dhcp service-port** { **enable** | **disable**}

#### **Syntax Description**

| enable  | Enables the debugging of DHCP packets on the service port.  |
|---------|-------------------------------------------------------------|
| disable | Disables the debugging of DHCP packets on the service port. |

#### **Command Default**

None

#### **Command History**

| Release | Modification                                                       |
|---------|--------------------------------------------------------------------|
| 7.6     | This command was introduced in a release earlier than Release 7.6. |

The following example shows how to enable the debugging of DHCP packets on a service port:

(Cisco Controller) >debug dhcp service-port enable

# debug disable-all

To disable all debug messages, use the **debug disable-all** command.

#### debug disable-all

#### **Syntax Description**

This command has no arguments or keywords.

#### **Command Default**

Disabled.

The following example shows how to disable all debug messages:

(Cisco Controller) > debug disable-all

# debug fastpath

To debug the issues in the 10-Gigabit Ethernet interface of the controller and to view details of all the management and control features of the controller, use the **debug fastpath** command.

#### **Syntax Description**

| disable | Enables debug of fastpath messages.                         |
|---------|-------------------------------------------------------------|
| enable  | Disables debug of fastpath messages.                        |
| errors  | Displays the debug messages related to the fastpath errors. |

| events    | Displays the debug messages related to the fastpath events.                                                                                                    |
|-----------|----------------------------------------------------------------------------------------------------|
| warnings  | Displays the debug messages related to the fastpath warnings.                                                                                                    |
| log       | Configures debug of log messages.                                                                                                    |
| errors    | Configures debug of fastpath errors.                                                                                                    |
| events    | Configures debug of fastpath events.                                                                                                    |
| show      | Displays log of most recent events related to fastpath.                                                                                                    |
| status    | Displays status of fastpath configuration.                                                                                                    |
| dump      | Displays the CLI dump commands.                                                                                                    |
| stats     | Displays the debug statistics from the data plane.                                                                                                    |
| DP_number | Displays the statistic counters at data plane based on selected data plane number. Values include 0, 1, and All. The default option is All. You must select:                                                                                                    |
|           | <ul> <li>The index 0 for the Cisco Wireless LAN Controller 2504 Series, Cisco Wireless LAN Controller 5508 Series, Cisco Wireless LAN Controller 7500 Series, Cisco Wireless LAN Controller 8500 Series.</li> <li>The index 0 and/or 1 respectively for the two data planes in WiSM2 to view statistics of individual data plane or from both.</li> </ul> |
| fpapool   | Displays statistics of packet buffer in data plane.                                                                                                    |
| DP_number | Displays statistics of packet buffer based on data plane<br>number. Values include 0, 1, and All. The default<br>option is All. You must select:                                                                                                    |
|           | <ul> <li>The index 0 for the Cisco Wireless LAN Controller 2504 Series, Cisco Wireless LAN Controller 5508 Series, Cisco Wireless LAN Controller 7500 Series, Cisco Wireless LAN Controller 8500 Series.</li> <li>The index 0 and/or 1 respectively for the two data planes in WiSM2 to view statistics of individual data plane or from both.</li> </ul> |
| ownerdb   | Displays the data plane owner information.                                                                                                    |
| portdb    | Displays the port database at data plane.                                                                                                    |
| tun4db    | Dumps the first 20 tunnels from the data plane.                                                                                                    |

| index                                  | Dumps 20 tunnel entries from index provided. You must use data plane number 0/1 to denote WISM2 data plane processor.                                                                                                    |
|----------------------------------------|----------------------------------------------------------------------------------------------------|
| DP_number                              | Dumps the first twenty client entries from the data plane. Values include 0, 1, and All. The default option is All. You must select:                                                                                                    |
|                                        | <ul> <li>The index 0 for the Cisco Wireless LAN Controller 2504 Series, Cisco Wireless LAN Controller 5508 Series, Cisco Wireless LAN Controller 7500 Series, Cisco Wireless LAN Controller 8500 Series.</li> <li>The index 0 and/or 1 respectively for the two data planes in WiSM2 to view statistics of individual data plane or from both.</li> </ul> |
| scbdb                                  | Dumps 20 client entries starting from index provided. You must use data plane number 0/1 to denote WISM2 data plane processor.                                                                                                    |
| index                                  | Dumps client information for the selected MAC address.                                                                                                    |
| DP_number                              | Dumps the first twenty client entries from the data plane. Values include 0, 1, and All. The default option is All. You must select:                                                                                                    |
|                                        | <ul> <li>The index 0 for the Cisco Wireless LAN Controller 2504 Series, Cisco Wireless LAN Controller 5508 Series, Cisco Wireless LAN Controller 7500 Series, Cisco Wireless LAN Controller 8500 Series.</li> <li>The index 0 and/or 1 respectively for the two data planes in WiSM2 to view statistics of individual data plane or from both.</li> </ul> |
| cfgtool dump.sfp                       | Displays the model/type of SX/LC/T small form-factor plug-in (SFP) modules with the OUI Partnumber.                                                                                                    |
| urlacldb start-acl-id start-rule-index | Dumps the URL ACL database.                                                                                                    |
| vlandb                                 | Dumps the VLAN database in the dataplane.                                                                                                    |
| dpcp-stats                             | Displays the dataplane to controlplane message statistics.                                                                                                    |
| clear stats                            | Clears the data plane statistic counters.                                                                                                    |
| systemdb                               | Displays the global data plane configuration.                                                                                                    |
| debug                                  | Displays the few latest messages of the data plane to enable troubleshooting.                                                                                                    |

| wlanappstats | Displays Application Visibility and Control (AVC) statistics of a WLAN.                  |
|--------------|------------------------------------------------------------------------------------------|
| wlan_id      | The WLAN identifier of the WLAN you need identify the AVC statistics.                    |
| appqosdb     | Displays Application Visibility and Control (AVC) database statistics of the data plane. |
| clear        | Clear command.                                                                           |

None

## **Command History**

| Release | Modification                                                                 |
|---------|------------------------------------------------------------------------------|
| 7.6     | This command was introduced in a release earlier than Release 7.6.           |
| 8.3     | This command was enhanced in this release. The new keyword added is urlacldb |

## **Usage Guidelines**

None

## **Examples**

The following is an example of the SX/LC/T small form-factor plug-in (SFP) modules model/type with the respective OUI Partnumber.

(Cisco Controller) >debug fastpath status

|      |        | STP  | Admin  | Physical | Physical  | Link   | Link   |     |
|------|--------|------|--------|----------|-----------|--------|--------|-----|
|      | Туре   | Stat | Mode   | Mode     | Status    | Status | Trap   | POE |
| SFPT | ľype   |      |        |          |           |        |        |     |
|      |        |      |        |          |           |        |        |     |
|      |        |      |        |          |           |        |        |     |
| 1 1  | Normal | Forw | Enable | Auto     | 1000 Full | Up     | Enable | N/A |
| 1000 | BaseTX |      |        |          |           |        |        |     |
| 2 1  | Normal | Forw | Enable | Auto     | 1000 Full | Up     | Enable | N/A |
| 1000 | BaseTX |      |        |          |           |        |        |     |

The following is an example of the fastpath status displayed while you execute the status command.

(Cisco Controller) >debug fastpath status

```
FP0.03: (119115) Received command: FP_CMD_ACL_COUNTER_GET FP0.00: (119115) Received command: FP_CMD_ACL_COUNTER_GET FP0.06: (119115) Received command: FP_CMD_ACL_COUNTER_GET FP0.05: (119115) Received command: FP_CMD_ACL_COUNTER_GET FP0.06: (119115) Received command: FP_CMD_ACL_COUNTER_GET FP0.03: (119115) Received command: FP_CMD_ACL_COUNTER_GET FP0.06: (119115) Received command: FP_CMD_ACL_COUNTER_GET FP0.07: (119125) Received command: FP_CMD_ACL_COUNTER_GET FP0.04: (119125) Received command: FP_CMD_ACL_COUNTER_GET FP0.03: (119125) Received command: FP_CMD_ACL_COUNTER_GET FP0.03: (119125) Received command: FP_CMD_ACL_COUNTER_GET FP0.03: (119125) Received command: FP_CMD_ACL_COUNTER_GET FP0.03: (119125) Received command: FP_CMD_ACL_COUNTER_GET
```

The following is an example of the fastpath errors displayed while you execute the debug fastpath log errors command.

```
(Cisco Controller) >debug fastpath log errors

FP0.04:(873365)[fp_ingress_capwap:429]Discarding Control/Data
Plane DTLS-Application packets after Lookup Failed
FP0.02:(873418)Change logDebugLevel from: 0x1e to 0x9
```

The following is an example of the fastpath events displayed while you execute the debug fastpath log events command.

```
(Cisco Controller) >debug fastpath log events

FP0.09: (873796) [fp_ingress_capwap:429]Discarding Control/Dat
a Plane DTLS-Application packets after Lookup Failed
FP0.06: (873921) Change logDebugLevel from: 0x9 to 0x1e

The following is an example displayed while you execute the debug fastpath log show command.
```

(Cisco Controller) >debug fastpath log show

```
FP0.07:(874033)Change logDebugLevel from: 0x1e to 0x9
Fastpath CPU0.02: FAST CACHE DISABLED
Fastpath CPU0.02: FAST CACHE ENABLED
Fastpath CPU0.00: Received command: FP CMD ADD AP
Fastpath CPU0.05: Received command: FP CMD DEL TUN4 ifTun=1113
Fastpath CPU0.03: Received command: FP CMD DEL TUN4 ifTun=3161
Fastpath CPU0.03: Received command: FP_CMD_DEL_AP
FP0.02:[cmdDelMcastRqTun:6733]failed to delete mcast rg tun 0 ifTun=3161
FP0.07: [fp ingress capwap: 429] Discarding Control/Data Plane
DTLS-Application packets after Lookup Failed
FP0.01:[fp_ingress_capwap:429]Discarding Control/Data Plane
DTLS-Application packets after Lookup Failed
Fastpath CPU0.01: Received command: FP CMD ADD TUN4 type=CAPWAP ifTun=1114
 dstIP
=9.4.110.100 dstMac=2037.06e2.5ec4 dstIPv6=
0000:0000:0000:0000:0000:0000:0000
Fastpath CPU0.01: Tunnel 1114 srcip=9041820 dstip=9046e64 xor=0x7644(30276)
 LAG Offset=0,0,0,0,1,0,1,4
Fastpath CPU0.09: Received command: FP CMD ADD TUN4 type=CAPWAP ifTun=3162
dstIP
=9.4.110.100 dstMac=2037.06e2.5ec4 dstIPv6=
0000:0000:0000:0000:0000:0000:0000
Fastpath CPU0.09: Tunnel 3162 srcip=9041820 dstip=9046e64 xor=0x7644(30276)
LAG Offset=0,0,0,0,1,0,1,4
Fastpath CPU0.00: Received command: FP CMD SET INTERFACE MTU
Fastpath CPU0.00: FAST CACHE DISABLED
Fastpath CPU0.00: FAST CACHE ENABLED
Fastpath CPU0.00: Received command: FP CMD ADD AP
Fastpath CPU0.03: Received command: FP CMD UPDATE EOIP for index=5122
Fastpath CPU0.02: Received command: FP CMD UPDATE EOIP for index=5122
Fastpath CPU0.00: Received command: FP CMD DEL TUN4 ifTun=1114
Fastpath CPU0.03: Received command: FP CMD DEL TUN4 ifTun=3162
```

```
Fastpath CPU0.03: Received command: FP_CMD_DEL_AP FP0.04:[cmdDelMcastRgTun:6733]failed to delete mcast rg tun 0 ifTun=3162
```

# debug flexconnect avc

To debug a Flexconnect Application Visibility and Control (AVC) event, use the **debug flexconnect avc** command.

debug flexconnect ave {event | error | detail} {enable | disable}

## **Syntax Description**

| event   | Debugsa FlexConnect AVC event.    |
|---------|-----------------------------------|
| error   | Debugs a FlexConnect AVC error.   |
| detail  | Debugs a FlexConnect AVC details. |
| enable  | Enables debug.                    |
| disable | Disables debug.                   |

## **Command Default**

None

The following example shows how to enable a debug action for an event:

(Cisco Controller) >debug flexconnect avc event enable

# debug l2age

To configure the debugging of Layer 2 age timeout messages, use the debug l2age command.

debug l2age { enable | disable }

## **Syntax Description**

| enable  | Enables the debugging of Layer2 age settings. |
|---------|-----------------------------------------------|
| disable | Disables the debugging Layer2 age settings.   |

#### **Command Default**

None

# **Command History**

| Release | Modification                                                       |
|---------|--------------------------------------------------------------------|
| 7.6     | This command was introduced in a release earlier than Release 7.6. |

The following example shows how to enable the debugging of Layer2 age settings:

(Cisco Controller) > debug 12age enable

## **Related Commands**

debug disable-all

# debug mac

To configure the debugging of the client MAC address, use the **debug mac** command.

debug mac { disable  $\mid$  addr MAC }

# **Syntax Description**

| disable | Disables the debugging of the client using the MAC address.   |
|---------|---------------------------------------------------------------|
| addr    | Configures the debugging of the client using the MAC address. |
| MAC     | MAC address of the client.                                    |

#### **Command Default**

None

The following example shows how to configure the debugging of the client using the MAC address:

(Cisco Controller) > debug mac addr 00.0c.41.07.33.a6

#### **Related Commands**

debug disable-all

# debug mdns all

To debug all multicast DNS (mDNS) messages, details, and errors, use the debug mdns all command.

debug mdns all {enable | disable}

## **Syntax Description**

| enable  | Enables the debugging of all mDNS messages, details, and errors.  |
|---------|-------------------------------------------------------------------|
| disable | Disables the debugging of all mDNS messages, details, and errors. |

#### **Command Default**

By default, the debugging of all mDNS messages, details, and errors is disabled.

## **Command History**

| Release | Modification                 |
|---------|------------------------------|
| 7.4     | This command was introduced. |

The following example shows how to enable debugging of all mDNS messages, details, and errors:

(Cisco Controller) > debug mdns all enable

## **Related Commands**

config mdns profile config mdns query interval config mdns service config mdns snooping config interface mdns-profile
config interface group mdns-profile
config wlan mdns
show mdns profile
show mnds service
clear mdns service-database
debug mdns error
debug mdns detail

# debug mdns detail

To debug multicast DNS (mDNS) details, use the debug mdns detail command.

debug mdns detail {enable | disable}

# **Syntax Description**

| enable  | Enables the debugging of mDNS details.  |
|---------|-----------------------------------------|
| disable | Disables the debugging of mDNS details. |

#### **Command Default**

This command is disabled by default.

## **Command History**

| Release | Modification                 |  |
|---------|------------------------------|--|
| 7.4     | This command was introduced. |  |

The following example shows how to enable the debugging of mDNS details:

(Cisco Controller) > debug mdns detail enable

## **Related Commands**

config mdns profile

config mdns query interval

config mdns service

config mdns snooping

config interface mdns-profile

config interface group mdns-profile

config wlan mdns

show mdns profile

show mnds service

clear mdns service-database

debug mdns all

## debug mdns error

# debug mdns error

To debug multicast DNS (mDNS) errors, use the **debug mdns error** command.

debug mdns error {enable | disable}

## **Syntax Description**

| enable  | Enables the debugging of mDNS errors.  |
|---------|----------------------------------------|
| disable | Disables the debugging of mDNS errors. |

#### **Command Default**

This command is disabled by default.

# **Command History**

| Releas | e Modification               |
|--------|------------------------------|
| 7.4    | This command was introduced. |

The following example shows how to enable the debugging of mDNS errors.

(Cisco Controller) > debug mdns error enable

#### **Related Commands**

config mdns profile

config mdns query interval

config mdns service

config mdns snooping

config interface mdns-profile

config interface group mdns-profile

config wlan mdns

show mdns profile

show mnds service

clear mdns service-database

debug mdns all

debug mdns detail

debug mdns message

# debug mdns message

To debug multicast DNS (mDNS) messages, use the debug mdns message command.

debug mdns message {enable | disable}

| Syntax | D | esc | ri | p | ti | 0 | n |
|--------|---|-----|----|---|----|---|---|
| -      |   |     |    | - |    |   |   |

| enable  | Enables the debugging of mDNS messages.  |
|---------|------------------------------------------|
| disable | Disables the debugging of mDNS messages. |

Disabled.

#### **Command History**

| Release | Modification                 |
|---------|------------------------------|
| 7.4     | This command was introduced. |

The following example shows how to enable the debugging of mDNS messages:

(Cisco Controller) > debug mdns message enable

## **Related Commands**

config mdns profile

config mdns query interval

config mdns service

config mdns snooping

config interface mdns-profile

config interface group mdns-profile

config wlan mdns

show mdns profile

show mnds service

clear mdns service-database

debug mdns all

debug mdns error

debug mdns detail

# debug mdns ha

To debug all the multicast Domain Name System (mDNS) High Availability (HA) messages, use the **debug mdns ha** command.

debug mdns ha {enable | disable}

# **Syntax Description**

| enable  | Enables debugging of all the mDNS HA messages.  |
|---------|-------------------------------------------------|
| disable | Disables debugging of all the mDNS HA messages. |

#### **Command Default**

This command is disabled by default.

## **Command History**

| Release | Modification                 |
|---------|------------------------------|
| 7.5     | This command was introduced. |

#### **Usage Guidelines**

This command is automatically enabled when the **debug mdns all** command is enabled.

The following example shows how to enable debugging of all the mDNS HA messages:

```
(Cisco Controller) > debug mdns ha enable
```

# **Related Topics**

```
config wlan mdns
config mdns ap, on page 172
config mdns profile, on page 174
config mdns query interval, on page 176
config mdns snooping, on page 180
clear mdns service-database, on page 25
debug mdns all, on page 510
debug mdns detail, on page 511
debug mdns error, on page 512
debug mdns message, on page 512
show mdns ap summary, on page 423
show mdns domain-name-ip summary, on page 425
show mdns profile, on page 427
show mdns service, on page 429
```

# debug memory

To enable or disable the debugging of errors or events during the memory allocation of the Cisco WLC, use the **debug memory** command.

debug memory {errors | events} {enable | disable}

# **Syntax Description**

| errors  | Configures the debugging of memory leak errors. |
|---------|-------------------------------------------------|
| events  | Configures debugging of memory leak events.     |
| enable  | Enables the debugging of memory leak events.    |
| disable | Disables the debugging of memory leak events.   |

#### **Command Default**

By default, the debugging of errors or events during the memory allocation of the Cisco WLC is disabled.

The following example shows how to enable the debugging of memory leak events:

(Cisco Controller) > debug memory events enable

## **Related Commands**

config memory monitor errors

show memory monitor

config memory monitor leaks

# debug nmsp

To configure the debugging of the Network Mobility Services Protocol (NMSP), use the **debug nmsp** command.

debug nmsp {all | connection | detail | error | event | message | packet}

# **Syntax Description**

| all        | Configures the debugging for all NMSP messages.                  |
|------------|------------------------------------------------------------------|
| connection | Configures the debugging for NMSP connection events.             |
| detail     | Configures the debugging for NMSP events in detail.              |
| error      | Configures the debugging for NMSP error messages.                |
| event      | Configures the debugging for NMSP events.                        |
| message    | Configures the debugging for NMSP transmit and receive messages. |
| packet     | Configures the debugging for NMSP packet events.                 |

#### **Command Default**

None

The following example shows how to configure the debugging of NMSP connection events:

(Cisco Controller) > debug nmsp connection

## **Related Commands**

clear nmsp statistics

debug disable-all

config nmsp notify-interval measurement

# debug ntp

To configure the debugging of the Network Time Protocol (NTP), use the debug ntp command.

 $debug\ ntp\ \{detail\ \mid\ low\ \mid\ packet\}\ \{enable\ \mid\ disable\}$ 

## **Syntax Description**

| detail | Configures the debugging of detailed NTP messages. |
|--------|----------------------------------------------------|
| low    | Configures the debugging of NTP messages.          |
| packet | Configures the debugging of NTP packets.           |

| enable  | Enables the NTP debugging.  |
|---------|-----------------------------|
| disable | Disables the NTP debugging. |

None

The following example shows how to enable the debugging of NTP settings:

(Cisco Controller) > debug ntp packet enable

#### **Related Commands**

debug disable-all

# debug packet error

To configure debugging of the packets sent to the Cisco Wireless LAN Controller (WLC) CPU, use the **debug** packet error command.

debug packet error {enable | disable}

## **Syntax Description**

| enable  | Enables debugging of the packets sent to the Cisco WLC CPU.  |
|---------|--------------------------------------------------------------|
| disable | Disables debugging of the packets sent to the Cisco WLC CPU. |

## Command Default

None

# **Command History**

# Release Modification

7.6 This command was introduced in a release earlier than Release 7.6.

The following example shows how to enable the debugging of the packets sent to the Cisco WLC CPU:

(Cisco Controller) > debug packet error enable

#### **Related Topics**

debug packet logging, on page 516

# debug packet logging

To configure logging of the packets sent to the Cisco Wireless LAN Controller CPU, use the **debug packet logging** command.

debug packet logging {acl | disable | enable {rx | tx | all} packet\_count display\_size | format {hex2pcap | text2pcap}}

**debug packet logging acl** { **clear-all** | **driver** rule\_index action npu\_encap port | **eoip-eth** rule\_index action dst src type vlan | **eoip-ip** rule index action src dst proto src port dst port | **eth** rule index action

dst src type vlan | ip rule\_index action src dst proto src\_port dst\_port | lwapp-dot11rule\_index action dst src bssid type | lwapp-ip rule\_index action src dst proto src\_port dst\_port}

# **Syntax Description**

| acl          | Filters the displayed packets according to a rule.                                                                                                    |
|--------------|----------------------------------------------------------------------------------------------------|
| disable      | Disables logging of all the packets.                                                                                                    |
| enable       | Enables logging of all the packets.                                                                                                    |
| rx           | Displays all the received packets.                                                                                                    |
| tx           | Displays all the transmitted packets.                                                                                                    |
| all          | Displays both the transmitted and the received packets.                                                                                                    |
| packet_count | Maximum number of packets to be logged. The range is from 1 to 65535. The default value is 25.                                                                                                    |
| display_size | Number of bytes to be displayed when printing a packet. By default, the entire packet is displayed.                                                                                                    |
| format       | Configures the format of the debug output.                                                                                                    |
| hex2pcap     | Configures the output format to be compatible with the hex2pcap format. The standard format used by Cisco IOS supports the use of hex2pcap and can be decoded using an HTML front end.                                                                                                    |
| text2pcap    | Configures the output format to be compatible with the text2pcap format. In this format, the sequence of packets can be decoded from the same console log file.                                                                                                    |
| clear-all    | Clears all the existing rules pertaining to the packets.                                                                                                    |
| driver       | Filters the packets based on an incoming port or a Network Processing Unit (NPU) encapsulation type.                                                                                                    |
| rule_index   | Index of the rule that is a value between 1 and 6 (inclusive).                                                                                                    |
| action       | Action for the rule, which can be <b>permit</b> , <b>deny</b> , or <b>disable</b> .                                                                                                    |
| npu_encap    | NPU encapsulation type that determines how the packets are filtered. The possible values are <i>dhcp</i> , <i>dot11-mgmt</i> , <i>dot11-probe</i> , <i>dot1x</i> , <i>eoip-ping</i> , <i>iapp</i> , <i>ip</i> , <i>lwapp</i> , <i>multicast</i> , <i>orphan-from-sta</i> , <i>orphan-to-sta</i> , <i>rbcp</i> , <i>wired-guest</i> , or <i>any</i> . |
| port         | Physical port for packet transmission or reception.                                                                                                    |
| eoip-eth     | Filters packets based on the Ethernet II header in the Ethernet over IP (EoIP) payload.                                                                                                    |
| dst          | Destination MAC address.                                                                                                    |
| src          | Source MAC address.                                                                                                    |

| type        | Two-byte type code, such as 0x800 for IP, 0x806 for Address Resolution Protocol (ARP). You can also enter a few common string values such as <i>ip</i> (for 0x800) or <i>arp</i> (for 0x806).                                                                                                    |
|-------------|----------------------------------------------------------------------------------------------------|
| vlan        | Two-byte VLAN identifier.                                                                                                    |
| eoip-ip     | Filters packets based on the IP header in the EoIP payload.                                                                                                    |
| proto       | Protocol. Valide values are: <i>ip, icmp, igmp, ggp, ipencap, st, tcp, egp, pup, udp, hmp, xns-idp, rdp, iso-tp4, xtp, ddp, idpr-cmtp, rspf, vmtp, ospf, ipip,</i> and <i>encap</i> .                                                                                                    |
| src_port    | User Datagram Protocol or Transmission Control Protocol (UDP or TCP) two-byte source port, such as telnet, 23, or any. The Cisco WLC supports the following strings: tcpmux, echo, discard, systat, daytime, netstat, qotd, msp, chargen, ftp-data, ftp, fsp, ssh, telnet, smtp, time, rlp, nameserver, whois, re-mail-ck, domain, mtp, bootps, bootpc, tftp, gopher, rje, finger, www, link, kerberos, supdup, hostnames, iso-tsap, csnet-ns, 3com-tsmux, rtelnet, pop-2, pop-3, sunrpc, auth, sftp, uucp-path, nntp, ntp, netbios-ns, netbios-dgm, netbios-ssn, imap2, snmp, snmp-trap, cmip-man, cmip-agent, xdmcp, nextstep, bgp, prospero, irc, smux, at-rtmp, at-nbp, at-echo, at-zis, qmtp, z3950, ipx, imap3, ulistserv, https, snpp, saft, npmp-local, npmp-gui, and hmmp-ind. |
| dst_port    | UDP or TCP two-byte destination port, such as <i>telnet</i> , <i>23</i> , or <i>any</i> . The Cisco WLC supports the same strings as those for the src_port.                                                                                                    |
| eth         | Filters packets based on the values in the Ethernet II header.                                                                                                    |
| ip          | Filters packets based on the values in the IP header.                                                                                                    |
| lwapp-dot11 | Filters packets based on the 802.11 header in the Lightweight Access Point Protocol (LWAPP) payload.                                                                                                    |
| bssid       | Basic Service Set Identifier of the VLAN.                                                                                                    |
| lwapp-ip    | Filters packets based on the IP header in the LWAPP payload.                                                                                                    |

None

# **Command History**

# Release Modification

7.6 This command was introduced in a release earlier than Release 7.6.

The following example shows how to enable logging of a packet:

(Cisco Controller) > debug packet logging enable

## **Related Topics**

debug packet error, on page 516

# debug poe

To configure the debugging of Power over Ethernet (PoE), use the debug poe command.

debug poe {detail | message | error} {enable | disable}

# **Syntax Description**

| detail  | Configures the debugging of PoE detail logs. |
|---------|----------------------------------------------|
| error   | Configures the debugging of PoE error logs.  |
| message | Configures the debugging of PoE messages.    |
| enable  | Enables the debugging of PoE logs.           |
| disable | Disables the debugging of PoE logs.          |

#### **Command Default**

None

# **Command History**

| Release | Modification                                                       |
|---------|--------------------------------------------------------------------|
| 7.6     | This command was introduced in a release earlier than Release 7.6. |

The following example shows how to enable the PoE debugging:

(Cisco Controller) > **debug poe message enable** 

# **Related Commands**

debug disable-all

# debug rbcp

To configure Router Blade Control (RBCP) debug options, use the **debug rbcp** command.

debug rbcp {all | detail | errors | packet} {enable | disable}

# **Syntax Description**

| all     | Configures the debugging of RBCP.              |
|---------|------------------------------------------------|
| detail  | Configures the debugging of RBCP detail.       |
| errors  | Configures the debugging of RBCP errors.       |
| packet  | Configures the debugging of RBCP packet trace. |
| enable  | Enables the RBCP debugging.                    |
| disable | Disables the RBCP debugging.                   |

## **Command Default**

None

The following example shows how to enable the debugging of RBCP settings:

(Cisco Controller) > debug rbcp packet enable

## **Related Commands**

## debug disable-all

# debug rfid

To configure radio frequency identification (RFID) debug options, use the **debug rfid** command.

debug rfid {all | detail | errors | nmsp | receive} {enable | disable}

## **Syntax Description**

| all     | Configures the debugging of all RFID.                                                |
|---------|--------------------------------------------------------------------------------------|
| detail  | Configures the debugging of RFID detail.                                             |
| errors  | Configures the debugging of RFID error messages.                                     |
| nmsp    | Configures the debugging of RFID Network Mobility Services Protocol (NMSP) messages. |
| receive | Configures the debugging of incoming RFID tag messages.                              |
| enable  | Enables the RFID debugging.                                                          |
| disable | Disables the RFID debugging.                                                         |

#### **Command Default**

None

The following example shows how to enable the debugging of RFID error messages:

(Cisco Controller) > debug rfid errors enable

# **Related Commands**

# debug disable-all

# debug snmp

To configure SNMP debug options, use the **debug snmp** command.

debug snmp {agent | all | mib | trap} {enable | disable}

## **Syntax Description**

| agent  | Configures the debugging of the SNMP agent.    |
|--------|------------------------------------------------|
| all    | Configures the debugging of all SNMP messages. |
| mib    | Configures the debugging of the SNMP MIB.      |
| trap   | Configures the debugging of SNMP traps.        |
| enable | Enables the SNMP debugging.                    |

| disable | Disables the SNMP debugging.   |
|---------|--------------------------------|
| disable | Disables the Sixini debugging. |

None

The following example shows how to enable the SNMP debugging:

(Cisco Controller) > debug snmp trap enable

#### **Related Commands**

debug disable-all

# debug transfer

To configure transfer debug options, use the **debug transfer** command.

debug transfer {all | tftp | trace} {enable | disable}

# **Syntax Description**

| all     | Configures the debugging of all transfer messages. |
|---------|----------------------------------------------------|
| tftp    | Configures the debugging of TFTP transfers.        |
| trace   | Configures the debugging of transfer messages.     |
| enable  | Enables the debugging of transfer messages.        |
| disable | Disables the debugging of transfer messages.       |

#### **Command Default**

None

The following example shows how to enable the debugging of transfer messages:

(Cisco Controller) > debug transfer trace enable

## **Related Commands**

debug disable-all

# debug voice-diag

To trace call or packet flow, use the debug voice-diag command.

debug voice-diag {enable client\_mac1 [client\_mac2] [verbose] | disable}

## **Syntax Description**

| enable      | Enables the debugging of voice diagnostics for voice clients involved in a call. |
|-------------|----------------------------------------------------------------------------------|
| client_macl | MAC address of a voice client.                                                   |

| client_mac2 | (Optional) MAC address of an additional voice client.                                                        |  |
|-------------|----------------------------------------------------------------------------------------------------|--|
|             | Note Voice diagnostics can be enabled or disabled for a maximum of two voice clients at a time.              |  |
| verbose     | (Optional) Enables debug information to be display on the console.                                           |  |
|             | When voice diagnostics is enabled from the NCS or Prime Infrastructure, the verbose option is not available. |  |
| disable     | Disables the debugging of voice diagnostics for voice clients involved in a call.                            |  |

None

# **Usage Guidelines**

Follow these guidelines when you use the **debug voice-diag** command:

- When the command is entered, the validity of the clients is not checked.
- A few output messages of the command are sent to the NCS or Prime Infrastructure.
- The command expires automatically after 60 minutes.
- The command provides the details of the call flow between a pair of client MACs involved in an active call.

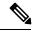

Note

Voice diagnostics can be enabled for a maximum of two voice clients at a time.

The following example shows how to enable transfer/upgrade settings:

(Cisco Controller) > debug voice-diag enable 00:1a:a1:92:b9:5c 00:1a:a1:92:b5:9c verbose

## **Related Commands**

show client voice-diag

show client calls

# show debug

To determine if the MAC address and other flag debugging is enabled or disabled, sse the **show debug** command.

show debug [packet]

#### **Syntax Description**

packet Displays information about packet debugs.

None.

This example shows how to display if debugging is enabled:

# > show debug MAC debugging...... disabled Debug Flags Enabled: arp error enabled. bcast error enabled.

This example shows how to display if debugging is enabled:

#### > show debug packet

```
Status..... disabled
Number of packets to display..... 0
Bytes/packet to display..... 0
Packet display format..... text2pcap
  Driver ACL:
     [1]: disabled
     [2]: disabled
     [3]: disabled
     [4]: disabled
     [5]: disabled
     [6]: disabled
  Ethernet ACL:
     [1]: disabled
     [2]: disabled
     [3]: disabled
     [4]: disabled
     [5]: disabled
     [6]: disabled
  IP ACL:
     [1]: disabled
     [2]: disabled
     [3]: disabled
     [4]: disabled
     [5]: disabled
     [6]: disabled
  EoIP-Ethernet ACL:
     [1]: disabled
     [2]: disabled
     [3]: disabled
     [4]: disabled
     [5]: disabled
     [6]: disabled
  EoIP-IP ACL:
     [1]: disabled
     [2]: disabled
     [3]: disabled
     [4]: disabled
     [5]: disabled
     [6]: disabled
  LWAPP-Dot11 ACL:
     [1]: disabled
     [2]: disabled
     [3]: disabled
     [4]: disabled
     [5]: disabled
     [6]: disabled
  LWAPP-IP ACL:
     [1]: disabled
     [2]: disabled
```

[3]: disabled
[4]: disabled
[5]: disabled
[6]: disabled

**Related Commands** 

debug mac

# show eventlog

To display the event log, use the **show eventlog** command.

#### show eventlog

# **Syntax Description**

This command has no arguments or keywords.

## **Command Default**

None

The following is a sample output of the **show eventlog** command:

| (Cisco Controller) > show eventlog |          |      |          |         |   |    |    |    |
|------------------------------------|----------|------|----------|---------|---|----|----|----|
|                                    |          |      |          |         |   | Τi | me |    |
|                                    | File     | Line | TaskID   | Code    | d | h  | m  | S  |
| EVENT>                             | bootos.c | 788  | 125CEBCC | AAAAAAA | 0 | 0  | 0  | 6  |
| EVENT>                             | bootos.c | 788  | 125CEBCC | AAAAAAA | 0 | 0  | 0  | 6  |
| EVENT>                             | bootos.c | 788  | 125C597C | AAAAAAA | 0 | 0  | 0  | 6  |
| EVENT>                             | bootos.c | 788  | 125C597C | AAAAAAA | 0 | 0  | 0  | 6  |
| EVENT>                             | bootos.c | 788  | 125C597C | AAAAAAA | 0 | 0  | 0  | 6  |
| EVENT>                             | bootos.c | 788  | 125C597C | AAAAAAA | 0 | 0  | 0  | 6  |
| EVENT>                             | bootos.c | 788  | 125C597C | AAAAAAA | 0 | 0  | 0  | 6  |
| EVENT>                             | bootos.c | 788  | 125C597C | AAAAAAA | 0 | 0  | 0  | 6  |
| EVENT>                             | bootos.c | 788  | 1216C36C | AAAAAAA | 0 | 0  | 0  | 6  |
| EVENT>                             | bootos.c | 788  | 1216C36C | AAAAAAA | 0 | 0  | 0  | 6  |
| EVENT>                             | bootos.c | 788  | 1216C36C | AAAAAAA | 0 | 0  | 0  | 6  |
| EVENT>                             | bootos.c | 788  | 1216C36C | AAAAAAA | 0 | 0  | 0  | 11 |

# show memory

To see system memory details, use the **show memory** command:

 $show\ memory\ \ \{\ history\ \mid\ pools\ summary\ \mid\ statistics\ \mid\ summary\}$ 

# **Syntax Description**

| history       | Displays system memory usage history statistics    |
|---------------|----------------------------------------------------|
| pools summary | Queries Memory pool per task allocations           |
| statistics    | Displays system memory usage statistics            |
| summary       | Displays summary of system memory usage statistics |

This example shows a sample output of**show memory statistics** command:

# show memory monitor

To display a summary of memory analysis settings and any discovered memory issues, use the **show memory monitor** command.

show memory monitor [detail]

## **Syntax Description**

detail

(Optional) Displays details of any memory leaks or corruption.

#### **Command Default**

None

#### **Usage Guidelines**

Be careful when changing the defaults for the **config memory monitor** command unless you know what you are doing, you have detected a problem, or you are collecting troubleshooting information.

The following is a sample output of the **show buffers** command:

The following is a sample output of the **show memory monitor detail** command:

#### **Related Topics**

config memory monitor errors, on page 186 config memory monitor leaks, on page 187 debug memory, on page 514

# show run-config

To display a comprehensive view of the current Cisco controller configuration, use the command.

## **Syntax Description**

| all      | Shows all the commands under the show run-config.                         |
|----------|---------------------------------------------------------------------------|
| no-ap    | (Optional) Excludes access point configuration settings.                  |
| commands | (Optional) Displays a list of user-configured commands on the controller. |

## **Command Default**

None

#### **Usage Guidelines**

These commands have replaced the **show running-config** command.

The **show run-config all** command shows only values configured by the user. It does not show system-configured default values.

The following is a sample output of the command:

# show process

To display how various processes in the system are using the CPU at that instant in time, use the **show process** command.

# show process {cpu | memory}

| •  |       | <b>D</b> |       |     |
|----|-------|----------|-------|-----|
| 51 | /ntay | Desci    | rıntı | Λn  |
| •  | IIIUA | D 0 3 0  | ııptı | vii |

| сри    | Displays how various system tasks are using the CPU at that moment.                                     |  |
|--------|----------------------------------------------------------------------------------------------------|--|
| memory | Displays the allocation and deallocation of memory from various processes in the system at that moment. |  |

#### **Command Default**

None.

# **Usage Guidelines**

This command is helpful in understanding if any single task is monopolizing the CPU and preventing other tasks from being performed.

This example shows how to display various tasks in the system that are using the CPU at a given moment:

#### > show process cpu

```
Name Priority CPU Use Reaper reaperWatcher (3/124) 0 % (0/0)% I osapiReaper (10/121) 0 % (0/0)% I TempStatus (255/1) 0 % (0/0)% I emWeb (255/1) 0 % (0/0)% T 300 cliWebTask (255/1) 0 % (0/0)% I UtilTask (255/1) 0 % (0/0)% T 300
```

This example shows how to display the allocation and deallocation of memory from various processes at a given moment:

#### > show process memory

```
Name Priority BytesinUse Reaper reaperWatcher (3/124) 0 (0/0)% I osapiReaper (10/121) 0 (0/0)% I TempStatus (255/1) 308 (0/0)% I emWeb (255/1) 294440 (0/0)% T 300 cliWebTask (255/1) 738 (0/0)% I UtilTask (255/1) 308 (0/0)% T 300
```

#### **Related Commands**

debug memory

transfer upload datatype

# show tech-support

To display Cisco wireless LAN controller variables frequently requested by Cisco Technical Assistance Center (TAC), use the **show tech-support** command.

#### show tech-support

#### **Syntax Description**

This command has no arguments or keywords.

#### **Command Default**

None.

This example shows how to display system resource information:

#### > show tech-support

| Current CPU Load      | 0%            |
|-----------------------|---------------|
| System Buffers        |               |
| Max Free Buffers      | 4608          |
| Free Buffers          | 4604          |
| Buffers In Use        | 4             |
| Web Server Resources  |               |
| Descriptors Allocated | 152           |
| Descriptors Used      | 3             |
| Segments Allocated    | 152           |
| Segments Used         | 3             |
| System Resources      |               |
| Uptime                | 747040 Secs   |
| Total Ram             | 127552 Kbytes |
| Free Ram              | 19540 Kbytes  |
| Shared Ram            | 0 Kbytes      |
| Buffer Ram            | 460 Kbytes    |

# config memory monitor errors

To enable or disable monitoring for memory errors and leaks, use the **config memory monitor errors** command.

config memory monitor errors {enable | disable}

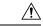

#### Caution

The **config memory monitor** commands can be disruptive to your system and should be run only when you are advised to do so by the Cisco TAC.

## **Syntax Description**

| enable  | Enables the monitoring for memory settings.  |
|---------|----------------------------------------------|
| disable | Disables the monitoring for memory settings. |

# **Command Default**

Monitoring for memory errors and leaks is disabled by default.

## **Usage Guidelines**

Be cautious about changing the defaults for the **config memory monitor** command unless you know what you are doing, you have detected a problem, or you are collecting troubleshooting information.

The following example shows how to enable monitoring for memory errors and leaks for a controller:

(Cisco Controller) > config memory monitor errors enable

## **Related Commands**

config memory monitor leaks

debug memory

show memory monitor

# config memory monitor leaks

To configure the controller to perform an auto-leak analysis between two memory thresholds, use the **config memory monitor leaks** command.

config memory monitor leaks low thresh high thresh

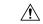

Caution

The **config memory monitor** commands can be disruptive to your system and should be run only when you are advised to do so by the Cisco TAC.

#### **Syntax Description**

| low_thresh  | Value below which free memory cannot fall without crashing. This value cannot be set lower than 10000 KB. |
|-------------|----------------------------------------------------------------------------------------------------|
| high_thresh | Value below which the controller enters auto-leak-analysis mode. See the "Usage Guidelines" section.      |

#### **Command Default**

The default value for low thresh is 10000 KB; the default value for high thresh is 30000 KB.

#### **Usage Guidelines**

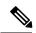

Note

Be cautious about changing the defaults for the **config memory monitor** command unless you know what you are doing, you have detected a problem, or you are collecting troubleshooting information.

Use this command if you suspect that a memory leak has occurred.

If the free memory is lower than the *low\_thresh* threshold, the system crashes, generating a crash file. The default value for this parameter is 10000 KB, and you cannot set it below this value.

Set the *high\_thresh* threshold to the current free memory level or higher so that the system enters auto-leak-analysis mode. After the free memory reaches a level lower than the specified *high\_thresh* threshold, the process of tracking and freeing memory allocation begins. As a result, the **debug memory events enable** command shows all allocations and frees, and the **show memory monitor detail** command starts to detect any suspected memory leaks.

The following example shows how to set the threshold values for auto-leak-analysis mode to 12000 KB for the low threshold and 35000 KB for the high threshold:

(Cisco Controller) > config memory monitor leaks 12000 35000

#### **Related Commands**

config memory monitor leaks

debug memory

show memory monitor

# config msglog level critical

To reset the message log so that it collects and displays only critical (highest-level) messages, use the **config msglog level critical** command.

#### config msglog level critical

## **Syntax Description**

This command has no arguments or keywords.

#### **Command Default**

None

# **Usage Guidelines**

The message log always collects and displays critical messages, regardless of the message log level setting.

The following example shows how to configure the message log severity level and display critical messages:

(Cisco Controller) > config msglog level critical

#### **Related Commands**

show msglog

# config msglog level error

To reset the message log so that it collects and displays both critical (highest-level) and error (second-highest) messages, use the **config msglog level error** command.

#### config msglog level error

## **Syntax Description**

This command has no arguments or keywords.

# **Command Default**

None

The following example shows how to reset the message log to collect and display critical and noncritical error messages:

(Cisco Controller) > config msglog level error

#### **Related Commands**

show msglog

# config msglog level security

To reset the message log so that it collects and displays critical (highest-level), error (second-highest), and security (third-highest) messages, use the **config msglog level security** command.

#### config msglog level security

## **Syntax Description**

This command has no arguments or keywords.

#### **Command Default**

None

The following example shows how to reset the message log so that it collects and display critical, noncritical, and authentication or security-related errors:

(Cisco Controller) > config msglog level security

**Related Commands** 

show msglog

# config msglog level verbose

To reset the message log so that it collects and displays all messages, use the **config msglog level verbose** command.

#### config msglog level verbose

#### **Syntax Description**

This command has no arguments or keywords.

#### **Command Default**

None

The following example shows how to reset the message logs so that it collects and display all messages:

(Cisco Controller) > config msglog level verbose

#### **Related Commands**

show msglog

# config msglog level warning

To reset the message log so that it collects and displays critical (highest-level), error (second-highest), security (third-highest), and warning (fourth-highest) messages, use the **config msglog level warning** command.

## config msglog level warning

#### **Syntax Description**

This command has no arguments or keywords.

#### **Command Default**

None

The following example shows how to reset the message log so that it collects and displays warning messages in addition to critical, noncritical, and authentication or security-related errors:

(Cisco Controller) > config msglog level warning

#### **Related Commands**

show msglog

# ping

To send ICMP echo packets to a specified IP address, use the ping command:

# ping ip-addr interface-name

# **Syntax Description**

| ip-addr        | IP address of the interface that you are trying to send ICMP echo packets to |
|----------------|------------------------------------------------------------------------------|
| interface-name | Name of the interface to which you are trying to send ICMP echo packets      |

#### **Command Default**

None

# **Usage Guidelines**

When you run the **ping** command, the CPU spikes up to 98 percent in the "osapi\_ping\_rx process". While the **ping** command is running, the terminal and web activity on the Cisco WLC is blocked.

# **Example**

The following example shows how to send ICMP echo packets to an interface:

(Cisco Controller) >ping 209.165.200.225 dyn-interface-1